**Oracle® Solaris 10 8/11 Installationshandbuch: Benutzerdefinierte JumpStart-Installation und komplexe Installationsszenarien**

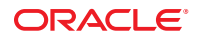

Teilenr.: E24070 August 2011 E24070–01ic Copyright © 2011, Oracle und/oder verbundene Unternehmen. Alle Rechte vorbehalten.

Diese Software und zugehörige Dokumentation werden im Rahmen eines Lizenzvertrages zur Verfügung gestellt, der Einschränkungen hinsichtlich Nutzung und Offenlegung enthält und durch Gesetze zum Schutz geistigen Eigentums geschützt ist. Sofern nicht ausdrücklich in Ihrem Lizenzvertrag vereinbart oder gesetzlich geregelt, darf diese Software weder ganz noch teilweise in irgendeiner Form oder durch irgendein Mittel zu irgendeinem Zweck kopiert, reproduziert, übersetzt, gesendet, verändert, lizenziert, übertragen, verteilt, ausgestellt, ausgeführt, veröffentlicht oder angezeigt werden. Reverse Engineering, Disassemblierung oder Dekompilierung der Software ist verboten, es sei denn, dies ist erforderlich, um die gesetzlich vorgesehene Interoperabilität mit anderer Software zu ermöglichen.

Die hier angegebenen Informationen können jederzeit und ohne vorherige Ankündigung geändert werden. Wir übernehmen keine Gewähr für deren Richtigkeit. Sollten Sie Fehler oder Unstimmigkeiten finden, bitten wir Sie, uns diese schriftlich mitzuteilen.

Wird diese Software oder zugehörige Dokumentation an die Regierung der Vereinigten Staaten von Amerika bzw. einen Lizenznehmer im Auftrag der Regierung der Vereinigten Staaten von Amerika geliefert, gilt Folgendes:

#### U.S. GOVERNMENT RIGHTS

Programs, software, databases, and related documentation and technical data delivered to U.S. Government customers are "commercial computer software" or "commercial technical data" pursuant to the applicable Federal Acquisition Regulation and agency-specific supplemental regulations. As such, the use, duplication, disclosure, modification, and adaptation shall be subject to the restrictions and license terms set forth in the applicable Government contract, and, to the extent applicable by the terms of the Government contract, the additional rights set forth in FAR 52.227-19, Commercial Computer Software License (December 2007). Oracle America, Inc., 500 Oracle Parkway, Redwood City, CA 94065, USA.

Diese Software oder Hardware ist für die allgemeine Anwendung in verschiedenen Informationsmanagementanwendungen konzipiert. Sie ist nicht für den Einsatz in potenziell gefährlichen Anwendungen bzw. Anwendungen mit einem potenziellen Risiko von Personenschäden geeignet. Falls die Software oder Hardware für solche Zwecke verwendet wird, verpflichtet sich der Lizenznehmer, sämtliche erforderlichen Maßnahmen wie Fail Safe, Backups und Redundancy zu ergreifen, um den sicheren Einsatz dieser Software oder Hardware zu gewährleisten. Oracle Corporation und ihre verbundenen Unternehmen übernehmen keinerlei Haftung für Schäden, die beim Einsatz dieser Software oder Hardware in gefährlichen Anwendungen entstehen.

Oracle und Java sind eingetragene Marken von Oracle und/oder ihren verbundenen Unternehmen. Andere Namen und Bezeichnungen können Marken ihrer jeweiligen Inhaber sein.

Intel und Intel Xeon sind Marken oder eingetragene Marken der Intel Corporation. Alle SPARC-Marken werden in Lizenz verwendet und sind Marken oder eingetragene Marken der SPARC International, Inc. AMD, Opteron, das AMD-Logo und das AMD Opteron-Logo sind Marken oder eingetragene Marken der Advanced Micro Devices. UNIX ist eine eingetragene Marke der The Open Group.

Diese Software oder Hardware und die zugehörige Dokumentation können Zugriffsmöglichkeiten auf Inhalte, Produkte und Serviceleistungen von Dritten enthalten. Oracle Corporation und ihre verbundenen Unternehmen übernehmen keine Verantwortung für Inhalte, Produkte und Serviceleistungen von Dritten und lehnen ausdrücklich jegliche Art von Gewährleistung diesbezüglich ab. Oracle Corporation und ihre verbundenen Unternehmen übernehmen keine Verantwortung für Verluste, Kosten oder Schäden, die aufgrund des Zugriffs oder der Verwendung von Inhalten, Produkten und Serviceleistungen von Dritten entstehen.

# Inhalt

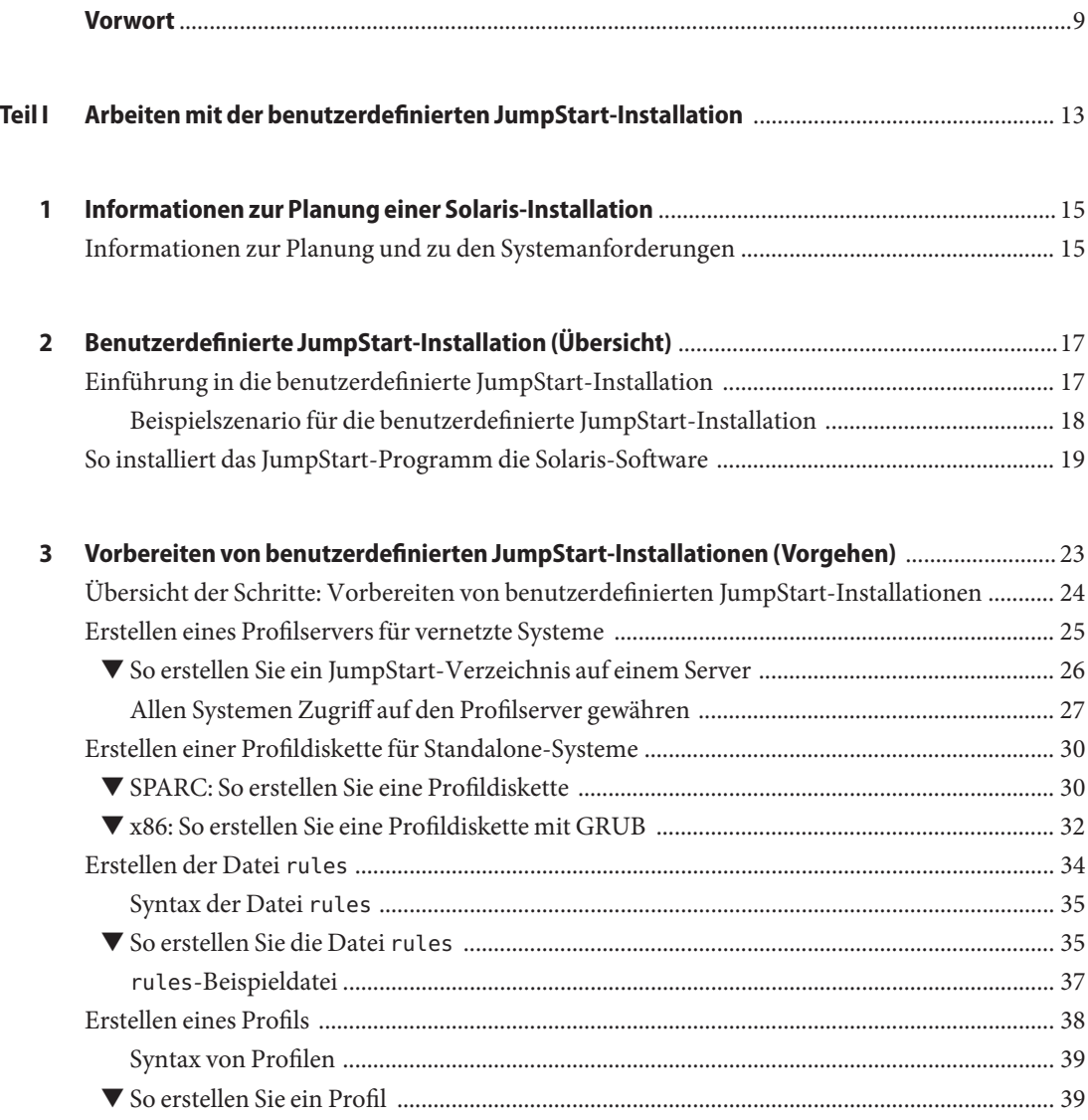

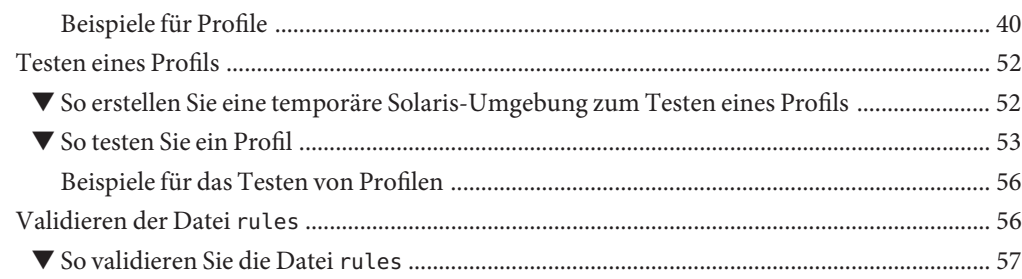

### **[4 Verwenden der optionalen Funktionen der benutzerdefinierten JumpStart-Installation](#page-58-0) (Vorgehen)** [............................................................................................................................................59](#page-58-0) [Erstellen von Begin-Skripten ............................................................................................................. 59](#page-58-0) [Wichtige Informationen zu Begin-Skripten ............................................................................. 60](#page-59-0) [Erstellen abgeleiteter Profile mit einem Begin-Skript ............................................................. 60](#page-59-0)

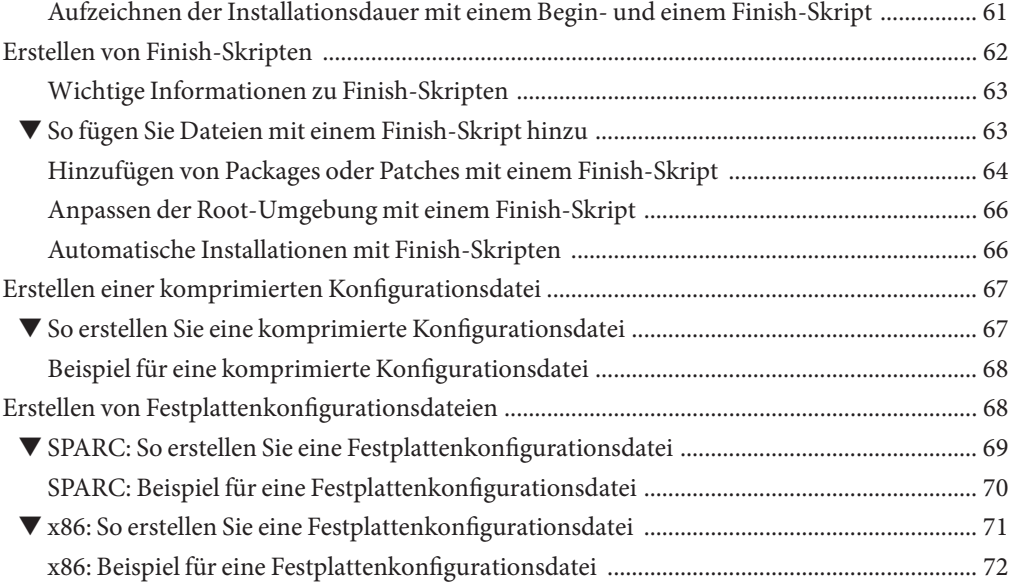

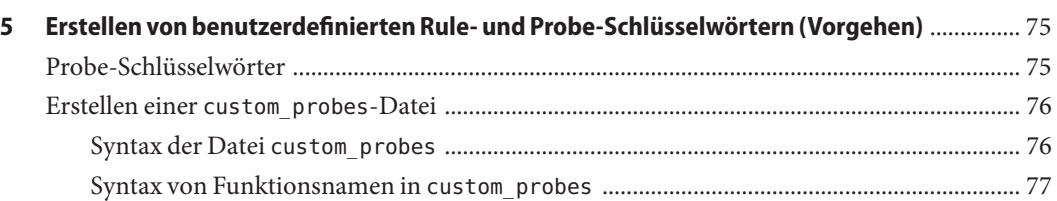

[Verwenden eines standortspezifischen Installationsprogramms .................................................. 74](#page-73-0)

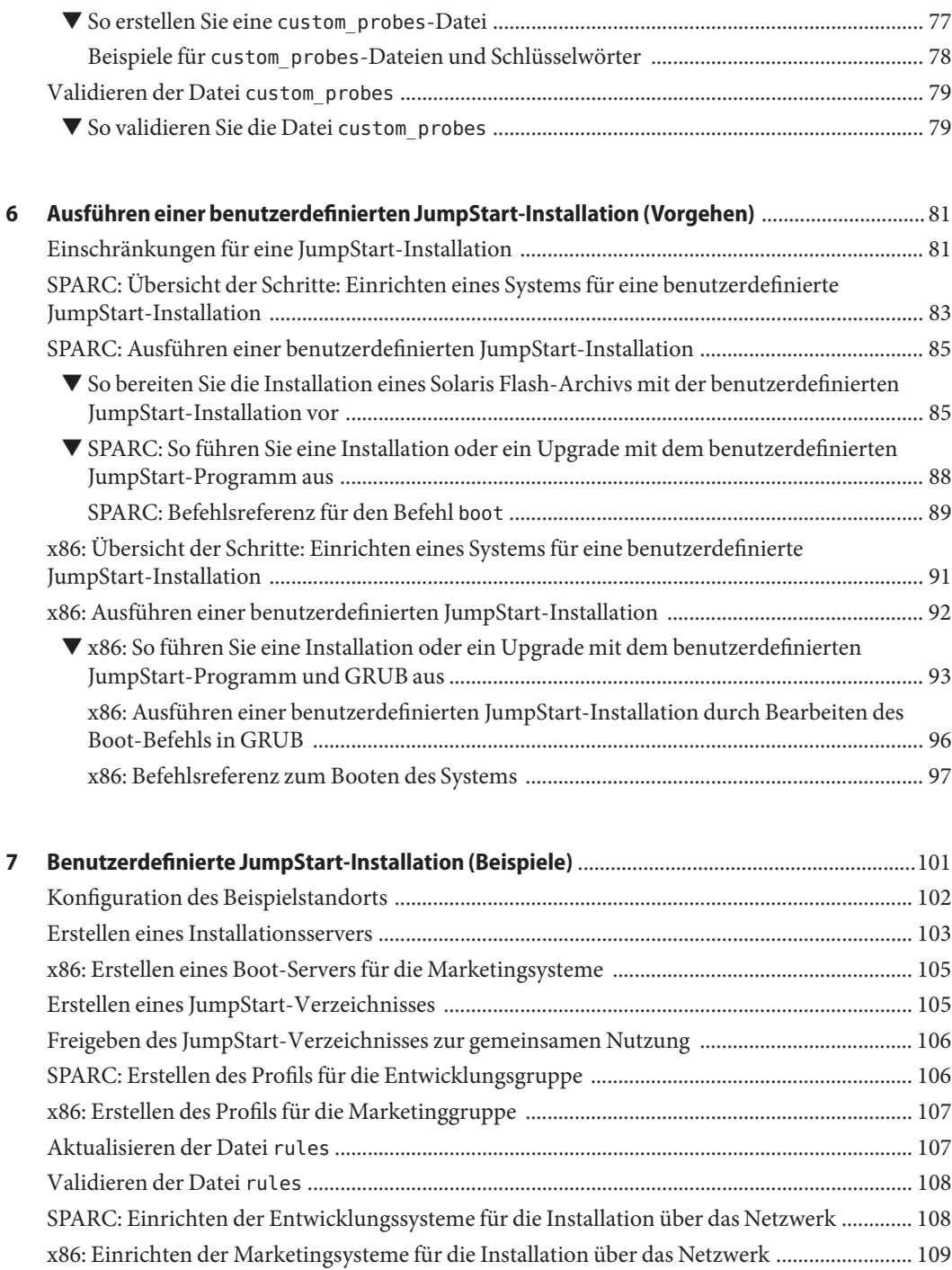

[SPARC: Booten der Entwicklungssysteme und Installation der Solaris-Software .................... 110](#page-109-0) [x86: Booten der Marketingsysteme und Installation der Solaris-Software ................................ 110](#page-109-0)

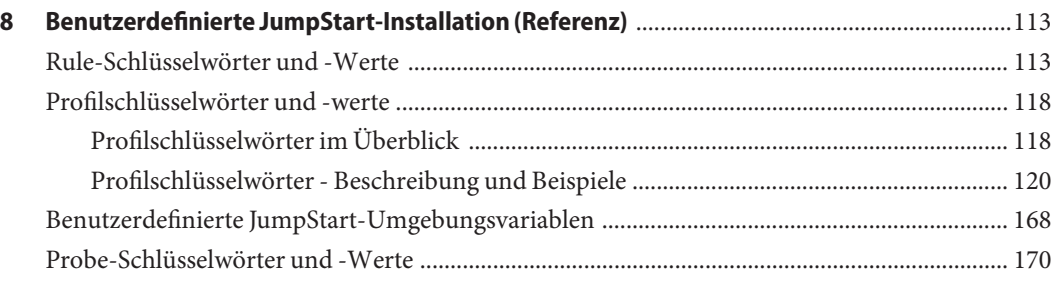

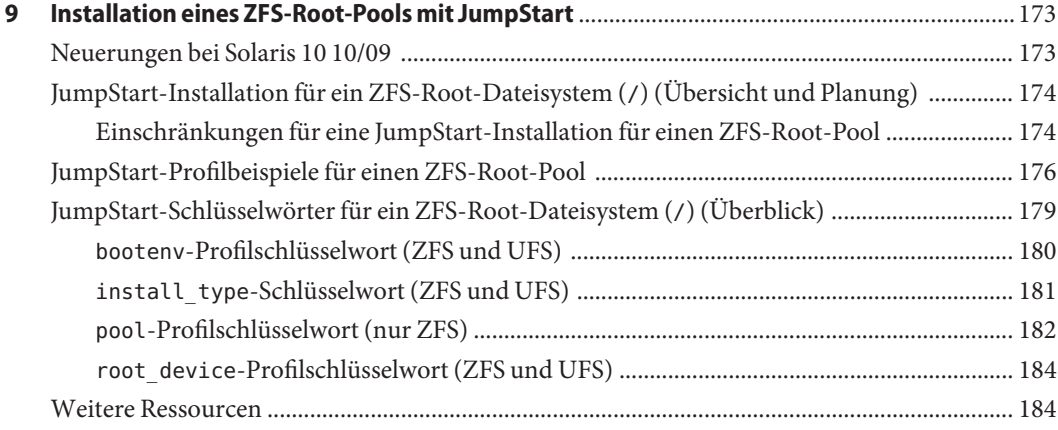

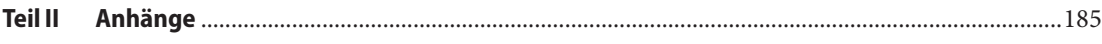

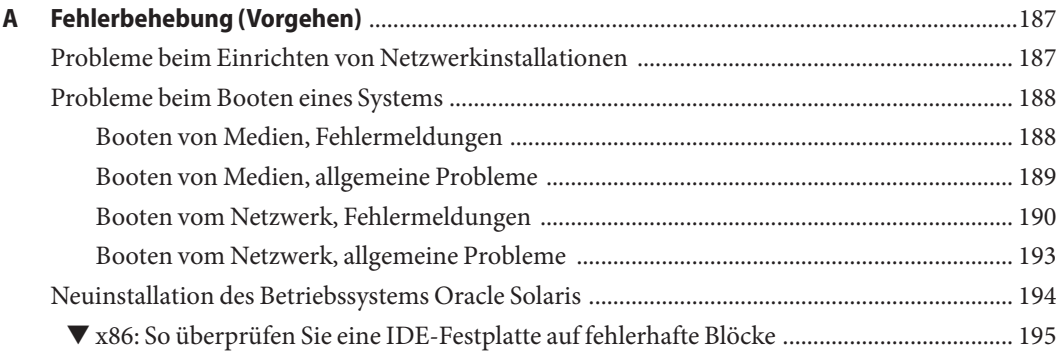

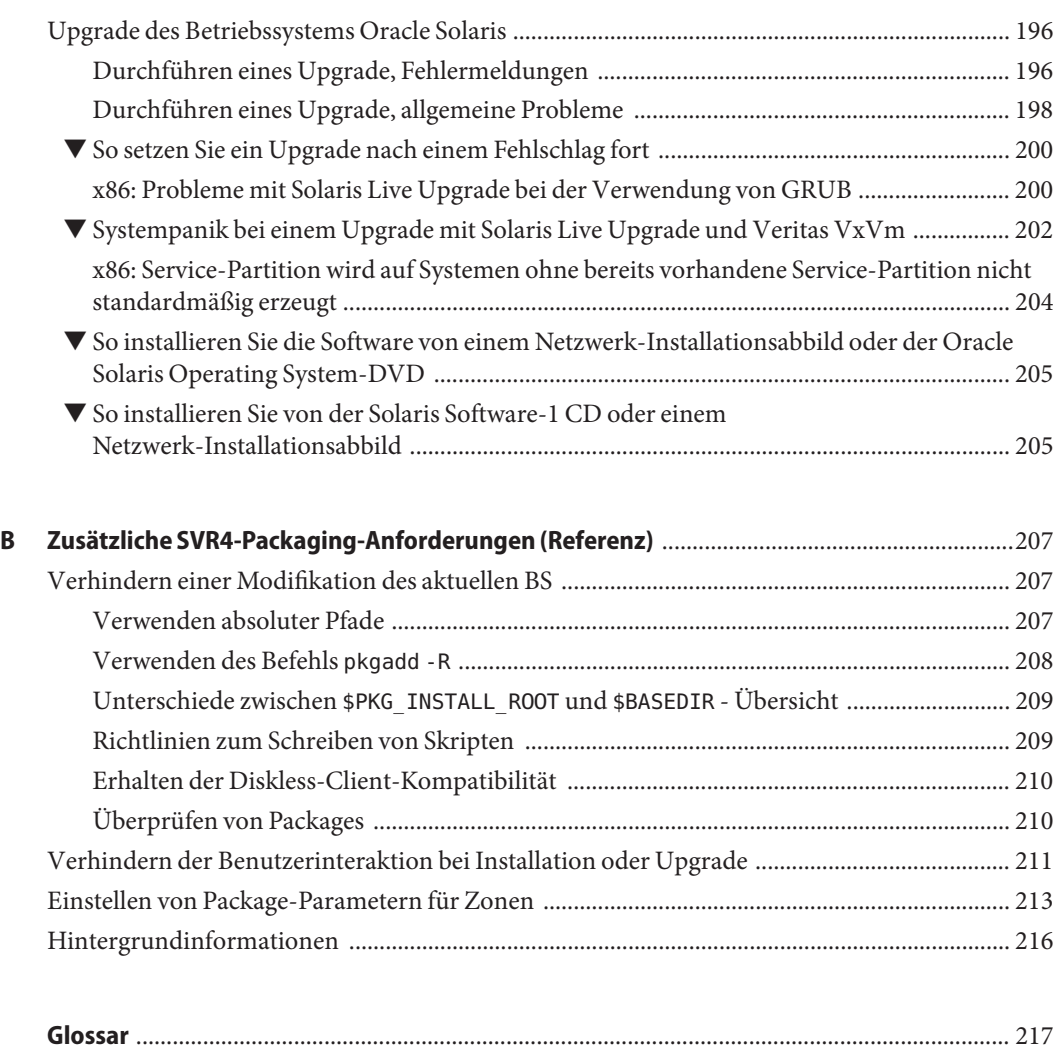

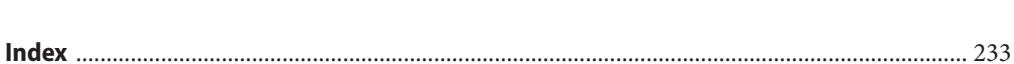

# <span id="page-8-0"></span>Vorwort

Dieses Handbuch beschreibt die Installation und das Upgrade des Betriebssystems (BS) Oracle Solaris auf vernetzten und nicht vernetzten SPARC- und x86-basierten Systemen. Dabei werden auch die benutzerdefinierte JumpStart-Installation sowie die Erstellung von RAID-1-Volumes bei der Installation behandelt.

Dieses Handbuch enthält keine Informationen zum Konfigurieren von Systemhardware und Peripheriegeräten.

**Hinweis –** Diese Oracle Solaris-Version unterstützt Systeme auf der Basis der Prozessorarchitekturen SPARC und x86. Die unterstützten Systeme sind unter *Oracle Solaris OS: Hardware Compatibility Lists* aufgeführt. Eventuelle Implementierungsunterschiede zwischen den Plattformtypen sind in diesem Dokument angegeben.

In diesem Dokument bedeuten x86-bezogene Begriffe Folgendes:

- "x86" bezeichnet die weitere Familie an Produkten, die mit 64-Bit- und 32-Bit-x86-Architekturen kompatibel sind.
- "x64" bezieht sich insbesondere auf mit 64-Bit-x86-Architekturen kompatible CPUs.
- "32-Bit x86" weist auf spezifische, für 32-Bit-Systeme geltende Informationen zu x86-basierten Systemen hin.

Die unterstützten Systeme finden Sie unter *[Oracle Solaris OS: Hardware Compatibility Lists](http://www.oracle.com/webfolder/technetwork/hcl/index.html)*.

# **Zielgruppe dieses Handbuchs**

Dieses Handbuch richtet sich an Systemadministratoren, die für die Installation des Betriebssystems Oracle Solaris zuständig sind. Das Handbuch enthält folgende Informationen:

- Weiterführende Informationen zur Installation von Solaris für Systemadministratoren in Unternehmen, die mehrere Solaris-Rechner in einer vernetzten Umgebung verwalten
- Grundlegende Informationen zur Installation von Solaris für Systemadministratoren, die Solaris-Installationen bzw. -Upgrades nur von Zeit zu Zeit vornehmen

# **Verwandte Dokumentation**

In Tabelle P–1 ist die Dokumentation für Systemadministratoren aufgeführt.

**TABELLE P–1** Sind Sie ein Systemadministrator, der Solaris installiert?

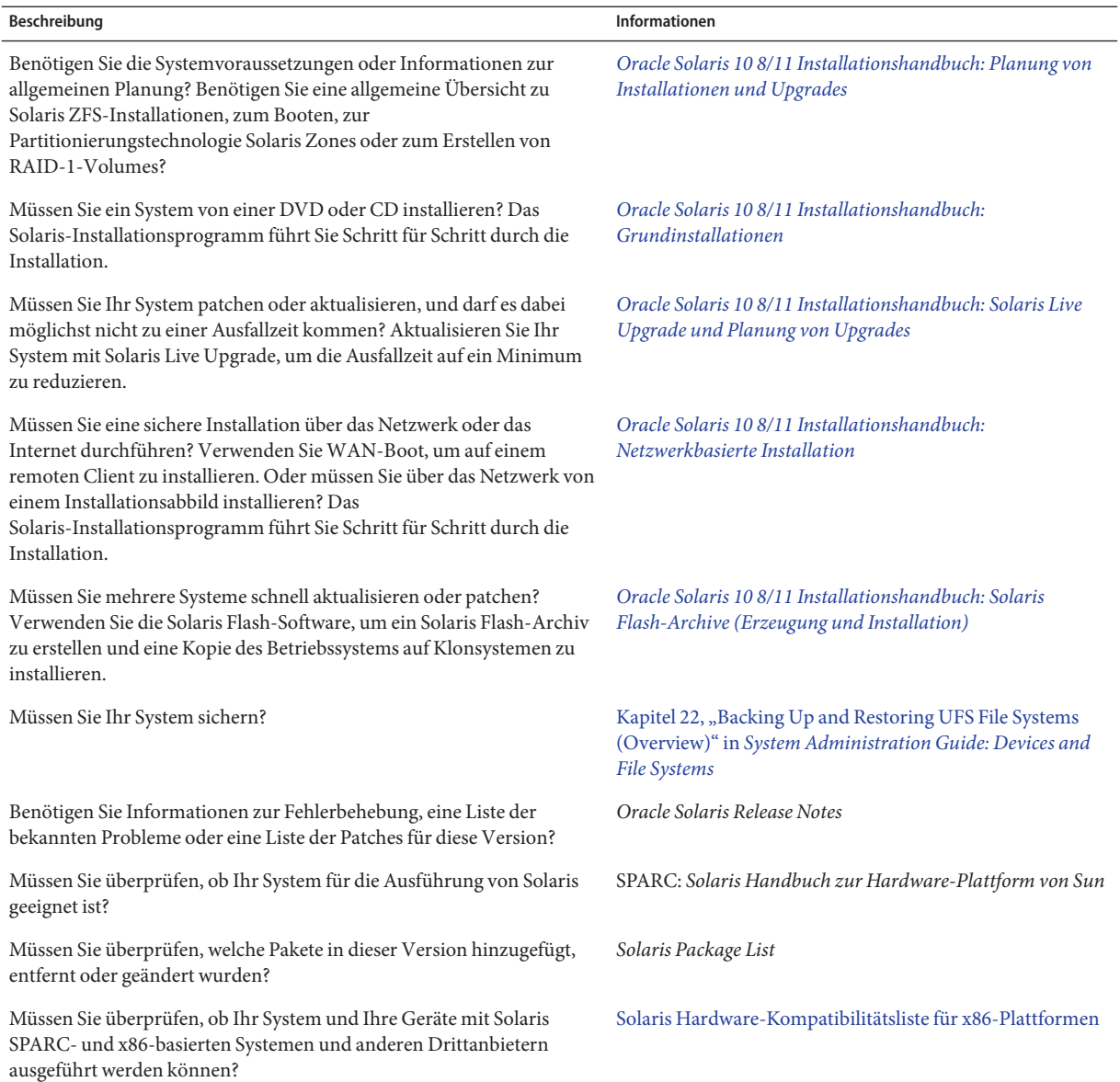

# **Zugriff auf Oracle-Support**

Oracle-Kunden haben über My Oracle Support Zugriff auf elektronischen Support. Weitere Informationen finden Sie unter [http://www.oracle.com/pls/topic/](http://www.oracle.com/pls/topic/lookup?ctx=acc&id=info) [lookup?ctx=acc&id=info](http://www.oracle.com/pls/topic/lookup?ctx=acc&id=info) oder für Hörgeschädigte [http://www.oracle.com/pls/topic/](http://www.oracle.com/pls/topic/lookup?ctx=acc&id=trs) [lookup?ctx=acc&id=trs](http://www.oracle.com/pls/topic/lookup?ctx=acc&id=trs).

# **Typografische Konventionen**

In der folgenden Tabelle sind die in diesem Handbuch verwendeten typografischen Konventionen aufgeführt.

| <b>Schriftart</b> | Bedeutung                                                                                 | <b>Beispiel</b>                                                               |
|-------------------|-------------------------------------------------------------------------------------------|-------------------------------------------------------------------------------|
| AaBbCc123         | Die Namen von Befehlen, Dateien,<br>Verzeichnissen sowie Bildschirmausgabe.               | Bearbeiten Sie Ihre. Login-Datei.                                             |
|                   |                                                                                           | Verwenden Sie 1s - a, um eine Liste<br>aller Dateien zu erhalten.             |
|                   |                                                                                           | system% Sie haben eine neue<br>Nachricht.                                     |
| AaBbCc123         | Von Ihnen eingegebene Zeichen (im Gegensatz<br>zu auf dem Bildschirm angezeigten Zeichen) | Computername% su                                                              |
|                   |                                                                                           | Passwort:                                                                     |
| aabbcc123         | Platzhalter: durch einen tatsächlichen Namen<br>oder Wert zu ersetzen                     | Der Befehl zum Entfernen einer<br>Datei lautet rm Dateiname.                  |
| AaBbCc123         | Buchtitel, neue Ausdrücke; hervorgehobene<br>Begriffe                                     | Lesen Sie hierzu Kapitel 6 im<br>Benutzerhandbuch.                            |
|                   |                                                                                           | Ein Cache ist eine lokal gespeicherte<br>Kopie.                               |
|                   |                                                                                           | Diese Datei nicht speichern.                                                  |
|                   |                                                                                           | Hinweis: Einige hervorgehobene<br>Begriffe werden online fett<br>dargestellt. |

**TABELLE P–2** Typografische Konventionen

# **Shell-Eingabeaufforderungen in Befehlsbeispielen**

Die folgende Tabelle zeigt die UNIX-Standardeingabeaufforderung und die Superuser-Eingabeaufforderung für Shells, die zum Betriebssystem Oracle Solaris gehören. Die in den Befehlsbeispielen angezeigte Standard-Systemeingabeaufforderung variiert, abhängig von der Oracle Solaris-Version.

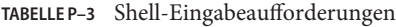

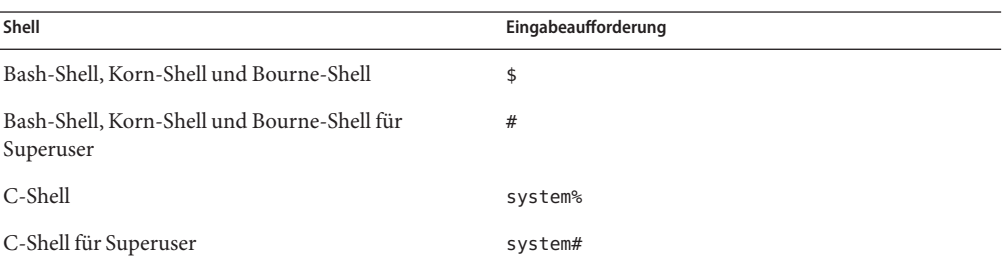

<span id="page-12-0"></span>**TEIL I**

# Arbeiten mit der benutzerdefinierten JumpStart-Installation

In diesem Teil finden Sie Anweisungen zum Anlegen, Vorbereiten und Ausführen einer benutzerdefinierten JumpStart-Installation.

# <span id="page-14-0"></span> $\begin{array}{c}\n1 \\
1 \\
1\n\end{array}$ **KAPITEL 1**

# Informationen zur Planung einer Solaris-Installation

Dieses Handbuch enthält Informationen zur Verwendung des automatisierten JumpStart-Installationsprogramms zur Installation des Betriebssystems Oracle Solaris. Es stellt Ihnen alle erforderlichen Informationen zur Installation mit dem JumpStart-Programm zur Verfügung. Dennoch empfehlen wir Ihnen die Lektüre eines Planungshandbuches aus der Installations-Dokumentationsreihe, bevor Sie mit den Vorbereitungen für eine JumpStart-Installation beginnen. Die folgende Referenz enthält nützliche Informationen, die Sie vor der Installation Ihres Systems lesen sollten.

# **Informationen zur Planung und zu den Systemanforderungen**

Im *Oracle Solaris 10 8/11 Installation Guide: Planning For Installation and Upgrade* sind die Systemanforderungen und allgemeine Informationen zur Planung aufgeführt, beispielsweise Planungsrichtlinien für Dateisysteme, Planung von Upgrades und vieles mehr. Dieser Abschnitt enthält eine Übersicht der Kapitel in diesem Handbuch.

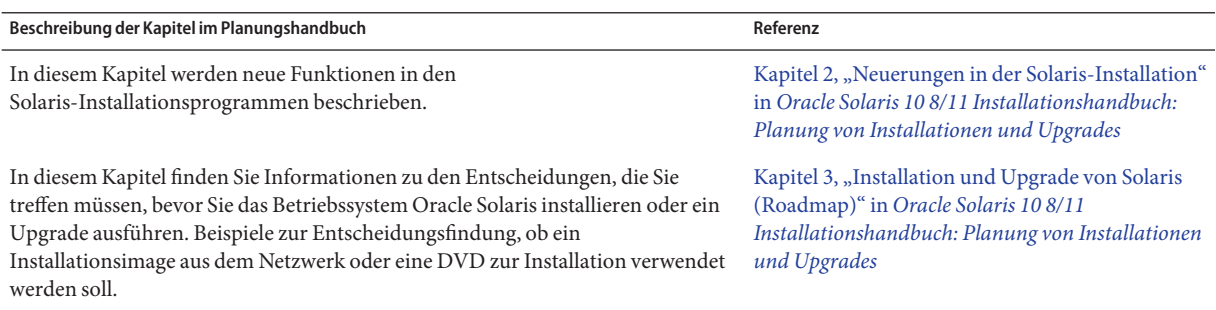

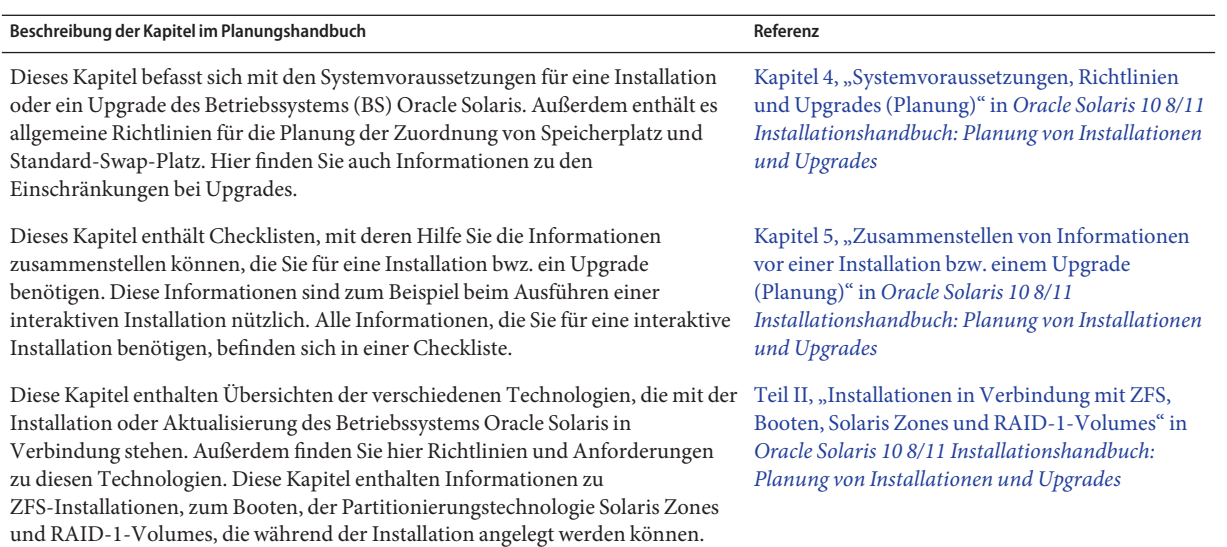

#### <span id="page-16-0"></span>**KAPITEL 2** 2

# Benutzerdefinierte JumpStart-Installation (Übersicht)

Dieses Kapitel enthält eine Einführung in und eine Übersicht über das benutzerdefinierte JumpStart-Installationsverfahren.

**Hinweis –** Wenn Sie einen Solaris-ZFS-Root-Pool installieren, finden Sie in [Kapitel 9,](#page-172-0) ["Installation eines ZFS-Root-Pools mit JumpStart"](#page-172-0) Erläuterungen zu Einschränkungen sowie Profilbeispiele.

- "Einführung in die benutzerdefinierte JumpStart-Installation" auf Seite 17
- ["So installiert das JumpStart-Programm die Solaris-Software" auf Seite 19](#page-18-0)

# **Einführung in die benutzerdefinierte JumpStart-Installation**

Die benutzerdefinierte JumpStart-Installation bietet eine Befehlszeilenschnittstelle, mit der Sie automatisch auf mehreren Systemen eine Installation bzw. ein Upgrade ausführen können, und zwar basierend auf von Ihnen erstellten Profilen. Diese Profile definieren die spezifischen Software-Installationsanforderungen. Außerdem können Sie für die vor und nach der Installation erforderlichen Schritte Shell-Skripte verwenden. Dabei geben Sie selbst an, welche Profile und Skripte für die Installation bzw. das Upgrade verwendet werden sollen. Die Installation bzw. das Upgrade mit der benutzerdefinierten JumpStart-Installation wird dann auf der Grundlage der von Ihnen ausgewählten Profile und Skripte ausgeführt. Außerdem können Sie eine sysidcfg-Datei verwenden und die Konfigurationsinformationen vorkonfigurieren, so dass die benutzerdefinierte JumpStart-Installation völlig ohne Benutzereingriff abläuft.

<span id="page-17-0"></span>**Hinweis –** Das Root-Passwort für Ihre Client-Systeme kann vor der Installation voreingestellt werden, indem Sie das Schlüsselwort root\_password keyword in sysidcfg aufnehmen. Weitere Informationen finden Sie in der Manpage sysidcfg(4).

Darüber hinaus ist die automatische Registrierung von Oracle Solaris neu in Oracle Solaris 10 9/10. Wenn Sie Ihr System installieren oder aufrüsten, werden beim Neustart Konfigurationsdaten Ihres Systems automatisch über die vorhandene Service-Tag-Technologie an das Oracle-Produktregistrierungssystem weitergeleitet. Diese Service-Tag-Daten über Ihr System helfen Oracle beispielsweise bei der Verbesserung von Kunden-Support und -Service.

Wenn Sie vor der Installation oder dem Upgrade das Schlüsselwort auto reg in die Datei sysidcfg aufnehmen, kann die Installation ganz ohne Benutzereingriff ablaufen. Wenn Sie das Schlüsselwort auto\_reg jedoch nicht verwenden, werden Sie während der Installation oder des Upgrade zur Angabe Ihrer Support-Berechtigungsnachweise und Proxy-Informationen für die automatische Registrierung aufgefordert.

Informationen zur automatischen Registrierung, einschließlich Anweisungen zur Deaktivierung von Registrierungen, finden Sie unter ["Automatische Registrierung von Oracle](http://www.oracle.com/pls/topic/lookup?ctx=E24034&id=autoreg) Solaris" in *[Oracle Solaris 10 8/11 Installationshandbuch: Planung von Installationen und](http://www.oracle.com/pls/topic/lookup?ctx=E24034&id=autoreg) [Upgrades](http://www.oracle.com/pls/topic/lookup?ctx=E24034&id=autoreg)*.

# **Beispielszenario für die benutzerdefinierte JumpStart-Installation**

Die benutzerdefinierte JumpStart-Installation lässt sich anhand des folgenden Beispielszenarios beschreiben. In diesem Beispielszenario müssen die Systeme mit den folgenden Parametern eingerichtet werden:

- Installation von Solaris auf 100 neuen Systemen.
- Bei siebzig dieser Systeme handelt es sich um SPARC-basierte Systeme der technischen Entwicklungsabteilung. Sie müssen als Standalone-Systeme mit der Oracle Solaris-Softwaregruppe für Entwickler installiert werden.
- Die übrigen 30 Systeme sind x86-basiert, werden von der Marketingabteilung genutzt und müssen als Standalone-Systeme mit der Oracle Solaris-Softwaregruppe für Endbenutzer installiert werden.

Zunächst muss der Systemadministrator eine rules-Datei und ein Profil für jede Gruppe von Systemen erstellen. Die Datei rules ist eine Textdatei, die eine Regel (rule) für jede Systemgruppe oder ein einzelnes System enthält, auf der bzw. dem Sie die Solaris-Software installieren wollen. Jede Regel charakterisiert eine Gruppe von Systemen auf der Grundlage von einem oder mehreren Systemattributen. Jede Regel verknüpft außerdem jede Gruppe mit einem Profil.

<span id="page-18-0"></span>Ein Profil ist eine Textdatei, in der definiert ist, wie die Solaris-Software auf den Systemen in der Gruppe installiert werden soll. Die Datei rules und das Profil müssen sich in einem JumpStart-Verzeichnis befinden.

In diesem Beispielszenario erstellt der Systemadministrator eine rules-Datei, die zwei Regeln enthält, eine für die Entwicklungs- und eine für die Marketinggruppe. Bei beiden Regeln dient die Netzwerknummer der Systeme zur Unterscheidung zwischen der Entwicklungs- und der Marketinggruppe.

Jede Regel enthält außerdem eine Verknüpfung zu einem entsprechenden Profil. In der Regel für die Entwicklungsgruppe wird zum Beispiel eine Verknüpfung zum Profil eng\_profile hinzugefügt, das für die Entwicklungsgruppe erstellt wurde. In der Regel für die Marketinggruppe wird eine Verknüpfung zum Profil market\_profile hinzugefügt, das für die Marketinggruppe erstellt wurde.

Sie können die Datei rules und die Profile auf einer Diskette oder einem Server speichern.

- Eine Profildiskette wird benötigt, wenn Sie benutzerdefinierte JumpStart-Installationen auf nicht vernetzten Standalone-Systemen ausführen wollen.
- Ein Profilserver wird benötigt, wenn Sie benutzerdefinierte JumpStart-Installationen auf vernetzten Systemen ausführen wollen, die Zugriff auf einen Server haben.

Nachdem Sie die Datei rules und die Profile erstellt haben, validieren Sie die Dateien mit dem Skript check. Bei erfolgreicher Ausführung des Skripts check wird die Datei rules.ok erstellt. Die Datei rules.ok ist eine generierte Version der Datei rules, die das JumpStart-Programm zur Installation der Solaris-Software verwendet.

# **So installiert das JumpStart-Programm die Solaris-Software**

Nachdem Sie die Datei rules und die Profile validiert haben, können Sie eine benutzerdefinierte JumpStart-Installation starten. Das JumpStart-Programm liest die Datei rules.ok. Danach sucht das JumpStart-Programm die erste Regel mit definierten Systemattributen, die dem System entsprechen, auf dem die Solaris-Software mit dem JumpStart-Programm gerade installiert werden soll. Wenn eine Entsprechung gefunden wird, verwendet das JumpStart-Programm das in der Regel angegebene Profil zur Installation der Solaris-Software auf dem System.

[Abbildung 2–1](#page-19-0) zeigt, wie eine benutzerdefinierte JumpStart-Installation auf einem eigenständigen, nicht vernetzten System funktioniert. Der Systemadministrator initiiert die benutzerdefinierte JumpStart-Installation auf Martins System. Das JumpStart-Programm greift auf die Regeldatei auf der Diskette im Diskettenlaufwerk des Systems zu. Das JumpStart-Programm ordnet Regel 2 dem System zu. Regel 2 legt fest, dass das JumpStart-Programm Martins Profil zur Installation der Solaris-Software verwendet. Das JumpStart-Programm liest Martins Profil und installiert die Solaris-Software nach den Anweisungen, die der Systemadministrator in Martins Profil festgelegt hat.

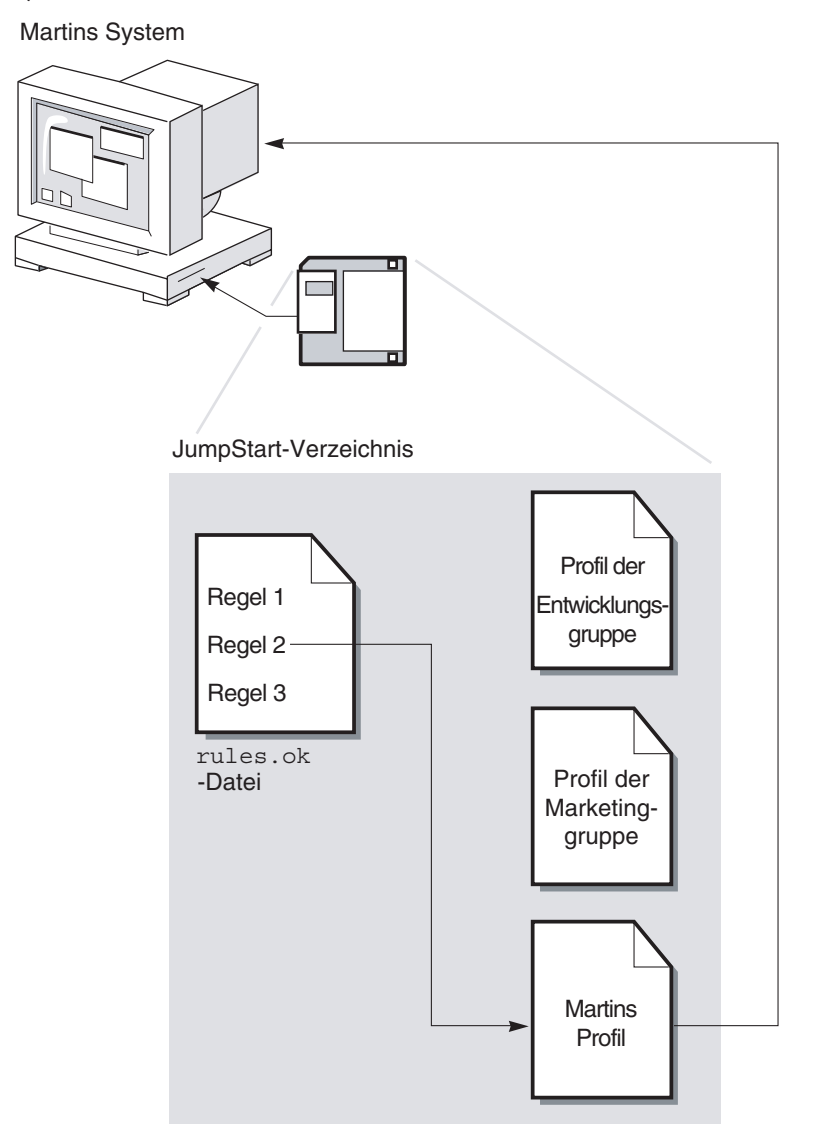

<span id="page-19-0"></span>**ABBILDUNG 2–1** Prinzip einer benutzerdefinierten JumpStart-Installation: Beispiel für nicht vernetzte Systeme

[Abbildung 2–2](#page-20-0) zeigt, wie eine benutzerdefinierte JumpStart-Installation bei mehreren Systemen in einem Netzwerk funktioniert. Der Systemadministrator richtet verschiedene Profile ein und speichert diese auf einem Server. Der Systemadministrator initiiert die benutzerdefinierte JumpStart-Installation auf einem der Systeme der Entwicklungsgruppe. Das <span id="page-20-0"></span>JumpStart-Programm greift auf die rules-Dateien im Verzeichnis JumpStart/ auf dem Server zu. Das JumpStart-Programm ordnet das Entwicklungssystem der Regel 1 zu. Regel 1 legt fest, dass das JumpStart-Programm das Profil der Entwicklungsgruppe zur Installation der Solaris-Software verwendet. Das JumpStart-Programm liest das Profil der Entwicklungsgruppe und installiert die Solaris-Software nach den Anweisungen, die der Systemadministrator im Profil der Entwicklungsgruppe festgelegt hat.

**ABBILDUNG 2–2** Prinzip einer benutzerdefinierten JumpStart-Installation: Beispiel für vernetzte Systeme

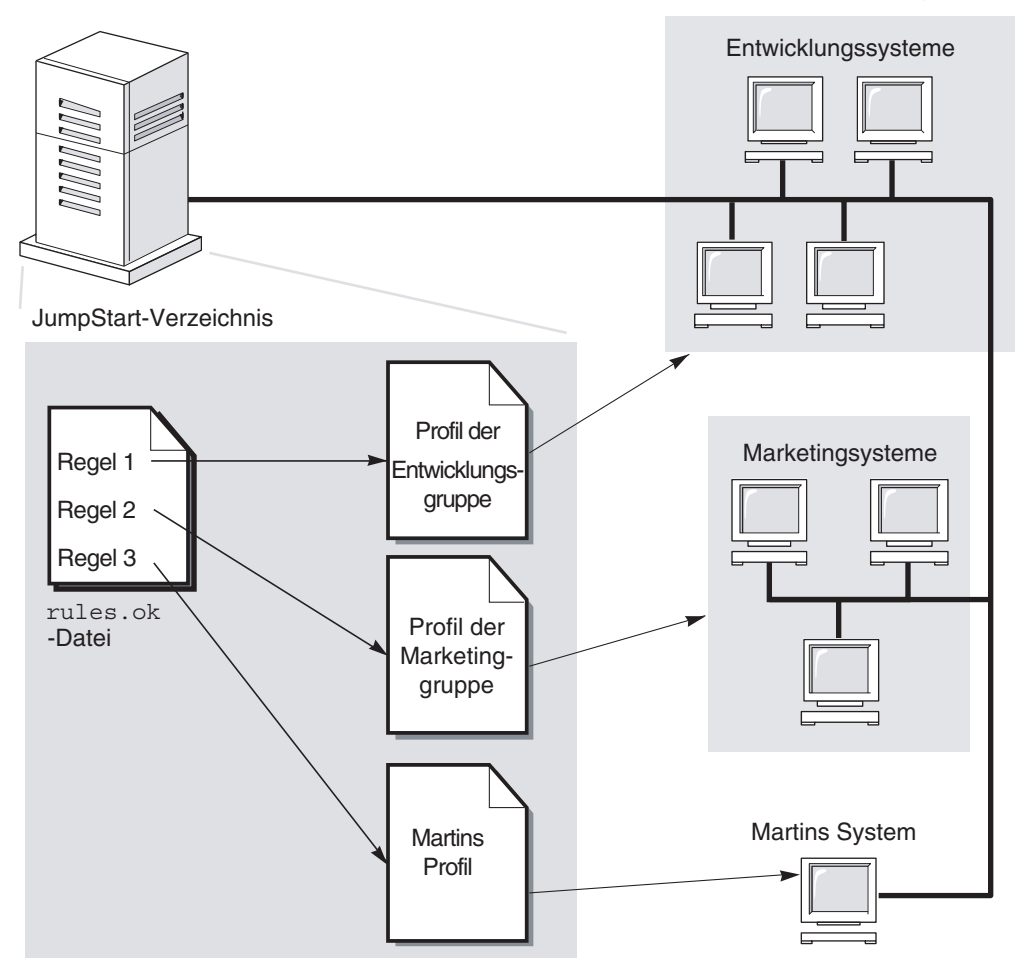

[Abbildung 2–3](#page-21-0) beschreibt die Reihenfolge, in der das JumpStart-Programm nach den benutzerdefinierten JumpStart-Dateien sucht.

<span id="page-21-0"></span>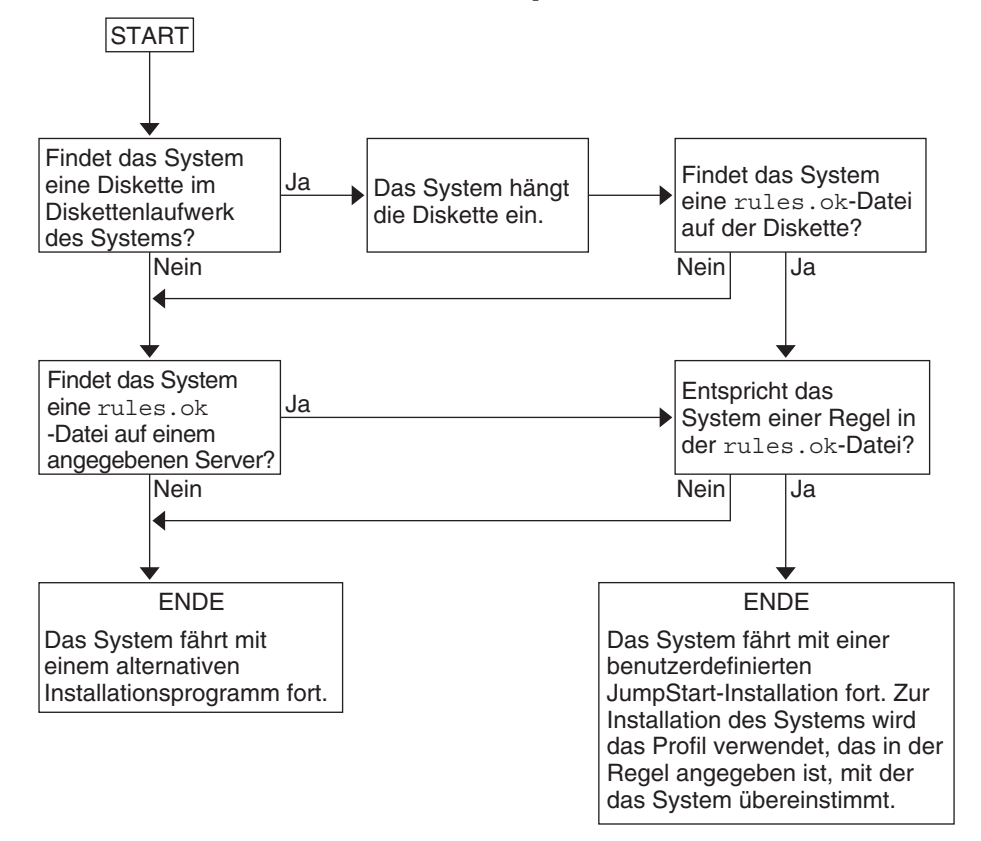

**ABBILDUNG 2–3** Ablauf einer benutzerdefinierten JumpStart-Installation

#### <span id="page-22-0"></span>**KAPITEL 3**

# Vorbereiten von benutzerdefinierten JumpStart-Installationen (Vorgehen)

In diesem Kapitel wird Schritt für Schritt erläutert, wie Sie die Systeme vorbereiten, von denen und auf denen Sie die Solaris-Software mithilfe des benutzerdefinierten JumpStart-Installationsverfahrens installieren wollen.

**Hinweis –** Wenn Sie einen Solaris-ZFS-Root-Pool installieren, finden Sie in [Kapitel 9,](#page-172-0) ["Installation eines ZFS-Root-Pools mit JumpStart"](#page-172-0) Erläuterungen zu Einschränkungen sowie Profilbeispiele.

- ["Übersicht der Schritte: Vorbereiten von benutzerdefinierten JumpStart-Installationen"](#page-23-0) [auf Seite 24](#page-23-0)
- ["Erstellen eines Profilservers für vernetzte Systeme" auf Seite 25](#page-24-0)
- ["Erstellen einer Profildiskette für Standalone-Systeme" auf Seite 30](#page-29-0)
- ["Erstellen der Datei](#page-33-0) rules" auf Seite 34
- ["Erstellen eines Profils" auf Seite 38](#page-37-0)
- ["Testen eines Profils" auf Seite 52](#page-51-0)
- ["Validieren der Datei](#page-55-0) rules" auf Seite 56

# <span id="page-23-0"></span>**Übersicht der Schritte: Vorbereiten von benutzerdefinierten JumpStart-Installationen**

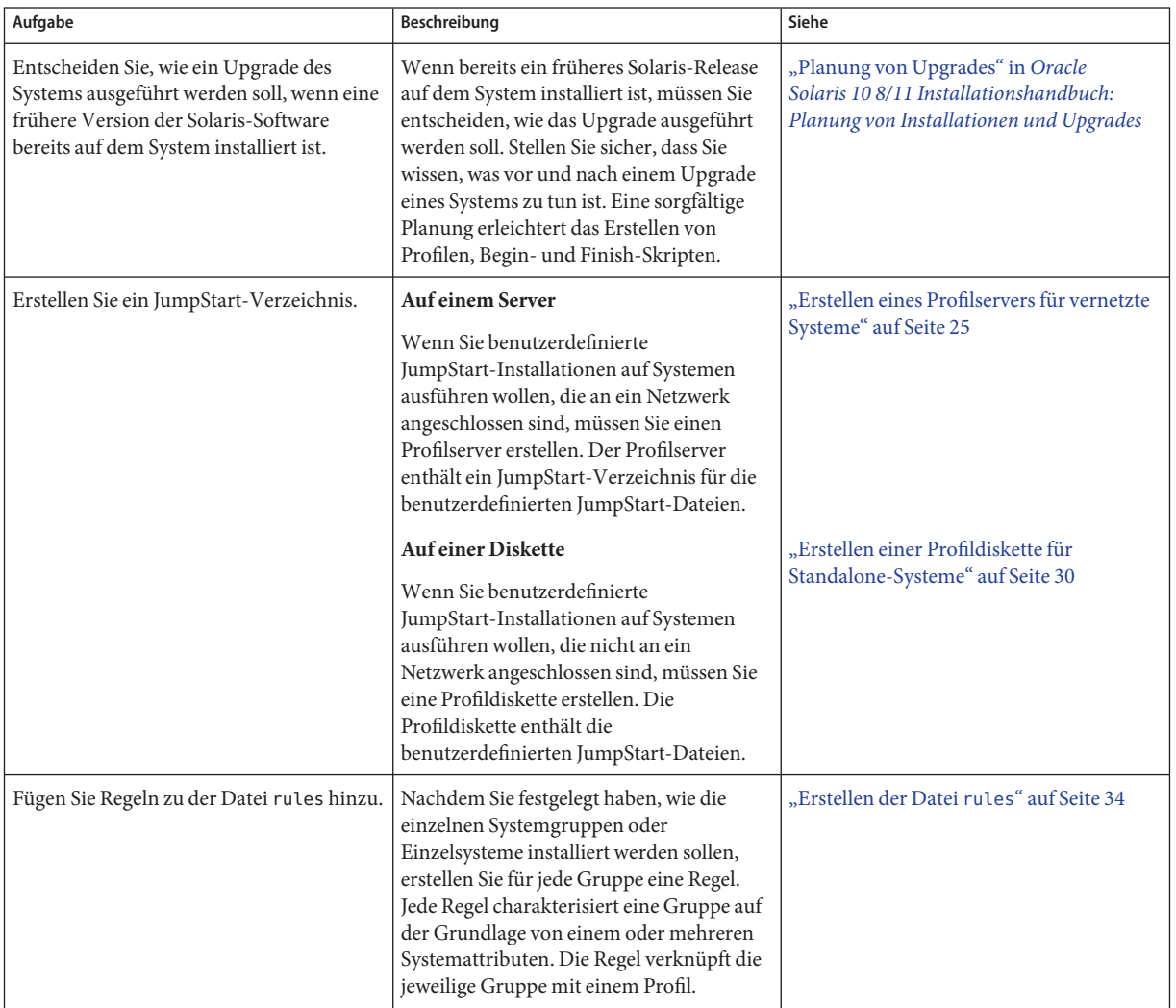

**TABELLE 3–1** Übersicht der Schritte: Vorbereiten von benutzerdefinierten JumpStart-Installationen

| Aufgabe                                  | Beschreibung                                                                                                    | Siehe                                     |
|------------------------------------------|----------------------------------------------------------------------------------------------------|-------------------------------------------|
| Erstellen Sie für jede Regel ein Profil. | Ein Profil ist eine Textdatei, in der definiert<br>ist, wie die Solaris-Software installiert<br>werden soll, also zum Beispiel welche<br>Softwaregruppe auf einem System<br>installiert werden soll. Jede Regel gibt ein<br>Profil an, das definiert, wie ein System<br>installiert werden soll, wenn es der Regel<br>entspricht. Sie können für jede Regel ein<br>eigenes Profil erstellen. Sie können ein<br>Profil jedoch auch in mehreren Regeln<br>verwenden. | "Erstellen eines Profils" auf Seite 38    |
| (Optional) Testen Sie die Profile.       | Nachdem Sie ein Profil erstellt haben,<br>testen Sie das Profil mit dem Befehl<br>pfinstall(1M), bevor Sie es zur<br>Installation bzw. zu einem Upgrade eines<br>Systems verwenden.                                                                                                    | "Testen eines Profils" auf Seite 52       |
| Validieren Sie die Datei rules.          | Die Datei rules.ok ist eine generierte<br>Version der Datei rules, anhand derer das<br>JumpStart-Programm ermittelt, welches<br>Profil bei der Installation eines Systems<br>verwendet werden soll. Zum Validieren<br>der Datei rules müssen Sie das Skript<br>check verwenden.                                                                                                    | "Validieren der Datei rules" auf Seite 56 |

<span id="page-24-0"></span>**TABELLE 3–1** Übersicht der Schritte: Vorbereiten von benutzerdefinierten JumpStart-Installationen *(Fortsetzung)*

# **Erstellen eines Profilservers für vernetzte Systeme**

Beim Einrichten von benutzerdefinierten JumpStart-Installationen für Systeme im Netzwerk müssen Sie ein Verzeichnis auf einem Server erstellen, das als JumpStart-Verzeichnis bezeichnet wird. Das JumpStart-Verzeichnis enthält alle wichtigen benutzerdefinierten JumpStart-Dateien, wie zum Beispiel die Datei rules, die Datei rules.ok und die Profile. Das JumpStart-Verzeichnis muss im Root-Verzeichnis (/) des Profilservers angelegt werden.

Der Server, auf dem sich das JumpStart-Verzeichnis befindet, wird als Profilserver bezeichnet. Sie können den Installations- oder Boot-Server als Profilserver einrichten oder einen ganz anderen Server verwenden. Ein Profilserver kann JumpStart-Dateien für unterschiedliche Plattformen enthalten. So können Sie zum Beispiel auf einem x86-Server benutzerdefinierte JumpStart-Dateien für SPARC- und x86-basierte Systeme bereitstellen.

<span id="page-25-0"></span>**Hinweis –** Nachdem Sie einen Profilserver erstellt haben, müssen Sie den Systemen Zugriff auf den Server gewähren. Weitere Informationen finden Sie unter ["So gewähren Sie den Systemen](#page-27-0) [Zugriff auf den Profilserver" auf Seite 28.](#page-27-0)

# ▼ **So erstellen Sie ein JumpStart-Verzeichnis auf einem Server**

**Hinweis –** Bei diesem Verfahren wird davon ausgegangen, dass *Volume Manager* auf dem System läuft. Wenn Sie zum Verwalten von Datenträgern nicht Volume Manager verwenden, finden Sie Näheres zum Verwalten von Wechseldatenträgern ohne Volume Manager im *[System](http://docs.sun.com/doc/817-5093) [Administration Guide: Devices and File Systems](http://docs.sun.com/doc/817-5093)* .

- **Suchen Sie den Server, auf dem Sie das JumpStart-Verzeichnis erstellen wollen. 1**
- **Melden Sie sich als Superuser an oder nehmen Sie eine entsprechende Rolle an. 2**

Rollen umfassen Autorisierungen und privilegierte Befehle. Weitere Informationen zu Rollen finden Sie unter ["Konfigurieren von RBAC \(Übersicht der Schritte\)" in](http://www.oracle.com/pls/topic/lookup?ctx=E23287&id=rbactask-15) *[Systemverwaltungshandbuch: Sicherheitsservices](http://www.oracle.com/pls/topic/lookup?ctx=E23287&id=rbactask-15)*.

- **Erstellen Sie das JumpStart-Verzeichnis an einer beliebigen Stelle auf dem Server. 3**
	- # **mkdir -m 755** *jumpstart\_dir\_path*

In diesem Befehl ist *Jumpstart-Verzeichnispfad* der absolute Pfad zum JumpStart-Verzeichnis.

Mit dem folgenden Befehl wird zum Beispiel ein Verzeichnis mit dem Namen jumpstart im Root-Verzeichnis (/) erstellt und die Berechtigungen werden auf 755 gesetzt:

# **mkdir -m 755 /jumpstart**

**Fügen Sie den folgenden Eintrag in die Datei /etc/dfs/dfstab ein. 4**

**share -F nfs -o ro,anon=0** *jumpstart\_dir\_path*

Mit dem folgenden Eintrag wird zum Beispiel das Verzeichnis /jumpstart zur gemeinsamen Nutzung freigegeben:

**share -F nfs -o ro,anon=0 /jumpstart**

- **Geben Sie shareall ein und drücken Sie die Eingabetaste. 5**
- **Entscheiden Sie, ob Sie Beispiele für benutzerdefinierte JumpStart-Dateien in das 6 JumpStart-Verzeichnis kopieren wollen.**
- <span id="page-26-0"></span>■ Wenn nicht, fahren Sie mit Schritt 9 fort.
- Wenn ja, entscheiden Sie anhand der folgenden Tabelle über das weitere Vorgehen.

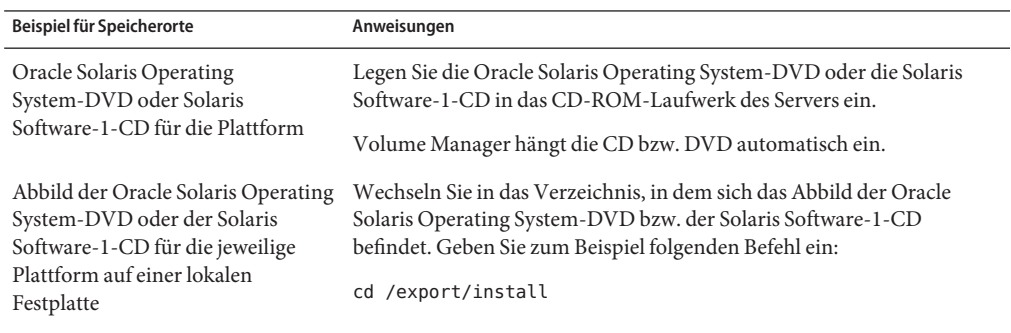

**Kopieren Sie die Beispieldateien für die benutzerdefinierte JumpStart-Installation in das 7 JumpStart-Verzeichnis auf dem Profilserver.**

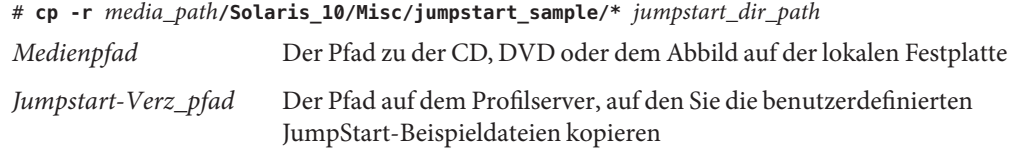

Mit dem folgenden Befehl wird zum Beispiel das Verzeichnis jumpstart\_sample in das Verzeichnis /jumpstart auf dem Profilserver kopiert:

- **cp -r /cdrom/cdrom0/Solaris\_10/Misc/jumpstart\_sample/\* /jumpstart**
- **Bearbeiten Sie die JumpStart-Beispieldateien so, dass sie in Ihrer Umgebung funktionieren. 8**
- **Stellen Sie sicher, dass root Eigentümer des JumpStart-Verzeichnisses ist und dass die Berechtigungen auf 755 gesetzt sind. 9**
- **Gewähren Sie den Systemen im Netzwerk Zugriff auf den Profilserver. 10**

Weitere Informationen finden Sie unter ["So gewähren Sie den Systemen Zugriff auf den](#page-27-0) [Profilserver" auf Seite 28.](#page-27-0)

### **Allen Systemen Zugriff auf den Profilserver gewähren**

Wenn Sie einen Profilserver erstellen, müssen Sie sicherstellen, dass die Systeme während der benutzerdefinierten JumpStart-Installation auf das JumpStart-Verzeichnis auf dem Profilserver zugreifen können. Verwenden Sie hierzu eine der folgenden Möglichkeiten:

<span id="page-27-0"></span>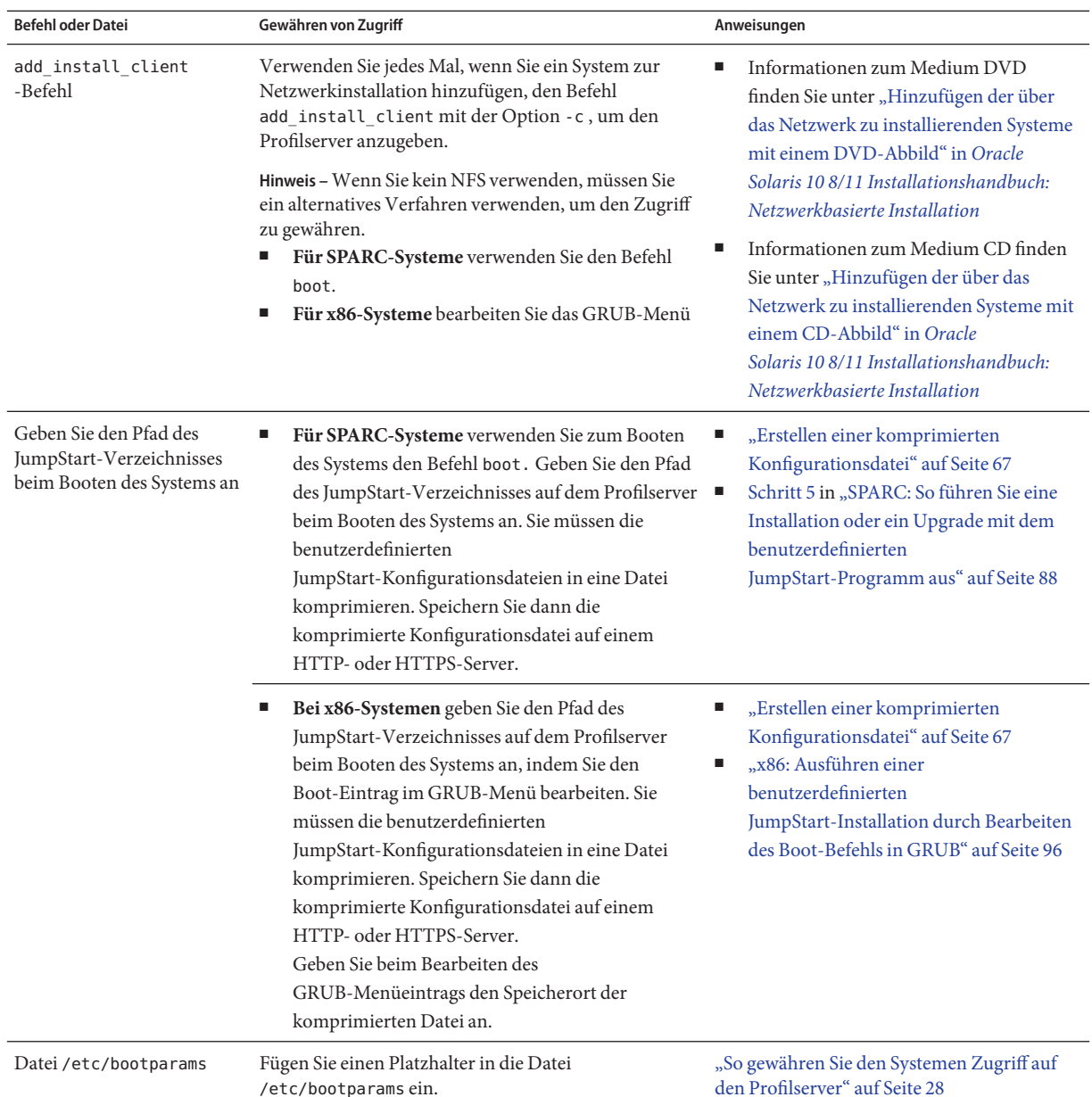

#### ▼ **So gewähren Sie den Systemen Zugriff auf den Profilserver**

Gehen Sie nach dem folgenden Verfahren vor, wenn Sie die Netzwerk-Installationsinformationen an den folgenden Orten speichern möchten:

- In der Datei/etc/bootparams.
- In der Naming Service-Datenbank bootparams. Um die Datenbank bootparams zu aktualisieren, fügen Sie den in Schritt 3 gezeigten Eintrag ein.

Das folgende Verfahren können Sie nur verwenden, wenn alle Systeme vom gleichen Typ sind (z. B. nur SPARC-Systeme).

Verwenden Sie es nicht unter folgenden Bedingungen:

- Sie speichern das JumpStart-Verzeichnis auf einer Diskette.
- Sie geben die Adresse des Profilservers beim Booten des Systems an. Wenn Sie Systeme mit verschiedenen Architekturen haben, müssen Sie die Adresse des Profilservers beim Booten des Systems angeben.

Wenn die o. g. Bedingungen zutreffen, verwenden Sie den SPARC-Befehl boot oder das GRUB-Menü für x86-Systeme.

**Hinweis –** Sie können die Angaben zur Netzwerkinstallation auch auf einem DHCP-Server ablegen.

- **SPARC-basierte Systeme:** Verwenden Sie den Befehl add install client mit der Option -d, damit das benutzerdefinierte JumpStart-Programm den DHCP-Server verwendet. Alternativ können Sie auch den Befehl boot mit der Option dhcp verwenden, um das Gleiche zu bewirken. Eine Anleitung zur Verwendung dieser Option finden Sie unter ["SPARC: Befehlsreferenz für den Befehl](#page-88-0) boot" auf Seite 89.
- **Bei x86-Systemen** verwenden Sie dhcp auf eine der folgenden Arten:
	- Wenn Sie einen Installationsserver verwenden, geben Sie den Befehl add\_install\_client mit der Option -d ein, um festzulegen, dass das benutzerdefinierte JumpStart-Programm den DHCP-Server mit PXE verwendet.
	- Sie können den GRUB-Eintrag im GRUB-Menü bearbeiten und die dhcp-Option hinzufügen. Eine Anleitung hierzu finden Sie unter ["x86: Ausführen einer](#page-95-0) [benutzerdefinierten JumpStart-Installation durch Bearbeiten des Boot-Befehls in](#page-95-0) [GRUB" auf Seite 96](#page-95-0)
- **Melden Sie sich beim Installations- oder Boot-Server als Superuser an. 1**
- **Öffnen Sie /etc/bootparams mit einemTexteditor. 2**
- **Fügen Sie diesen Eintrag hinzu. 3**
	- \* install\_config=*server:jumpstart\_dir\_path* \* Dieser Platzhalter legt fest, dass alle Systeme Zugriff haben. *Server* Der Host-Name des Profilservers, auf dem sich das JumpStart-Verzeichnis befindet.

<span id="page-29-0"></span>*Jumpstart-Verz\_pfad* Der absolute Pfad zu dem JumpStart-Verzeichnis.

Der folgende Eintrag gewährt zum Beispiel allen Systemen Zugriff auf das Verzeichnis /jumpstart auf dem Profilserver mit dem Namen sherlock:

\* install\_config=sherlock:/jumpstart

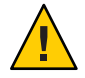

**Achtung –** Wenn Sie diese Schritte ausgeführt haben, wird beim Booten eines Installationsclients möglicherweise folgende Fehlermeldung ausgegeben:

WARNING: getfile: RPC failed: error 5 (RPC Timed out).

["Booten vom Netzwerk, Fehlermeldungen" auf Seite 190](#page-189-0) enthält weitere Informationen zu dieser Fehlermeldung.

Jetzt haben alle Systeme Zugriff auf den Profilserver.

# **Erstellen einer Profildiskette für Standalone-Systeme**

Eine Diskette, auf der sich ein JumpStart-Verzeichnis befindet, wird als Profildiskette bezeichnet. Ein System, das nicht mit dem Netzwerk verbunden ist, hat keinen Zugriff auf einen Profilserver. Sie müssen deshalb das JumpStart-Verzeichnis auf eine Diskette kopieren, wenn ein System nicht an das Netzwerk angeschlossen ist. Das System, auf dem Sie die Profildiskette erstellen, muss über ein Diskettenlaufwerk verfügen.

Das JumpStart-Verzeichnis enthält alle wichtigen benutzerdefinierten JumpStart-Dateien, wie zum Beispiel die Datei rules, die Datei rules.ok und Profile. Das JumpStart-Verzeichnis muss im Root-Verzeichnis (/) der Profildiskette angelegt werden.

Siehe eines der folgenden Verfahren:

- "SPARC: So erstellen Sie eine Profildiskette" auf Seite 30
- ["x86: So erstellen Sie eine Profildiskette mit GRUB" auf Seite 32](#page-31-0)

### ▼ **SPARC: So erstellen Sie eine Profildiskette**

**Hinweis –** Bei diesem Verfahren wird davon ausgegangen, dass Volume Manager auf dem System ausgeführt wird. Wenn Sie zum Verwalten von Disketten, CDs und DVDs nicht Volume Manager verwenden, finden Sie Näheres zum Verwalten von Wechseldatenträgern ohne Volume Manager im *[System Administration Guide: Devices and File Systems](http://docs.sun.com/doc/817-5093)*.

**1 Suchen Sie ein SPARC-System mit angeschlossenem Diskettenlaufwerk.**

**Melden Sie sich als Superuser an oder nehmen Sie eine entsprechende Rolle an. 2**

Rollen umfassen Autorisierungen und privilegierte Befehle. Weitere Informationen zu Rollen finden Sie unter ["Konfigurieren von RBAC \(Übersicht der Schritte\)" in](http://www.oracle.com/pls/topic/lookup?ctx=E23287&id=rbactask-15) *[Systemverwaltungshandbuch: Sicherheitsservices](http://www.oracle.com/pls/topic/lookup?ctx=E23287&id=rbactask-15)*.

- **Legen Sie eine leere Diskette oder eine Diskette, die überschrieben werden kann, in das Diskettenlaufwerk ein. 3**
- **Hängen Sie die Diskette ein. 4** # **volcheck**
- **Stellen Sie fest, ob die Diskette ein UNIX-Dateisystem (UFS) enthält. 5**

Überprüfen Sie, ob die Datei /etc/mnttab auf dem System einen Eintrag wie den Folgenden enthält:

/vol/dev/diskette0/scrap /floppy/scrap ufs suid,rw,largefiles,dev=1740008 927147040

- Wenn der Eintrag vorhanden ist, fahren Sie mit Schritt 7 fort.
- Wenn der Eintrag nicht vorhanden ist, fahren Sie mit dem nächsten Schritt fort.
- **Erstellen Sie ein UFS auf der Diskette. 6**

# **newfs /vol/dev/aliases/floppy0**

- **Entscheiden Sie, ob Sie Beispiele für benutzerdefinierte JumpStart-Dateien in das 7 JumpStart-Verzeichnis kopieren wollen.**
	- Wenn nicht, fahren Sie mit [Schritt 10](#page-31-0) fort.
	- Wenn ja, entscheiden Sie anhand der folgenden Tabelle über das weitere Vorgehen.

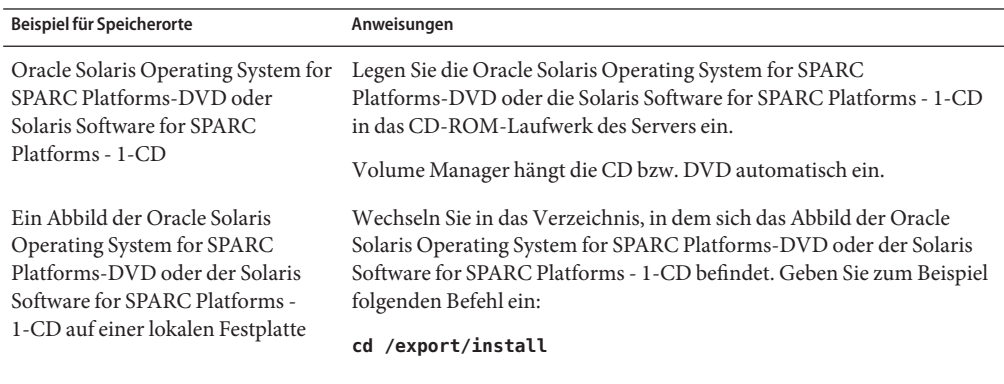

#### <span id="page-31-0"></span>**Kopieren Sie die angepassten JumpStart-Beispieldateien in das JumpStart-Verzeichnis auf der Profildiskette. 8**

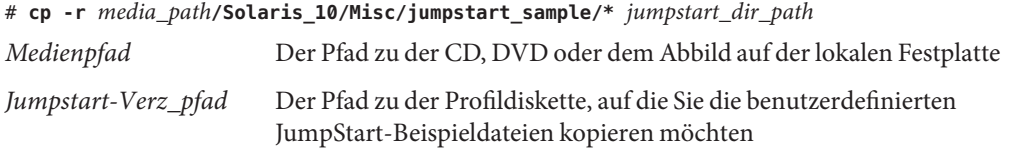

**Hinweis –** Sie müssen alle benutzerdefinierten JumpStart-Installationsdateien in das Root-Verzeichnis (/) auf der Diskette stellen.

Mit dem folgenden Befehl wird zum Beispiel der Inhalt von jumpstart\_sample auf der Solaris Software for SPARC Platforms - 1-CD in das Root-Verzeichnis (/) auf einer Profildiskette mit dem Namen scrap kopiert:

**cp -r /cdrom/cdrom0/Solaris\_10/Misc/jumpstart\_sample/\* /floppy/scrap**

- **Bearbeiten Sie die JumpStart-Beispieldateien auf der Profildiskette so, dass sie in Ihrer Umgebung funktionieren. 9**
- **Stellen Sie sicher, dass root Eigentümer des JumpStart-Verzeichnisses ist und dass die Berechtigungen auf 755 gesetzt sind. 10**
- **Lassen Sie die Diskette auswerfen. 11**

#### # **eject floppy**

Damit ist die Erstellung einer Profildiskette abgeschlossen. Jetzt können Sie die Datei rules bearbeiten und Profile auf der Profildiskette erstellen, um benutzerdefinierte JumpStart-Installationen zu definieren. Das weitere Vorgehen ist unter ["Erstellen der Datei](#page-33-0) rules[" auf Seite 34](#page-33-0) beschrieben.

# ▼ **x86: So erstellen Sie eine Profildiskette mit GRUB**

Führen Sie die folgenden Schritte aus, um eine Profildiskette mit GRUB zu erstellen. Bei der Installation wird ein GRUB-Menü angeboten, das den Bootvorgang übernimmt. Das GRUB-Menü ersetzt die Solaris Device Configuration Assistant, die in älteren Releases u. U. zum Booten eines Systems benötigt wurde.

**Hinweis –** Bei diesem Verfahren wird davon ausgegangen, dass Volume Manager auf dem System ausgeführt wird. Wenn Sie zum Verwalten von Disketten, CDs und DVDs nicht Volume Manager verwenden, finden Sie Näheres zum Verwalten von Wechseldatenträgern ohne Volume Manager im *[System Administration Guide: Devices and File Systems](http://docs.sun.com/doc/817-5093)*.

- **Suchen Sie ein x86-System mit angeschlossenem Diskettenlaufwerk. 1**
- **Melden Sie sich als Superuser an oder nehmen Sie eine entsprechende Rolle an. 2**

Rollen umfassen Autorisierungen und privilegierte Befehle. Weitere Informationen zu Rollen finden Sie unter ["Konfigurieren von RBAC \(Übersicht der Schritte\)" in](http://www.oracle.com/pls/topic/lookup?ctx=E23287&id=rbactask-15) *[Systemverwaltungshandbuch: Sicherheitsservices](http://www.oracle.com/pls/topic/lookup?ctx=E23287&id=rbactask-15)*.

- **Legen Sie eine leere Diskette oder eine Diskette, die überschrieben werden kann, in das Diskettenlaufwerk ein. 3**
- **Hängen Sie die Diskette ein. 4**
	- # **volcheck**
- **Entscheiden Sie, ob Sie Beispiele für benutzerdefinierte JumpStart-Dateien in das 5 JumpStart-Verzeichnis kopieren wollen.**
	- Wenn nicht, fahren Sie mit [Schritt 8](#page-33-0) fort.
	- Wenn ja, entscheiden Sie anhand der folgenden Tabelle über das weitere Vorgehen.

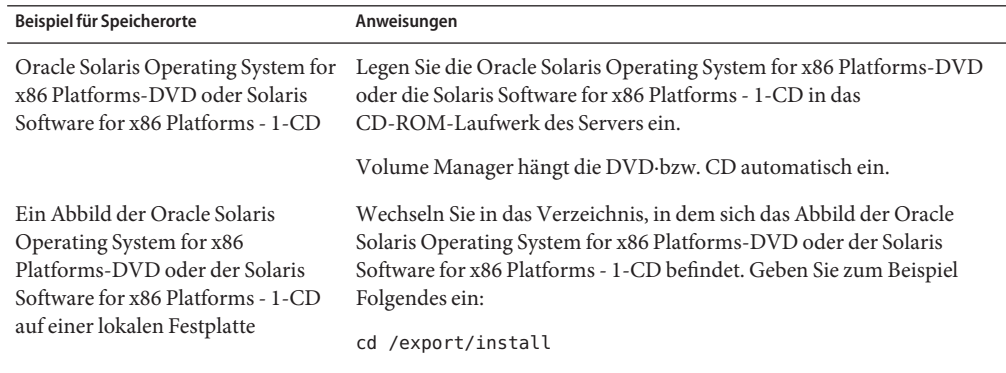

**Kopieren Sie die angepassten JumpStart-Beispieldateien in das JumpStart-Verzeichnis auf der 6 Profildiskette.**

# **cp -r** *media\_path***/Solaris\_10/Misc/jumpstart\_sample/\*** *jumpstart\_dir\_path*

*Medienpfad* Der Pfad zu der CD, DVD oder dem Abbild auf der lokalen Festplatte

<span id="page-33-0"></span>*Jumpstart-Verz\_pfad* Der Pfad zu der Profildiskette, auf die Sie die benutzerdefinierten JumpStart-Beispieldateien kopieren möchten

**Hinweis –** Sie müssen alle benutzerdefinierten JumpStart-Installationsdateien in das Root-Verzeichnis (/) auf der Profildiskette stellen.

Mit dem folgenden Befehl wird zum Beispiel der Inhalt von jumpstart\_sample auf der Solaris Software for x86 Platforms - 1-CD in das Root-Verzeichnis (/) auf einer Profildiskette mit dem Namen scrap kopiert:

**cp -r /cdrom/cdrom0/Solaris\_10/Misc/jumpstart\_sample/\* /floppy/scrap**

- **Bearbeiten Sie die JumpStart-Beispieldateien auf der Profildiskette so, dass sie in Ihrer Umgebung funktionieren. 7**
- **Stellen Sie sicher, dass root Eigentümer des JumpStart-Verzeichnisses ist und dass die Berechtigungen auf 755 gesetzt sind. 8**
- Lassen Sie die Diskette auswerfen, indem Sie im Fenster "Dateimanager" auf "Datenträger **auswerfen" klicken, oder geben Sie in der Befehlszeile den Befehl eject floppy ein. 9**
- **Klicken Sie im Dialogfeld"Manager fürWechsel-Datenträger" auf OK. 10**
- **Lassen Sie die Diskette von Hand auswerfen. 11**
- Damit ist die Erstellung einer Profildiskette abgeschlossen. Jetzt können Sie die Datei rules bearbeiten und Profile auf der Profildiskette erstellen, um benutzerdefinierte JumpStart-Installationen zu definieren. Das weitere Vorgehen ist unter "Erstellen der Datei rules" auf Seite 34 beschrieben. **Siehe auch**

### **Erstellen der Datei rules**

Die Datei rules ist eine Textdatei, die eine Regel (rule) für jede Systemgruppe enthält, auf der Sie das Betriebssystem Oracle Solaris installieren möchten. Jede Regel charakterisiert eine Gruppe von Systemen auf der Grundlage von einem oder mehreren Systemattributen. Jede Regel verknüpft außerdem jede Gruppe mit einem Profil. Ein Profil ist eine Textdatei, in der definiert ist, wie die Solaris-Software auf den Systemen in der Gruppe installiert werden soll. Die folgende Regel legt zum Beispiel fest, dass das JumpStart-Programm die Informationen im Profil basic\_prof zur Installation aller Systeme der Plattformgruppe sun4u verwenden soll.

```
karch sun4u - basic_prof -
```
<span id="page-34-0"></span>Die Datei rules dient zum Generieren der Datei rules.ok, die für benutzerdefinierte JumpStart-Installationen erforderlich ist.

Hinweis - Wenn Sie das JumpStart-Verzeichnis wie unter ["Erstellen einer Profildiskette für](#page-29-0) [Standalone-Systeme" auf Seite 30](#page-29-0) oder ["Erstellen eines Profilservers für vernetzte Systeme"](#page-24-0) [auf Seite 25](#page-24-0) erläutert einrichten, befindet sich bereits eine rules-Beispieldatei im JumpStart-Verzeichnis. Diese rules-Beispieldatei enthält Dokumentation und einige Beispielregeln. Wenn Sie mit der rules-Beispieldatei arbeiten, müssen Sie die nicht verwendeten Beispielregeln auf Kommentar setzen.

### **Syntax der Datei rules**

Die Datei rules muss folgende Merkmale aufweisen:

- Die Datei muss den Namen rules erhalten.
- Die Datei muss mindestens eine Regel enthalten.

Die rules-Datei kann Folgendes enthalten:

■ Auf Kommentar gesetzten Text

Text, der in einer Zeile hinter dem Zeichen # steht, wird von JumpStart als Kommentar interpretiert. Wenn eine Zeile mit dem Symbol # anfängt, wird die gesamte Zeile als Kommentar behandelt.

- Eine oder mehrere Leerzeilen
- Eine oder mehrere Regeln

Um eine Regel in der Folgezeile fortzuführen, geben Sie vor dem Zeilenwechsel einen umgekehrten Schrägstrich (Backslash: \) ein, bevor Sie die Eingabetaste drücken.

### ▼ **So erstellen Sie die Datei rules**

- **Erstellen Sie in einemTexteditor eine Datei mit dem Namen rules. Anderenfalls öffnen Sie in dem von Ihnen erstellten JumpStart-Verzeichnis eine rules-Beispieldatei. 1**
- **Fügen Sie für jede Gruppe von Systemen, auf denen Sie die Solaris-Software installieren wollen, 2 eine Regel in die Datei rules ein.**

Eine Liste der Schlüsselwörter und Werte für die Datei rules finden Sie unter ["Rule-Schlüsselwörter und -Werte" auf Seite 113.](#page-112-0)

Eine Regel in einer rules-Datei muss die folgende Syntax einhalten: !*rule\_keyword rule\_value* && !*rule\_keyword rule\_value* ... *begin profile finish*

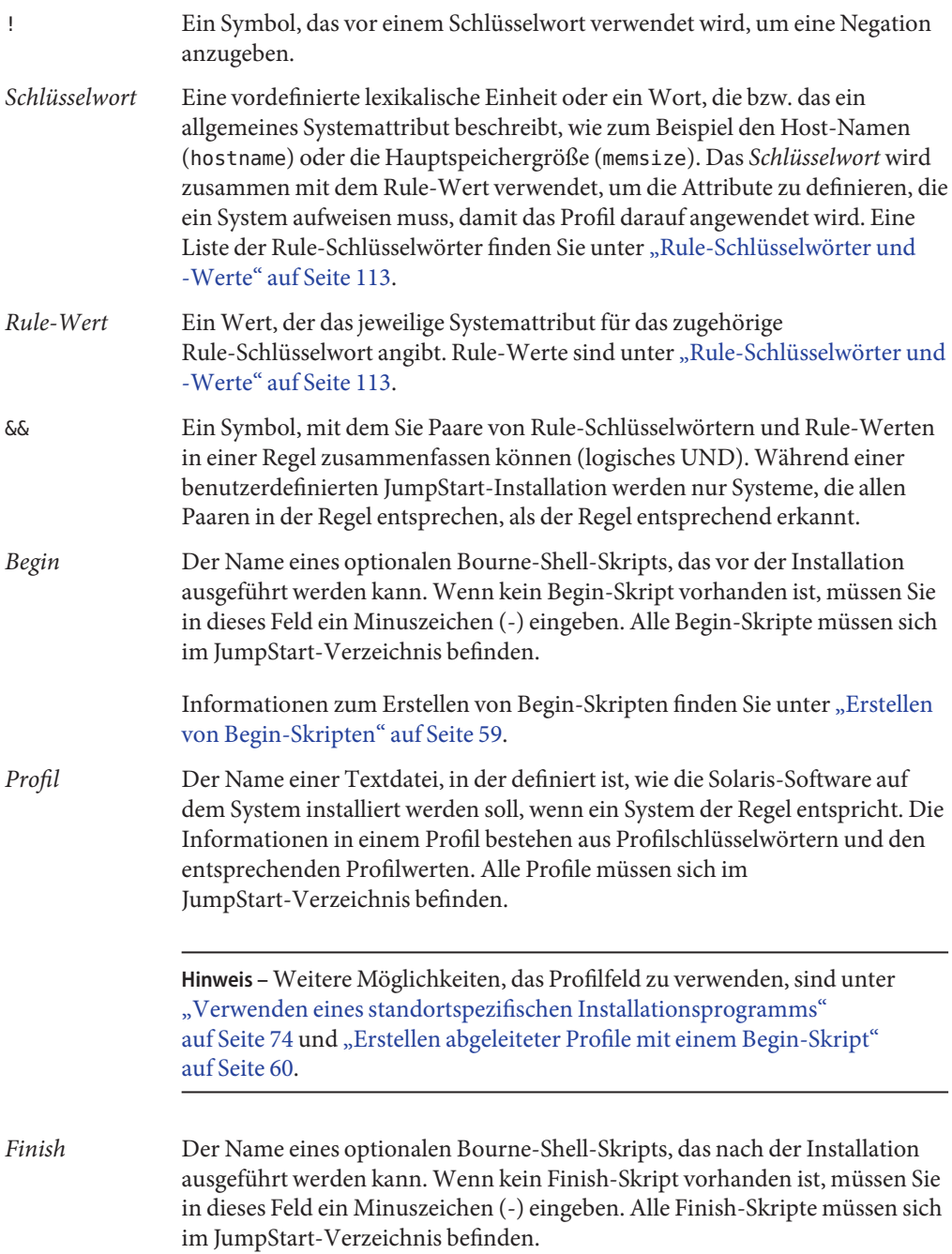
Informationen zum Erstellen von Finish-Skripten finden Sie unter ["Erstellen](#page-61-0) [von Finish-Skripten" auf Seite 62.](#page-61-0)

Jede Regel muss mindestens Folgendes enthalten:

- Ein Schlüsselwort, einen Wert und ein zugehöriges Profil
- Ein Minuszeichen (-) im *Begin* und *Finish*-Feld, wenn kein Begin- bzw. Finish-Skript angegeben wird
- **Speichern Sie die Datei rules im JumpStart-Verzeichnis. 3**
- **Stellen Sie sicher, dass root Eigentümer der Datei rules ist und dass die Berechtigungen auf 644 gesetzt sind. 4**

## **rules-Beispieldatei**

Das folgende Beispiel zeigt mehrere Beispiele für Regeln in einer rules-Datei. Jede Zeile enthält ein Rule-Schlüsselwort und einen gültigen Wert für dieses Schlüsselwort. Das JumpStart-Programm durchsucht die Datei rules von oben nach unten.

Wenn das JumpStart-Programm ein Rule-Schlüsselwort und einen Rule-Wert mit einem bekannten System vergleicht und eine Übereinstimmung erkennt, installiert das JumpStart-Programm die Solaris-Software so, wie dies in dem im Profilfeld angegeben Profil festgelegt ist.

Eine vollständige Liste mit Einschränkungen der Datei rules finden Sie in ["Syntax der Datei](#page-34-0) rules[" auf Seite 35.](#page-34-0)

**BEISPIEL 3–1** rules-Datei

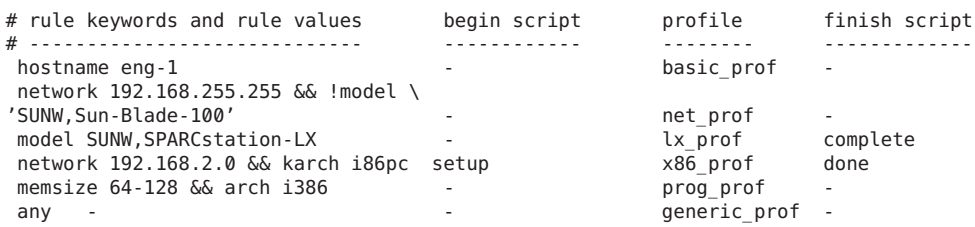

- Host-Name Ein System entspricht der Regel, wenn der Host-Name eng-1 lautet. Zur Installation der Solaris-Software auf einem System, das dieser Regel entspricht, wird das Profil basic\_prof verwendet.
- network Ein System entspricht der Regel, wenn es sich in Teilnetz 192.168.255.255 befindet und es sich *nicht* um eine Sun Blade 100 ( SUNW, Sun-Blade-100)

**BEISPIEL 3–1** rules-Datei *(Fortsetzung)*

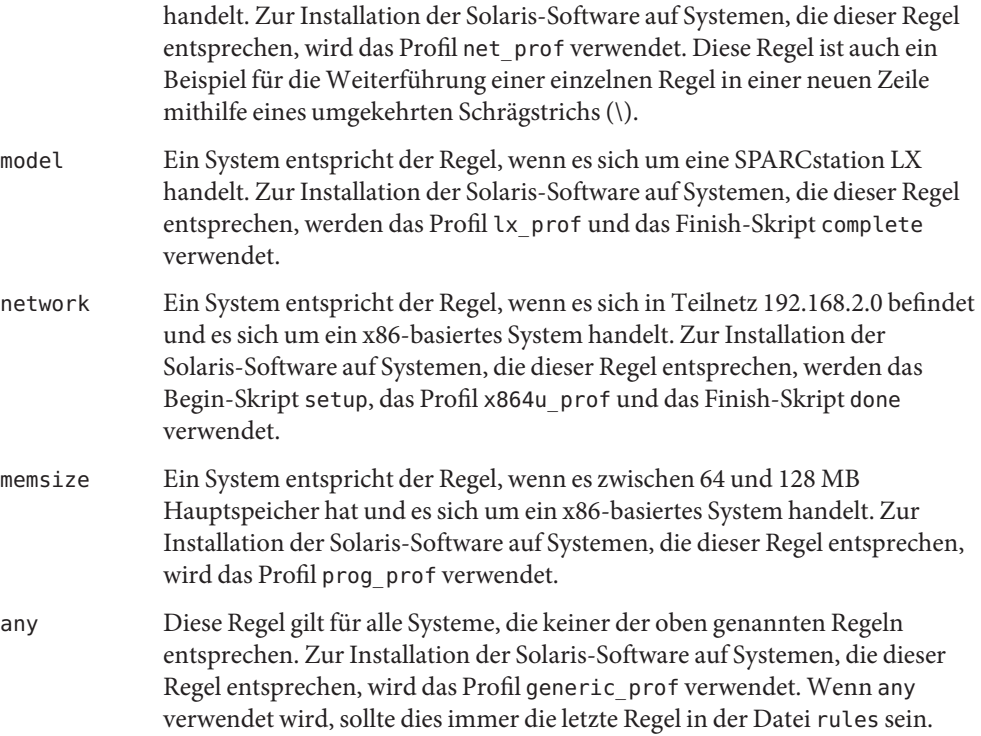

## **Erstellen eines Profils**

Ein Profil ist eine Textdatei, in der definiert ist, wie die Solaris-Software auf einem System installiert wird. Ein Profil definiert Elemente der Installation, wie zum Beispiel die zu installierende Softwaregruppe. Jede Regel gibt ein Profil an, das definiert, wie ein System installiert werden soll. Sie können ein eigenes Profil für jede Regel erstellen oder ein Profil in mehreren Regeln verwenden.

Ein Profil besteht aus einem oder mehreren Profilschlüsselwörtern und den dazugehörigen Werten. Jedes Profilschlüsselwort ist ein Befehl, der einen Aspekt der Installation der Solaris-Software durch das JumpStart-Programm regelt. Mit dem folgenden Profilschlüsselwort und -wert wird zum Beispiel festgelegt, dass das System vom JumpStart-Programm als ein Server installiert werden soll:

system\_type server

**Hinweis –** Wenn Sie das JumpStart-Verzeichnis wie in einem der folgenden Verfahren erläutert erstellt haben, befinden sich darin bereits Beispielprofile:

- ["Erstellen eines Profilservers für vernetzte Systeme" auf Seite 25](#page-24-0)
- ["Erstellen einer Profildiskette für Standalone-Systeme" auf Seite 30](#page-29-0)

### **Syntax von Profilen**

Ein Profil muss Folgendes enthalten:

- Das Schlüsselwort install type als ersten Eintrag
- Ein Schlüsselwort pro Zeile
- Das Schlüsselwort root\_device, wenn die Systeme, auf denen mithilfe des Profils ein Upgrade ausgeführt werden soll, mehr als ein Root-Dateisystem (/) enthalten, in dem das Upgrade ausgeführt werden kann

Ein Profil kann Folgendes enthalten:

■ Auf Kommentar gesetzten Text

Text, der in einer Zeile nach dem Symbol # erscheint, wird vom JumpStart-Programm als Kommentar behandelt. Wenn eine Zeile mit dem Symbol # anfängt, wird die gesamte Zeile als Kommentar behandelt.

■ Eine oder mehrere Leerzeilen

### ▼ **So erstellen Sie ein Profil**

**Erstellen Sie in einemTexteditor eineTextdatei. Geben Sie der Datei einen aussagekräftigen Namen. Anderenfalls öffnen Sie in dem von Ihnen erstellten JumpStart-Verzeichnis eine Beispieldatei. 1**

**Hinweis –** Stellen Sie sicher, dass der Name des Profils wiedergibt, wie Sie das Profil zum Installieren der Solaris-Software auf einem System einsetzen wollen. So können Sie zum Beispiel die Profile basic\_install, eng\_profile oder user\_profile anlegen.

#### **Fügen Sie Schlüsselwörter undWerte zu dem Profil hinzu. 2**

Eine Liste der Schlüsselwörter und Werte finden Sie unter ["Profilschlüsselwörter und -werte"](#page-117-0) [auf Seite 118.](#page-117-0)

**Hinweis –** Bei Profilschlüsselwörtern und deren Werten wird zwischen Groß- und Kleinschreibung unterschieden.

- **Speichern Sie das Profil im JumpStart-Verzeichnis. 3**
- **Stellen Sie sicher, dass root Eigentümer des Profils ist und dass die Berechtigungen auf 644 gesetzt sind. 4**
- **Testen Sie das Profil (optional). 5**

["Testen eines Profils" auf Seite 52](#page-51-0) enthält Informationen zum Testen von Profilen.

#### **Beispiele für Profile**

Die folgenden Beispiele für Profile zeigen, wie Sie mit verschiedenen Profilschlüsselwörtern und Werten steuern können, wie die Solaris-Software auf einem System installiert wird. ["Profilschlüsselwörter und -werte" auf Seite 118](#page-117-0) enthält eine Beschreibung der Profilschlüsselwörter und Werte.

**Hinweis –** Wenn Sie einen Solaris-ZFS-Root-Pool installieren, finden Sie in [Kapitel 9,](#page-172-0) ["Installation eines ZFS-Root-Pools mit JumpStart"](#page-172-0) Erläuterungen zu Einschränkungen sowie Profilbeispiele.

**BEISPIEL 3–2** Einhängen von Remote-Dateisystemen und Hinzufügen und Entfernen von Packages

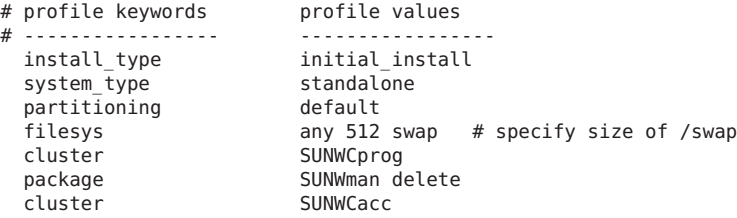

- install type Das Schlüsselwort install type ist in jedem Profil erforderlich.
- system\_type Das Schlüsselwort system\_type legt fest, dass die Installation auf einem Standalone-System erfolgen soll.

**BEISPIEL 3–2** Einhängen von Remote-Dateisystemen und Hinzufügen und Entfernen von Packages *(Fortsetzung)*

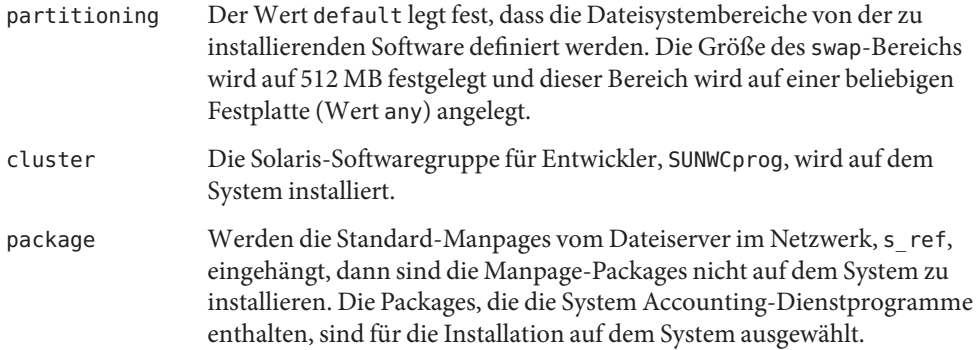

**BEISPIEL 3–3** Einhängen von Remote-Dateisystemen und Hinzufügen von Packages von Drittanbietern

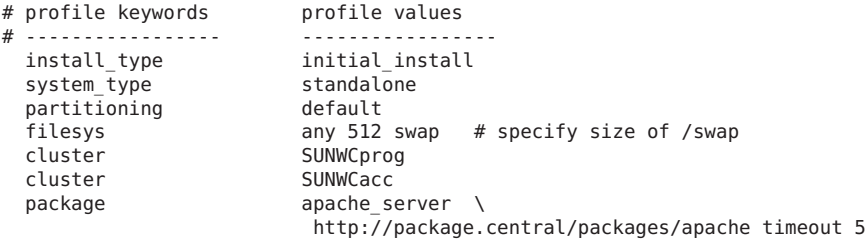

In der folgenden Liste sind einige Schlüsselwörter und Werte aus diesem Beispiel beschrieben.

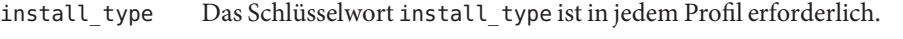

- system\_type Das Schlüsselwort system\_type legt fest, dass die Installation auf einem Standalone-System erfolgen soll.
- partitioning Der Wert default legt fest, dass die Dateisystembereiche von der zu installierenden Software definiert werden. Die Größe des swap-Bereichs wird auf 512 MB festgelegt und dieser Bereich wird auf einer beliebigen Festplatte (Wert any) angelegt.
- cluster Die Solaris-Softwaregruppe für Entwickler, SUNWCprog, wird auf dem System installiert.
- package Ein fremdes Package von einem HTTP-Server wird auf dem System installiert.

**BEISPIEL 3–4** Festlegen des Installationsorts von Dateisystemen

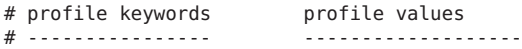

#### **BEISPIEL 3–4** Festlegen des Installationsorts von Dateisystemen *(Fortsetzung)*

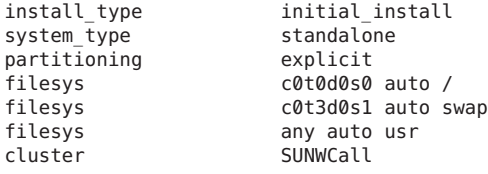

In der folgenden Liste sind einige Schlüsselwörter und Werte aus diesem Beispiel beschrieben.

- partitioning Mit dem Wert explicit legen Sie fest, dass die Dateisystembereiche von den filesys-Schlüsselwörtern definiert werden. Die Größe des Root-Dateisystems (/) basiert auf der ausgewählten Software (Wert auto), und das Root-Dateisystem wird auf c0t0d0s0 angelegt. Der swap-Bereich wird auf c0t3d0s1 angelegt und seine Größe nach Bedarf automatisch festgelegt. usr basiert auf der ausgewählten Software und das Installationsprogramm ermittelt auf der Grundlage des Werts any, wo usr angelegt wird.
- cluster Die gesamte Solaris-Softwaregruppe, SUNWCall, wird auf dem System installiert.
- **BEISPIEL 3–5** Upgrade/Installieren von Patches

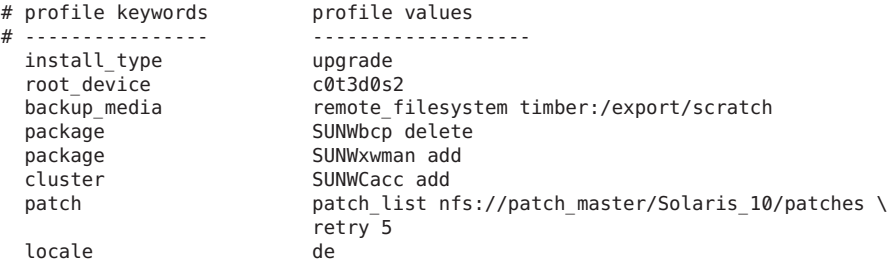

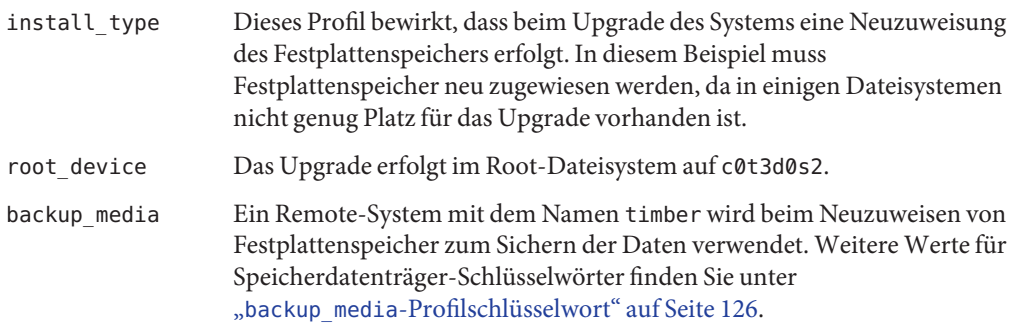

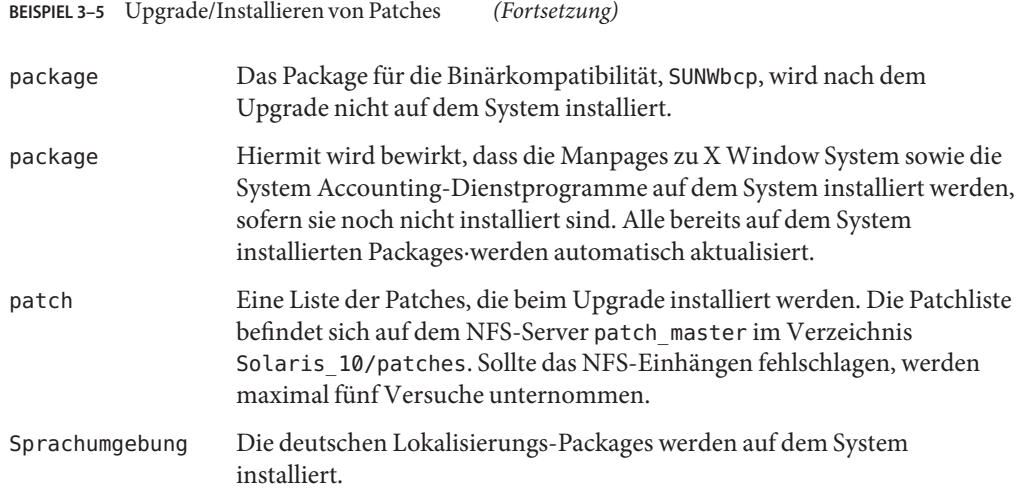

**BEISPIEL 3–6** Neuzuweisen von Festplattenspeicher für ein Upgrade

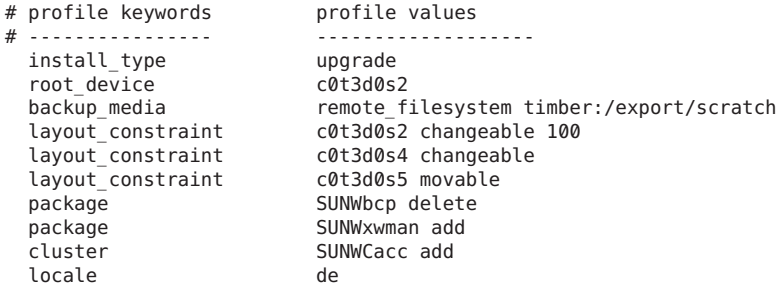

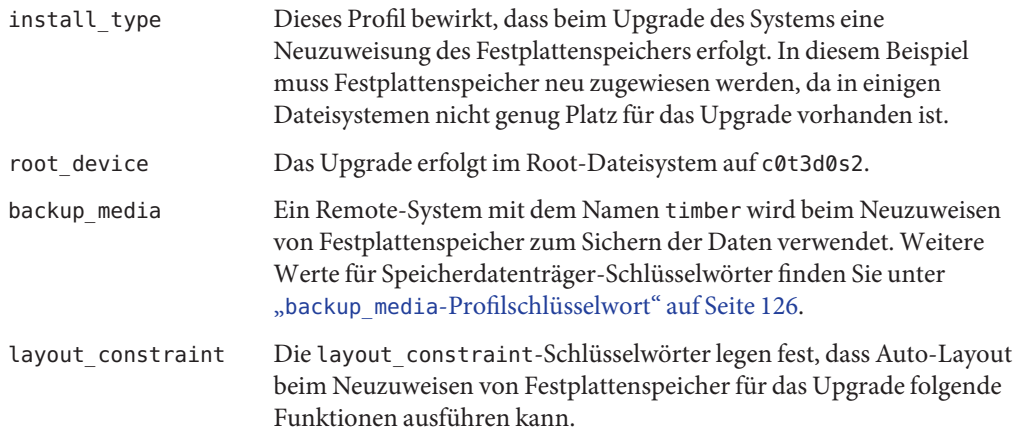

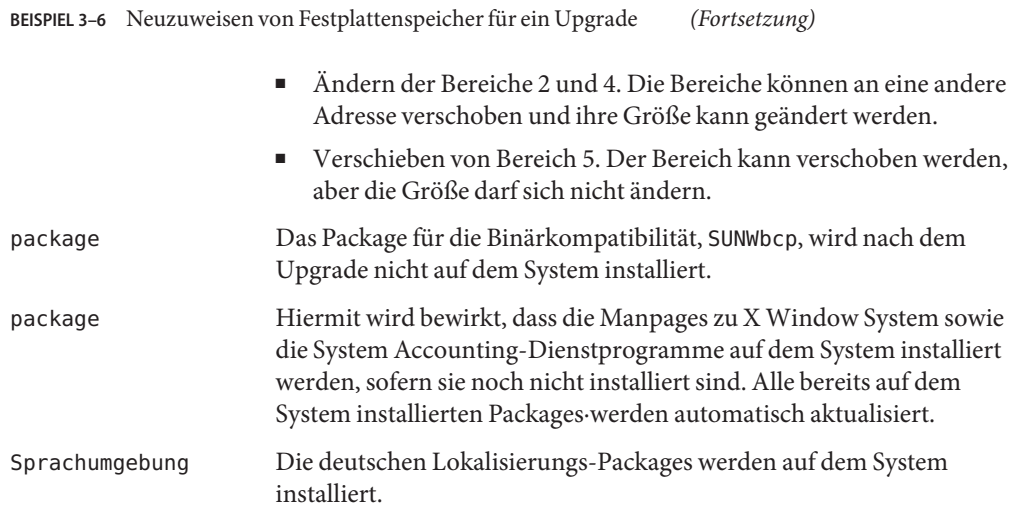

**BEISPIEL 3–7** Abrufen eines Solaris Flash-Archivs von einem HTTP-Server

Im folgenden Beispiel gibt das Profil an, dass das benutzerdefinierte JumpStart-Programm das Solaris Flash-Archiv von einem HTTP-Server abruft.

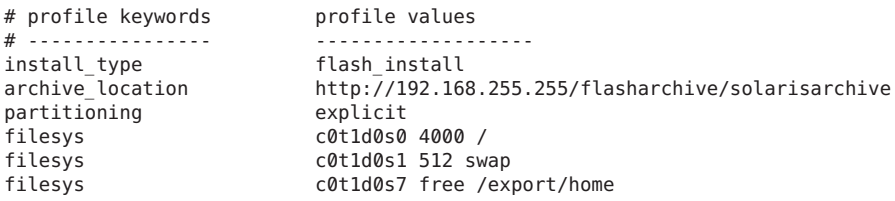

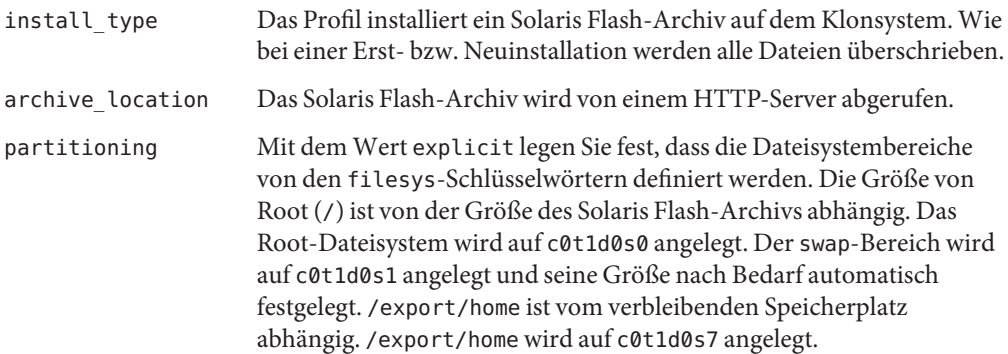

**BEISPIEL 3–8** Abrufen eines Solaris Flash-Archivs von einem sicheren HTTP-Server

Das Profil im folgenden Beispiel sieht vor, dass das Programm für die benutzerdefinierte JumpStart-Installation das Solaris Flash-Archiv von einem sicheren HTTP-Server abruft.

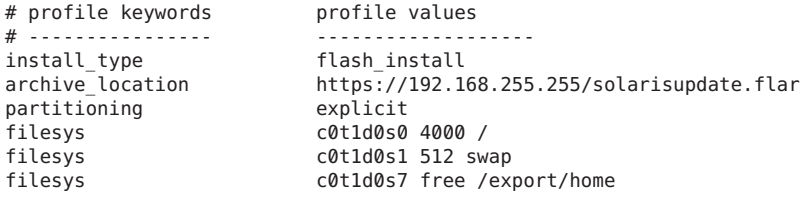

In der folgenden Liste sind einige Schlüsselwörter und Werte aus diesem Beispiel beschrieben.

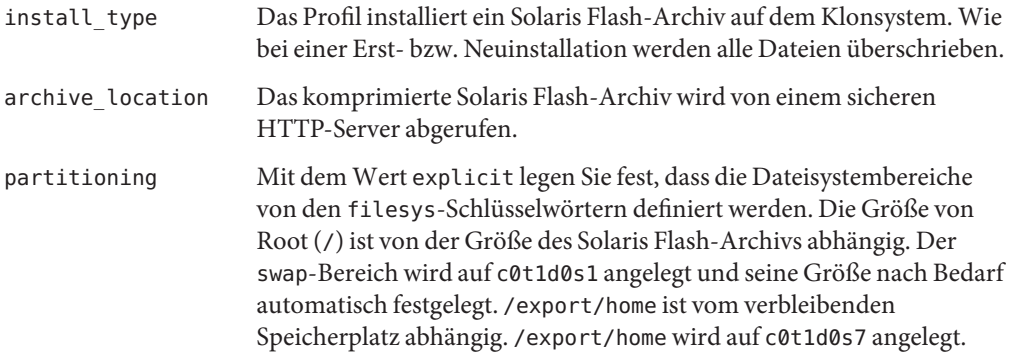

**BEISPIEL 3–9** Abrufen eines Solaris Flash-Archivs und Installieren eines Packages von einem Drittanbieter

Im folgenden Beispiel gibt das Profil an, dass das benutzerdefinierte JumpStart-Programm das Solaris Flash-Archiv von einem HTTP-Server abruft.

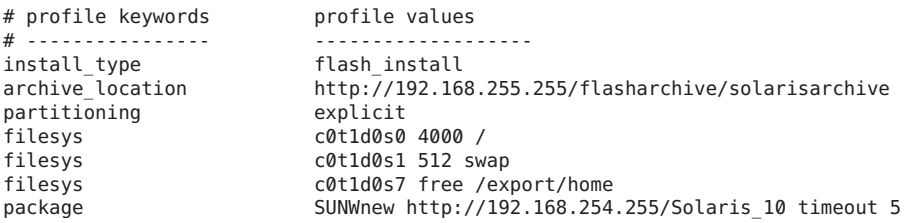

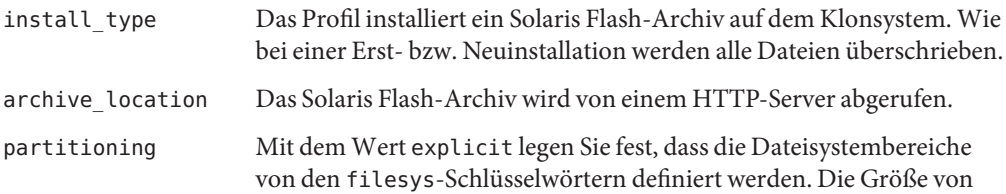

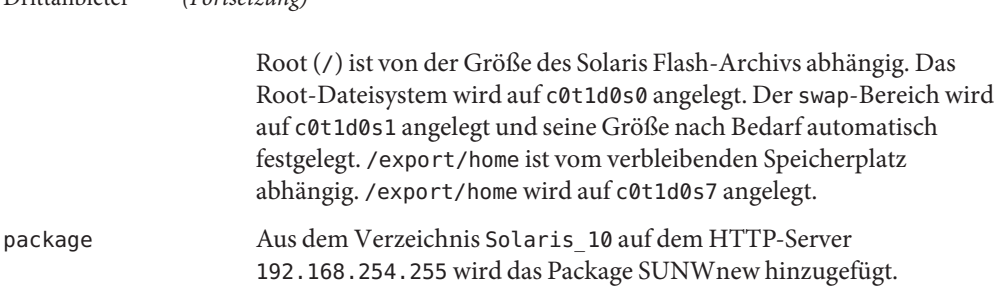

**BEISPIEL 3–9** Abrufen eines Solaris Flash-Archivs und Installieren eines Packages von einem  $(Fortsetzung)$ 

**BEISPIEL 3–10** Abrufen eines Solaris Flash-Differenzarchivs von einem NFS-Server

Im folgenden Beispiel gibt das Profil an, dass das benutzerdefinierte JumpStart-Programm das Solaris Flash-Archiv von einem NFS-Server abruft. Das Schlüsselwort flash\_update gibt an, dass es sich hierbei um ein Differenzarchiv handelt. Ein Differenzarchiv installiert nur die Unterschiede zwischen zwei Systemabbildern.

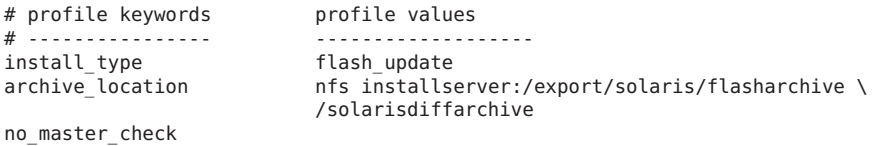

In der folgenden Liste sind einige Schlüsselwörter und Werte aus diesem Beispiel beschrieben.

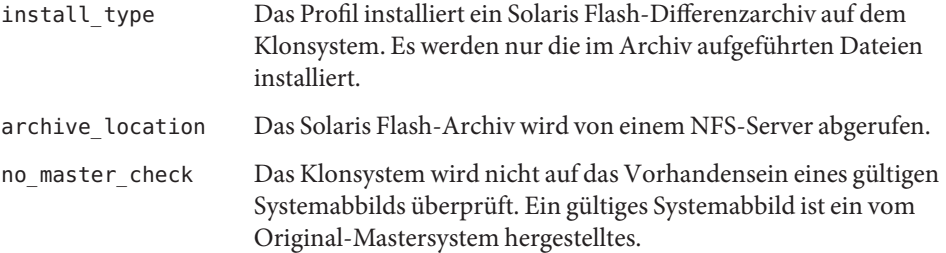

#### **BEISPIEL 3–11** Erstellen einer leeren Boot-Umgebung

Im folgenden Beispiel gibt das Profil an, dass das benutzerdefinierte JumpStart-Programm eine leere Boot-Umgebung erstellen soll. Eine leere Boot-Umgebung enthält keine Dateisysteme, und es werden keine Daten aus der aktuellen Boot-Umgebung kopiert. Die Boot-Umgebung kann später mit einem Solaris Flash-Archiv bespielt und aktiviert werden.

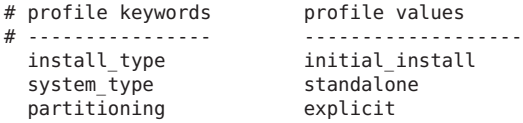

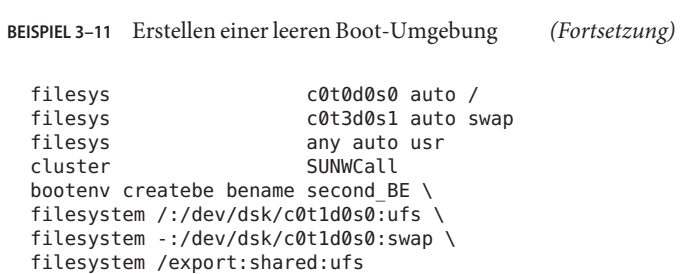

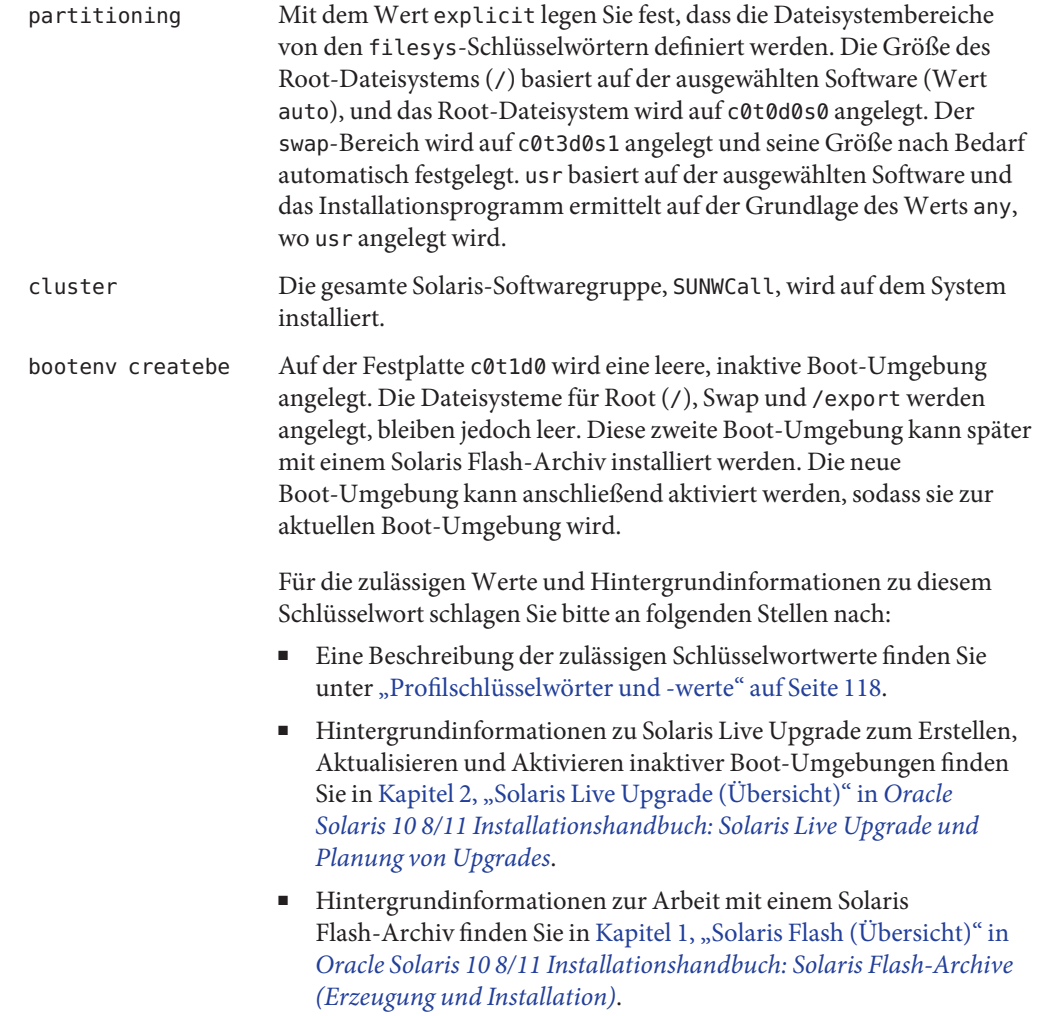

**BEISPIEL 3–12** Erstellen von RAID-1-Volumes bei der Installation eines Solaris Flash-Archivs

Im folgenden Beispiel gibt das Profil an, dass das benutzerdefinierte JumpStart-Programm mithilfe von Solaris Volume Manager jeweils RAID-1-Volumes (Mirrors) für die Dateisysteme Root (/), swap, /usr und /export/home erstellen soll. Ein Solaris Flash-Archiv wird in der Boot-Umgebung installiert.

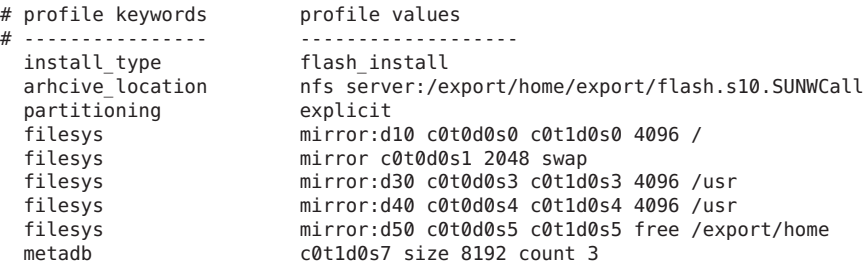

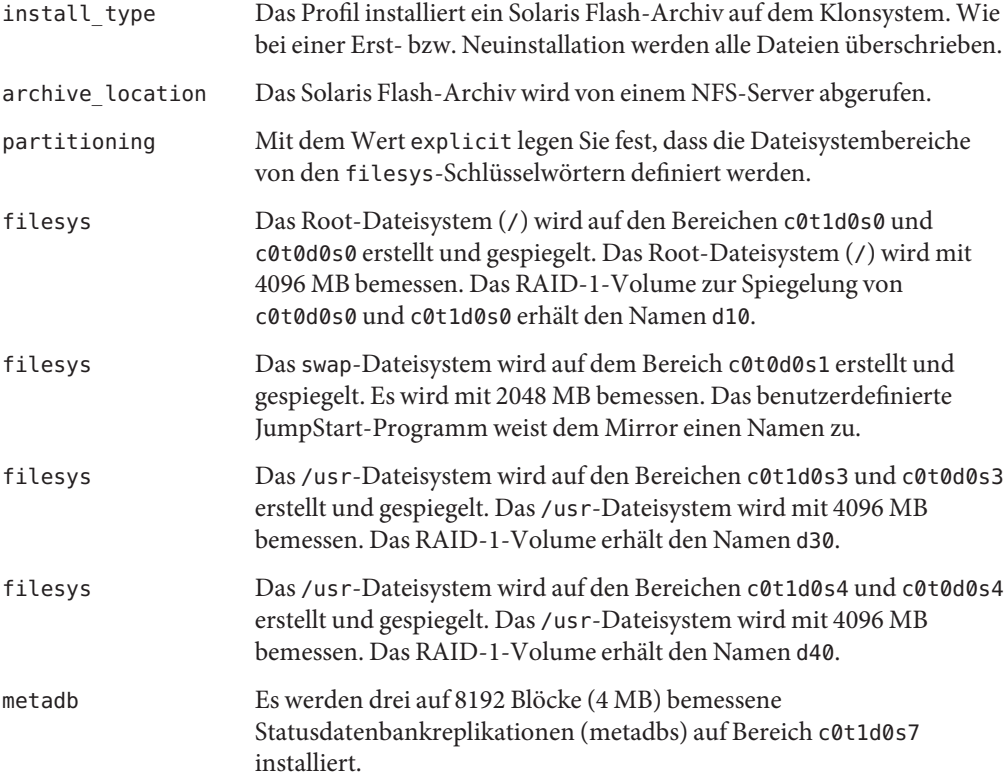

**BEISPIEL 3–12** Erstellen von RAID-1-Volumes bei der Installation eines Solaris Flash-Archivs *(Fortsetzung)*

- Einen Überblick zum Erstellen gespiegelter Dateisysteme während der Installation finden Sie in [Kapitel 9, "Erstellen von RAID-1-Volumes \(Mirrors\) bei der Installation \(Überblick\)"](http://www.oracle.com/pls/topic/lookup?ctx=E24034&id=mirroroverview-1) in *[Oracle Solaris 10 8/11 Installationshandbuch: Planung von Installationen und Upgrades](http://www.oracle.com/pls/topic/lookup?ctx=E24034&id=mirroroverview-1)*.
- Die Voraussetzungen und Richtlinien für die Erstellung gespiegelter Dateisysteme sind in [Kapitel 10, "Erzeugen von RAID-1-Volumes \(Mirrors\) während der Installation \(Planung\)"](http://www.oracle.com/pls/topic/lookup?ctx=E24034&id=mirrorplanning-1) in *[Oracle Solaris 10 8/11 Installationshandbuch: Planung von Installationen und Upgrades](http://www.oracle.com/pls/topic/lookup?ctx=E24034&id=mirrorplanning-1)* beschrieben.
- Eine Beschreibung der Schlüsselwortwerte finden Sie unter "filesys[-Profilschlüsselwort](#page-141-0) [\(Erstellen von RAID-1-Volumes\)" auf Seite 142](#page-141-0) und "metadb[-Profilschlüsselwort \(Erstellen](#page-150-0) [von Statusdatenbankreplikationen\)" auf Seite 151.](#page-150-0)

**BEISPIEL 3–13** Erstellen eines RAID-1-Volumes zur Spiegelung des Root-Dateisystems

Das Profil im nachfolgenden Beispiel sieht vor, dass das benutzerdefinierte JumpStart-Programm unter Verwendung der Solaris Volume Manager-Technologie ein RAID-1-Volume (Mirror) für das Root-Dateisystem (/) erzeugt.

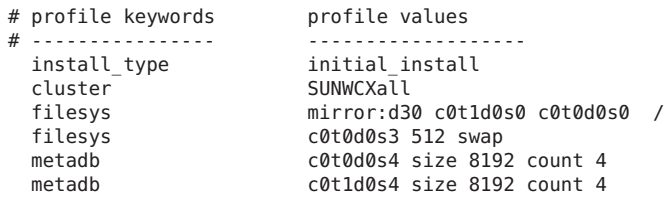

- cluster Die gesamte Solaris-Softwaregruppe plus OEM-Unterstützung, SUNWCXall, wird auf dem System installiert.
- filesys Das Root-Dateisystem (/) wird auf den Bereichen c0t1d0s0 und c0t0d0s0 erstellt und gespiegelt. Das RAID-1-Volume zur Spiegelung von c0t1d0s0 und c0t0d0s0 erhält den Namen d30. Das benutzerdefinierte JumpStart-Programm weist den beiden Submirrors Namen zu.
- filesys Das swap-Dateisystem wird auf dem Bereich c0t0d0s3 erstellt und gespiegelt. Es wird mit 512 MB bemessen.
- metadb Es werden vier auf 8192 Blöcke (4 MB) bemessene Statusdatenbankreplikationen (metadbs) auf Bereich c0t0d0s4 installiert.
- metadb Es werden vier auf 8192 Blöcke (4 MB) bemessene Statusdatenbankreplikationen (metadbs) auf Bereich c0t1d0s4 installiert.

**BEISPIEL 3–13** Erstellen eines RAID-1-Volumes zur Spiegelung des Root-Dateisystems *(Fortsetzung)*

- Einen Überblick zum Erstellen von RAID-1-Volumes während der Installation finden Sie in [Kapitel 9, "Erstellen von RAID-1-Volumes \(Mirrors\) bei der Installation \(Überblick\)" in](http://www.oracle.com/pls/topic/lookup?ctx=E24034&id=mirroroverview-1) *[Oracle Solaris 10 8/11 Installationshandbuch: Planung von Installationen und Upgrades](http://www.oracle.com/pls/topic/lookup?ctx=E24034&id=mirroroverview-1)*.
- Die Voraussetzungen und Richtlinien für die Erstellung von RAID-1-Volumes sind in [Kapitel 10, "Erzeugen von RAID-1-Volumes \(Mirrors\) während der Installation \(Planung\)"](http://www.oracle.com/pls/topic/lookup?ctx=E24034&id=mirrorplanning-1) in *[Oracle Solaris 10 8/11 Installationshandbuch: Planung von Installationen und Upgrades](http://www.oracle.com/pls/topic/lookup?ctx=E24034&id=mirrorplanning-1)* aufgeführt.
- Eine Beschreibung der Schlüsselwortwerte finden Sie unter "filesys[-Profilschlüsselwort](#page-141-0) [\(Erstellen von RAID-1-Volumes\)" auf Seite 142](#page-141-0) und "metadb[-Profilschlüsselwort \(Erstellen](#page-150-0) [von Statusdatenbankreplikationen\)" auf Seite 151.](#page-150-0)

**BEISPIEL 3–14** Erstellen von RAID-1-Volumes zur Spiegelung mehrerer Dateisysteme

Das Profil im nachfolgenden Beispiel sieht vor, dass das benutzerdefinierte JumpStart-Programm unter Verwendung der Solaris Volume Manager-Technologie mehrere RAID-1-Volumes (Mirrors) zur Spiegelung des Root- (/), des swap- und des /usr-Dateisystems erzeugt.

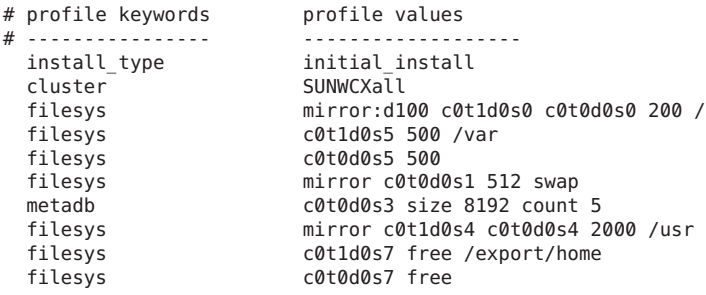

- cluster Die gesamte Solaris-Softwaregruppe plus OEM-Unterstützung, SUNWCXall, wird auf dem System installiert.
- filesys Das Root-Dateisystem (/) wird auf den Bereichen c0t1d0s0 und c0t0d0s0 erstellt und gespiegelt. Das Root-Dateisystem (/) wird mit 200 MB bemessen. Das RAID-1-Volume zur Spiegelung von c0t1d0s0 und c0t0d0s0 erhält den Namen d100.
- filesys Das Dateisystem /var wird auf Bereich c0t1d0s5 installiert und erhält die Kapazität 500 MB. Das Root-Dateisystem (/) wird auf den Bereichen c0t1d0s0 und c0t0d0s0 erstellt und gespiegelt. Das Root-Dateisystem (/) wird mit 200 MB bemessen. Das RAID-1-Volume zur Spiegelung von c0t1d0s0 und c0t0d0s0 erhält den Namen d100.

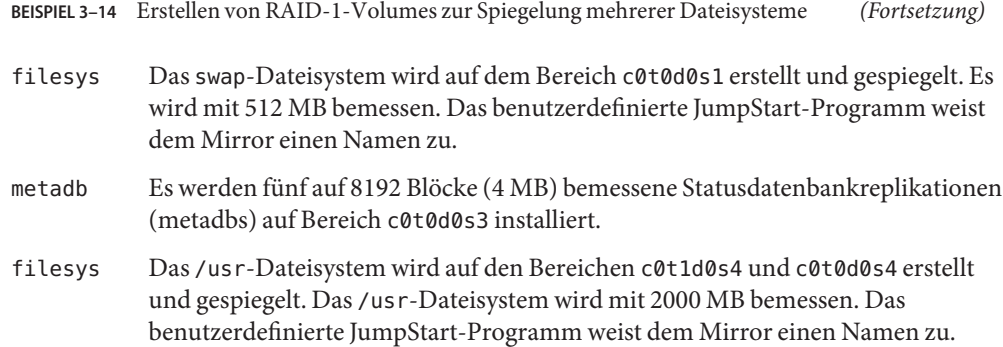

- Einen Überblick zum Erstellen gespiegelter Dateisysteme während der Installation finden Sie in [Kapitel 9, "Erstellen von RAID-1-Volumes \(Mirrors\) bei der Installation \(Überblick\)"](http://www.oracle.com/pls/topic/lookup?ctx=E24034&id=mirroroverview-1) in *[Oracle Solaris 10 8/11 Installationshandbuch: Planung von Installationen und Upgrades](http://www.oracle.com/pls/topic/lookup?ctx=E24034&id=mirroroverview-1)*.
- Die Voraussetzungen und Richtlinien für die Erstellung gespiegelter Dateisysteme sind in [Kapitel 10, "Erzeugen von RAID-1-Volumes \(Mirrors\) während der Installation \(Planung\)"](http://www.oracle.com/pls/topic/lookup?ctx=E24034&id=mirrorplanning-1) in *[Oracle Solaris 10 8/11 Installationshandbuch: Planung von Installationen und Upgrades](http://www.oracle.com/pls/topic/lookup?ctx=E24034&id=mirrorplanning-1)* beschrieben.
- Eine Beschreibung der Schlüsselwortwerte finden Sie unter "filesys[-Profilschlüsselwort](#page-141-0) [\(Erstellen von RAID-1-Volumes\)" auf Seite 142](#page-141-0) und "metadb[-Profilschlüsselwort \(Erstellen](#page-150-0) [von Statusdatenbankreplikationen\)" auf Seite 151.](#page-150-0)

**BEISPIEL 3–15** x86: Verwenden des Schlüsselworts fdisk

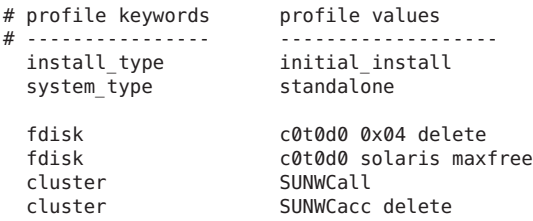

- fdisk Alle fdiskPartitionen des Typs DOSOS16 (04 hexadezimal) werden von der Festplatte c0t0d0 gelöscht.
- fdisk Eine Solaris-fdisk-Partition wird in dem größten zusammenhängenden freien Speicherbereich auf der Festplatte c0t0d0 angelegt.
- cluster Die gesamte Solaris-Softwaregruppe, SUNWCall, wird auf dem System installiert.
- cluster Die Kontenführungsdienstprogramme, SUNWCacc, werden nicht auf dem System installiert.

## <span id="page-51-0"></span>**Testen eines Profils**

Nachdem Sie ein Profil erstellt haben, können Sie es mit dem Befehl [pfinstall](http://www.oracle.com/pls/topic/lookup?ctx=816-5166&id=pfinstall-1m)(1M) testen. Testen Sie das Profil, bevor Sie es für eine Installation oder ein Upgrade verwenden. Insbesondere beim Erstellen von Upgrade-Profilen, bei denen Festplattenplatz neu zugewiesen wird, ist das Testen sehr nützlich.

Anhand der von pfinstall generierten Ausgabe können Sie schnell ermitteln, ob das Profil wie beabsichtigt funktioniert. Sie können zum Beispiel ermitteln, ob ein System über ausreichend Festplattenspeicher für ein Upgrade auf ein neues Solaris-Release verfügt, bevor Sie das Upgrade ausführen.

Mit pfinstall können Sie ein Profil unter folgenden Bedingungen testen:

- Mit der Festplattenkonfiguration des Systems, auf dem pfinstall ausgeführt wird.
- Sonstige Festplattenkonfigurationen. Sie können mit einer Festplattenkonfigurationsdatei arbeiten, die die Struktur einer Festplatte angibt (z. B. Bytes/Sektor, Flags und Bereiche). Das Erstellen von Festplattenkonfigurationsdateien ist unter ["Erstellen von](#page-67-0) [Festplattenkonfigurationsdateien" auf Seite 68](#page-67-0) und ["x86: So erstellen Sie eine](#page-70-0) [Festplattenkonfigurationsdatei" auf Seite 71](#page-70-0) beschrieben.

**Hinweis –** Zum Testen eines Profils für ein Upgrade können Sie keine Festplattenkonfigurationsdatei verwenden. Sie müssen ein solches Profil mit der tatsächlichen Festplattenkonfiguration und der zurzeit auf dem System installierten Software testen.

## ▼ **So erstellen Sie eine temporäre Solaris-Umgebung zum Testen eines Profils**

Damit Sie ein Profil für ein bestimmtes Solaris-Release mit Erfolg korrekt testen können, müssen Sie das Profil innerhalb der Solaris-Umgebung desselben Release testen. Wenn Sie zum Beispiel ein Profil für eine Solaris-Neuinstallation testen möchten, müssen Sie den Befehl pfinstall auf einem System unter Oracle Solaris ausführen.

Sie müssen eine temporäre Installationsumgebung erstellen, wenn Sie ein Profil unter einer der folgenden Bedingungen testen wollen:

- Sie wollen ein Profil für ein Oracle Solaris 10 8/11-Upgrade auf einem System testen, auf dem eine frühere Version der Solaris-Software läuft.
- Sie haben noch kein Oracle Solaris 10 8/11-System zum Testen von Profilen für eine Oracle Solaris 10 8/11-Neuinstallation installiert.

**Booten Sie ein System von einem Abbild einer der folgenden Datenträger: 1**

Für SPARC-basierte Systeme:

- Oracle Solaris Operating System for SPARC Platforms-DVD
- Solaris Software for SPARC Platforms 1-CD

Für x86-basierte Systeme:

- Oracle Solaris Operating System for x86 Platforms-DVD
- Solaris Software for x86 Platforms 1-CD

**Hinweis –** Wenn Sie ein Upgrade-Profil testen möchten, booten Sie das System, auf dem das Upgrade ausgeführt werden soll.

- **Beantworten Sie die Fragen zur Systemidentifikation. 2**
- **Um das Installationsprogramm zu beenden, geben Sie ! an der folgenden Eingabeaufforderung ein. 3**

```
The Solaris installation program will assist you in installing software for Solaris.
<Press ENTER to continue> {"!" exits}
```
**Führen Sie den Befehl pfinstall über die Shell aus.Weitere Informationen zum Befehl 4 pfinstall finden Sie in [Schritt 7](#page-53-0) in "So testen Sie ein Profil" auf Seite 53.**

#### **So testen Sie ein Profil**

**x86 nur –** Wenn Sie das Schlüsselwort locale verwenden, schlägt der Befehl pfinstall -D zum Testen des Profils fehl. Die Beschreibung einer Abhilfe finden Sie in der Erläuterung zur Fehlermeldung "could not select locale," im Abschnitt ["Upgrade des Betriebssystems Oracle](#page-195-0) [Solaris" auf Seite 196.](#page-195-0)

**Verwenden Sie zumTesten des Profils ein System mit demselben Plattformtyp (SPARC bzw. x86) wie das System, für welches das Profil erstellt wurde. 1**

Wenn Sie ein Upgrade-Profil testen, müssen Sie das Profil auf dem System testen, auf dem das Upgrade ausgeführt werden soll.

**Entscheiden Sie anhand der folgendenTabelle über das weitere Vorgehen. 2**

<span id="page-53-0"></span>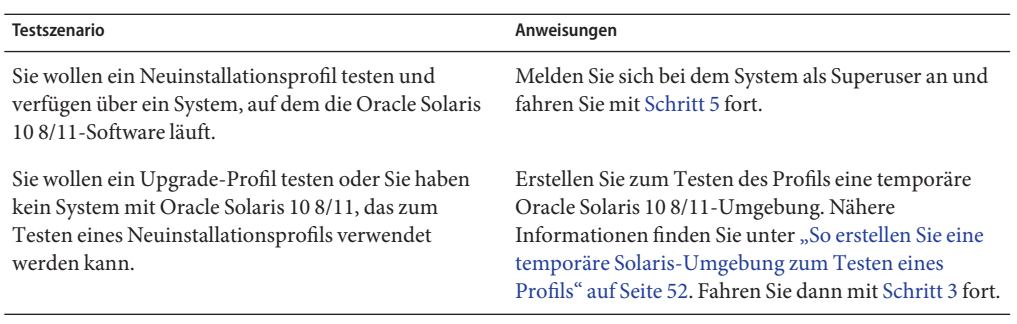

#### **Erstellen Sie einen temporären Einhängepunkt. 3**

- # **mkdir /tmp/mnt**
- **Hängen Sie das Verzeichnis mit den Profilen ein, die Sie testen wollen. 4**

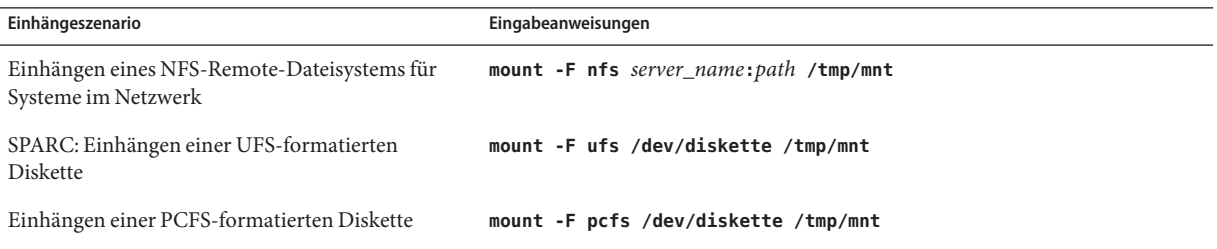

**Zum Testen des Profils mit einer bestimmten Hauptspeichergröße setzen Sie SYS\_MEMSIZE auf die jeweilige Hauptspeichergröße in MB. 5**

```
# SYS_MEMSIZE=memory_size
# export SYS_MEMSIZE
```
- **Haben Sie in Schritt 4 ein Verzeichnis eingehängt? 6**
	- Wenn ja, wechseln Sie in das Verzeichnis / tmp/mnt.
		- # **cd /tmp/mnt**
	- Wenn nicht, wechseln Sie in das Verzeichnis, in dem sich das Profil befindet. Dies ist normalerweise das JumpStart-Verzeichnis.
		- # **cd** *jumpstart\_dir\_path*

#### **Testen Sie das Profil mit dem Befehl [pfinstall](http://www.oracle.com/pls/topic/lookup?ctx=816-5166&id=pfinstall-1m)(1M). 7**

# **/usr/sbin/install.d/pfinstall** -D:-d *disk\_config\_file* -c *path profile*

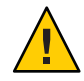

**Achtung –** Sie *müssen* die Option -d oder -D angeben. Wenn Sie nicht eine dieser Optionen angeben, verwendet pfinstall das angegebene Profil zum Installieren der Solaris-Software. Alle Daten auf dem System werden dabei überschrieben.

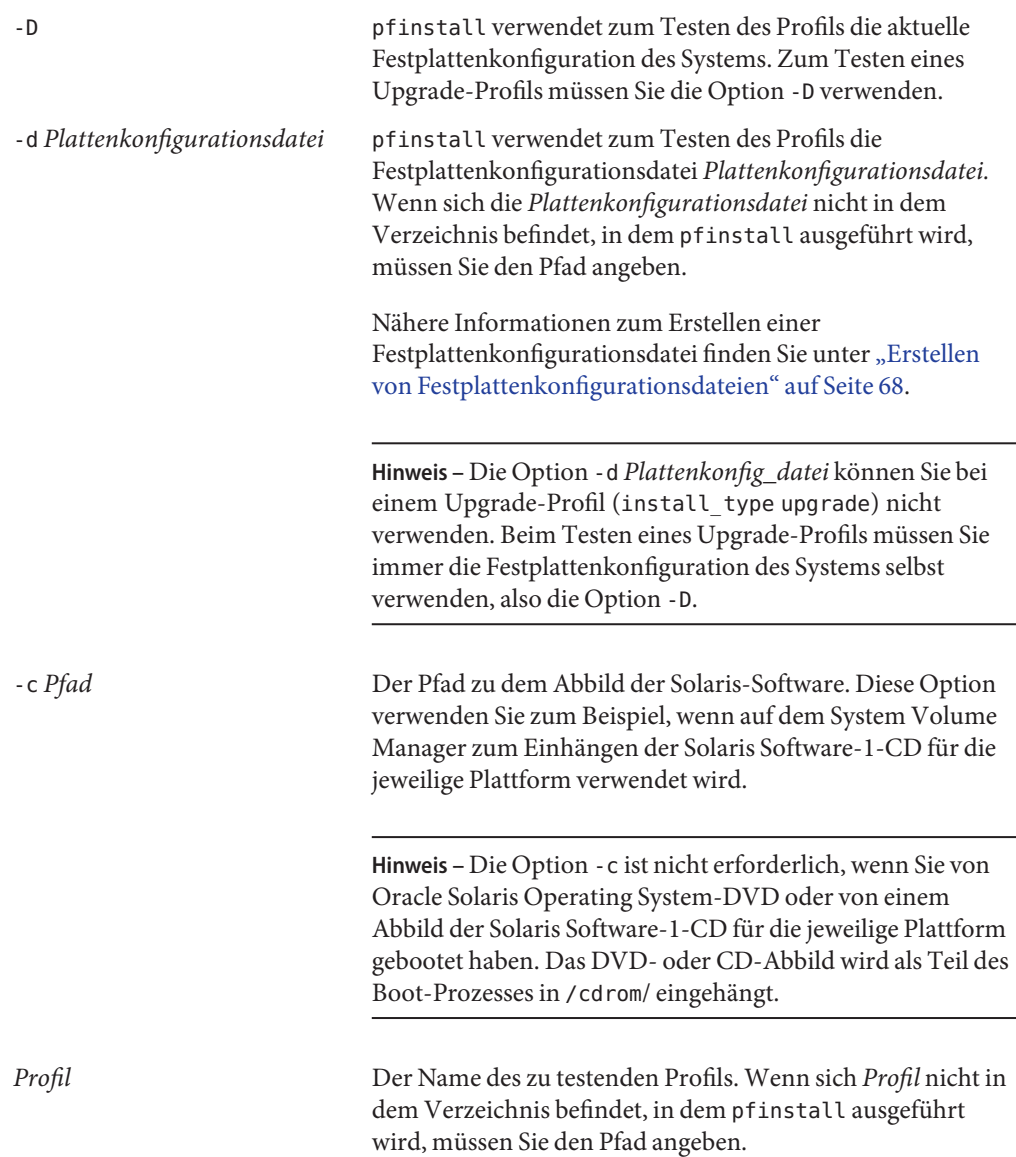

### **Beispiele für das Testen von Profilen**

Das folgende Beispiel zeigt, wie Sie mit pfinstall ein Profil mit dem Namen basic\_prof testen können. Das Profil wird mit der Festplattenkonfiguration eines Systems getestet, auf dem die Oracle Solaris 10 8/11-Software installiert ist. Das Profil basic\_prof befindet sich im Verzeichnis /jumpstart, und der Pfad zum Oracle Solaris Operating System-DVD-Abbild wird angegeben, da Volume Manager verwendet wird.

**BEISPIEL 3–16** Profiltest mithilfe eines Oracle Solaris 10 8/11-Systems

```
# cd /jumpstart
# /usr/sbin/install.d/pfinstall -D -c /cdrom/pathname basic_prof
```
Das folgende Beispiel zeigt, wie Sie mit pfinstall ein Profil mit dem Namen basic\_prof auf einem Oracle Solaris 10 8/11-System testen können. Der Test wird unter Verwendung der Festplattenkonfigurationsdatei 535\_test ausgeführt. Der Test prüft, ob 64 MB Systemspeicher vorhanden sind. In diesem Beispiel wird ein Abbild der Solaris Software for SPARC Platforms - 1-CD bzw. der Solaris Software for x86 Platforms - 1-CD verwendet, das sich im Verzeichnis /export/install befindet.

**BEISPIEL 3–17** Testen eines Profils mit einer Festplattenkonfigurationsdatei

```
# SYS_MEMSIZE=64
# export SYS_MEMSIZE
# /usr/sbin/install.d/pfinstall -d 535_test -c /export/install basic_prof
```
## **Validieren der Datei rules**

Bevor Sie ein Profil und eine rules-Datei einsetzen können, müssen Sie mit dem Skript check überprüfen, ob die Dateien korrekt definiert sind. Wenn alle Regeln und Profile korrekt definiert sind, wird die Datei rules.ok erstellt, die von der benutzerdefinierten JumpStart-Installationssoftware benötigt wird, um ein System einem Profil zuzuordnen.

Tabelle 3–2 beschreibt die Vorgänge des Check-Skripts.

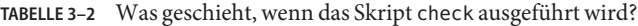

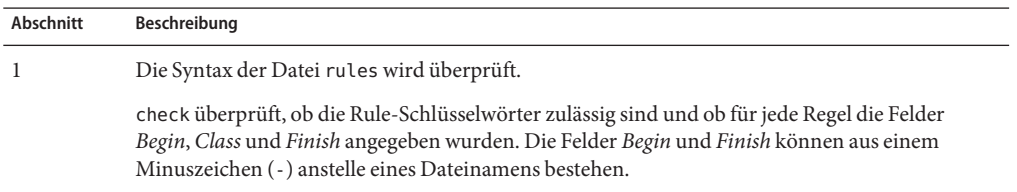

|           | mas geschicht, wenn das skript eneen ausgeführt wird.<br>しょ いしょうしんびほうそう                                                                                                    |
|-----------|----------------------------------------------------------------------------------------------------|
| Abschnitt | Beschreibung                                                                                                    |
|           | Wenn in der Datei rules keine Fehler gefunden werden, wird die Syntax aller in den Regeln<br>angegebenen Profile überprüft.                                                                                        |
|           | Wenn keine Fehler gefunden werden, erstellt check die Datei rules. ok aus der Datei rules,<br>entfernt alle Kommentare und Leerzeichen, behält alle Regeln bei und fügt die folgende<br>Kommentarzeile am Ende an: |
|           | # version=2 checksum=num                                                                                                    |

**TABELLE 3–2** Was geschieht, wenn das Skript check ausgeführt wird? *(Fortsetzung)*

## ▼ **So validieren Sie die Datei rules**

**Stellen Sie sicher, dass sich das Skript check im JumpStart-Verzeichnis befindet. 1**

**Hinweis –** Das Skript check befindet sich im Verzeichnis Solaris\_10/Misc/jumpstart\_sample auf der Oracle Solaris Operating System-DVD bzw. der Solaris Software-1-CD.

**Wechseln Sie in das JumpStart-Verzeichnis. 2**

#### **Führen Sie das Skript check aus, um die rules-Datei zu validieren: 3**

\$ **./check -p** *path* **-r** *file\_name*

-p *Pfad* Validiert die Datei rules unter Verwendung des Skripts check aus dem Abbild der Solaris-Software anstelle des Skripts check auf dem System, mit dem Sie arbeiten. *Pfad* ist der Pfad zu einem Abbild auf einer lokalen Festplatte oder zu einer eingehängten Oracle Solaris Operating System-DVD oder Solaris Software-1-CD.

> Verwenden Sie diese Option, um die neueste Version von check auszuführen, wenn auf dem System eine frühere Version von Solaris läuft.

-r *Dateiname* Gibt eine andere rules-Datei als die mit dem Namen rules an. Mit dieser Option können Sie die Gültigkeit einer Regel testen, bevor Sie die Regel in die Datei rules aufnehmen.

Während das Skript check ausgeführt wird, werden Meldungen zur Validierung der Datei rules und der einzelnen Profile ausgegeben. Wenn keine Fehler auftreten, gibt das Skript Folgendes aus:

The custom JumpStart configuration is ok

**Stellen Sie sicher, dass root Eigentümer der Datei rules.ok ist und dass die Berechtigungen auf 4 644 gesetzt sind.**

Nach der Validierung der Datei rules können Sie mehr zu optionalen Leistungsmerkmalen bei der benutzerdefinierten JumpStart-Installation in [Kapitel 4, "Verwenden der optionalen](#page-58-0) [Funktionen der benutzerdefinierten JumpStart-Installation \(Vorgehen\)"](#page-58-0) nachlesen. Informationen zur Durchführung benutzerdefinierter JumpStart-Installationen finden Sie in in [Kapitel 6, "Ausführen einer benutzerdefinierten JumpStart-Installation \(Vorgehen\)".](#page-80-0) **Siehe auch**

#### <span id="page-58-0"></span>**KAPITEL 4** 4

# Verwenden der optionalen Funktionen der benutzerdefinierten JumpStart-Installation (Vorgehen)

In diesem Kapitel werden die optionalen Funktionen beschrieben, die zum Erstellen zusätzlicher Tools für die benutzerdefinierte JumpStart-Installation zur Verfügung stehen.

**Hinweis –** Wenn Sie einen Solaris-ZFS-Root-Pool installieren, finden Sie in [Kapitel 9,](#page-172-0) ["Installation eines ZFS-Root-Pools mit JumpStart"](#page-172-0) Erläuterungen zu Einschränkungen sowie Profilbeispiele.

- "Erstellen von Begin-Skripten" auf Seite 59
- ["Erstellen von Finish-Skripten" auf Seite 62](#page-61-0)
- ["Erstellen einer komprimierten Konfigurationsdatei" auf Seite 67](#page-66-0)
- ["Erstellen von Festplattenkonfigurationsdateien" auf Seite 68](#page-67-0)
- ["Verwenden eines standortspezifischen Installationsprogramms" auf Seite 74](#page-73-0)

**Hinweis –** Die Anweisungen in diesem Kapitel gelten für SPARC-Server oder x86-Server, auf denen benutzerdefinierte JumpStart-Dateien bereitgestellt werden, die so genannten Profilserver. Auf einem Profilserver können JumpStart-Dateien für unterschiedliche Plattformen zur Verfügung gestellt werden. So können Sie zum Beispiel auf einem SPARC-Server benutzerdefinierte JumpStart-Dateien für SPARC- und x86-Systeme bereitstellen.

## **Erstellen von Begin-Skripten**

Ein Begin-Skript ist ein benutzerdefiniertes Bourne-Shell-Skript, das Sie in der Datei rules angeben. Ein Begin-Skript führt bestimmte Aufgaben aus, bevor die Solaris-Software auf einem System installiert wird. Sie können Begin-Skripte nur verwenden, wenn Sie die Solaris-Software mit dem benutzerdefinierten JumpStart-Installationsverfahren installieren.

Verwenden Sie ein Begin-Skript, um folgende Aufgaben auszuführen:

■ Erstellen abgeleiteter Profile

- Sichern von Dateien vor einem Upgrade
- Festhalten der Dauer einer Installation

#### **Wichtige Informationen zu Begin-Skripten**

- Geben Sie im Skript nichts an, was das Einhängen von Dateisystemen auf /a während einer Erst- oder Upgradeinstallation verhindern könnte. Wenn das JumpStart-Programm die Dateisysteme nicht in /a einhängen kann, tritt ein Fehler auf und die Installation schlägt fehl.
- Während der Installation wird die Ausgabe des Begin-Skripts in der Datei /tmp/begin.log gespeichert. Nach Abschluss der Installation wird die Protokolldatei wieder nach /var/sadm/system/logs/begin.log geleitet.
- Stellen Sie sicher, dass root Eigentümer des Begin-Skripts ist und die Berechtigungen auf 644 gesetzt sind.
- In Begin-Skripten können Sie benutzerdefinierte JumpStart-Umgebungsvariablen verwenden. Eine Liste der Umgebungsvariablen finden Sie unter ["Benutzerdefinierte](#page-167-0) [JumpStart-Umgebungsvariablen" auf Seite 168.](#page-167-0)
- Speichern Sie Begin-Skripte im JumpStart-Verzeichnis.

**Hinweis –** Für die Release Solaris 10 wurde ein JumpStart-Beispielskript mit der Bezeichnung set nfs4 domain auf einem Datenträger bereitgestellt, um eine Aufforderung während einer JumpStart-Installation zu verhindern. Das Skript unterdrückte die NFSv4-Eingabeaufforderung während der Installation. Dieses Skript ist nicht mehr erforderlich. **Ab Solaris 10 5/09** wird das sysidcfg-Schlüsselwort nfs4\_domain verwendet, das die Eingabeaufforderung unterdrückt. Das Skript set\_nfs4\_domain unterdrückt die Eingabeaufforderung nicht mehr.

Wenn auf Ihrem System nicht-globale Zonen installiert sind und das neue Schlüsselwort nfs4\_domain in der Datei sysidcfg vorhanden ist, wird die Domäne durch das erste Booten einer nicht-globalen Zone eingestellt. Anderenfalls wird das interaktive Solaris-Installationsprogramm angezeigt, und Sie werden vor Abschluss des Boot-Vorgangs zur Eingabe eines Domänennamens aufgefordert.

Siehe "nfs4\_domain-Schlüsselwort" in *Oracle Solaris 10 8/11 Installationshandbuch*: *[Netzwerkbasierte Installation](http://www.oracle.com/pls/topic/lookup?ctx=E24052&id=gciml)*

#### **Erstellen abgeleiteter Profile mit einem Begin-Skript**

Ein abgeleitetes Profil ist ein Profil, das bei einer benutzerdefinierten JumpStart-Installation von einem Begin-Skript dynamisch erstellt wird. Abgeleitete Profile benötigen Sie, wenn Sie die Datei rules nicht so einrichten können, dass bestimmte Systeme einem Profil zugeordnet

werden. So benötigen Sie eventuell abgeleitete Profile für identische Systemmodelle, die mit unterschiedlichen Hardwarekomponenten ausgestattet sind, also zum Beispiel für Systeme mit unterschiedlichen Grafikkarten.

Um eine Regel so einzurichten, dass ein abgeleitetes Profil verwendet wird, müssen Sie die folgenden Schritte ausführen:

- Setzen Sie das Profilfeld auf ein Gleichheitszeichen (=) statt eines Profils.
- Geben Sie im Begin-Feld ein Begin-Skript an, das ein abgeleitetes Profil für das System erstellt, auf dem Sie Solaris installieren wollen.

Wenn ein System einer Regel entspricht, die im Profilfeld ein Gleichheitszeichen (=) aufweist, erstellt das Begin-Skript das abgeleitete Profil, das zum Installieren der Solaris-Software auf dem System verwendet wird.

Das folgende Beispiel zeigt ein Begin-Skript, das jedes Mal dasselbe abgeleitete Profil erstellt. Sie können auch ein Begin-Skript schreiben, das je nach der Auswertung von Regeln unterschiedliche abgeleitete Profile erstellt.

**BEISPIEL 4–1** Begin-Skript zum Erstellen eines abgeleiteten Profils

#!/bin/sh

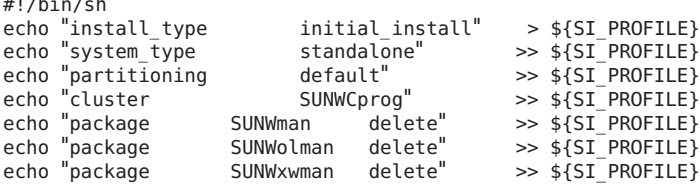

In diesem Beispiel muss das Begin-Skript den Namen des abgeleiteten Profils mithilfe der Umgebungsvariablen SI\_PROFILE ermitteln, die standardmäßig auf /tmp/install.input gesetzt ist.

**Hinweis –** Wenn zum Erstellen eines abgeleiteten Profils ein Begin-Skript verwendet wird, stellen Sie sicher, dass das Skript keine Fehler aufweist. Ein abgeleitetes Profil lässt sich nicht mit dem Skript check verifizieren, denn abgeleitete Profile werden erst mit Ausführung des Begin-Skripts erstellt.

## **Aufzeichnen der Installationsdauer mit einem Beginund einem Finish-Skript**

Sie können zum Aufzeichnen der Start- und Endzeit einer Installation ein Begin- und ein Finish-Skript verwenden. Betrachten Sie hierzu folgende Beispiele.

```
BEISPIEL 4–2 Begin-Skript, das die Startzeit aufzeichnet
# more begin-with-date
#!/bin/sh
#
echo
echo "Noting time that installation began in /tmp/install-begin-time"
echo "Install begin time: 'date'" > /tmp/install-begin-time
echo
cat /tmp/install-begin-time
echo
#
BEISPIEL 4–3 Finish-Skript, das die Endzeit aufzeichnet
# more finish*with*date
#!/bin/sh
#
cp /tmp/install-begin-time /a/var/tmp
echo
echo "Noting time that installation finished in /a/var/tmp/install-finish-time"
echo "Install finish time: 'date'" > /a/var/tmp/install-finish-time
echo
cat /a/var/tmp/install-finish-time
#
```
Die Start- und die Endzeit werden in der Datei finish.log aufgezeichnet.

## **Erstellen von Finish-Skripten**

Ein Finish-Skript ist ein benutzerdefiniertes Bourne-Shell-Skript, das Sie in der Datei rules angeben. Ein Finish-Skript führt bestimmte Aufgaben nach der Installation der Solaris-Software auf einem System auf, jedoch bevor das System erneut gebootet wird. Sie können Finish-Skripte nur verwenden, wenn Sie die Solaris-Software mit dem benutzerdefinierten JumpStart-Installationsverfahren installieren.

Mit einem Finish-Skript können Sie unter anderem die folgenden Aufgaben ausführen:

- Hinzufügen von Dateien
- Hinzufügen von einzelnen Packages oder Patches zusätzlich zu denen, die zusammen mit einer bestimmten Softwaregruppe installiert wurden
- Anpassen der Root-Umgebung
- Installieren zusätzlicher Software

# **Wichtige Informationen zu Finish-Skripten**

- Das Solaris-Installationsprogramm hängt die Dateisysteme des Systems auf /a ein. Die Dateisysteme bleiben bis zum Neustart des Systems in /a eingehängt. Mit einem Finish-Skript können Sie Dateien in der neu installierten Dateisystemhierarchie hinzufügen, ändern oder entfernen, indem Sie die in /a eingehängten Dateisysteme modifizieren.
- Während der Installation wird die Ausgabe des Finish-Skripts in der Datei /tmp/finish.log gespeichert. Nach Abschluss der Installation wird die Protokolldatei wieder nach /var/sadm/system/logs/finish.log geleitet.
- Stellen Sie sicher, dass root Eigentümer des Finish-Skripts ist und die Berechtigungen auf 644 gesetzt sind.
- In Finish-Skripten können Sie benutzerdefinierte JumpStart-Umgebungsvariablen verwenden. Eine Liste der Umgebungsvariablen finden Sie unter ["Benutzerdefinierte](#page-167-0) [JumpStart-Umgebungsvariablen" auf Seite 168.](#page-167-0)
- Speichern Sie Finish-Skripte im JumpStart-Verzeichnis.

# ▼ **So fügen Sie Dateien mit einem Finish-Skript hinzu**

Mit einem Finish-Skript können Sie Dateien aus dem JumpStart-Verzeichnis zu einem bereits installierten System hinzufügen. Sie können Dateien hinzufügen, weil das JumpStart-Verzeichnis in dem Verzeichnis eingehängt ist, das in der Variablen SI\_CONFIG\_DIR angegeben wird. Standardmäßig ist dies das Verzeichnis /tmp/install\_config.

**Hinweis –** Sie können Dateien auch ersetzen, indem Sie Dateien aus dem JumpStart-Verzeichnis über bereits vorhandene Dateien auf einem installierten System kopieren.

- **Kopieren Sie alle Dateien, die Sie dem installierten System hinzufügen möchten, in das JumpStart-Verzeichnis. 1**
- **Fügen Sie für jede in die neu installierte Dateisystemhierarchie zu kopierende Datei die 2 folgende Zeile in das Finish-Skript ein:**

cp \${SI\_CONFIG\_DIR}/*file\_name* /a/*path\_name*

#### Hinzufügen einer Datei mit einem Finish-Skript **Beispiel 4–4**

Angenommen, es gibt eine speziell für alle Benutzer am Standort entwickelte Anwendung mit dem Namen site\_prog. Wenn Sie eine Kopie von site\_prog in das JumpStart-Verzeichnis stellen, bewirkt die folgende Zeile in einem Finish-Skript, dass site\_prog aus dem JumpStart-Verzeichnis in das Verzeichnis /usr/bin eines Systems kopiert wird:

cp \${SI CONFIG DIR}/site prog /a/usr/bin

## **Hinzufügen von Packages oder Patches mit einem Finish-Skript**

Sie können mit einem Finish-Skript nach der Installation der Solaris-Software automatisch Packages oder Patches hinzufügen. Indem Sie Packages mit einem Finish-Skript hinzufügen, sparen Sie Zeit und stellen außerdem sicher, dass Packages und Patches auf unterschiedlichen Systemen konsistent installiert werden.

Wenn Sie in Finish-Skripten den Befehl [pkgadd](http://www.oracle.com/pls/topic/lookup?ctx=816-5166&id=pkgadd-1m)(1M) oder [patchadd](http://www.oracle.com/pls/topic/lookup?ctx=816-5166&id=patchadd-1m)(1M) verwenden, geben Sie mit der Option -R den Pfad /a als Root-Pfad an.

- Beispiel 4–5 zeigt ein Beispiel eines Finish-Skripts, das Packages hinzufügt.
- [Beispiel 4–6](#page-64-0) zeigt ein Beispiel eines Finish-Skripts, das Packages hinzufügt.

**BEISPIEL 4–5** Hinzufügen von Packages mit einem Finish-Skript

```
#!/bin/sh
BASE=/a
MNT=/a/mnt
ADMIN_FILE=/a/tmp/admin
mkdir ${MNT}
mount -f nfs sherlock:/export/package ${MNT}
cat >${ADMIN_FILE} <<DONT_ASK
mail=root
instance=overwrite
partial=nocheck
runlevel=nocheck
idepend=nocheck
rdepend=nocheck
space=ask
setuid=nocheck
conflict=nocheck
action=nocheck
basedir=default
DONT_ASK
/usr/sbin/pkgadd -a ${ADMIN_FILE} -d ${MNT} -R ${BASE} SUNWxyz
umount ${MNT}
rmdir ${MNT}
```
Nachfolgend werden einige Befehle dieses Beispiels erläutert.

■ Der folgende Befehl hängt ein Verzeichnis auf einem Server ein, in dem sich das zu installierende Package befindet.

```
mount -f nfs sherlock:/export/package ${MNT}
```
■ Der folgende Befehl erzeugt die temporäre Package-Administrationsdatei admin und bewirkt, dass der Befehl [pkgadd](http://www.oracle.com/pls/topic/lookup?ctx=816-5166&id=pkgadd-1m)(1M) bei der Package-Installation keine Prüfung vornimmt und keine Eingabeaufforderungen ausgibt. Verwenden Sie die temporäre Package-Administrationsdatei, damit die Installation beim Hinzufügen von Packages ohne Benutzereingriff abläuft.

<span id="page-64-0"></span>**BEISPIEL 4–5** Hinzufügen von Packages mit einem Finish-Skript *(Fortsetzung)*

cat >\${ADMIN\_FILE} <<DONT\_ASK

■ Der nachfolgende pkgadd-Befehl fügt das Package unter Verwendung der Option -a zur Angabe der Package-Administrationsdatei und der Option -R zur Angabe des Root-Pfads hinzu.

/usr/sbin/pkgadd -a \${ADMIN\_FILE} -d \${MNT} -R \${BASE} SUNWxyz

**BEISPIEL 4–6** Hinzufügen von Patches mit einem Finish-Skript

#!/bin/sh ######## # # USER-CONFIGURABLE OPTIONS # ######## # The location of the patches to add to the system after it's installed. # The OS rev (5.x) and the architecture ('mach') will be added to the # root. For example, /foo on a 8 SPARC would turn into /foo/5.8/sparc LUPATCHHOST=ins3525-svr LUPATCHPATHROOT=/export/solaris/patchdb ######### # # NO USER-SERVICEABLE PARTS PAST THIS POINT # ######### BASEDIR=/a # Figure out the source and target OS versions echo Determining OS revisions... SRCREV='uname -r' echo Source \$SRCREV LUPATCHPATH=\$LUPATCHPATHROOT/\$SRCREV/'mach' # # Add the patches needed # echo Adding OS patches mount \$LUPATCHHOST:\$LUPATCHPATH /mnt >/dev/null 2>&1 if  $[$   $$? = 0 ]$  ; then for patch in 'cat /mnt/\*Recommended/patch\_order' ; do (cd /mnt/\*Recommended/\$patch ; echo yes | patchadd -u -d -R \$BASEDIR .) done cd /tmp umount /mnt

```
else
```
echo "No patches found" if

**Hinweis –** Früher wurde der Befehl [chroot](http://www.oracle.com/pls/topic/lookup?ctx=816-5166&id=chroot-1m)(1M) zusammen mit dem Befehl pkgadd und patchadd in Finish-Skripten verwendet. In seltenen Fällen kann es vorkommen, dass bei einigen Packages oder Patches die Option -R nicht funktioniert. Sie müssen eine /etc/mnttab-Dummy-Datei im Root-Pfad /a erstellen, bevor Sie den Befehl chroot absetzen.

Zum Erstellen einer /etc/mnttab-Dummy-Datei fügen Sie die folgende Zeile zum Finish-Skript hinzu:

cp /etc/mnttab /a/etc/mnttab

## **Anpassen der Root-Umgebung mit einem Finish-Skript**

Sie können mithilfe von Finish-Skripten auch Dateien anpassen, die bereits auf einem System installiert sind. Beispielsweise passt das Finish-Skript in Beispiel 4–7 die Root-Umgebung an, indem Informationen an die .cshrc-Datei im Root-Verzeichnis (/) angehängt werden.

**BEISPIEL 4–7** Anpassen der Root-Umgebung mit einem Finish-Skript

```
#!/bin/sh
#
# Customize root's environment
#
echo "***adding customizations in /.cshrc"<br>test -f a/.cshrc || {
cat >> a/.cshrc <<EOF
set history=100 savehist=200 filec ignoreeof prompt="\$user@'uname -n'> "
alias cp cp -i
alias mv mv -i
alias rm rm -i
alias ls ls -FC
alias h history
alias c clear
unset autologout
EOF
}
```
### **Automatische Installationen mit Finish-Skripten**

Sie können Finish-Skripten zur Installation zusätzlicher Software nach der Installation des Betriebssystems Oracle Solaris einsetzen. Das Solaris-Installationsprogramm fordert Sie während der Installation zur Eingabe von Informationen auf. Damit die Installation ohne Benutzereingriffe abläuft, können Sie das Solaris-Installationsprogramm mit der Option -nodisplay oder -noconsole ausführen.

| Option     | Beschreibung                                                                                                    |
|------------|----------------------------------------------------------------------------------------------------|
| -nodisplay | Das Installationsprogramm wird ohne grafische Benutzeroberfläche<br>ausgeführt. Verwenden Sie die Standardproduktinstallation, es sei denn,<br>die Installation wurde mit der Option - locales modifiziert. |
| -noconsole | Die Installation wird ohne interaktives Text-Konsolengerät ausgeführt.<br>Dies ist zusammen mit - nodisplay nützlich, wenn Sie UNIX-Skripte<br>verwenden wollen.                                            |

<span id="page-66-0"></span>**TABELLE 4–1** Solaris-Installationsoptionen

Weitere Informationen entnehmen Sie bitte der Manpage [installer](http://www.oracle.com/pls/topic/lookup?ctx=816-5166&id=installer-1m)(1M).

# **Erstellen einer komprimierten Konfigurationsdatei**

Anstatt den Speicherort der benutzerdefinierten JumpStart-Konfigurationsdateien mit dem Befehl add\_install\_client anzugeben, können Sie den Speicherort dieser Dateien auch beim Booten des Systems angeben. Sie können jedoch nur den Namen einer Datei angeben. Daher müssen Sie alle benutzerdefinierten JumpStart-Konfigurationsdateien in eine Datei komprimieren.

- **Bei SPARC-Systemen** geben Sie den Speicherort der Datei mit dem Befehl boot an.
- **Bei x86-Systemen** bearbeiten Sie zur Angabe des Speicherorts für die Datei den GRUB-Eintrag im GRUB-Menü.

Die komprimierte Konfigurationsdatei kann eines der folgenden Formate aufweisen:

- tar
- tar komprimiert
- zip
- bzip tar

## **So erstellen Sie eine komprimierte Konfigurationsdatei**

**Wechseln Sie in das JumpStart-Verzeichnis auf dem Profilserver. 1**

# **cd** *jumpstart\_dir\_path*

**Komprimieren Sie die benutzerdefinierten JumpStart-Konfigurationsdateien mit einem Komprimierungstool in eine Datei. 2**

<span id="page-67-0"></span>**Hinweis –** Die komprimierte Konfigurationsdatei darf keine relativen Pfade enthalten. Die benutzerdefinierten JumpStart-Konfigurationsdateien müssen sich in demselben Verzeichnis wie die komprimierte Datei befinden.

Die komprimierte Konfigurationsdatei muss die folgenden Dateien enthalten:

- Profil
- rules
- rules.ok

Sie können auch die Datei sysidcfg in die komprimierte Konfigurationsdatei aufnehmen.

**Speichern Sie die komprimierte Konfigurationsdatei auf einem NFS-Server, einem HTTP-Server oder auf einer lokalen Festplatte. 3**

## **Beispiel für eine komprimierte Konfigurationsdatei**

Das folgende Beispiel zeigt, wie Sie mit dem Befehl tar eine komprimierte Konfigurationsdatei mit dem Namen config.tar erstellen können. Die benutzerdefinierten JumpStart-Konfigurationsdateien befinden sich im Verzeichnis /jumpstart.

**BEISPIEL 4–8** Erstellen einer komprimierten Konfigurationsdatei

```
# cd /jumpstart
# tar -cvf config.tar *
a profile 1K
a rules 1K
a rules.ok 1K
a sysidcfg 1K
```
## **Erstellen von Festplattenkonfigurationsdateien**

In diesem Abschnitt wird beschrieben, wie Sie Konfigurationsdateien für einzelne und mehrere Festplatten erstellen können. Mit Festplattenkonfigurationsdateien können Sie [pfinstall](http://www.oracle.com/pls/topic/lookup?ctx=816-5166&id=pfinstall-1m)(1M) auf einem System zum Testen von Profilen für unterschiedliche Festplattenkonfigurationen einsetzen.

## ▼ **SPARC: So erstellen Sie eine Festplattenkonfigurationsdatei**

- **Suchen Sie ein SPARC-System mit einer zu testenden Festplatte. 1**
- **Melden Sie sich als Superuser an oder nehmen Sie eine entsprechende Rolle an. 2**

Rollen umfassen Autorisierungen und privilegierte Befehle. Weitere Informationen zu Rollen finden Sie unter ["Konfigurieren von RBAC \(Übersicht der Schritte\)" in](http://www.oracle.com/pls/topic/lookup?ctx=E23287&id=rbactask-15) *[Systemverwaltungshandbuch: Sicherheitsservices](http://www.oracle.com/pls/topic/lookup?ctx=E23287&id=rbactask-15)*.

**Erstell Sie eine Einzelplatten-Konfigurationsdatei durch Umleiten der Ausgabe des Befehls 3 [prtvtoc](http://www.oracle.com/pls/topic/lookup?ctx=816-5166&id=prtvtoc-1m)(1M) an eine Datei.**

# **prtvtoc /dev/rdsk/***device\_name* **>***disk\_config\_file*

/dev/rdsk/*Gerätename* Der Gerätename der Festplatte des Systems. *Gerätename* muss das Format c*w*t*x* d*y*s2 oder c *x*d*y*s2 aufweisen.

*Festplattenkonfig\_datei* Der Name der Festplattenkonfigurationsdatei

- **Ermitteln Sie, ob Sie die Installation der Solaris-Software auf mehreren Festplatten testen 4 müssen.**
	- Wenn nicht, Sie sind jetzt fertig.
	- Wenn ja, verketten Sie die verschiedenen Einzelplatten-Konfigurationsdateien und speichern die Ausgabe in einer neuen Datei.

# **cat** *disk\_file1 disk\_file2* **>***multi\_disk\_config*

Die neue Datei wird zur Multiplatten-Konfigurationsdatei, wie im folgenden Beispiel gezeigt.

# **cat 104\_disk2 104\_disk3 104\_disk5 >multi\_disk\_test**

- **Ermitteln Sie, ob die Zielnummern in den Festplattengerätenamen innerhalb der im vorherigen 5 Schritt erstellten Multiplatten-Konfigurationsdatei eindeutig sind.**
	- Wenn ja, Sie sind jetzt fertig.
	- Wenn nicht, öffnen Sie die Datei mit einem Texteditor und geben Sie eindeutige Zielnummern in die Festplattengerätenamen ein.

Angenommen, die Datei enthält wie im folgenden Beispiel gezeigt dieselbe Zielnummer, t0, für verschiedene Festplattengerätenamen.

\* /dev/rdsk/c0t0d0s2 partition map

... \* /dev/rdsk/c0t0d0s2 partition map

Ändern Sie die zweite Zielnummer wie hier gezeigt in t2:

- \* /dev/rdsk/c0t0d0s2 partition map ...
- \* /dev/rdsk/c0t2d0s2 partition map

## **SPARC: Beispiel für eine Festplattenkonfigurationsdatei**

Das folgende Beispiel zeigt, wie Sie eine Einzelplatten-Konfigurationsdatei, 104\_test, auf einem SPARC-basierten System mit einer 104-MB-Festplatte erstellen können.

**BEISPIEL 4–9** SPARC: Erstellen einer Festplattenkonfigurationsdatei

Sie leiten die Ausgabe des Befehls prtvtoc in eine Einzelplatten-Konfigurationsdatei mit dem Namen 104\_test um:

```
# prtvtoc /dev/rdsk/c0t3d0s2 >104_test
```
Der Inhalt der Datei 104\_test sieht etwa folgendermaßen aus:

```
* /dev/rdsk/c0t3d0s2 partition map
*
* Dimensions:
    512 bytes/sector
      72 sectors/track
      14 tracks/cylinder
    1008 sectors/cylinder
    2038 cylinders* 2036 accessible cylinders
* Flags:
  1: unmountable
* 10: read-only
*
* First Sector Last
                         * Partition Count Sector Mount Directory<br>
\begin{array}{ccc} 0 & 164304 & 164303 \end{array}\begin{array}{cccccccc} 1 & 2 & 00 & 0 & 164304 & 164303 \\ 2 & 5 & 00 & 0 & 2052288 & 2052287 \end{array} \; \; \; \label{eq:2.10}0 2052288 2052287
       3 0 00 164304 823536 987839 /disk2/b298
       5 0 00 987840 614880 1602719 /install/298/sparc/work
       7 0 00 1602720 449568 2052287 /space
```
Hier wurde beschrieben, wie Sie Festplattenkonfigurationsdateien für ein SPARC-basiertes System erstellen können. ["Testen eines Profils" auf Seite 52](#page-51-0) enhält Informationen zum Verwenden von Festplattenkonfigurationsdateien zum Testen von Profilen.

## <span id="page-70-0"></span>▼ **x86: So erstellen Sie eine Festplattenkonfigurationsdatei**

- **Suchen Sie ein x86-basiertes System mit einer zu testenden Festplatte. 1**
- **Melden Sie sich als Superuser an oder nehmen Sie eine entsprechende Rolle an. 2**

Rollen umfassen Autorisierungen und privilegierte Befehle. Weitere Informationen zu Rollen finden Sie unter ["Konfigurieren von RBAC \(Übersicht der Schritte\)" in](http://www.oracle.com/pls/topic/lookup?ctx=E23287&id=rbactask-15) *[Systemverwaltungshandbuch: Sicherheitsservices](http://www.oracle.com/pls/topic/lookup?ctx=E23287&id=rbactask-15)*.

**Erstellen Sie einenTeil der Einzelplatten-Konfigurationsdatei, indem Sie die Ausgabe des 3 Befehls [fdisk](http://www.oracle.com/pls/topic/lookup?ctx=816-5166&id=fdisk-1m)(1M) in einer Datei speichern.**

# **fdisk -R -W** *disk\_config\_file* **-h /dev/rdsk/***device\_name Festplattenkonfig\_datei* Der Name der Festplattenkonfigurationsdatei. /dev/rdsk/*Gerätename* Der Gerätename des fdisk-Layouts der gesamten Festplatte. Der *Gerätename* muss das Format c*w*t*x*d*y*s0 oder c*x*d*y*s0 aufweisen.

**Hängen Sie die Ausgabe des Befehls [prtvtoc](http://www.oracle.com/pls/topic/lookup?ctx=816-5166&id=prtvtoc-1m)(1M) an die Festplattenkonfigurationsdatei an: 4**

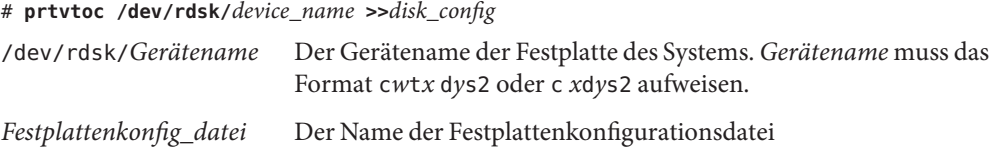

- **Ermitteln Sie, ob Sie die Installation der Solaris-Software auf mehreren Festplatten testen 5 müssen.**
	- Wenn nicht, Sie sind jetzt fertig.
	- Wenn ja, verketten Sie die verschiedenen Einzelplatten-Konfigurationsdateien und speichern die Ausgabe in einer neuen Datei.

# **cat** *disk\_file1 disk\_file2* **>***multi\_disk\_config*

Die neue Datei wird zur Multiplatten-Konfigurationsdatei, wie im folgenden Beispiel gezeigt.

# **cat 104\_disk2 104\_disk3 104\_disk5 >multi\_disk\_test**

- **Ermitteln Sie, ob die Zielnummern in den Festplattengerätenamen innerhalb der im vorherigen 6 Schritt erstellten Multiplatten-Konfigurationsdatei eindeutig sind.**
	- Wenn ja, Sie sind jetzt fertig.

■ Wenn nicht, öffnen Sie die Datei mit einem Texteditor und geben eindeutige Zielnummern ein.

Wenn die Datei wie im folgenden Beispiel gezeigt dieselbe Zielnummer, t0, für verschiedene Festplattengerätenamen enthält:

- \* /dev/rdsk/c0t0d0s2 partition map
- ... \* /dev/rdsk/c0t0d0s2 partition map

Ändern Sie die zweite Zielnummer wie hier gezeigt in t2:

- \* /dev/rdsk/c0t0d0s2 partition map ...
- \* /dev/rdsk/c0t2d0s2 partition map

#### **x86: Beispiel für eine Festplattenkonfigurationsdatei**

Das folgende Beispiel zeigt, wie Sie eine Einzelplatten-Konfigurationsdatei, 500\_test, auf einem x86-basierten System mit einer 500-MB-Festplatte erstellen können.

**BEISPIEL 4–10** x86: Erstellen einer Festplattenkonfigurationsdatei

Speichern Sie zunächst die Ausgabe des Befehls fdisk in einer Datei mit dem Namen 500 test:

#### # **fdisk -R -W 500\_test -h /dev/rdsk/c0t0d0p0**

Der Inhalt der Datei 500\_test ist unten aufgelistet:

```
* /dev/rdsk/c0t0d0p0 default fdisk table
* Dimensions:
     512 bytes/sector
       94 sectors/track
       15 tracks/cylinder
   1455 cylinders
*
* HBA Dimensions:
    512 bytes/sector
      94 sectors/track
      15 tracks/cylinder
    1455 cylinders
*
* systid:
* 1: DOSOS12
* 2: PCIXOS
* 4: DOSOS16
* 5: EXTDOS
        * 6: DOSBIG
 86: DOSDATA<br>98: OTHEROS
        OTHEROS<br>UNIXOS
* 99:
* 130: SUNIXOS
*
```
**BEISPIEL 4–10** x86: Erstellen einer Festplattenkonfigurationsdatei *(Fortsetzung)*

\* Id Act Bhead Bsect Bcyl Ehead Esect Ecyl Rsect Numsect 130 128 44 3 0 46 30 1001 1410 2050140

Danach hängen Sie die Ausgabe des Befehls prtvtoc an die Datei 500\_test an:

#### # **prtvtoc /dev/rdsk/c0t0d0s2 >>500\_test**

Die Datei 500\_test ist jetzt eine vollständige Festplattenkonfigurationsdatei:

```
* /dev/rdsk/c0t0d0p0 default fdisk table
* Dimensions:
     512 bytes/sector
      94 sectors/track
      15 tracks/cylinder
    1455 cylinders
*
  HBA Dimensions:
    512 bytes/sector
      94 sectors/track
      15 tracks/cylinder
    1455 cylinders
*
* systid:
 1: DOSOS12<br>2: PCIXOS
        PCIXOS
  4: DOSOS16
* 5: EXTDOS<br>* 6: DOSBTG
  6: DOSBIG
  86: DOSDATA
* 98: OTHEROS
* 99: UNIXOS
* 130: SUNIXOS
*
* Id Act Bhead Bsect Bcyl Ehead Esec Ecyl Rsect Numsect
                 0 46 30 1001 1410 2050140
* /dev/rdsk/c0t0d0s2 partition map
*
* Dimensions:
      512 bytes/sector
       94 sectors/track
      15 tracks/cylinder
     1110 sectors/cylinder
     1454 cylinders
     1452 accessible cylinders
*
* Flags:
  1: unmountable
* 10: read-only
* First Sector Last
      ition Tag Flags Sector Count Sector Mount Directory<br>2 5 01 1410 2045910 2047319
      2 5 01 1410 2045910 2047319
                          4230 2043090 2047319 /space
      8 1 01 0 1410 1409<br>9 9 01 1410 2820 422987
                         1410
```
**BEISPIEL 4–10** x86: Erstellen einer Festplattenkonfigurationsdatei *(Fortsetzung)*

Hier wurde beschrieben, wie Sie Festplattenkonfigurationsdateien für ein x86-basiertes System erstellen können. ["Testen eines Profils" auf Seite 52](#page-51-0) enhält Informationen zum Verwenden von Festplattenkonfigurationsdateien zum Testen von Profilen.

# **Verwenden eines standortspezifischen Installationsprogramms**

Sie können mithilfe von Begin- und Finish-Skripten auch ein eigenes Installationsprogramm zur Installation der Solaris-Software erstellen.

Wenn Sie im Profilfeld ein Minuszeichen (-) eingeben, wird die Installation von Solaris auf einem System von Begin- und Finish-Skripten und nicht über ein Profil und das Solaris-Installationsprogramm gesteuert.

Wenn zum Beispiel ein System der folgenden Regel entspricht, wird die Solaris-Software mit dem Begin-Skript x\_install.beg und dem Finish-Skript x\_install.fin auf dem System mit dem Namen clover installiert:

hostname clover x\_install.beg - x\_install.fin

#### <span id="page-74-0"></span>**KAPITEL 5** 5

# Erstellen von benutzerdefinierten Rule- und Probe-Schlüsselwörtern (Vorgehen)

In diesem Kapitel finden Sie Informationen und Verfahren zum Erstellen eigener Rule- und Probe-Schlüsselwörter.

**Hinweis –** Wenn Sie einen Solaris-ZFS-Root-Pool installieren, finden Sie in [Kapitel 9,](#page-172-0) ["Installation eines ZFS-Root-Pools mit JumpStart"](#page-172-0) Erläuterungen zu Einschränkungen sowie Profilbeispiele.

- "Probe-Schlüsselwörter" auf Seite 75
- "Erstellen einer custom probes[-Datei" auf Seite 76](#page-75-0)
- ["Validieren der Datei](#page-78-0) custom probes" auf Seite 79

### **Probe-Schlüsselwörter**

Damit Sie verstehen können, was ein Probe-Schlüsselwort ist, müssen Sie zunächst wissen, was ein Rule-Schlüsselwort ist. Ein Rule-Schlüsselwort ist eine vordefinierte lexikalische Einheit oder ein Wort, die bzw. das ein allgemeines Systemattribut beschreibt, wie zum Beispiel den Host-Namen (hostname) oder die Hauptspeichergröße (memsize). Rule-Schlüsselwörter und die zugehörigen Werte ermöglichen es, ein System auf der Grundlage übereinstimmender Systemattribute einem Profil zuzuordnen. Das dem jeweiligen System zugeordnete Profil definiert, wie die Solaris-Software auf allen Systemen mit diesem Profil installiert werden soll.

Benutzerdefinierte JumpStart-Umgebungsvariablen, die in Begin- und Finish-Skripten eingesetzt werden, setzen Sie bei Bedarf. Informationen darüber, welches Betriebssystem bereits auf einem System installiert ist, stehen in SI\_INSTALLED erst zur Verfügung, nachdem das Schlüsselwort installed verwendet wurde.

In manchen Situationen müssen Sie vielleicht dieselben Informationen aus einem Begin- oder Finish-Skript extrahieren, allerdings zu einem anderen Zweck als dem Zuordnen eines Systems und dem Ausführen eines Profils. Dieses Problem können Sie mit Probe-Schlüsselwörtern

<span id="page-75-0"></span>lösen. Probe-Schlüsselwörter dienen zum Extrahieren von Attributwerten, ohne dass Sie eine entsprechende Bedingung einrichten und ein Profil ausführen müssen.

Eine Liste der Schlüsselwörter und Werte finden Sie unter ["Probe-Schlüsselwörter und -Werte"](#page-169-0) [auf Seite 170.](#page-169-0)

### **Erstellen einer custom\_probes-Datei**

Wenn die in ["Rule-Schlüsselwörter und -Werte" auf Seite 113](#page-112-0) und ["Probe-Schlüsselwörter und](#page-169-0) [-Werte" auf Seite 170](#page-169-0) beschriebenen Rule- und Probe-Schlüsselwörter für Ihre Anforderungen nicht präzise genug sind, können Sie eigene Rule- bzw. Probe-Schlüsselwörter definieren, indem Sie eine custom\_probes-Datei erstellen.

Die Datei custom\_probes ist ein Bourne-Shell-Skript, das zwei Typen von Funktionen enthält. Sie müssen die Datei custom\_probes in dem JumpStart-Verzeichnis speichern, in dem sich auch die Datei rules befindet. Sie können in einer custom\_probes-Datei die folgenden zwei Funktionen definieren:

- Probe-Funktionen Dienen zum Erfassen der benötigten Informationen oder zum Setzen einer entsprechenden SI\_-Umgebungsvariablen, die Sie definieren. Probe-Funktionen werden zu Probe-Schlüsselwörtern.
- Vergleichsfunktionen Rufen die entsprechende Probe-Funktion auf, vergleichen die Ausgabe der Probe-Funktion und geben 0 zurück, wenn das Schlüsselwort übereinstimmt, bzw. 1, wenn das Schlüsselwort nicht übereinstimmt. Comparison-Funktionen werden zu Rule-Schlüsselwörtern.

#### **Syntax der Datei custom\_probes**

Die Datei custom\_probes kann alle gültigen Befehle, Variablen und Algorithmen der Bourne-Shell enthalten.

**Hinweis –** Sie können Probe- und Comparison-Funktionen definieren, für die ein einzelnes Argument in der Datei custom\_probes erforderlich ist. Wenn Sie das entsprechende benutzerdefinierte Probe-Schlüsselwort in der Datei rules verwenden, wird das Argument nach dem Schlüsselwort interpretiert (als \$1).

Wenn Sie das entsprechende benutzerdefinierte Rule-Schlüsselwort in der Datei rules verwenden, wird das Argument so interpretiert, dass es nach dem Schlüsselwort beginnt und vor dem nächsten && oder Begin-Skript endet, je nachdem, was zuerst auftritt.

Die Datei custom\_probes muss folgende Anforderungen erfüllen:

■ Sie muss den Namen custom probes aufweisen.

- Der Eigentümer muss root sein.
- Die Datei muss ausführbar und die Berechtigungen müssen auf 755 gesetzt sein.
- Die Datei muss mindestens eine Probe-Funktion und eine entsprechende Comparison-Funktion enthalten.

Um in einer solchen Datei eine klare Struktur zu erzielen, sollten Sie am Anfang der Datei zunächst alle Probe-Funktionen definieren und dann alle Comparison-Funktionen.

### **Syntax von Funktionsnamen in custom\_probes**

Der Name einer Probe-Funktion muss mit probe\_ anfangen. Der Name einer Comparison-Funktion muss mit cmp\_ anfangen.

Funktionen, die mit probe\_ anfangen, definieren neue Probe-Schlüsselwörter. Die Funktion probe\_tcx definiert zum Beispiel das neue Probe-Schlüsselwort tcx. Funktionen, die mit cmp\_ anfangen, definieren neue Rule-Schlüsselwörter. cmp\_tcx definiert zum Beispiel das neue Rule-Schlüsselwort tcx.

### **So erstellen Sie eine** custom probes-Datei

- **Erstellen Sie in einemTexteditor eineTextdatei für ein Bourne-Shell-Skript. Geben Sie der Datei den Namen custom\_probes. 1**
- **Definieren Sie in der Datei custom\_probes die gewünschten Probe- und Comparison-Funktionen. 2**

**Hinweis –** Sie können Probe- und Comparison-Funktionen definieren, für die in der Datei custom\_probes Argumente erforderlich sind. Wenn Sie das entsprechende benutzerdefinierte Probe-Schlüsselwort in der Datei rules verwenden, werden die Argumente nach dem Schlüsselwort nacheinander interpretiert (als \$1, \$2 usw.).

Wenn Sie das entsprechende benutzerdefinierte Rule-Schlüsselwort in der Datei rules verwenden, wird das Argument so interpretiert, dass es nach dem Schlüsselwort beginnt und vor dem nächsten && oder Begin-Skript endet, je nachdem, was zuerst auftritt.

- **Speichern Sie die Datei custom\_probes in dem JumpStart-Verzeichnis, das auch die Datei rules 3 enthält.**
- **Stellen Sie sicher, dass root Eigentümer der Datei rules ist und dass die Berechtigungen auf 4 644 gesetzt sind.**

### **Beispiele für custom\_probes-Dateien und Schlüsselwörter**

Zusätzliche Beispiele für Probe- und Comparison-Funktionen finden Sie in den folgenden Verzeichnissen:

- /usr/sbin/install.d/chkprobe auf einem System, auf dem die Solaris-Software installiert ist
- /Solaris 10/Tools/Boot/usr/sbin/install.d/chkprobe auf der Oracle Solaris Operating System-DVD oder der Solaris Software-1-CD

Die folgende custom\_probes-Datei enthält eine Probe- und Comparison-Funktion, mit der geprüft wird, ob eine TCX-Grafikkarte vorhanden ist.

```
BEISPIEL 5–1 custom_probes-Datei
#!/bin/sh
#
# custom probe script to test for the presence of a TCX graphics card.
#
#
# PROBE FUNCTIONS
#
probe tcx() {
 SI_TCX='modinfo | grep tcx | nawk '{print $6}''
  export SI_TCX
}
#
# COMPARISON FUNCTIONS
#
cmp tcx() {
 probe_tcx
  if [ "X${SI TCX}" = "X${1}" ]; then
     return 0
  else
     return 1
  if
}
```
Die folgende rules-Beispieldatei zeigt, wie Sie das im vorherigen Beispiel definierte Probe-Schlüsselwort, tcx, verwenden können. Wenn eine TCX-Grafikkarte installiert ist und erkannt wird, wird das Profil profile\_tcx ausgeführt. Andernfalls wird das Profil profile ausgeführt.

<span id="page-78-0"></span>**Hinweis –** Stellen Sie Probe-Schlüsselwörter immer möglichst an den Anfang der Datei rules. So stellen Sie sicher, dass die Schlüsselwörter vor Rule-Schlüsselwörtern gelesen und ausgeführt werden, die von den Probe-Schlüsselwörtern abhängen.

**BEISPIEL 5–2** Benutzerdefiniertes Probe-Schlüsselwort in einer rules-Datei

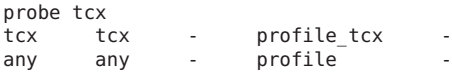

### **Validieren der Datei custom\_probes**

Bevor Sie ein Profil, eine rules- und eine custom\_probes-Datei einsetzen können, müssen Sie mit dem check-Skript überprüfen, ob die Dateien korrekt definiert sind. Wenn alle Profile, Regeln, Probe- und Comparison-Funktionen korrekt definiert sind, werden die Datei rules.ok und die Datei custom probes.ok erstellt. Tabelle 5–1 beschreibt den Ablauf des Skripts check.

**TABELLE 5–1** Was geschieht, wenn das Skript check ausgeführt wird?

| Abschnitt | Beschreibung                                                                                                    |
|-----------|----------------------------------------------------------------------------------------------------|
| -1        | check sucht eine custom probes-Datei.                                                                                                    |
| 2         | Wenn die Datei vorhanden ist, erstellt check die Datei custom probes . ok aus der Datei<br>custom probes, entfernt alle Kommentare und Leerzeilen und behält alle Bourne-Shell-Befehle,<br>Variablen und Algorithmen bei. Danach fügt check die folgende Kommentarzeile an das Ende<br>der Datei an: |
|           | # version=2 checksum=num                                                                                                    |

### $So$  **validieren Sie die Datei** custom probes

**Stellen Sie sicher, dass sich das Skript check im JumpStart-Verzeichnis befindet. 1**

**Hinweis –** Das Skript check befindet sich im Verzeichnis Solaris\_10/Misc/jumpstart\_sample auf der Oracle Solaris Operating System-DVD bzw. der Solaris Software-1-CD.

- **Wechseln Sie in das JumpStart-Verzeichnis. 2**
- **Führen Sie das Skript check aus, um die Datei rules und die Datei custom\_probes zu validieren. 3**

\$ **./check -p** *path* **-r** *file\_name*

-p *Pfad* Validiert die Datei custom\_probes unter Verwendung des Skripts check aus dem Abbild der Solaris-Software für die jeweilige Plattform anstelle des

Skripts check auf dem System, mit dem Sie arbeiten. *Pfad* ist der Pfad zu einem Abbild auf einer lokalen Festplatte oder zu einer eingehängten Oracle Solaris Operating System-DVD oder Solaris Software-1-CD.

Verwenden Sie diese Option, um die neueste Version von check auszuführen, wenn auf dem System eine frühere Version von Solaris ausgeführt wird.

-r *Dateiname* Gibt eine andere Datei als die mit dem Namen custom\_probes an. Mithilfe der Option -r können Sie die Gültigkeit einer Reihe von Funktionen prüfen, bevor Sie die Funktionen in die Datei custom\_probes aufnehmen.

Bei der Ausführung des check-Skripts macht das Skript Angaben zur Gültigkeit der Dateien rules und custom\_probes sowie jedes einzelnen Profils. Wenn keine Fehler auftreten, gibt das Skript Folgendes aus: "The custom JumpStart configuration is ok". Im JumpStart-Verzeichnis werden die Dateien rules.ok und custom\_probes.ok erstellt.

#### **Ermitteln Sie, ob die Datei custom\_probes.ok ausführbar ist. 4**

- Wenn ja, fahren Sie mit Schritt 5 fort.
- Wenn nicht, geben Sie den folgenden Befehl ein:
	- # **chmod +x custom\_probes**
- **Stellen Sie sicher, dass root Eigentümer der Datei custom\_probes.ok ist und dass die Berechtigungen auf 755 gesetzt sind. 5**

#### **KAPITEL 6** 6

# Ausführen einer benutzerdefinierten JumpStart-Installation (Vorgehen)

In diesem Kapitel wird beschrieben, wie Sie eine benutzerdefinierte JumpStart-Installation auf einem SPARC- oder x86-basierten System ausführen. Sie müssen diese Verfahren auf dem System ausführen, auf dem die Solaris-Software installiert werden soll.

**Hinweis –** Wenn Sie einen Solaris-ZFS-Root-Pool installieren, finden Sie in [Kapitel 9,](#page-172-0) ["Installation eines ZFS-Root-Pools mit JumpStart"](#page-172-0) Erläuterungen zu Einschränkungen sowie Profilbeispiele.

- ["SPARC: So führen Sie eine Installation oder ein Upgrade mit dem benutzerdefinierten](#page-87-0) [JumpStart-Programm aus" auf Seite 88](#page-87-0)
- ["x86: So führen Sie eine Installation oder ein Upgrade mit dem benutzerdefinierten](#page-92-0) [JumpStart-Programm und GRUB aus" auf Seite 93](#page-92-0)

## **Einschränkungen für eine JumpStart-Installation**

Während einer JumpStart-Installation können eine Reihe von Problemen auftreten. Genauere Informationen können Sie der folgenden Tabelle entnehmen.

**Hinweis – Ab Solaris 10 10/09** können Sie ein JumpStart-Profil einrichten, um ein Flash-Archiv eines ZFS-Root-Pools zu identifizieren. ["Neuerungen bei Solaris 10 10/09" auf Seite 173.](#page-172-0) ["Neuerungen bei Solaris 10 10/09" auf Seite 173.](#page-172-0)

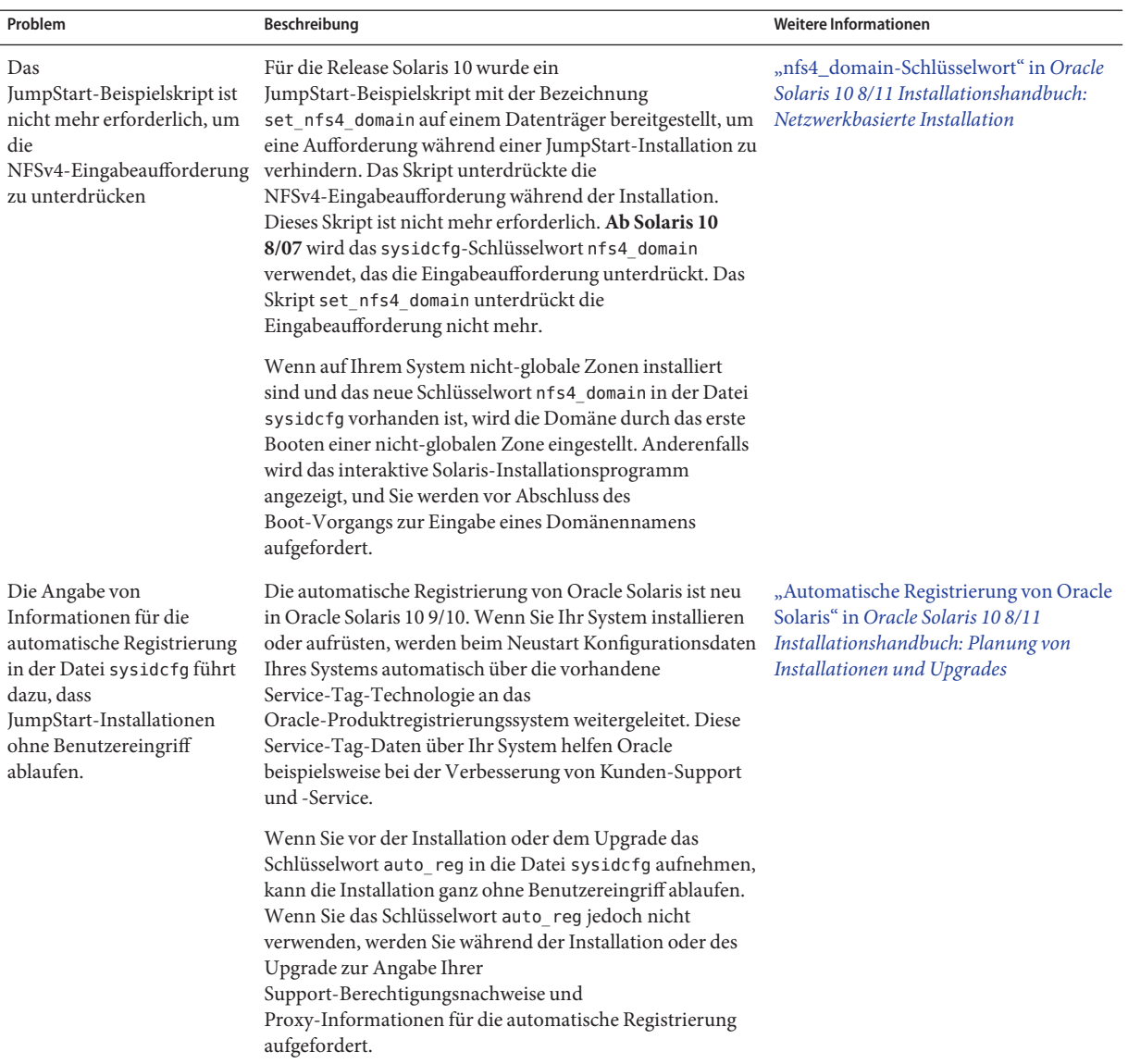

#### **TABELLE 6–1** Einschränkungen bei JumpStart-Installationen

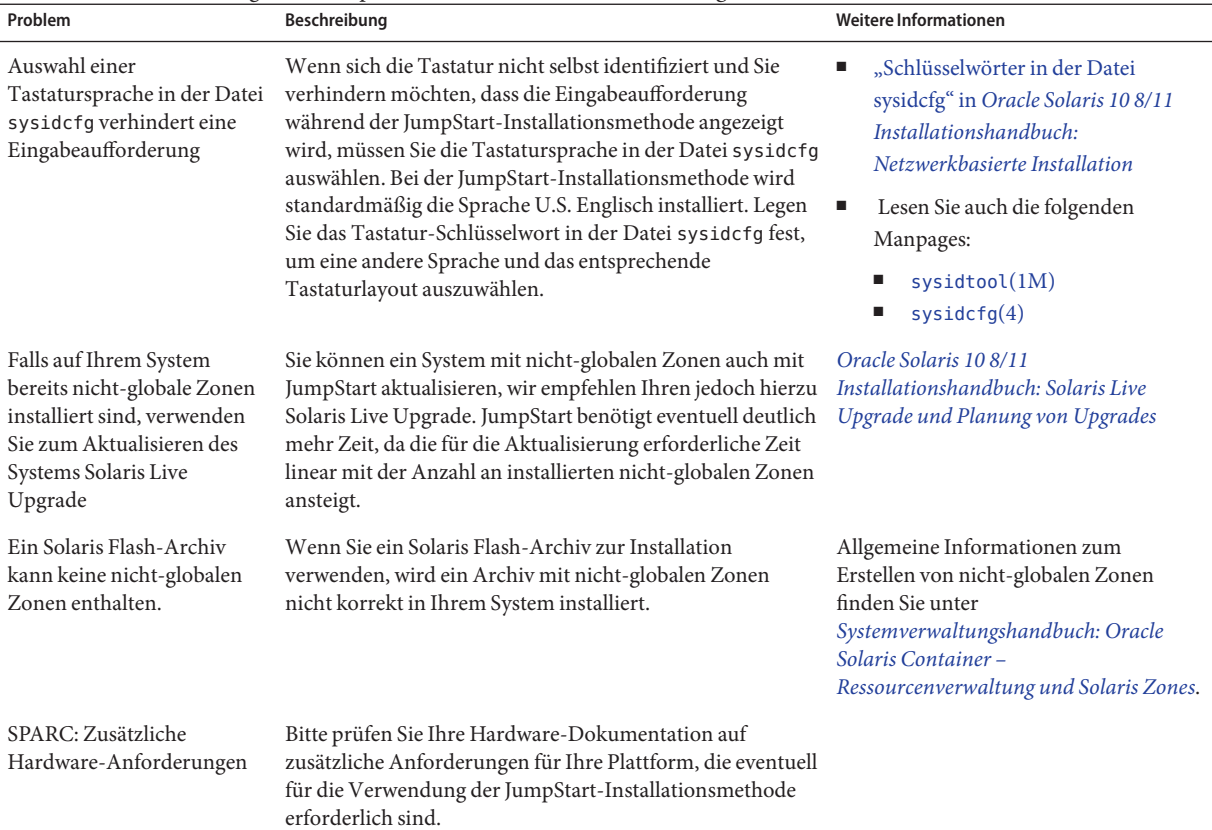

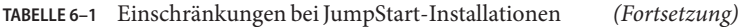

# **SPARC: Übersicht der Schritte: Einrichten eines Systems für eine benutzerdefinierte JumpStart-Installation**

**TABELLE 6–2** Übersicht der Schritte: Einrichten eines Systems für eine benutzerdefinierte JumpStart-Installation

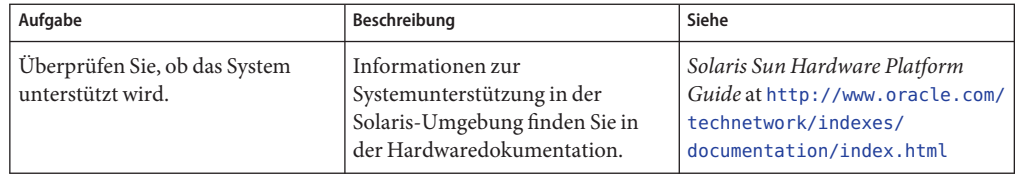

| Aufgabe                                                                                                 | Beschreibung                                                                                                    | Siehe                                                                                                    |
|----------------------------------------------------------------------------------------------------|----------------------------------------------------------------------------------------------------|----------------------------------------------------------------------------------------------------|
| Überprüfen Sie, ob das System über<br>genügend Festplattenspeicher für<br>die Solaris-Software verfügt. | Überprüfen Sie, ob auf dem System<br>ausreichend Festplattenspeicher<br>für die Installation der<br>Solaris-Software vorhanden ist.                                                                                                    | Kapitel 4,<br>"Systemvoraussetzungen,<br>Richtlinien und Upgrades<br>(Planung)" in Oracle<br>Solaris 108/11<br>Installationshandbuch: Planung<br>von Installationen und Upgrades                                                                                                    |
| (Optional) Legen Sie die<br>Systemparameter fest.                                                       | Sie können die<br>Systeminformationen<br>vorkonfigurieren und so<br>vermeiden, dass Sie während des<br>Installations-bzw.<br>Upgrade-Vorgangs dazu<br>aufgefordert werden, diese<br>Informationen einzugeben.                                                                                                    | Kapitel 2, "Vorkonfigurieren der<br>Systemkonfigurationsinformationen<br>(Vorgehen)" in Oracle<br>Solaris 108/11<br>Installationshandbuch:<br>Netzwerkbasierte Installation                                                                                                    |
| Bereiten Sie das System auf die<br>benutzerdefinierte<br>JumpStart-Installation vor.                    | Erstellen und validieren Sie eine<br>rules-Datei und Profildateien.                                                                                                    | Kapitel 3, "Vorbereiten von<br>benutzerdefinierten<br>JumpStart-Installationen<br>(Vorgehen)"                                                                                                    |
| (Optional) Bereiten Sie optionale<br>benutzerdefinierte<br>JumpStart-Funktionen vor.                    | Wenn Sie begin-Skripten,<br>finish-Skripten oder andere<br>optionale Funktionen nutzen<br>wollen, bereiten Sie die Skripten<br>bzw. Dateien vor.                                                                                                    | Kapitel 4, "Verwenden der<br>optionalen Funktionen der<br>benutzerdefinierten<br>JumpStart-Installation<br>(Vorgehen)" und Kapitel 5,<br>"Erstellen von benutzerdefinierten<br>Rule- und Probe-Schlüsselwörtern<br>(Vorgehen)"                                                                                                    |
| (Optional) Bereiten Sie die<br>Installation der Solaris-Software<br>über das Netzwerk vor.              | Wenn Sie ein System von einem<br>Remote-Abbild der Oracle Solaris<br>Operating System-DVD oder der<br>Solaris Software for SPARC<br>Platforms-CD installieren wollen,<br>müssen Sie das System so<br>einrichten, dass es von einem<br>Installations- oder einem<br>Boot-Server aus gebootet und<br>installiert werden kann. | Kapitel 5, "Installieren über das<br>Netzwerk mithilfe von DVDs<br>(Vorgehen)" in Oracle<br>Solaris 108/11<br>Installationshandbuch:<br>Netzwerkbasierte Installation<br>Kapitel 6, "Installieren über das<br>Netzwerk mithilfe von CDs<br>(Vorgehen)" in Oracle<br>Solaris 108/11<br>Installationshandbuch:<br>Netzwerkbasierte Installation |

**TABELLE 6–2** Übersicht der Schritte: Einrichten eines Systems für eine benutzerdefinierte JumpStart-Installation *(Fortsetzung)*

| Aufgabe                                                              | Beschreibung                                                                                  | Siehe                                                                                                    |
|----------------------------------------------------------------------|-----------------------------------------------------------------------------------------------|----------------------------------------------------------------------------------------------------|
| (Optional) Bereiten Sie die Solaris<br>Flash-Archivinstallation vor. | Vor der Installation eines Solaris<br>Flash-Archivs sind bestimmte<br>Schritte durchzuführen. | "So bereiten Sie die Installation<br>eines Solaris Flash-Archivs mit der<br>benutzerdefinierten<br>JumpStart-Installation vor"<br>auf Seite 85 |
| Führen Sie die Installation oder das<br>Upgrade aus.                 | Booten Sie das System, um die<br>Installation bzw. das Upgrade zu<br>initiieren.              | "SPARC: So führen Sie eine<br>Installation oder ein Upgrade mit<br>dem benutzerdefinierten<br>JumpStart-Programm aus"<br>auf Seite 88          |

<span id="page-84-0"></span>**TABELLE 6–2** Übersicht der Schritte: Einrichten eines Systems für eine benutzerdefinierte JumpStart-Installation *(Fortsetzung)*

# **SPARC: Ausführen einer benutzerdefinierten JumpStart-Installation**

Während einer benutzerdefinierten JumpStart-Installation versucht das JumpStart-Programm, das zu installierende System den Regeln in der Datei rules.ok zuzuordnen. Das JumpStart-Programm liest die Regeln nacheinander. Eine Übereinstimmung liegt vor, wenn das zu installierende System alle in der Regel definierten Systemattribute aufweist. Sobald eine Regel gefunden wird, die dem System entspricht, liest das JumpStart-Programm die Datei rules.ok nicht weiter und beginnt mit der Installation des Systems auf der Grundlage des in der Regel angegebenen Profils.

## ▼ **So bereiten Sie die Installation eines Solaris Flash-Archivs mit der benutzerdefinierten JumpStart-Installation vor**

Sie können bei der Installation ein vollständiges Archiv für eine Erstinstallation oder ein Differenzarchiv für die Aktualisierung eines bereits installierten Archivs verwenden. Sie können die benutzerdefinierte JumpStart-Installation oder Solaris Live Upgrade verwenden, um ein Archiv in eine inaktive Boot-Umgebung zu installieren. Das nachfolgende Verfahren beschreibt die Installation eines Archivs mit der benutzerdefinierten JumpStart-Installation.

Einen Überblick zu vollständigen und Differenzarchiven finden Sie in [Kapitel 1, "Solaris](http://www.oracle.com/pls/topic/lookup?ctx=E24079&id=flash-24) Flash (Übersicht)" in *[Oracle Solaris 10 8/11 Installationshandbuch: Solaris Flash-Archive](http://www.oracle.com/pls/topic/lookup?ctx=E24079&id=flash-24) [\(Erzeugung und Installation\)](http://www.oracle.com/pls/topic/lookup?ctx=E24079&id=flash-24)*.

■ Anleitungen zum Installieren eines Archivs in einer inaktiven Boot-Umgebung mithilfe von Solaris Live Upgrade finden Sie unter ["So installieren Sie ein Solaris Flash-Archiv mit einem](http://www.oracle.com/pls/topic/lookup?ctx=E24061&id=luupgrade1-8800) Profil" in *[Oracle Solaris 10 8/11 Installationshandbuch: Solaris Live Upgrade und Planung](http://www.oracle.com/pls/topic/lookup?ctx=E24061&id=luupgrade1-8800) [von Upgrades](http://www.oracle.com/pls/topic/lookup?ctx=E24061&id=luupgrade1-8800)*.

#### **Beachten Sie die folgenden Einschränkungen. 1**

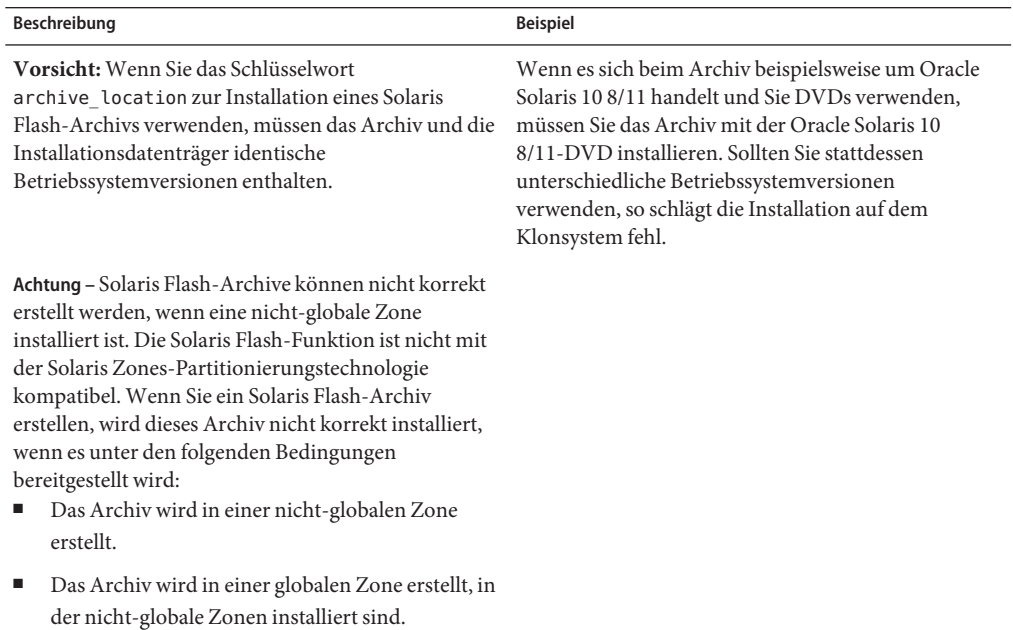

**Legen Sie auf dem Installationsserver die benutzerdefinierte JumpStart-Datei rules an.** Ausführliche Anweisungen zum Erstellen benutzerdefinierter JumpStart-Dateien finden Sie in [Kapitel 3, "Vorbereiten von benutzerdefinierten JumpStart-Installationen \(Vorgehen\)".](#page-22-0) **2**

#### **Legen Sie auf dem Installationsserver die benutzerdefinierte JumpStart-Profildatei an. 3**

Beispiele für Solaris Flash-Archivprofile finden Sie unter ["Beispiele für Profile" auf Seite 40.](#page-39-0)

Bei der Installation eines Solaris Flash-Archivs sind aus der bestehenden Liste von benutzerdefinierten JumpStart-Schlüsselwörtern in [Tabelle 8–2](#page-117-0) ausschließlich die folgenden Schlüsselwörter zulässig:

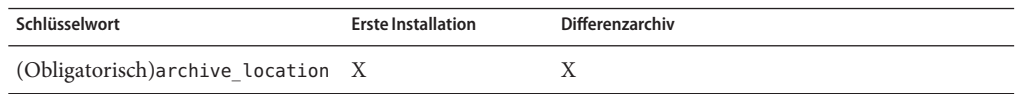

Oracle Solaris 10 8/11 Installationshandbuch: Benutzerdefinierte JumpStart-Installation und komplexe Installationsszenarien • August 2011 E24070–01ic

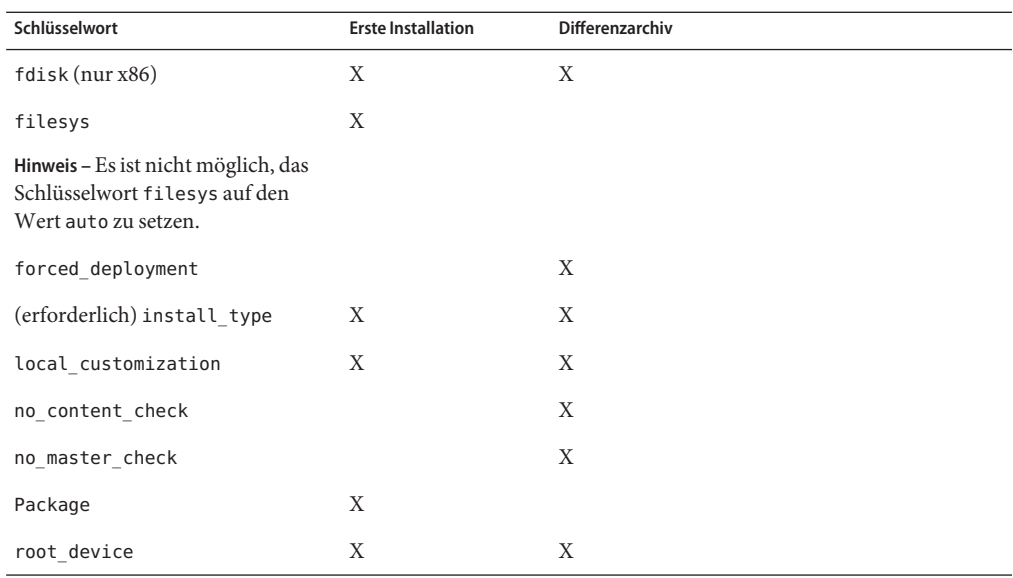

#### **a. Setzen Sie denWert des Schlüsselworts install\_type auf einen der nachfolgendenTypen.**

- Für vollständige Archivinstallationen setzen Sie den Wert auf flash install
- Für Installationen von Differenzarchiven setzen Sie den Wert auf flash\_update

#### **b. Fügen Sie den Pfad zum Solaris Flash-Archiv über das Schlüsselwort archive\_location hinzu.**

Genaue Angaben zum Schlüsselwort archive\_location finden Sie im Abschnitt "archive location[-Schlüsselwort" auf Seite 120.](#page-119-0)

#### **c. Geben Sie die Dateisystemkonfiguration an.**

Das automatische Partitions-Layout wird bei der Extraktion des Solaris Flash-Archivs nicht unterstützt.

- **d. (Optional)Wenn Sie bei der Archiv-Installation gleichzeitig noch zusätzliche Packages installieren möchten, verwenden Sie hierzu das Schlüsselwort package. Weitere Informationen finden Sie unter"package[-Profilschlüsselwort \(UFS und ZFS\)" auf Seite 153.](#page-152-0)**
- **e. (Optional)Wenn Sie auf dem Klonsystem zusätzliche Solaris Flash-Archive installieren möchten, fügen Sie für jedes zu installierende Archiv eine archive\_location-Zeile hinzu.**
- **Fügen Sie auf dem Installationsserver die Clients hinzu, die Sie mit dem Solaris Flash-Archiv 4 installieren möchten.**

Ausführliche Anweisungen finden Sie unter:

- <span id="page-87-0"></span>■ ["Hinzufügen der über das Netzwerk zu installierenden Systeme mit einem DVD-Abbild" in](http://www.oracle.com/pls/topic/lookup?ctx=E24052&id=netinstalldvd-40778) *[Oracle Solaris 10 8/11 Installationshandbuch: Netzwerkbasierte Installation](http://www.oracle.com/pls/topic/lookup?ctx=E24052&id=netinstalldvd-40778)*
- ["Hinzufügen der über das Netzwerk zu installierenden Systeme mit einem CD-Abbild" in](http://www.oracle.com/pls/topic/lookup?ctx=E24052&id=netinstall-40778) *[Oracle Solaris 10 8/11 Installationshandbuch: Netzwerkbasierte Installation](http://www.oracle.com/pls/topic/lookup?ctx=E24052&id=netinstall-40778)*
- **Nehmen Sie die benutzerdefinierte JumpStart-Installation auf den Klonsystemen vor. 5**

Ausführliche Anweisungen finden Sie unter "SPARC: So führen Sie eine Installation oder ein Upgrade mit dem benutzerdefinierten JumpStart-Programm aus" auf Seite 88.

## ▼ **SPARC: So führen Sie eine Installation oder ein Upgrade mit dem benutzerdefinierten JumpStart-Programm aus**

- **Wenn das SystemTeil eines Netzwerks ist, stellen Sie sicher, dass ein Ethernet-Anschluss oder ein ähnlicher Netzwerkadapter mit dem System verbunden ist. 1**
- **Wenn Sie ein System über eine [tip](http://www.oracle.com/pls/topic/lookup?ctx=816-5165&id=tip-1)(1)-Verbindung installieren wollen, muss das Fenster mindestens 80 Spalten breit und 24 Zeilen hoch sein. 2**

Die aktuelle Größe des tip-Fensters können Sie mit dem Befehl [stty](http://www.oracle.com/pls/topic/lookup?ctx=816-5165&id=stty-1)(1) ermitteln.

- **Wenn Sie zur Installation der Solaris-Software das DVD-ROM- oder CD-ROM-Laufwerk des 3 Systems verwenden, legen Sie die Oracle Solaris Operating System for SPARC Platforms-DVD oder die Solaris Software for SPARC Platforms - 1-CD in das Laufwerk ein.**
- **Wenn Sie eine Profildiskette verwenden, legen Sie die Profildiskette in das Diskettenlaufwerk 4 des Systems ein.**
- **Booten Sie das System. 5**
	- Bei einem neuen System schalten Sie dieses zunächst ein.
	- Wenn Sie eine Installation bzw. ein Upgrade auf einem vorhandenen System ausführen wollen, fahren Sie das System herunter. Geben Sie an der Eingabeaufforderung ok die geeigneten Optionen für den boot-Befehl ein. Für den Befehl boot gilt folgende Syntax:

```
ok boot [cd–dvd|net] - install [url|ask] options
```
Wenn Sie beispielsweise folgenden Befehl eingeben, wird das BS mithilfe eines JumpStart-Profils über das Netzwerk installiert.

ok **boot net - install http://131.141.2.32/jumpstart/config.tar**

In der nachfolgenden Tabelle sind die Optionen des Boot-Befehls beschrieben.

**SPARC nur –** Das System prüft die Hardware- und Systemkomponenten und das SPARC-System wird gebootet. Der Boot-Vorgang dauert mehrere Minuten.

**Wenn Sie die Systeminformationen nicht in der Datei sysidcfg vorkonfiguriert haben, 6 beantworten Sie die Fragen zur Systemkonfiguration.**

**Hinweis –** Ab Oracle Solaris 10 9/10 gilt Folgendes: Wenn Sie das Schlüsselwort auto\_reg nicht in die Datei sysidcfg aufnehmen, werden Sie zur Angabe Ihrer Support-Berechtigungsnachweise und Proxy-Informationen für die automatische Registrierung aufgefordert.

Informationen zur automatischen Registrierung finden Sie unter ["Automatische Registrierung](http://www.oracle.com/pls/topic/lookup?ctx=E24034&id=autoreg) von Oracle Solaris" in *[Oracle Solaris 10 8/11 Installationshandbuch: Planung von Installationen](http://www.oracle.com/pls/topic/lookup?ctx=E24034&id=autoreg) [und Upgrades](http://www.oracle.com/pls/topic/lookup?ctx=E24034&id=autoreg)*.

**Befolgen Sie die Anweisungen auf dem Bildschirm und installieren Sie die Software. 7**

Nach Abschluss der Solaris-Software durch das JumpStart-Programm wird das System automatisch neu gestartet.

Nach Abschluss der Installation werden die Installationsprotokolle in einer Datei gespeichert. Die Installationsprotokolle finden Sie in den folgenden Verzeichnissen:

- /var/sadm/system/logs
- /var/sadm/install/logs

### **SPARC: Befehlsreferenz für den Befehl boot**

Für den Befehl boot gilt folgende Syntax:

```
ok boot [cd–dvd|net] - install [url|ask] options
```
In der folgenden Tabelle sind die für eine JumpStart-Installation geeigneten Befehlszeilenoptionen des Befehls boot beschrieben.

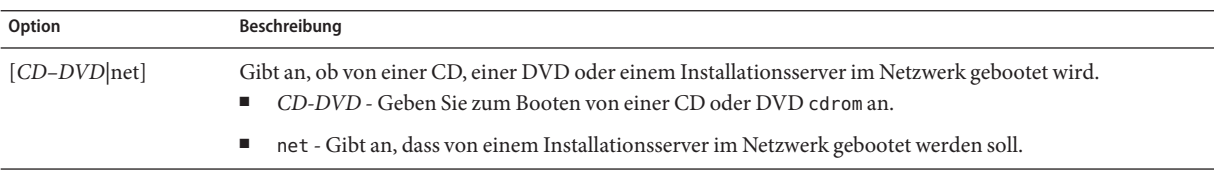

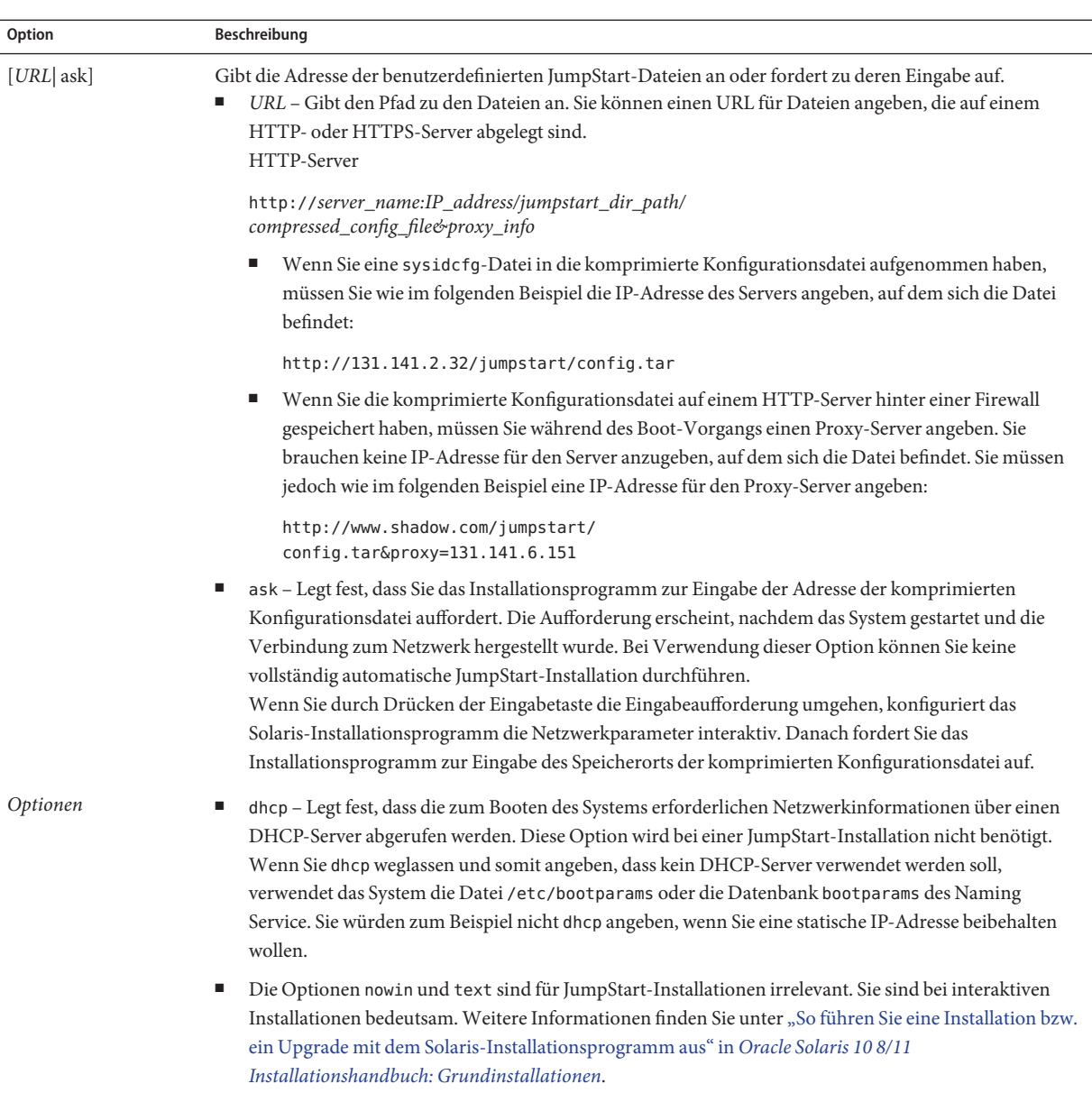

# **x86: Übersicht der Schritte: Einrichten eines Systems für eine benutzerdefinierte JumpStart-Installation**

**TABELLE 6–3** x86: Übersicht der Schritte: Einrichten eines Systems für eine benutzerdefinierte JumpStart-Installation

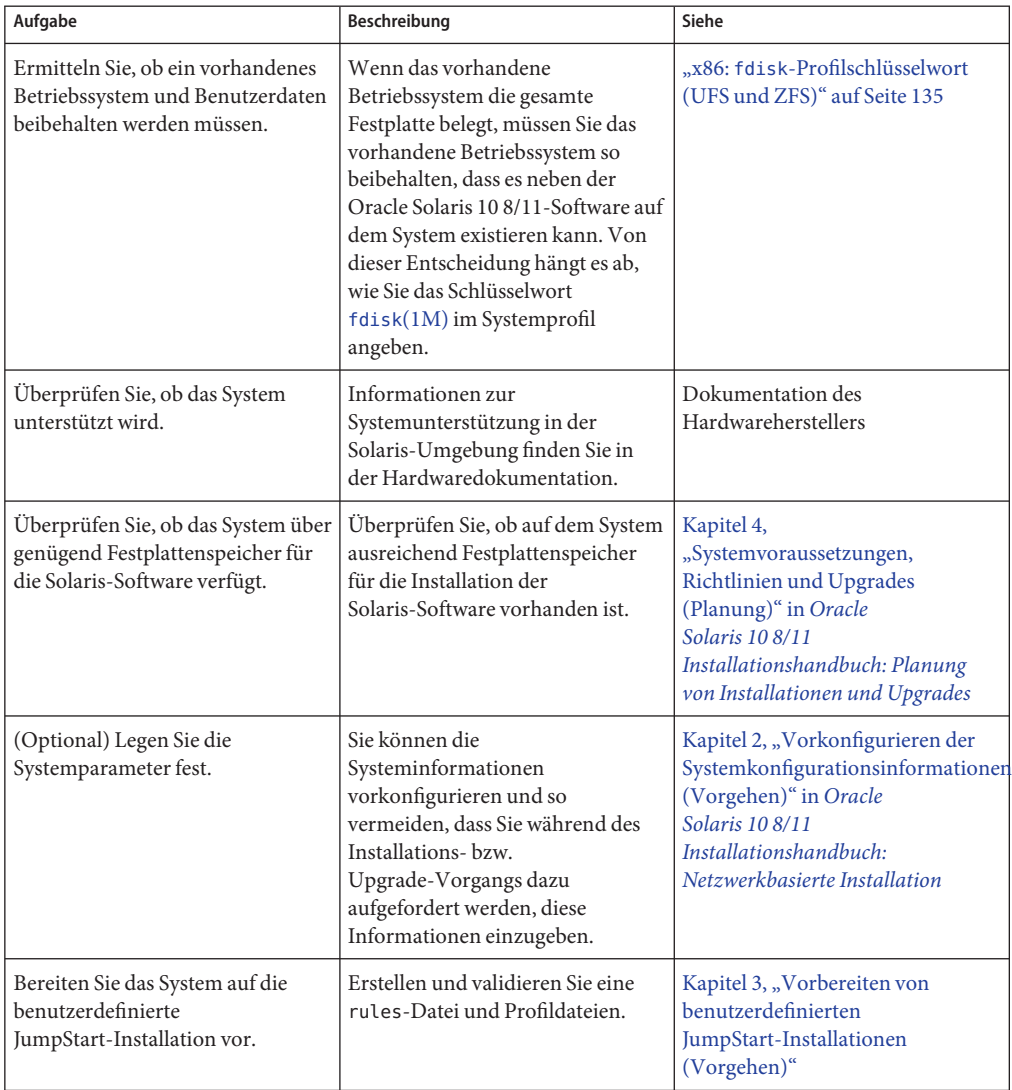

| Aufgabe                                                                                    | Beschreibung                                                                                                    | Siehe                                                                                                    |
|--------------------------------------------------------------------------------------------|----------------------------------------------------------------------------------------------------|----------------------------------------------------------------------------------------------------|
| (Optional) Bereiten Sie optionale<br>benutzerdefinierte<br>JumpStart-Funktionen vor.       | Wenn Sie begin-Skripten,<br>finish-Skripten oder andere<br>optionale Funktionen nutzen<br>wollen, bereiten Sie die Skripten<br>bzw. Dateien vor.                                                                                                    | Kapitel 4, "Verwenden der<br>optionalen Funktionen der<br>benutzerdefinierten<br>JumpStart-Installation<br>(Vorgehen)" und Kapitel 5,<br>"Erstellen von benutzerdefinierten<br>Rule- und Probe-Schlüsselwörtern<br>(Vorgehen)" |
| (Optional) Bereiten Sie die<br>Installation der Solaris-Software<br>über das Netzwerk vor. | Wenn Sie ein System von einem<br>Remote-Abbild der Oracle Solaris<br>Operating System for x86<br>Platforms-DVD oder der Solaris<br>Software For x86 Platforms -CD<br>installieren möchten, müssen Sie es<br>so einrichten, dass es von einem<br>Installations- oder einem<br>Boot-Server aus gebootet und<br>installiert werden kann. | Kapitel 6, "Installieren über das<br>Netzwerk mithilfe von CDs<br>(Vorgehen)" in Oracle<br>Solaris 108/11<br>Installationshandbuch:<br>Netzwerkbasierte Installation                                                           |
| (Optional) Bereiten Sie die Solaris<br>Flash-Archivinstallation vor.                       | Vor der Installation eines Solaris<br>Flash-Archivs sind bestimmte<br>Schritte durchzuführen.                                                                                                    | "So bereiten Sie die Installation<br>eines Solaris Flash-Archivs mit der<br>benutzerdefinierten<br>JumpStart-Installation vor"<br>auf Seite 85                                                                                 |
| Führen Sie die Installation oder das<br>Upgrade aus.                                       | Booten Sie das System, um die<br>Installation bzw. das Upgrade zu<br>initiieren.                                                                                                    | "x86: So führen Sie eine Installation<br>oder ein Upgrade mit dem<br>benutzerdefinierten<br>JumpStart-Programm und GRUB<br>aus" auf Seite 93                                                                                   |

**TABELLE 6–3** x86: Übersicht der Schritte: Einrichten eines Systems für eine benutzerdefinierte JumpStart-Installation *(Fortsetzung)*

# **x86: Ausführen einer benutzerdefinierten JumpStart-Installation**

Während einer benutzerdefinierten JumpStart-Installation versucht das JumpStart-Programm, das zu installierende System den Regeln in der Datei rules.ok zuzuordnen. Das JumpStart-Programm liest die Regeln nacheinander. Eine Übereinstimmung liegt vor, wenn das zu installierende System alle in der Regel definierten Systemattribute aufweist. Sobald ein System gefunden wird, das einer Regel entspricht, liest das JumpStart-Programm die Datei rules.ok nicht weiter und beginnt mit der Installation des Systems auf der Grundlage des in der Regel angegebenen Profils.

<span id="page-92-0"></span>Sie können ein Solaris Flash-Archiv mit der benutzerdefinierten JumpStart-Installation installieren. Nähere Informationen hierzu finden Sie in ["So bereiten Sie die Installation eines](#page-84-0) [Solaris Flash-Archivs mit der benutzerdefinierten JumpStart-Installation vor" auf Seite 85.](#page-84-0)

Wählen Sie eines der folgenden Verfahren:

- Informationen zum JumpStart-Standardverfahren finden Sie in "x86: So führen Sie eine Installation oder ein Upgrade mit dem benutzerdefinierten JumpStart-Programm und GRUB aus" auf Seite 93.
- Wie Sie eine benutzerdefinierte JumpStart-Installation durch Bearbeiten des GRUB-Befehls ausführen, erfahren Sie unter ["x86: Ausführen einer benutzerdefinierten](#page-95-0) [JumpStart-Installation durch Bearbeiten des Boot-Befehls in GRUB" auf Seite 96.](#page-95-0)

### ▼ **x86: So führen Sie eine Installation oder ein Upgrade mit dem benutzerdefinierten JumpStart-Programm und GRUB aus**

Verwenden Sie das folgende Verfahren, um das Betriebssystem Oracle Solaris für ein x86-basiertes System mit dem GRUB-Menü zu installieren.

- **Wenn das SystemTeil eines Netzwerks ist, stellen Sie sicher, dass ein Ethernet-Anschluss oder ein ähnlicher Netzwerkadapter mit dem System verbunden ist. 1**
- **Wenn Sie ein System über eine [tip](http://www.oracle.com/pls/topic/lookup?ctx=816-5165&id=tip-1)(1)-Verbindung installieren möchten, muss das Fenster 2 mindestens 80 Spalten breit und 24 Zeilen hoch sein.**

Die aktuelle Größe des tip-Fensters können Sie mit dem Befehl [stty](http://www.oracle.com/pls/topic/lookup?ctx=816-5165&id=stty-1)(1) ermitteln.

**Entscheiden Sie, ob Sie eine Profildiskette verwenden möchten. 3**

Sie benötigen keine Profildiskette mehr zum Booten des Systems, es kann aber eine Diskette erstellt werden, die ausschließlich das JumpStart-Verzeichnis enthält. Diese können Sie dann zum Beispiel nutzen, um eine JumpStart-Installation auszuführen, wenn von CD-ROM gebootet wird.

- Wenn Sie eine Profildiskette verwenden, legen Sie diese in das Diskettenlaufwerk des Systems ein.
- Wenn Sie keine Profildiskette verwenden, fahren Sie mit Schritt 4 fort.
- **Entscheiden Sie, wie das System gebootet werden soll. 4**
	- Zum Booten von der Oracle Solaris Operating System-DVD oder Solaris Software-1-CD legen Sie nun den Datenträger ein. Das BIOS des Systems muss das Booten von einer DVD oder CD unterstützen.
- <span id="page-93-0"></span>■ Wenn Sie über das Netzwerk booten, verwenden Sie PXE (Preboot Execution Environment). Das System muss PXE unterstützen. Aktivieren Sie die Unterstützung für PXE mit dem BIOS-Setup des Systems oder dem Konfigurationstool des Netzwerkadapters.
- **(Optional)Wenn Sie von einer DVD oder CD booten möchten, müssen Sie ggf. die 5 Boot-Einstellung im System-BIOS entsprechend ändern. Erläuterungen dazu finden Sie in der Hardware-Dokumentation.**
- **Wenn das System ausgeschaltet ist, schalten Sie es ein.Wenn das System eingeschaltet ist, 6 starten Sie es neu.**

Das GRUB-Menü wird angezeigt. Es zeigt eine Liste der Boot-Einträge an.

GNU GRUB version 0.95 (631K lower / 2095488K upper memory) +-------------------------------------------------------------------+ |Oracle Solaris 10 8/11 *image\_directory* | |Solaris Serial Console ttya | |Solaris Serial Console ttyb (for lx50, v60x and v65x | +-------------------------------------------------------------------+ Use the ^ and v keys to select which entry is highlighted. Press enter to boot the selected OS, 'e' to edit the commands before booting, or 'c' for a command-line.

*Abbildverzeichnis* ist dabei der Name des Verzeichnisses, in dem das Installationsabbild gespeichert ist. Der Pfad zu den JumpStart-Dateien wurde mit dem Befehl add\_install\_client und der Option -c definiert.

**Hinweis –** Anstatt nun direkt über den GRUB-Eintrag zu booten, können Sie diesen bearbeiten. Nachdem Sie den GRUB-Eintrag bearbeitet haben, führen Sie dann die JumpStart-Installation aus. Wie Sie den GRUB-Eintrag bearbeiten und welche Installationsoptionen zur Verfügung stehen, erfahren Sie unter ["x86: Ausführen einer benutzerdefinierten JumpStart-Installation](#page-95-0) [durch Bearbeiten des Boot-Befehls in GRUB" auf Seite 96.](#page-95-0)

#### **Führen Sie an der Eingabeaufforderung einen der folgenden Schritte aus: 7**

Select the type of installation you want to perform:

1 Solaris Interactive 2 Custom JumpStart 3 Solaris Interactive Text (Desktop session) 4 Solaris Interactive Text (Console session) 5. Apply driver updates 6. Single User Shell Enter the number of your choice. Please make a selection (1-6).

Um die benutzerdefinierte JumpStart-Installation auszuwählen, geben Sie **2** ein und drücken die Eingabetaste.

Anschließend beginnt die JumpStart-Installation.

#### **Hinweis –**

- Wenn Sie nicht innerhalb von 30 Sekunden eine Wahl treffen, startet das interaktive Solaris-Installationsprogramm. Sie können den Countdown stoppen, indem Sie in der Befehlszeile eine beliebige Taste drücken.
- Bei Auswahl der Optionen 1, 3 oder 4 erfolgt eine interaktive Installation. Informationen zur interaktiven Installation finden Sie in *[Oracle Solaris 10 8/11 Installationshandbuch:](http://docs.sun.com/doc/E24043) [Grundinstallationen](http://docs.sun.com/doc/E24043)*.
- Durch Auswahl der Option 5 installieren Sie Treiber-Updates.
- Uber Option 6 können Sie verschiedene Wartungsaufgaben ausführen.
- **Wenn Sie die Systeminformationen nicht in der Datei sysidcfg vorkonfiguriert haben, beantworten Sie die Fragen zur Systemkonfiguration. 8**

**Hinweis –** Ab Oracle Solaris 10 9/10 gilt Folgendes: Wenn Sie das Schlüsselwort auto\_reg nicht in die Datei sysidcfg aufnehmen, werden Sie zur Angabe Ihrer Support-Berechtigungsnachweise und Proxy-Informationen für die automatische Registrierung aufgefordert.

Informationen zur automatischen Registrierung finden Sie unter ["Automatische Registrierung](http://www.oracle.com/pls/topic/lookup?ctx=E24034&id=autoreg) von Oracle Solaris" in *[Oracle Solaris 10 8/11 Installationshandbuch: Planung von Installationen](http://www.oracle.com/pls/topic/lookup?ctx=E24034&id=autoreg) [und Upgrades](http://www.oracle.com/pls/topic/lookup?ctx=E24034&id=autoreg)*.

**Befolgen Sie die Anweisungen auf dem Bildschirm und installieren Sie die Software. 9**

Nach Abschluss der Solaris-Software durch das JumpStart-Programm wird das System automatisch neu gestartet. Außerdem wird die GRUB-Datei menu.lst automatisch aktualisiert. Beim nächsten Aufruf des GRUB-Menüs erscheint dann die von Ihnen installierte Solaris-Instanz.

Nach Abschluss der Installation werden die Installationsprotokolle in einer Datei gespeichert. Die Installationsprotokolle finden Sie in den folgenden Verzeichnissen:

- /var/sadm/system/logs
- /var/sadm/install/logs

## <span id="page-95-0"></span>**x86: Ausführen einer benutzerdefinierten JumpStart-Installation durch Bearbeiten des Boot-Befehls in GRUB**

In bestimmten Fällen, z. B. zur Fehlersuche, möchten Sie den GRUB-Boot-Befehl modifizieren. Das folgende Verfahren beschreibt, wie Sie den boot-Befehl in GRUB vor dem Ausführen einer benutzerdefinierten JumpStart-Installation bearbeiten.

#### ▼ **x86: So bearbeiten Sie den Boot-Befehl in GRUB**

- **Um die Installation zu starten, führen Sie [Schritt 1](#page-92-0) bis [Schritt 5](#page-93-0) des vorhergehenden Verfahrens aus [\("x86: So führen Sie eine Installation oder ein Upgrade mit dem benutzerdefinierten](#page-92-0) [JumpStart-Programm und GRUB aus" auf Seite 93\)](#page-92-0). 1**
- **Wenn das System ausgeschaltet ist, schalten Sie es ein.Wenn das System eingeschaltet ist, 2 starten Sie es neu.**

Das GRUB-Menü wird angezeigt. Es zeigt eine Liste der Boot-Einträge an. Bei dem angebotenen Eintrag handelt es sich um die Solaris-Instanz, die installiert werden soll.

```
GNU GRUB version 0.95 (631K lower / 2095488K upper memory)
+-------------------------------------------------------------------+
|Oracle Solaris 10 8/11 image_directory |
|Solaris Serial Console ttya |
|Solaris Serial Console ttyb (lx50, v60x and v68) |
+-------------------------------------------------------------------+
Use the ^ and v keys to select which entry is highlighted. Press
enter to boot the selected OS, 'e' to edit the commands before
booting, or 'c' for a command-line.
```
*Abbildverzeichnis* ist dabei der Name des Verzeichnisses, in dem das Installationsabbild gespeichert ist.

#### **Hinweis –**

- Wenn Sie den Pfad zum JumpStart-Verzeichnis per NFS über den Befehl add install client mit der Option - c angegeben haben, müssen Sie den Pfad nicht in den Boot-Eintrag aufnehmen.
- Wenn Sie hingegen kein NFS verwenden, müssen Sie den Pfad zu der komprimierten Konfigurationsdatei angeben, die das JumpStart-Verzeichnis enthält.
- **Um den Bootvorgang zu unterbrechen und den Menüeintrag zu bearbeiten, geben Sie e ein. 3**

Das GRUB-Bearbeitungsmenü wird angezeigt.

```
kernel /I86PC.Solaris_11-8/multiboot kernel/unix -B console=ttyb,\
install media=131.141.2.32:/export/mary/v11 \
module /I86PC.Solaris 11-8/x86.new
```
#### **Wählen Sie den Boot-Eintrag mithilfe der Pfeiltasten aus. 4**

#### **Um den ausgewählten Befehl zu bearbeiten, geben Sie e ein. 5**

Ein der folgenden Ausgabe ähnlicher Befehl wird angezeigt.

```
grub edit>kernel /I86PC.Solaris_11-8/multiboot kernel/unix -B \
console=ttyb,install_media=131.141.2.32:/export/mary/_\
module /I86PC.Solaris_11-8/x86.new
```
#### **Passen Sie den Befehl je nach Bedarf mit den nötigen Optionen an. 6**

Die Syntax für eine JumpStart-Installation lautet wie folgt:

grub edit>kernel /I86PC.Solaris\_11-*image\_directory*/multiboot kernel/unix/ \ **- install** [*url*|**ask**] **options** -B install\_media=*media\_type*

Eine Beschreibung der JumpStart-Optionen finden Sie unter "x86: Befehlsreferenz zum Booten des Systems" auf Seite 97.

Im folgenden Beispiel wird das Betriebssystem mit einem benutzerdefinierten JumpStart-Profil über das Netzwerk installiert.

```
kernel /I86PC.Solaris 11-8/multiboot kernel/unix/ - install \
-B install media=131.141.2.32:/export/mary/v11 \
module /I86PC.Solaris_11-8/x86.new
```
#### **Um die Änderungen zu übernehmen, drücken Sie die Eingabetaste. 7**

Ihre Änderungen werden gespeichert, und das GRUB-Hauptmenü erscheint erneut.

**Hinweis –** Um zum GRUB-Hauptmenü zurückzukehren, ohne Ihre Änderungen zu speichern, drücken Sie stattdessen die Esc-Taste.

**Um die Installation zu starten, geben Sie b ein. 8**

#### **x86: Befehlsreferenz zum Booten des Systems**

In der folgenden Tabelle sind die Befehlszeilenoptionen für den Boot-Befehl im GRUB-Menü beschrieben. Die aufgeführten Optionen eignen sich für eine JumpStart-Installation.

Die Syntax des Boot-Befehls lautet wie folgt:

```
kernel /I86PC.Solaris_11-image_directory/multiboot kernel/unix/ - install \
[url|ask] options -B install_media=media_type
```
#### **TABELLE 6–4** Befehlsreferenz zum Boot-Befehl im GRUB-Menü

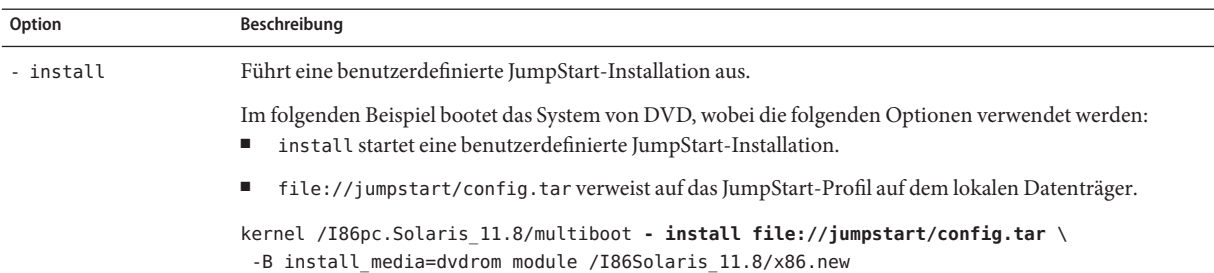

| Option       | Beschreibung                                                                                                    |
|--------------|----------------------------------------------------------------------------------------------------|
| $[URL]$ ask] | Gibt die Adresse der benutzerdefinierten JumpStart-Dateien an oder fordert zu deren Eingabe auf.<br>URL - Gibt den Pfad zu den Dateien an. Sie können einen URL für Dateien angeben, die auf einem<br>HTTP- oder HTTPS-Server abgelegt sind.<br>Die Syntax bei einem HTTP-Server lautet:                                                                                                    |
|              | http://server_name:IP_address/jumpstart_dir_path/<br>compressed_config_file&proxy_info                                                                                                    |
|              | Wenn Sie eine sysidcfg-Datei in die komprimierte Konfigurationsdatei aufgenommen haben,<br>müssen Sie wie im folgenden Beispiel die IP-Adresse des Servers angeben, auf dem sich die Datei<br>befindet:                                                                                                    |
|              | kernel /I86pc.Solaris 11.8/multiboot install \<br>http://192.168.2.1/jumpstart/config.tar \<br>-B install media=192.168.2.1/export/Solaris 11.8/boot \<br>module /I86PC.Solaris 11.8/x86.new                                                                                                    |
|              | Wenn Sie die komprimierte Konfigurationsdatei auf einem HTTP-Server hinter einer Firewall<br>ш<br>gespeichert haben, müssen Sie während des Boot-Vorgangs einen Proxy-Server angeben. Sie<br>brauchen keine IP-Adresse für den Server anzugeben, auf dem sich die Datei befindet. Sie müssen<br>jedoch wie im folgenden Beispiel eine IP-Adresse für den Proxy-Server angeben:                                                                                                    |
|              | kernel /I86pc.Solaris 11.8/multiboot install \<br>http://www.shadow.com/jumpstart/config.tar&proxy=131.141.6.151 \<br>$-B$ install media=192.168.2.1/export/Solaris 11.8/boot \<br>module /I86PC.Solaris 11.8/x86.new                                                                                                    |
|              | ask – Legt fest, dass Sie das Installationsprogramm zur Eingabe der Adresse der komprimierten<br>ш<br>Konfigurationsdatei auffordert. Die Aufforderung erscheint, nachdem das System gestartet und die<br>Verbindung zum Netzwerk hergestellt wurde. Bei Verwendung dieser Option können Sie keine<br>vollständig automatische JumpStart-Installation durchführen.<br>Wenn Sie durch Drücken der Eingabetaste die Eingabeaufforderung umgehen, konfiguriert das<br>Solaris-Installationsprogramm die Netzwerkparameter interaktiv. Danach fordert Sie das<br>Installationsprogramm zur Eingabe des Speicherorts der komprimierten Konfigurationsdatei auf.<br>Im folgenden Beispiel wird eine benutzerdefinierte JumpStart-Installation ausgeführt und von DVD<br>gebootet. Sobald das System eine Verbindung zum Netzwerk aufgebaut hat, werden Sie gebeten, den<br>Speicherort der Konfigurationsdatei anzugeben. |
|              | kernal /boot/multiboot kernel/unix <b>install ask</b> -B \<br>install media=192.168.2.1:export/sol 11 x86/boot module \<br>/I86PC.Solaris 11.8                                                                                                    |

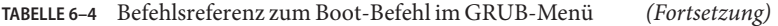

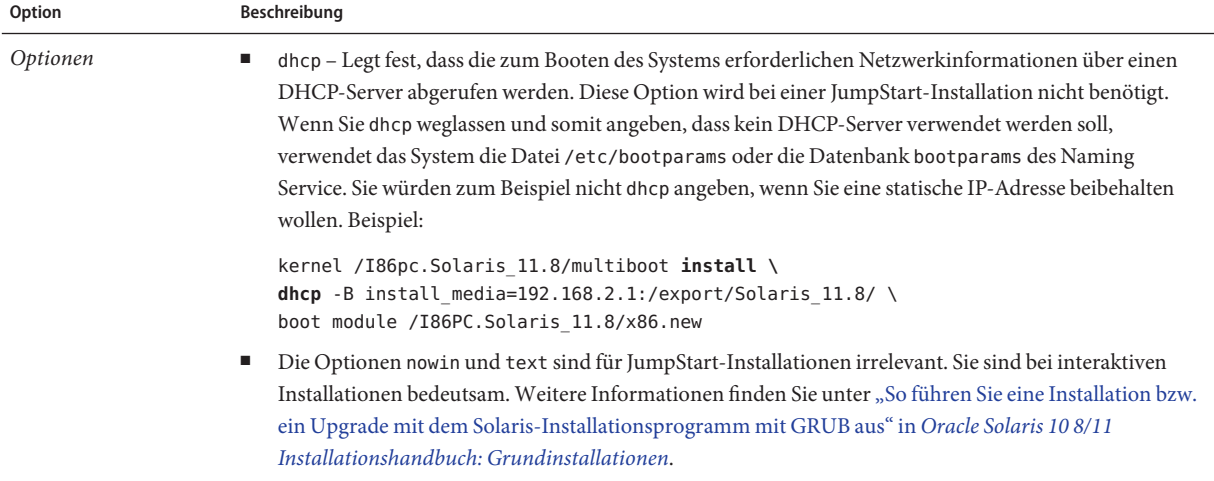

#### **KAPITEL 7** 7

# Benutzerdefinierte JumpStart-Installation (Beispiele)

Dieses Kapitel bietet ein Beispiel für die Einrichtung und die Installation der Solaris-Software auf SPARC- und x86-basierten Systemen mithilfe des benutzerdefinierten JumpStart-Installationsverfahrens.

**Hinweis –** Wenn Sie einen Solaris-ZFS-Root-Pool installieren, finden Sie in [Kapitel 9,](#page-172-0) ["Installation eines ZFS-Root-Pools mit JumpStart"](#page-172-0) Erläuterungen zu Einschränkungen sowie Profilbeispiele.

- ["Konfiguration des Beispielstandorts" auf Seite 102](#page-101-0)
- ["Erstellen eines Installationsservers" auf Seite 103](#page-102-0)
- ["x86: Erstellen eines Boot-Servers für die Marketingsysteme" auf Seite 105](#page-104-0)
- ["Erstellen eines JumpStart-Verzeichnisses" auf Seite 105](#page-104-0)
- ["Freigeben des JumpStart-Verzeichnisses zur gemeinsamen Nutzung" auf Seite 106](#page-105-0)
- ["SPARC: Erstellen des Profils für die Entwicklungsgruppe" auf Seite 106](#page-105-0)
- ["x86: Erstellen des Profils für die Marketinggruppe" auf Seite 107](#page-106-0)
- ["Aktualisieren der Datei](#page-106-0) rules" auf Seite 107
- ["Validieren der Datei](#page-107-0) rules" auf Seite 108
- ["SPARC: Einrichten der Entwicklungssysteme für die Installation über das Netzwerk"](#page-107-0) [auf Seite 108](#page-107-0)
- ["x86: Einrichten der Marketingsysteme für die Installation über das Netzwerk" auf Seite 109](#page-108-0)
- ["SPARC: Booten der Entwicklungssysteme und Installation der Solaris-Software"](#page-109-0) [auf Seite 110](#page-109-0)
- ["x86: Booten der Marketingsysteme und Installation der Solaris-Software" auf Seite 110](#page-109-0)

# <span id="page-101-0"></span>**Konfiguration des Beispielstandorts**

Abbildung 7–1 zeigt die Standortkonfiguration für dieses Beispiel.

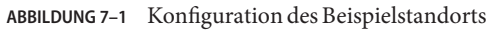

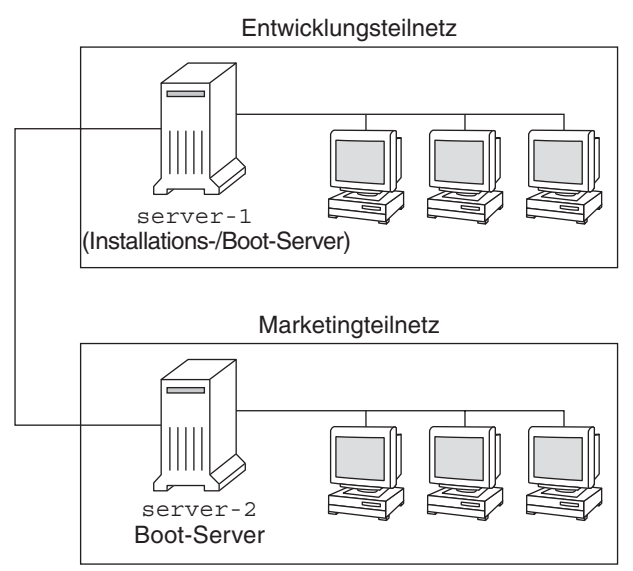

An diesem Beispielstandort gelten folgende Bedingungen:

- SPARC: Die Engineering-Gruppe befindet sich in einem eigenen Teilnetz. Diese Gruppe setzt SPARCstation-Systeme für die Softwareentwicklung ein.
- x86: Die Marketinggruppe befindet sich in einem eigenen Teilnetz. Diese Gruppe setzt x86-basierte Systeme für Textverarbeitung, Tabellenkalkulation und andere Office-Tools ein.
- Am Standort wird NIS genutzt. Die Ethernet-Adressen, IP-Adressen und Host-Namen der Systeme sind in den NIS-Maps vorkonfiguriert. Die Teilnetzmaske, Datum und Uhrzeit sowie die geografische Region für den Standort sind ebenfalls in den NIS-Maps vorkonfiguriert.

**Hinweis –** Die Peripheriegeräte für die Marketingsysteme sind in der Datei sysidcfg vorkonfiguriert.

Auf den Entwicklungs- und Marketingsystemen soll die Oracle Solaris 10 8/11-Software über das Netzwerk installiert werden.

### <span id="page-102-0"></span>**Erstellen eines Installationsservers**

Da bei beiden Gruppen die Installation der Oracle Solaris 10 8/11-Software über das Netzwerk erfolgen soll, erstellen Sie für beide Gruppen einen Installationsserver, server-1. Dazu kopieren Sie die Abbilder mit dem Befehl setup install server(1M) auf die lokale Festplatte von server-1 (Verzeichnis /export/install). Sie können die Abbilder von unterschiedlichen Datenträgern kopieren:

Solaris Software-CDs und Solaris Languages-CDs

**Hinweis – Ab Version Oracle Solaris 10 9/10** wird nur eine DVD bereitgestellt. Solaris Software-CDs werden nicht mehr bereitgestellt.

■ Oracle Solaris Operating System-DVD

Sie müssen das Abbild vom Datenträger in ein leeres Verzeichnis kopieren; in diesen Beispielen nach sparc\_10 und x86\_10.

**BEISPIEL 7–1** SPARC: Kopieren der Oracle Solaris 10 8/11-CDs

Legen Sie die Solaris Software for SPARC Platforms - 1-CD in das CD-ROM-Laufwerk ein, das an server-1 angeschlossen ist, und geben Sie die folgenden Befehle ein:

```
server-1# mkdir -p /export/install/sparc_10
server-1# cd /CD_mount_point/Solaris_10/Tools
server-1# ./setup_install_server /export/install/sparc_10
```
Legen Sie die Solaris Software for SPARC Platforms - 2-CD in das CD-ROM-Laufwerk ein, das an server-1 angeschlossen ist, und geben Sie die folgenden Befehle ein:

```
server-1# cd /CD_mount_point/Solaris_10/Tools
server-1# ./add_to_install_server /export/install/sparc_10
```
Wiederholen Sie diesen Befehl für jede Solaris Software, die Sie installieren möchten.

Legen Sie die SPARC: Solaris Languages for SPARC Platforms-CD in das CD-ROM-Laufwerk ein, das an server-1 angeschlossen ist, und geben Sie die folgenden Befehle ein:

```
server-1# cd /CD_mount_point/Solaris_10/Tools
server-1# ./add_to_install_server /export/install/sparc_10
```
Wiederholen Sie den vorigen Befehl für jede SPARC: Solaris Languages for SPARC Platforms-CD.

**BEISPIEL 7–2** x86: Kopieren der Oracle Solaris 10 8/11-CDs

Legen Sie die Solaris Software for x86 Platforms - 1-CD in das CD-ROM-Laufwerk ein, das an server-1 angeschlossen ist, und geben Sie die folgenden Befehle ein:

**BEISPIEL 7–2** x86: Kopieren der Oracle Solaris 10 8/11-CDs *(Fortsetzung)*

```
server-1# mkdir -p /export/install/x86_10
server-1# cd /CD_mount_point/Solaris_10/Tools
server-1# ./setup_install_server /export/install/x86_10
```
Legen Sie die Solaris Software for x86 Platforms - 2-CD in das CD-ROM-Laufwerk ein, das an server-1 angeschlossen ist, und geben Sie die folgenden Befehle ein:

```
server-1# cd /CD_mount_point/Solaris_10/Tools
server-1# ./add_to_install_server /export/install/x86_10
```
Wiederholen Sie diesen Befehl für jede Solaris Software, die Sie installieren möchten.

Legen Sie die erste Solaris Languages for x86 Platforms CD in das CD-ROM-Laufwerk ein, das an server-1 angeschlossen ist, und geben Sie die folgenden Befehle ein:

```
server-1# cd /CD_mount_point/Solaris_10/Tools
server-1# ./add_to_install_server /export/install/x86_10
```
Wiederholen Sie den vorigen Befehl für jede Solaris Languages for x86 Platforms CD.

**BEISPIEL 7–3** SPARC: Kopieren der Oracle Solaris 10 8/11-DVD

Legen Sie die Oracle Solaris Operating System for SPARC Platforms-DVD in das DVD-ROM-Laufwerk ein, das an server-1 angeschlossen ist, und geben Sie die folgenden Befehle ein:

```
server-1# mkdir -p /export/install/sparc_10
server-1# cd /DVD_mount_point/Solaris_10/Tools
server-1# ./setup_install_server /export/install/sparc_10
```
**BEISPIEL 7–4** x86: Kopieren der Oracle Solaris Operating System for x86 Platforms-DVD

Legen Sie die Oracle Solaris Operating System for x86 Platforms-DVD in das DVD-ROM-Laufwerk ein, das an server-1 angeschlossen ist, und geben Sie die folgenden Befehle ein:

```
server-1# mkdir -p /export/install/x86_10
server-1# cd /DVD_mount_point/Solaris_10/Tools
server-1# ./setup_install_server /export/install/x86_10
```
### <span id="page-104-0"></span>**x86: Erstellen eines Boot-Servers für die Marketingsysteme**

Systeme können nicht von einem Installationsserver in einem anderen Teilnetz aus gebootet werden. Deshalb erstellen Sie im Teilnetz der Marketinggruppe einen Boot-Server, server-2. Dazu kopieren Sie mit dem Befehl [setup\\_install\\_server](http://www.oracle.com/pls/topic/lookup?ctx=816-5166&id=setup-install-server-1m)(1M) die Boot-Software von der Oracle Solaris Operating System for x86 Platforms-DVD bzw. der Solaris Software for x86 Platforms - 1-CD. auf die lokale Festplatte von server-2 (Verzeichnis /export/boot).

Zunächst wählen Sie also den Datenträger aus, von dem aus Sie die Boot-Software auf der lokalen Festplatte installieren möchten.

■ Wenn Sie die Solaris Software for x86 Platforms - 1-CD in das CD-ROM-Laufwerk einlegen, das an server-2 angeschlossen ist, geben Sie den folgenden Befehl ein:

```
server-2# cd /CD_mount_point/Solaris_10/Tools
server-2# ./setup_install_server -b /export/boot
```
■ Wenn Sie die Oracle Solaris Operating System for x86 Platforms-DVD in das DVD-ROM-Laufwerk einlegen, das an server-2 angeschlossen ist, geben Sie den folgenden Befehl ein:

```
server-2# cd /DVD_mount_point/Solaris_10/Tools
server-2# ./setup_install_server -b /export/boot
```
Die Option b des Befehls - setup install server gibt an, dass der Befehl setup\_install\_server die Boot-Informationen in das Verzeichnis mit der Bezeichnung /export/boot kopieren soll.

## **Erstellen eines JumpStart-Verzeichnisses**

Nachdem Sie den Installations- und den Boot-Server eingerichtet haben, erstellen Sie ein JumpStart-Verzeichnis auf server-1. Sie können dazu jedes System im Netzwerk verwenden. Dieses Verzeichnis enthält Dateien, die für eine benutzerdefinierte JumpStart-Installation der Solaris-Software erforderlich sind. Zum Einrichten dieses Verzeichnisses kopieren Sie das Beispielverzeichnis aus dem Abbild der Oracle Solaris Operating System-DVD oder dem Abbild der Solaris Software-1-CD, das Sie zuvor in /export/install kopiert haben:

```
server-1# mkdir /jumpstart
server-1# cp -r /export/install/sparc_10/Solaris_10/Misc/jumpstart_sample /jumpstart
```
# <span id="page-105-0"></span>**Freigeben des JumpStart-Verzeichnisses zur gemeinsamen Nutzung**

Damit die Systeme im Netzwerk Zugriff auf die Datei rules und die Profile erhalten, geben Sie das Verzeichnis /jumpstart zur gemeinsamen Nutzung frei. Damit ein Verzeichnis gemeinsam genutzt werden kann, müssen Sie die folgende Zeile in die Datei /etc/dfs/dfstab einfügen:

share -F nfs -o ro,anon=0 /jumpstart

Dann geben Sie in die Befehlszeile den Befehl shareall ein:

server-1# **shareall**

# **SPARC: Erstellen des Profils für die Entwicklungsgruppe**

Für die Entwicklungssysteme erstellen Sie eine Datei mit dem Namen eng\_prof im Verzeichnis /jumpstart. Die Datei eng\_prof enthält die folgenden Einträge, die definieren, wie die Oracle Solaris 10 8/11-Software auf den Systemen der Entwicklungsgruppe installiert werden soll:

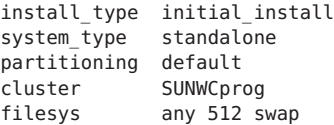

Dieses Beispiel enthält die folgenden Installationsanweisungen:

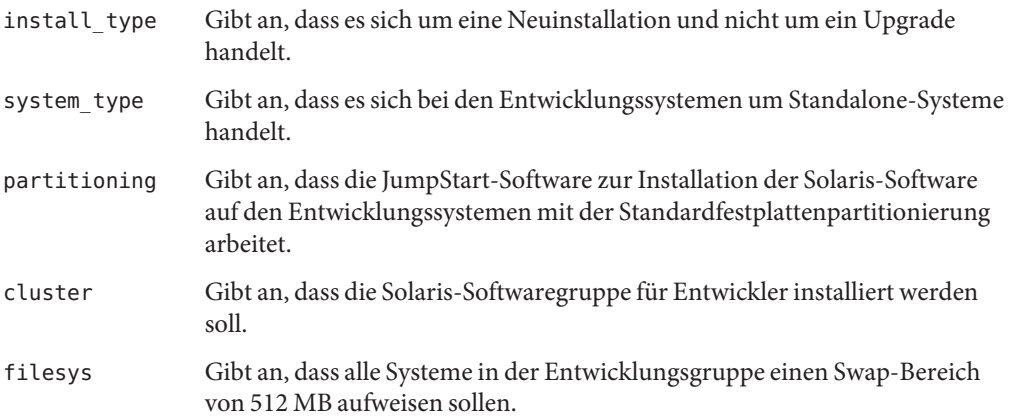

### <span id="page-106-0"></span>**x86: Erstellen des Profils für die Marketinggruppe**

Für die Marketing-Systeme erstellen Sie eine Datei mit dem Namen marketing\_prof im Verzeichnis /jumpstart. Die Datei marketing\_prof enthält die folgenden Einträge, die definieren, wie die Oracle Solaris 10 8/11-Software auf den Systemen der Marketinggruppe installiert werden soll:

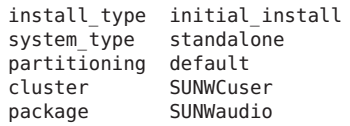

Dieses Beispiel enthält die folgenden Installationsanweisungen:

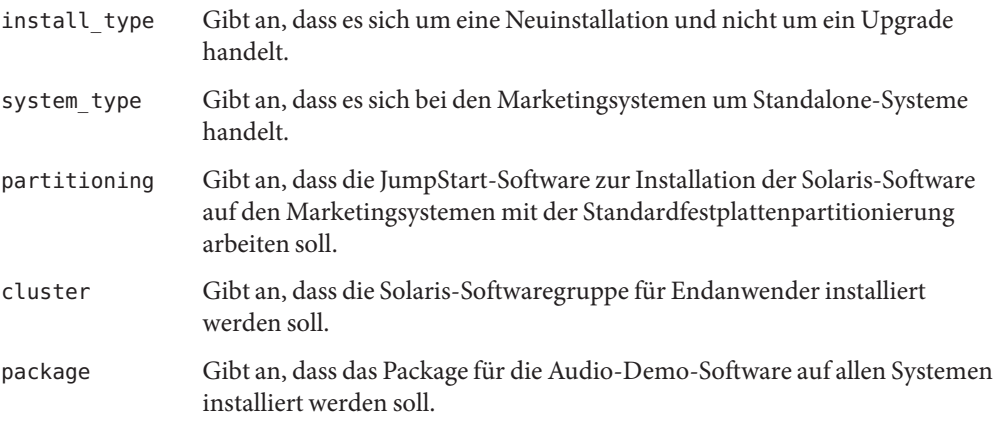

### **Aktualisieren der Datei rules**

Jetzt müssen Sie Regeln in die Datei rules einfügen. Das Solaris-Installationsprogramm wählt anhand der Regeln während der benutzerdefinierten JumpStart-Installation das richtige Installationsprofil für die einzelnen Systeme aus.

Bei diesem Standort befinden sich die beiden Abteilungen in einem eigenen *Teilnetz* und weisen eigene Netzwerkadressen auf. Die Entwicklerabteilung befindet sich im Teilnetz 255.222.43.0, die Marketing-Abteilung in 255.222.44.0. Anhand dieser Angaben können Sie die Installation der Oracle Solaris 10 8/11-Software auf den Entwicklungs- und Marketing-Systemen steuern. Dazu bearbeiten Sie im Verzeichnis /jumpstart die Datei rules, löschen alle Beispielregeln und fügen die folgenden Zeilen in die Datei ein:

```
network 255.222.43.0 - eng_prof -
network 255.222.44.0 - marketing_prof -
```
<span id="page-107-0"></span>Diese Regeln legen fest, dass die Installation der Oracle Solaris 10 8/11-Software auf den Systemen im Netzwerk 255.222.43.0 unter Verwendung des Profils eng\_prof erfolgen soll. Auf den Systemen im Netzwerk 255.222.44.0 soll die Installation der Oracle Solaris 10 8/11-Software dagegen unter Verwendung des Profils marketing\_prof erfolgen.

**Hinweis –** Sie können die Beispielregeln verwenden und zur Identifizierung der Systeme, auf denen die Oracle Solaris 10 8/11-Software unter Verwendung der Profile eng\_prof und marketing\_prof installiert werden soll, eine Netzwerkadresse angeben. Außerdem können Sie Host-Namen, Speichergröße und Modelltyp als Rule-Schlüsselwort verwenden. [Tabelle 8–1](#page-112-0) enthält eine vollständige Liste der Schlüsselwörter, die in einer Rules-Datei verwendet werden können.

### **Validieren der Datei rules**

Nachdem Sie die Datei rules und die Profile eingerichtet haben, führen Sie das Skript check aus, um die Gültigkeit der Dateien zu verifizieren:

```
server-1# cd /jumpstart
server-1# ./check
```
Wenn das Skript check keine Fehler findet, erstellt es die Datei rules.ok.

### **SPARC: Einrichten der Entwicklungssysteme für die Installation über das Netzwerk**

Nachdem Sie das Verzeichnis /jumpstart und die erforderlichen Dateien eingerichtet haben, richten Sie die Entwicklungssysteme mit dem Befehl add\_install\_client auf dem Installationsserver (server-1) so ein, dass die Solaris-Software vom Installationsserver aus installiert wird. server-1 ist außerdem der Boot-Server für das Teilnetz der Entwicklungsgruppe.

```
server-1# cd /export/install/sparc_10/Solaris_10/Tools
server-1# ./add_install_client -c server-1:/jumpstart host-eng1 sun4u
server-1# ./add_install_client -c server-1:/jumpstart host-eng2 sun4u
```
Die im Befehl add\_install\_client verwendeten Optionen haben folgende Bedeutung:

-c Gibt den Server (server-1) und den Pfad (/jumpstart) für das JumpStart-Verzeichnis an. Verwenden Sie diese Option, wenn Sie mit NFS arbeiten.
**Hinweis –** Wenn Sie nicht mit NFS arbeiten, geben Sie den Pfad zum JumpStart-Verzeichnis mit den folgenden Befehlen an:

- **Für SPARC-basierte Systeme** geben Sie den Pfad zusammen mit dem Befehl boot an.
- **Für x86-basierte Systeme** bearbeiten Sie zur Angabe des Pfads den Eintrag im GRUB-Menü

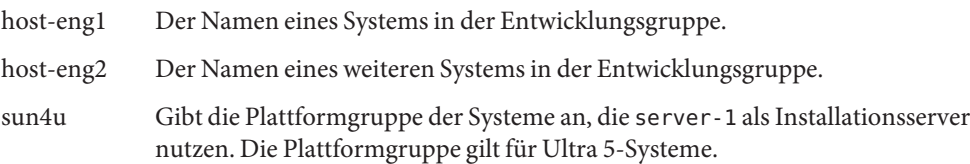

# **x86: Einrichten der Marketingsysteme für die Installation über das Netzwerk**

Als Nächstes führen Sie den Befehl add\_install\_client auf dem Boot-Server (server-2) aus. Dadurch werden die Marketingsysteme so eingerichtet, dass sie über den Boot-Server starten und die Solaris-Software vom Installationsserver (server-1) installieren:

```
server-2# cd /marketing/boot-dir/Solaris_10/Tools
server-2# ./add_install_client -s server-1:/export/install/x86_10 \
-c server-1:/jumpstart host-mkt1 i86pc
server-2# ./add_install_client -s server-1:/export/install/x86_10 \
-c server-1:/jumpstart host-mkt2 i86pc
server-2# ./add_install_client -d -s server-1:/export/install/x86_10 \
-c server-1:/jumpstart SUNW.i86pc i86pc
server-2# ./add_install_client -c server-1:/jumpstart host-mkt1 sun4u
server-2# ./add_install_client -c server-1:/jumpstart host-mkt2 sun4u
```
Die im Befehl add\_install\_client verwendeten Optionen haben folgende Bedeutung:

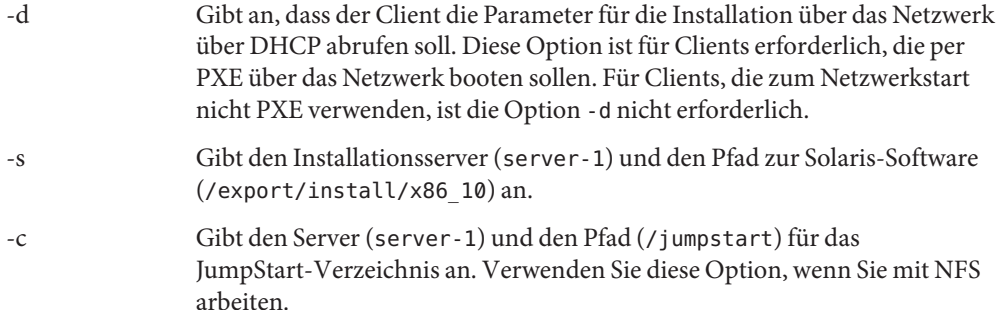

**Hinweis –** Wenn Sie nicht mit NFS arbeiten, geben Sie den Pfad zum JumpStart-Verzeichnis mit den folgenden Befehlen an:

- **Für SPARC-basierte Systeme** geben Sie den Pfad zusammen mit dem Befehl boot an.
- **Für x86-basierte Systeme** bearbeiten Sie zur Angabe des Pfads den Eintrag im GRUB-Menü

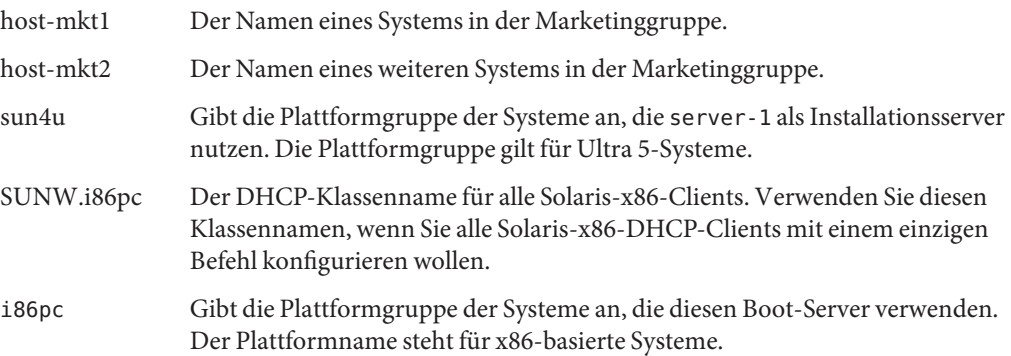

# **SPARC: Booten der Entwicklungssysteme und Installation der Solaris-Software**

Nachdem Sie die Server und Dateien eingerichtet haben, können Sie die Entwicklungssysteme mit dem folgenden boot-Befehl an der Eingabeaufforderung ok (PROM) der einzelnen Systeme booten:

ok **boot net - install**

Das Betriebssystem Oracle Solaris wird automatisch auf den Systemen der Entwicklungsgruppe installiert.

# **x86: Booten der Marketingsysteme und Installation der Solaris-Software**

Sie haben die folgenden Möglichkeiten, das System zu booten:

- Solaris Software for x86 Platforms 1-CD
- Oracle Solaris Operating System for x86 Platforms-DVD

■ Netzwerk (mithilfe von PXE)

Die Solaris-Software wird automatisch auf den Systemen der Marketinggruppe installiert.

#### **KAPITEL 8** 8

# Benutzerdefinierte JumpStart-Installation (Referenz)

In diesem Kapitel sind die Schlüsselwörter und Werte aufgeführt, die Sie in der Datei rules, Profilen sowie Begin- und Finish-Skripten verwenden können.

**Hinweis –** Wenn Sie einen Solaris-ZFS-Root-Pool installieren, finden Sie in [Kapitel 9,](#page-172-0) ["Installation eines ZFS-Root-Pools mit JumpStart"](#page-172-0) Erläuterungen zu Einschränkungen sowie Profilbeispiele. Weiterhin finden Sie eine Liste ZFS-spezifischer Schlüsselwörter sowie Schlüsselwörter, die in einem Profil verwendet werden können, in [Tabelle 8–2.](#page-117-0)

- "Rule-Schlüsselwörter und -Werte" auf Seite 113
- ["Profilschlüsselwörter und -werte" auf Seite 118](#page-117-0)
- ["Benutzerdefinierte JumpStart-Umgebungsvariablen" auf Seite 168](#page-167-0)
- ["Probe-Schlüsselwörter und -Werte" auf Seite 170](#page-169-0)

# **Rule-Schlüsselwörter und -Werte**

Tabelle 8–1 beschreibt die Schlüsselwörter und Werte, die in der rules-Datei verwendet werden können. Nähere Informationen zum Erstellen einer rules-Datei finden Sie unter ["Erstellen der Datei](#page-33-0) rules" auf Seite 34.

| Schlüsselwort | Wert                                                              | Entspricht                                                                      |
|---------------|-------------------------------------------------------------------|---------------------------------------------------------------------------------|
| any           | Minuszeichen (-)                                                  | Allem. Das Schlüsselwort any ist immer wirksam.                                 |
| arch          | Prozessortyp                                                      | Dem Prozessortyp eines Systems.                                                 |
|               | Gültige Werte für Prozessortyp:<br>SPARC: sparc<br>٠<br>x86: i386 | Mit dem Befehl uname - p können Sie den<br>Prozessortyp eines Systems abfragen. |

**TABELLE 8–1** Beschreibung von Rule-Schlüsselwörtern und -Werten

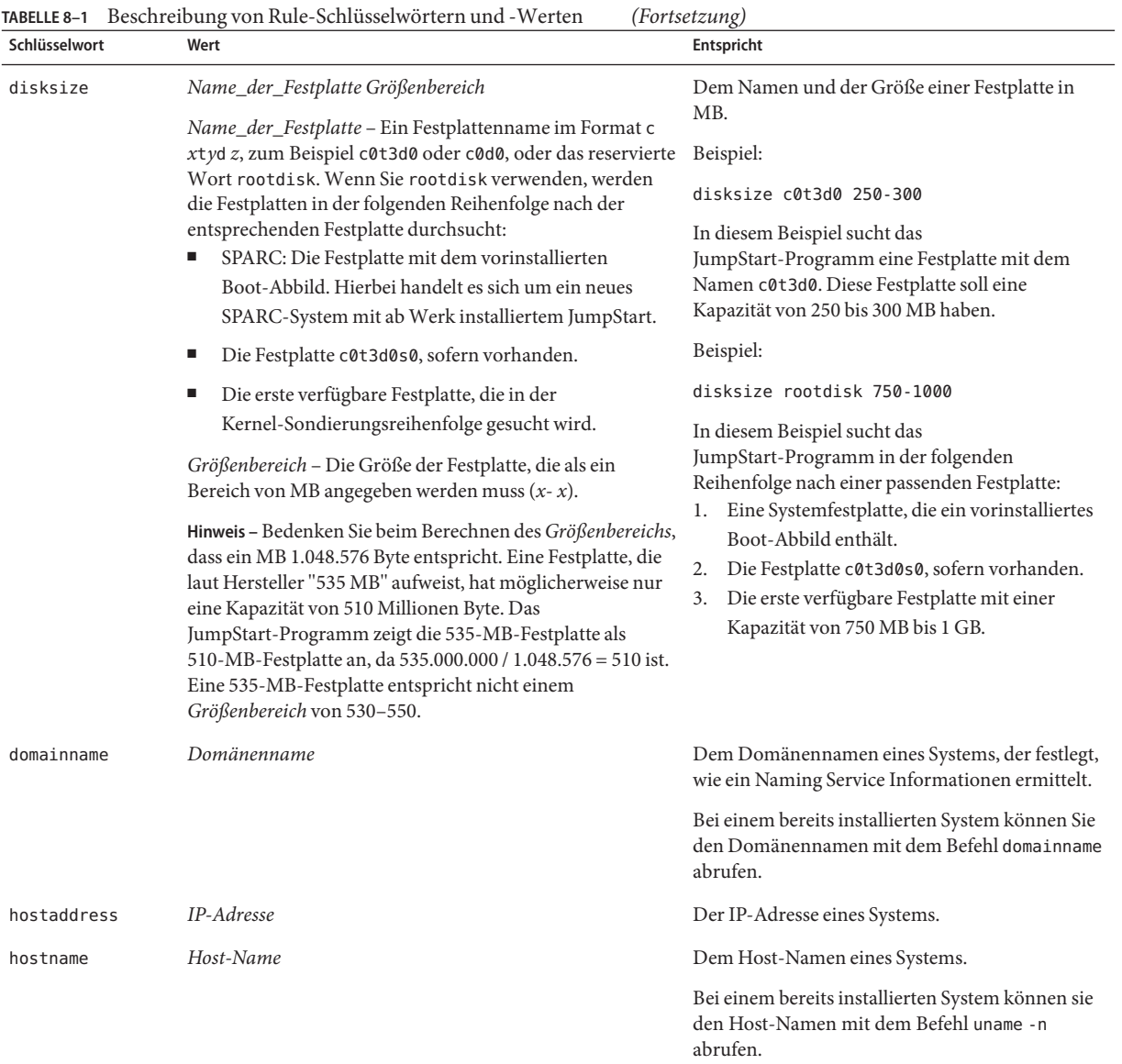

| Schlüsselwort | TABELLE 8–1      Beschreibung von Ruie-Schlusselwortern und - Werten<br>Wert                                                                                                    | (Fortsetzung)<br>Entspricht                                                                                                    |
|---------------|----------------------------------------------------------------------------------------------------|----------------------------------------------------------------------------------------------------|
| installed     | <b>Bereich Version</b><br>Bereich - Ein Name für einen Festplattenbereich im Format<br>cwtxdysz, zum Beispiel c0t3d0s5 oder eines der<br>reservierten Wörter any oder rootdisk. Wenn Sie any<br>verwenden, durchsucht das JumpStart-Programm alle<br>Festplatten des Systems in der<br>Kernel-Sondierungsreihenfolge. Wenn Sie rootdisk<br>verwenden, werden die Festplatten in der folgenden<br>Reihenfolge nach der entsprechenden Festplatte<br>durchsucht:<br>SPARC: Die Festplatte mit dem vorinstallierten<br>ш<br>Boot-Abbild. Hierbei handelt es sich um ein neues<br>SPARC-System mit ab Werk installiertem JumpStart.<br>Die Festplatte c0t3d0s0, sofern vorhanden.<br>п | Einer Festplatte mit einem Root-Dateisystem (/),<br>das einer bestimmten Version der<br>Solaris-Software entspricht.<br>Beispiel:<br>installed c0t3d0s1 Solaris 10<br>In diesem Beispiel sucht das<br>JumpStart-Programm ein System mit einem<br>Solaris-Root-Dateisystem (/) auf c0t3d0s1. |
|               | Die erste verfügbare Festplatte, die in der<br>ш<br>Kernel-Sondierungsreihenfolge gesucht wird.                                                                                                    |                                                                                                    |
|               | Version - Eine Versionsbezeichnung oder eines der<br>reservierten Wörter any und upgrade. Wenn Sie any<br>verwenden, gilt jedes Solaris- oder SunOS-Release als<br>Entsprechung. Wenn Sie upgrade verwenden, gilt jedes<br>unterstützte Solaris-Release als Entsprechung, bei dem ein<br>Upgrade möglich ist.                                                                                                    |                                                                                                    |
|               | Wenn das JumpStart-Programm ein Solaris-Release findet,<br>aber die Version nicht ermitteln kann, wird die Version<br>SystemV zurückgegeben.                                                                                                    |                                                                                                    |
| karch         | Plattformgruppe                                                                                                    | Der Plattformgruppe eines Systems.                                                                                                    |
|               | Gültige Werte: sun4u, i86pc und prep. Eine Liste der<br>Systeme mit dazugehöriger Plattformgruppe ist im Solaris<br>Sun Hardware Platform Guide unter<br>http://www.oracle.com/<br>technetwork/indexes/documentation/index.html<br>enthalten.                                                                                                    | Bei einem bereits installierten System können Sie<br>mit dem Befehl arch - k oder uname - m die<br>Plattformgruppe des Systems abrufen.                                                                                                    |

**TABELLE 8–1** Beschreibung von Rule-Schlüsselwörtern und -Werten *(Fortsetzung)*

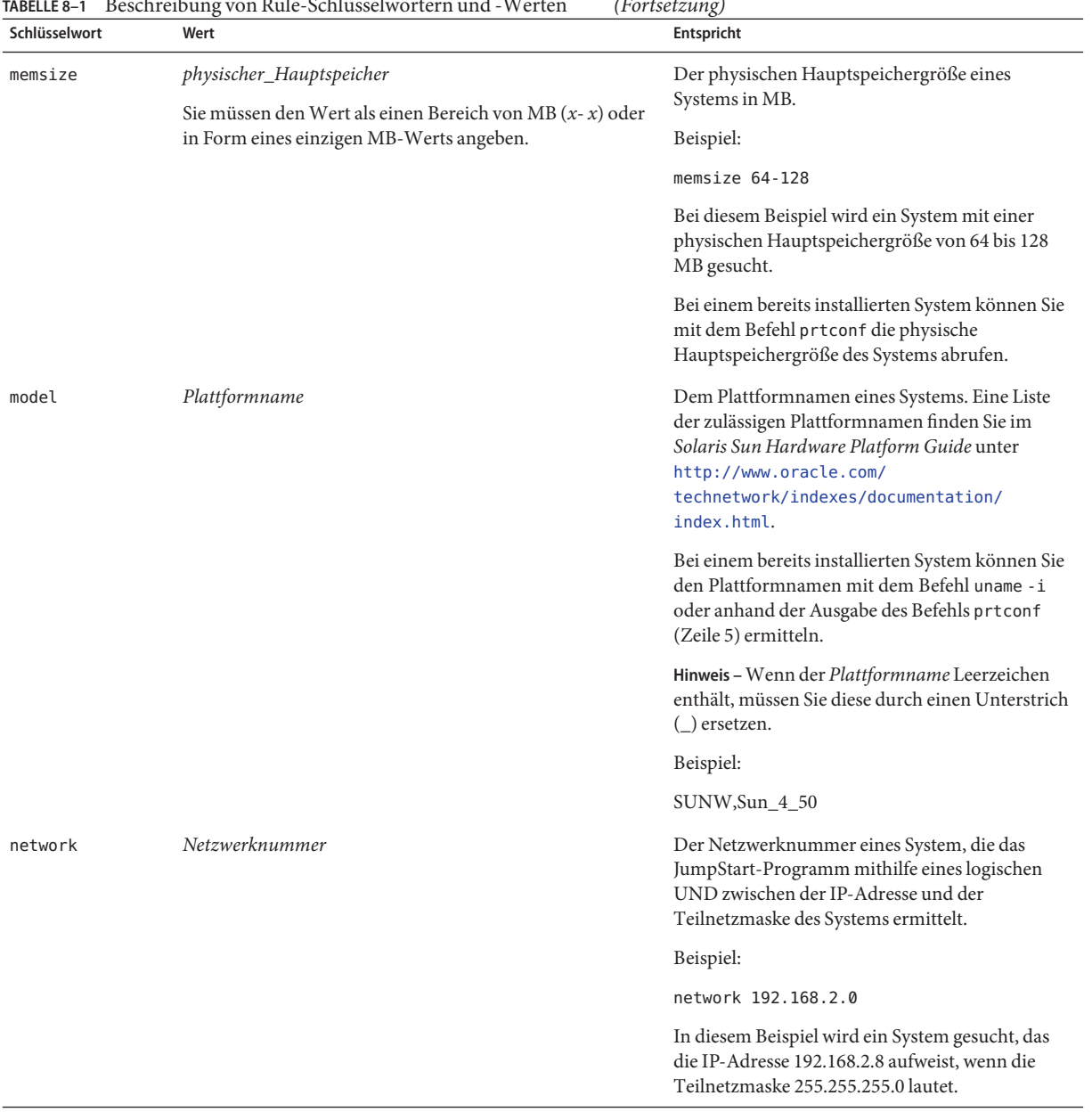

#### **TABELLE 8–1** Beschreibung von Rule-Schlüsselwörtern und -Werten *(Fortsetzung)*

| TABELLE 8-1<br>Schlüsselwort | Beschreibung von Rule-Schlüsselwörtern und -Werten<br>Wert | (Fortsetzung)<br>Entspricht                                                                                                    |
|------------------------------|------------------------------------------------------------|----------------------------------------------------------------------------------------------------|
| osname                       | Solaris $x$                                                | Einer Version der Solaris-Software, die bereits auf<br>einem System installiert ist.                                                                                                    |
|                              |                                                            | Beispiel:                                                                                                    |
|                              |                                                            | osname Solaris 10                                                                                                    |
|                              |                                                            | In diesem Beispiel sucht das<br>JumpStart-Programm ein System, auf dem das<br>Betriebssystem Oracle Solaris 10 8/11 bereits<br>installiert ist.                                                                                                    |
| probe                        | Probe-Schlüsselwort                                        | Einem gültigen Probe-Schlüsselwort oder einem<br>gültigen benutzerdefinierten Probe-Schlüsselwort.                                                                                                    |
|                              |                                                            | Beispiel:                                                                                                    |
|                              |                                                            | probe disks                                                                                                    |
|                              |                                                            | Dieses Beispiel gibt die Größe der Festplatten<br>eines Systems in MB zurück, und zwar in der<br>Kernel-Sondierungsreihenfolge, zum Beispiel<br>c0t3d0s1, c0t4d0s0 auf einem SPARC-System.<br>Das JumpStart-Programm setzt die<br>Umgebungsvariablen SI_DISKLIST,<br>SI_DISKSIZES, SI_NUMDISKS und SI_TOTALDISK.                                                         |
|                              |                                                            | Hinweis - Das Schlüsselwort probe stellt insofern<br>eine Ausnahme dar, als nicht versucht wird, ein<br>System mit entsprechenden Attributen zu finden<br>und ein Profil auszuführen. Das Schlüsselwort<br>probe gibt stattdessen einen Wert zurück. Deshalb<br>können Sie beim Rule-Schlüsselwort probe keine<br>Begin-Skripte, Profile oder Finish-Skripte<br>angeben. |
|                              |                                                            | Probe-Schlüsselwörter werden in Kapitel 5,<br>"Erstellen von benutzerdefinierten Rule- und<br>Probe-Schlüsselwörtern (Vorgehen)"<br>beschrieben.                                                                                                    |

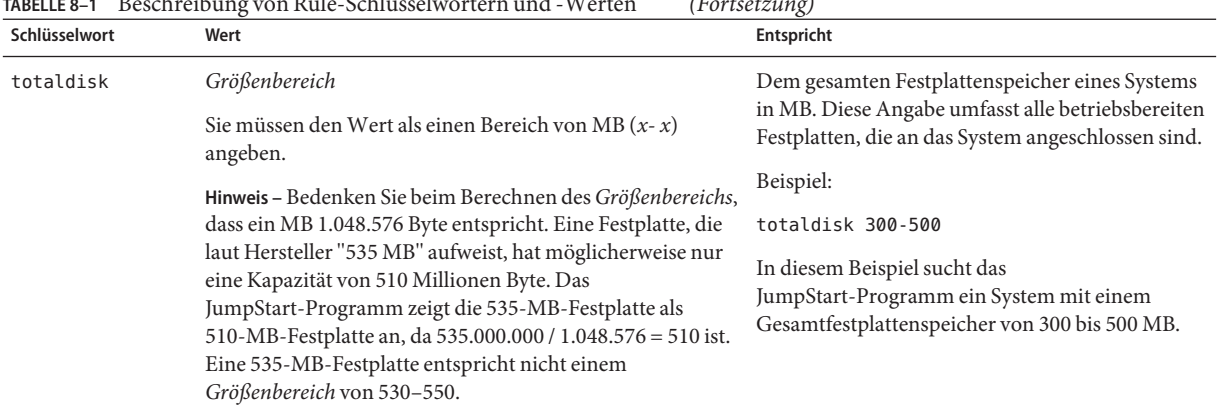

#### <span id="page-117-0"></span>**TABELLE 8–1** Beschreibung von Rule-Schlüsselwörtern und -Werten *(Fortsetzung)*

# **Profilschlüsselwörter und -werte**

In diesem Abschnitt werden die Profilschlüsselwörter und -werte beschrieben, die Sie in einem Profil verwenden können. Nähere Informationen zum Erstellen eines Profils finden Sie unter ["Erstellen eines Profils" auf Seite 38.](#page-37-0) Diese Schlüsselwörter dienen zur Installation von UFSund ZFS-Dateisystemen. Wenn ein Schlüsselwort in einem ZFS-Profil verwendet werden kann, ist es mit "ZFS" gekennzeichnet.

# **Profilschlüsselwörter im Überblick**

Tabelle 8–2 bietet eine schnelle Möglichkeit, zu bestimmen, welche Schlüsselwörter basierend auf Ihrer Installationsumgebung verwendet werden können. Sofern in der Schlüsselwortbeschreibung nicht anders angegeben, kann das Schlüsselwort nur für die Neuinstallationsoption eingesetzt werden. Diese Schlüsselwörter sind darüber hinaus nur für UFS-Dateisysteme bestimmt, falls nicht explizit vermerkt ist, dass das betreffende Schlüsselwort auch in ZFS-Root-Profilen verwendet werden kann.

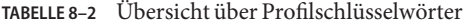

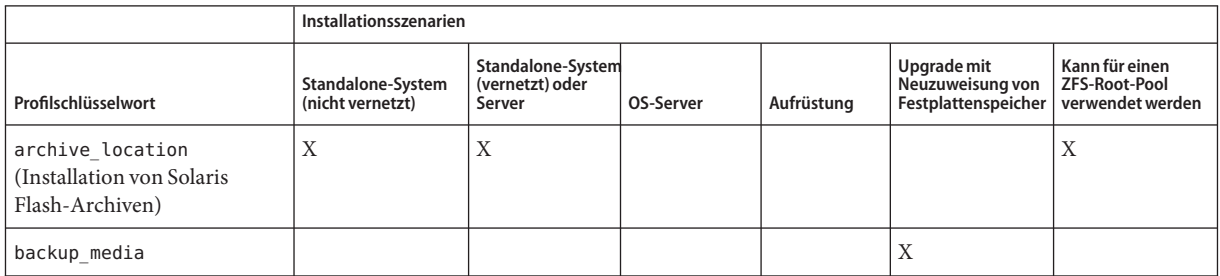

|                                                                            | Installationsszenarien                |                                                |             |            |                                                        |                                                            |
|----------------------------------------------------------------------------|---------------------------------------|------------------------------------------------|-------------|------------|--------------------------------------------------------|------------------------------------------------------------|
| Profilschlüsselwort                                                        | Standalone-System<br>(nicht vernetzt) | Standalone-System<br>(vernetzt) oder<br>Server | OS-Server   | Aufrüstung | Upgrade mit<br>Neuzuweisung von<br>Festplattenspeicher | Kann für einen<br><b>ZFS-Root-Pool</b><br>verwendet werden |
| boot device (UFS und ZFS)                                                  | X                                     | X                                              | X           |            |                                                        | X                                                          |
| booteny (UFS und ZFS)                                                      | X                                     | X                                              | X           |            |                                                        | X                                                          |
| client arch                                                                |                                       |                                                | X           |            |                                                        |                                                            |
| client root                                                                |                                       |                                                | X           |            |                                                        |                                                            |
| client swap                                                                |                                       |                                                | $\mathbf X$ |            |                                                        |                                                            |
| cluster (Hinzufügen von<br>Softwaregruppen) (UFS und<br>ZFS)               | $\mathbf X$                           | X                                              | X           |            |                                                        | X                                                          |
| cluster (Hinzufügen bzw.<br>Löschen von Clustern) (UFS<br>und ZFS)         | X                                     | X                                              | X           | X          | X                                                      | X                                                          |
| dontuse (UFS und ZFS)                                                      | X                                     | X                                              | X           |            |                                                        | X                                                          |
| fdisk (nur x86) (UFS und<br>ZFS)                                           | X                                     | X                                              | X           |            |                                                        | X                                                          |
| filesys (Einhängen von<br>Remote-Dateisystemen)<br>(UFS und ZFS)           |                                       | $\rm X$                                        | X           |            |                                                        | $\mathbf X$                                                |
| filesys (Erstellen lokaler<br>Dateisysteme)                                | X                                     | X                                              | X           |            |                                                        |                                                            |
| filesys (Erstellen<br>gespiegelter Dateisysteme)                           | X                                     | X                                              | X           |            |                                                        |                                                            |
| forced_deployment<br>(Installation von Solaris<br>Flash-Differenzarchiven) | X                                     | X                                              |             |            |                                                        |                                                            |
| geo (UFS und ZFS)                                                          | X                                     | X                                              | X           | X          | X                                                      | X                                                          |
| install type (UFS und ZFS)                                                 | X                                     | X                                              | X           | X          | $\mathbf X$                                            | X                                                          |
| layout constraint                                                          |                                       |                                                |             |            | X                                                      |                                                            |
| local customization<br>(Installation von Solaris<br>Flash-Archiven)        | X                                     | X                                              |             |            |                                                        |                                                            |
| locale (UFS und ZFS)                                                       | X                                     | $\rm X$                                        | X           | X          | X                                                      | X                                                          |

**TABELLE 8–2** Übersicht über Profilschlüsselwörter *(Fortsetzung)*

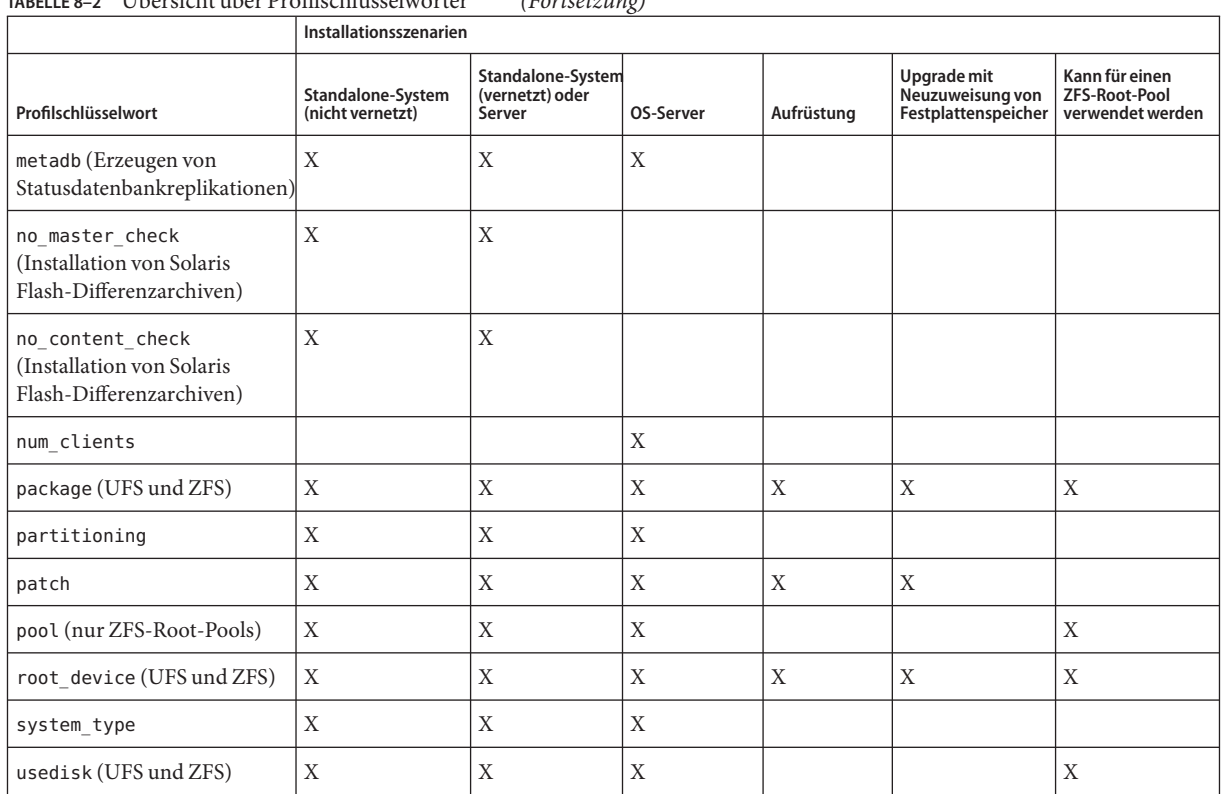

#### **TABELLE 8–2** Übersicht über Profilschlüsselwörter *(Fortsetzung)*

# **Profilschlüsselwörter - Beschreibung und Beispiele**

# **archive\_location-Schlüsselwort**

archive\_location *retrieval\_type location*

*Abrufmethode* Die Werte von *Abrufmethode* und *Position* sind abhängig vom Speicherort des Solaris Flash-Archivs. In den folgenden Abschnitten werden die Werte, die Sie für *Abrufmethode* und *Position* angeben können, sowie Beispiele für die Verwendung des Schlüsselworts archive\_location beschrieben.

- ["NFS-Server" auf Seite 121](#page-120-0)
- ["HTTP- oder HTTPS-Server" auf Seite 121](#page-120-0)
- ["FTP-Server" auf Seite 123](#page-122-0)
- ["Lokales Bandlaufwerk" auf Seite 124](#page-123-0)
- ["Lokales Gerät" auf Seite 125](#page-124-0)
- ["Lokale Datei" auf Seite 126](#page-125-0)

*Position* In den folgenden Abschnitten werden abhängig von der Position die relevanten Angaben beschrieben.

<span id="page-120-0"></span>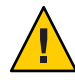

**Achtung –** Solaris Flash-Archive können auf Systemen mit installierten nicht-globalen Zonen nicht ordnungsgemäß erstellt werden. Die Solaris Flash-Funktion ist nicht mit der Solaris Zones-Partitionierungstechnologie kompatibel. Wenn Sie ein Solaris Flash-Archiv erstellen, wird dieses Archiv nicht korrekt installiert, wenn es unter den folgenden Bedingungen bereitgestellt wird:

- Das Archiv wird in einer nicht-globalen Zone erstellt.
- Das Archiv wird in einer globalen Zone erstellt, in der nicht-globale Zonen installiert sind.

#### **NFS-Server**

Ist das Archiv auf einem NFS-Server gespeichert, verwenden Sie für das Schlüsselwort archive location die folgende Syntax.

archive\_location nfs *server\_name:/path/filename retry n*

| Server    | Der Name des Servers, auf dem Sie das Archiv gespeichert haben.                                                                                                    |
|-----------|----------------------------------------------------------------------------------------------------|
| Pfad      | Die Speicherposition des vom angegebenen Server abzurufenden Archivs.<br>Enthält der Pfad \$HOST, so ersetzen die Solaris<br>Flash-Installationsdienstprogramme \$HOST durch den Namen des<br>Klonsystems, das gerade installiert wird. |
| Dateiname | Der Name der Solaris Flash-Archivdatei.                                                                                                    |
| retry n   | Ein optionales Schlüsselwort. n legt fest, wie oft die Solaris<br>Flash-Dienstprogramme maximal versuchen, das Archiv einzuhängen.                                                                                                    |

**BEISPIEL 8–1** NFS-Server

archive\_location nfs golden:/archives/usrarchive

archive\_location nfs://golden/archives/usrarchive

### **HTTP- oder HTTPS-Server**

Ist das Archiv auf einem HTTP-Server gespeichert, verwenden Sie für das Schlüsselwort archive location die folgende Syntax.

archive\_location http://*server\_name:port/path/filename optional\_keywords*

Ist das Archiv auf einem HTTPS-Server gespeichert, verwenden Sie für das Schlüsselwort archive location die folgende Syntax.

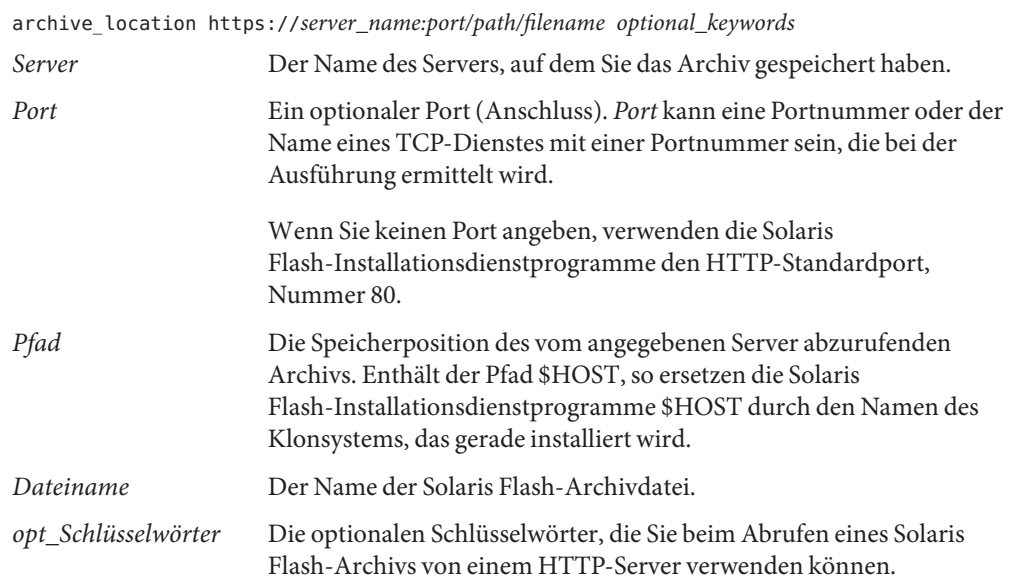

#### **TABELLE 8–3** Optionale Schlüsselwörter für archive\_location als HTTP

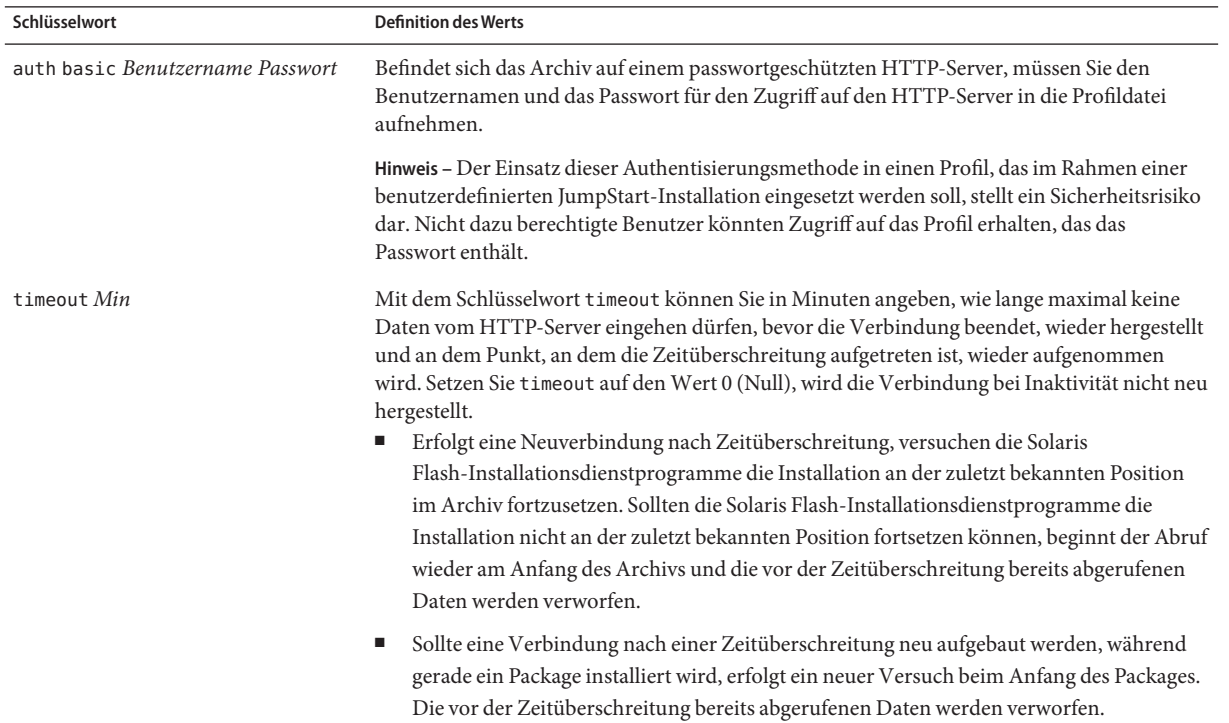

| Schlüsselwort          | <b>Definition des Werts</b>                                                                                                    |
|------------------------|----------------------------------------------------------------------------------------------------|
| proxy <i>Host:Port</i> | Das Schlüsselwort proxy ermöglicht es, einen Proxy-Host und einen Proxy-Port festzulegen.<br>Mithilfe eines Proxy-Hosts können Sie Solaris Flash-Archive jenseits einer Firewall abrufen.<br>Wenn Sie das Schlüsselwort proxy verwenden, müssen Sie auch einen Proxy-Port angeben. |

<span id="page-122-0"></span>**TABELLE 8–3** Optionale Schlüsselwörter für archive\_location als HTTP *(Fortsetzung)*

#### **BEISPIEL 8–2** HTTP- oder HTTPS-Server

archive location http://silver/archives/usrarchive.flar timeout 5

Beispiel für das Schlüsselwort auth basic *Benutzername Passwort*:

archive\_location http://silver/archives/usrarchive.flar timeout 5 user1 secret

#### **FTP-Server**

Ist das Archiv auf einem FTP-Server gespeichert, verwenden Sie für das Schlüsselwort archive location die folgende Syntax.

archive\_location ftp://*user\_name:password*@*server\_name:port/path/filename optional\_keywords*

| Benutzer:Passwort   | Der Benutzername und das Passwort, die Sie für den Zugriff auf den<br>FTP-Server in der Profildatei benötigen.                                                                                                    |
|---------------------|----------------------------------------------------------------------------------------------------|
| Server              | Der Name des Servers, auf dem Sie das Archiv gespeichert haben.                                                                                                    |
| Port                | Ein optionaler Port (Anschluss). Port kann eine Portnummer oder der<br>Name eines TCP-Dienstes mit einer Portnummer sein, die bei der<br>Ausführung ermittelt wird.                                                                     |
|                     | Wenn Sie keinen Port angeben, verwenden die Solaris<br>Flash-Installationsdienstprogramme den FTP-Standardport, Nummer<br>21.                                                                                                    |
| Pfad                | Die Speicherposition des vom angegebenen Server abzurufenden<br>Archivs. Enthält der Pfad \$HOST, so ersetzen die Solaris<br>Flash-Installationsdienstprogramme \$HOST durch den Namen des<br>Klonsystems, das gerade installiert wird. |
| Dateiname           | Der Name der Solaris Flash-Archivdatei.                                                                                                    |
| opt_Schlüsselwörter | Die optionalen Schlüsselwörter, die Sie angeben können, wenn Sie ein<br>Solaris Flash-Archiv von einem FTP-Server abrufen.                                                                                                    |

<span id="page-123-0"></span>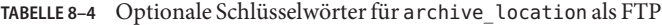

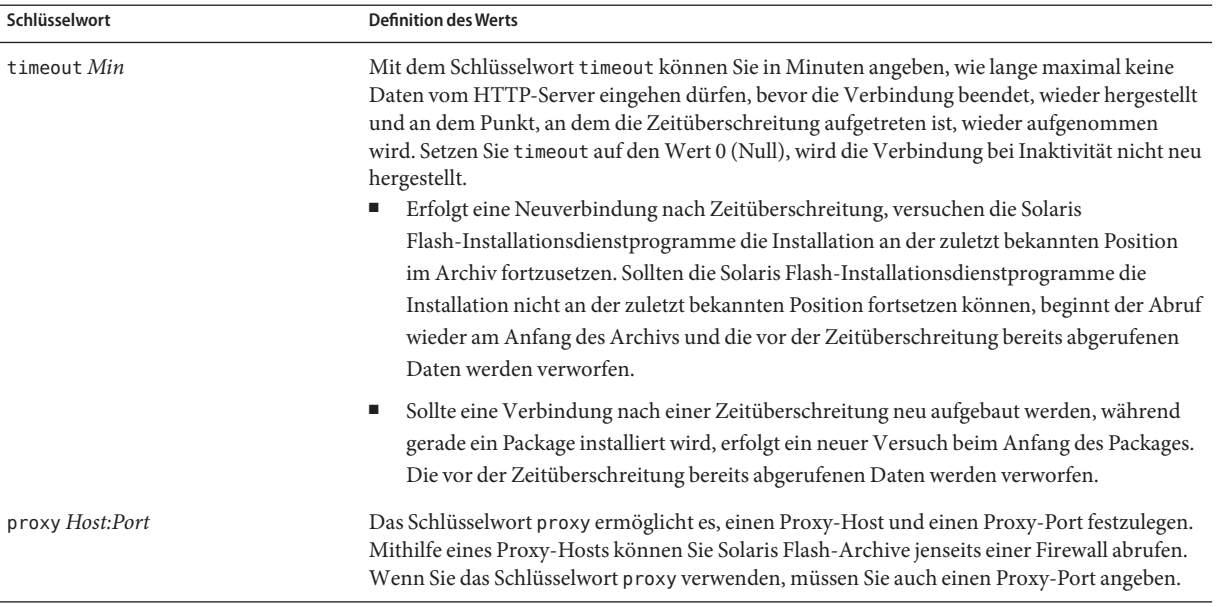

#### **BEISPIEL 8–3** FTP-Server

archive\_location ftp://user1:secret@silver/archives/usrarchive.flar timeout 5

#### **Lokales Bandlaufwerk**

Ist ein Archiv auf einem Band gespeichert, verwenden Sie für das Schlüsselwort archive location die folgende Syntax.

archive\_location local\_tape *device position*

- *device* Der Name des Bandlaufwerks, auf dem Sie das Solaris Flash-Archiv gespeichert haben. Handelt es sich bei dem Gerätenamen um einen standardisierten Pfad, rufen die Solaris Flash-Installationsdienstprogramme das Archiv vom Pfad zum Geräteknoten ab. Wenn Sie einen Gerätenamen angeben, der kein standardisierter Pfad ist, dann fügen die Solaris Flash-Installationsdienstprogramme den Abschnitt /dev/rmt/ an den Pfad an.
- *Position* Gibt die genaue Speicherposition des Archivs auf dem Band an. Wenn Sie keine Position angeben, rufen die Solaris Flash-Installationsdienstprogramme das Archiv von der aktuellen Position im Bandlaufwerk ab. Durch Angabe einer *Position* haben Sie die Möglichkeit, ein Begin-Skript oder eine sysidcfg-Datei vor das Archiv auf dem Band einzufügen.

<span id="page-124-0"></span>**BEISPIEL 8–4** Lokales Bandlaufwerk archive location local tape /dev/rmt/0n 5 archive\_location local\_tape 0n 5

#### **Lokales Gerät**

Ein auf einem dateisystemorientierten Direktspeichermedium wie z. B. einer Diskette oder einer DVD gespeichertes Solaris Flash-Archiv können Sie von einem lokalen Gerät abrufen. Verwenden Sie für das Schlüsselwort archive\_location die folgende Syntax.

**Hinweis –** Mit der Syntax für lokale Bandlaufwerke können Sie Archive von streamorientierten Medien, wie z. B. Bändern, abrufen.

archive\_location local\_device *device path/filename file\_system\_type*

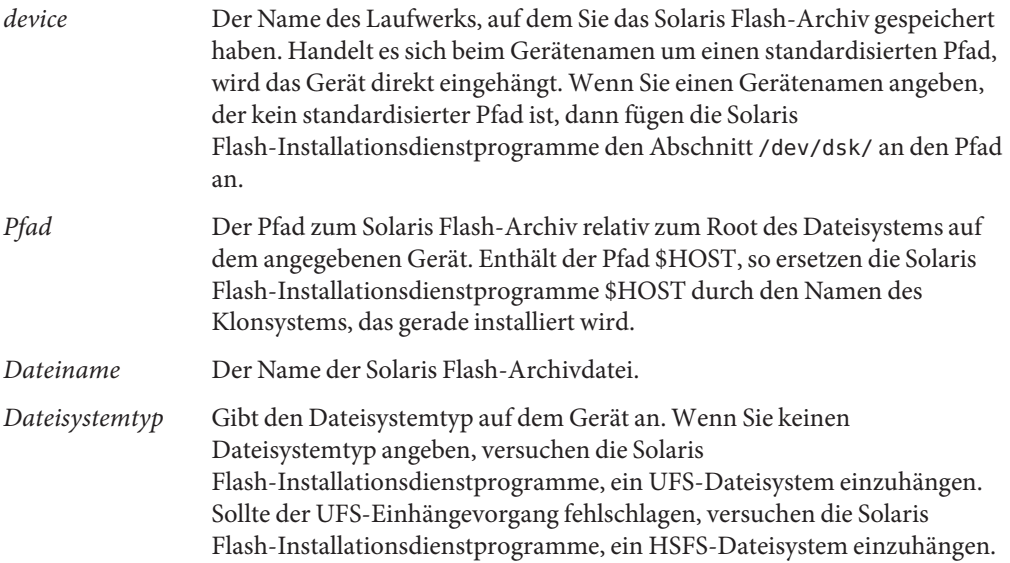

#### **BEISPIEL 8–5** Lokales Gerät

Um ein Archiv von einer lokalen Festplatte abzurufen, die als ein UFS-Dateisystem formatiert ist, verwenden Sie den folgenden Befehl:

archive\_location local\_device c0t0d0s0 /archives/\$HOST

Um ein Archiv von einer lokalen CD-ROM mit einem HSFS-Dateisystem abzurufen, verwenden Sie den folgenden Befehl:

<span id="page-125-0"></span>**BEISPIEL 8–5** Lokales Gerät *(Fortsetzung)*

archive\_location local\_device c0t0d0s0 /archives/usrarchive

#### **Lokale Datei**

Sie können ein in dem Miniroot, von welchem Sie das Klonsystem gebootet haben, gespeichertes Archiv als lokale Datei abrufen. Wenn Sie eine benutzerdefinierte JumpStart-Installation vornehmen, booten Sie das System von einer DVD, einer CD-ROM oder einer NFS-basierten Miniroot. Die Installationssoftware wird von dieser Miniroot geladen und ausgeführt. Folglich ist ein Solaris Flash-Archiv, das Sie auf der DVD, der CD-ROM oder in der NFS-basierten Miniroot gespeichert haben, als lokale Datei zugänglich. Verwenden Sie für das Schlüsselwort archive location die folgende Syntax.

archive\_location local\_file *path/filename*

```
Pfad Der Speicherort des Archivs. Das System muss auf den Pfad wie auf eine lokale
              Datei zugreifen können, während das System von der Solaris Software-1-CD
              oder der Oracle Solaris Operating System-DVD aus gebootet wird. Auf /net
              oder andere automatisch eingehängte Verzeichnisse kann das System nicht
              zugreifen, während es von der Solaris Software-1-CD oder der Oracle Solaris
              Operating System-DVD aus gebootet wird.
```
*Dateiname* Der Name der Solaris Flash-Archivdatei.

**BEISPIEL 8–6** Lokale Datei

archive location local file /archives/usrarchive

#### **backup\_media-Profilschlüsselwort**

backup\_media *type path*

Das Schlüsselwort backup\_media können Sie nur mit der Upgrade-Option verwenden, wenn eine Neuzuweisung von Festplattenspeicher erforderlich ist.

backup\_media definiert die Medien, die zum Sichern von Dateisystemen verwendet werden, wenn während eines Upgrades aufgrund von unzureichendem Speicherplatz eine Neuzuweisung des Festplattenspeichers erfolgen muss. Wenn für die Sicherung mehrere Bänder oder Disketten benötigt werden, werden Sie während des Upgrades zum Einlegen der Bänder bzw. Disketten aufgefordert.

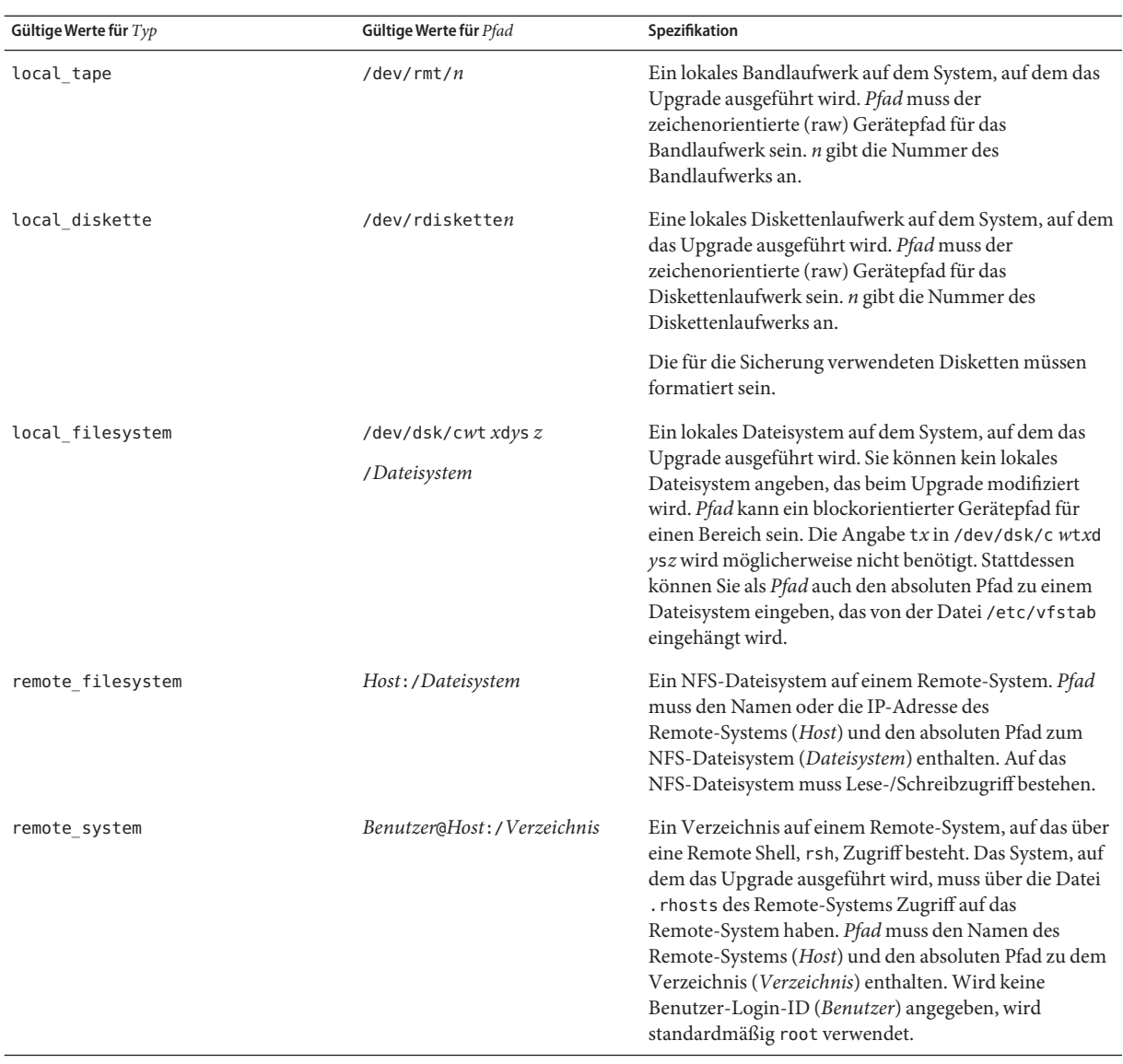

**BEISPIEL 8–7** backup\_media-Profilschlüsselwort backup\_media local\_tape /dev/rmt/0 backup\_media local\_diskette /dev/rdiskette1 backup\_media local\_filesystem /dev/dsk/c0t3d0s4 backup\_media local\_filesystem /export

**BEISPIEL 8–7** backup\_media-Profilschlüsselwort *(Fortsetzung)* backup\_media remote\_filesystem system1:/export/temp backup\_media remote\_system user1@system1:/export/temp

#### **boot\_device-Profilschlüsselwort (UFS und ZFS)**

**Hinweis –** Das Schlüsselwort boot\_device kann verwendet werden, wenn Sie ein UFS-Dateisystem oder einen ZFS-Root-Pool installieren. Die Verwendungsweise für dieses Schlüsselwort ist in UFS- und ZFS-Installationen gleich.

- Eine vollständige Liste der Schlüsselwörter, die in UFS- bzw. ZFS-Installationen verwendet werden können, finden Sie in [Tabelle 8–2.](#page-117-0)
- Informationen zum Ausführen einer ZFS-Installation finden Sie in [Kapitel 9, "Installation](#page-172-0) [eines ZFS-Root-Pools mit JumpStart".](#page-172-0)

boot\_device *device eeprom*

boot\_device gibt das Gerät an, auf dem das JumpStart-Programm das Root-Dateisystem (/) und das Boot-Gerät des Systems installiert. boot\_device muss allen filesys-Schlüsselwörtern entsprechen, in denen das Root-Dateisystem (/) sowie das Schlüsselwort root\_device angegeben ist.

Wird das Schlüsselwort boot\_device nicht in einem Profil angegeben, so wird während der Installation der folgende Vorgabewert für boot\_device verwendet:

boot\_device any update

*device* Verwenden Sie hier einen der folgenden Werte:

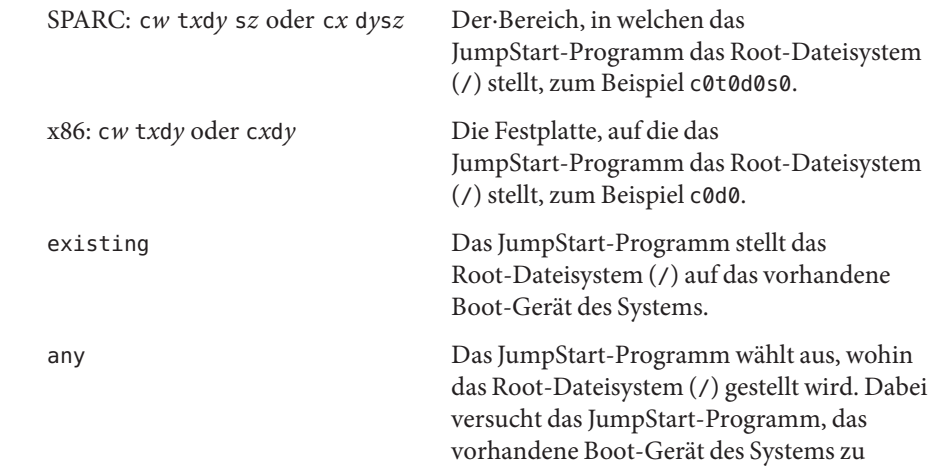

verwenden. Ist dies nicht möglich, wählt das JumpStart-Programm ein anderes Boot-Gerät aus.

*eeprom* Gibt an, ob das EEPROM des Systems aktualisiert oder beibehalten wird.

Sie können mit dem *eeprom*-Wert außerdem das EEPROM des Systems ändern, wenn sich das aktuelle Boot-Gerät des Systems ändert. Indem Sie das EEPROM des Systems ändern, kann es automatisch vom neuen Boot-Gerät gestartet werden.

**Hinweis –** x86: Den Wert preserve müssen Sie angeben.

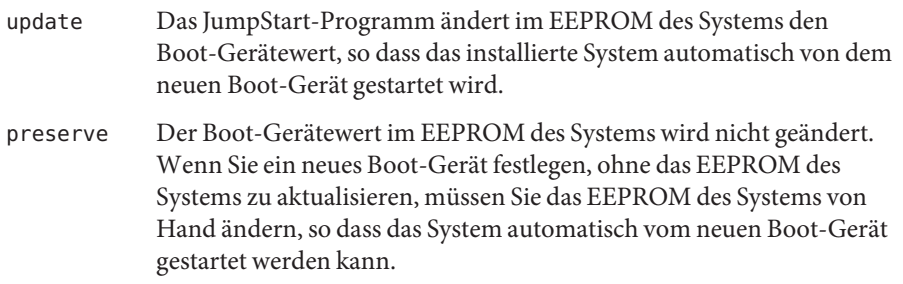

**BEISPIEL 8–8** boot\_device-Profilschlüsselwort

boot\_device c0t0d0s2 update

### **bootenv-Profilschlüsselwort (UFS und ZFS)**

**Hinweis –** Das Schlüsselwort bootenv kann für ein UFS-Dateisystem oder die Installation eines ZFS-Root-Pools verwendet werden. Die Syntax ist für ZFS-Installationen unterschiedlich.

- Eine vollständige Liste der Schlüsselwörter, die in UFS- bzw. ZFS-Installationen verwendet werden können, finden Sie in [Tabelle 8–2.](#page-117-0)
- Eine Beschreibung zur Verwendung des Schlüsselworts bootenv für die Installation eines ZFS-Root-Pools finden Sie in ["JumpStart-Schlüsselwörter für ein ZFS-Root-Dateisystem \(](#page-178-0)/) [\(Überblick\)" auf Seite 179.](#page-178-0)

bootenv createbe bename *new\_BE\_name* filesystem *mountpoint*:*device*:*fs\_options* [filesystem...]

Mit dem Schlüsselwort bootenv createbe können Sie gleichzeitig mit der Installation des Betriebssystems Oracle Solaris eine leere, inaktive Boot-Umgebung erstellen. Sie müssen zumindest das Root-Dateisystem (/) anlegen. Die Bereiche werden für die angegebenen

Dateisysteme reserviert, es werden aber keine Dateisysteme kopiert. Die Boot-Umgebung wird zwar benannt, aber noch nicht tatsächlich erzeugt. Dies geschieht erst mit der Installation eines Solaris Flash-Archivs. Wenn Sie in der leeren Boot-Umgebung ein Archiv installieren, werden auf den reservierten Bereichen Dateisysteme angelegt. Im Folgenden sind die möglichen Werte für *bename* und *filesystem* aufgeführt.

bename *Neuer\_BU-Name*

bename legt den Namen der neu anzulegenden Boot-Umgebung fest. *Neuer\_BU-Name* darf maximal 30 Zeichen lang sein und darf nur alphanumerische Zeichen enthalten. Multibyte-Zeichen sind nicht zulässig. Der Name muss auf dem System einmalig sein.

filesystem *Einhängepunkt*:*Gerät*:*DS-Optionen*

filesystem gibt an, welche und wie viele Dateisysteme in der neuen Boot-Umgebung angelegt werden. Es muss zumindest ein Bereich definiert werden, der·das Root-Dateisystem (/) enthält. Die Dateisysteme können sich auf derselben Festplatte befinden oder sich über mehrer Festplatten erstrecken.

- Für *Einhängepunkt* können Sie einen beliebigen gültigen Einhängepunkt oder (Bindestrich) angeben. Letzteres gibt an, dass es sich um einen Swap-Bereich handelt.
- Das *Gerät* muss beim ersten Booten des installierten Betriebssystems verfügbar sein. Dieses Gerät hat keinen Bezug zu besonderen JumpStart-Speichergeräten wie z. B. *free*. Bei dem Gerät darf es sich nicht um ein Solaris Volume Manager-Volume oder ein Veritas Volume Manager-Volume handeln. *Gerät* ist der Name eines Festplattengeräts in der Form /dev/dsk/c*w*t*x*d *y*s*z*.
- *DS-Optionen* kann einen der folgenden Werte erhalten:
	- ufs, ein UFS-Dateisystem
	- swap, ein Swap-Dateisystem. Der Swap-Einhängepunkt muss ein Bindestrich (–) sein.

Für ein Beispielprofil und Hintergrundinformationen zu diesem Schlüsselwort schlagen Sie bitte an folgenden Stellen nach:

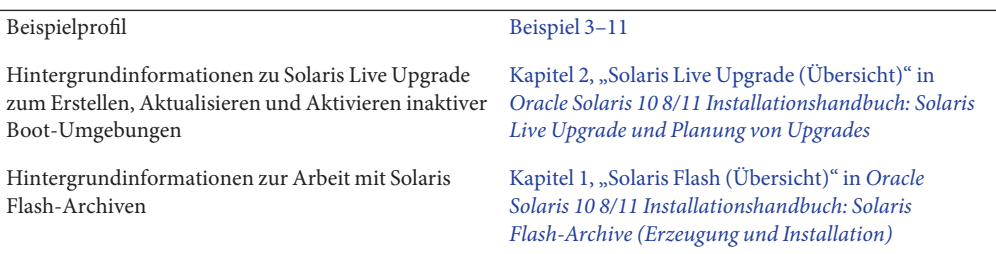

## **client\_arch-Profilschlüsselwort**

client\_arch *karch\_value* ...

client\_arch gibt an, dass der Betriebssystemserver eine andere Plattformgruppe als die vom Server selbst verwendete unterstützen soll. Wenn Sie client\_arch im Profil nicht angeben, muss ein etwaiger Diskless-Client, der von dem Betriebssystemserver abhängt, dieselbe Plattformgruppe wie der Server enthalten. Sie müssen alle Plattformgruppen angeben, die vom Betriebssystemserver unterstützt werden sollen.

Gültige Werte für *karch\_value* sind sun4u und i86pc. Eine ausführliche Liste der Plattformnamen und der verschiedenen Systeme finden Sie im *Solaris Sun Hardware Platform Guide* auf <http://www.oracle.com/technetwork/indexes/documentation/index.html>.

**Hinweis –** Sie können client\_arch nur verwenden, wenn für system\_type der Wert server angegeben wird.

### **client\_root-Profilschlüsselwort**

client\_root *root\_size*

client\_root definiert, wie viel Root-Speicherplatz in MB (*Root-Größe*) den einzelnen Clients zugewiesen wird. Wenn Sie in einem Serverprofil client\_root nicht angeben, weist die Installationssoftware 15 MB Root-Speicher pro Client zu. Die Größe des Client-Root-Bereichs wird in Kombination mit dem Schlüsselwort num\_clients verwendet, um zu ermitteln, wie viel Speicherplatz für das Dateisystem /export/root reserviert werden muss.

**Hinweis –** Sie können client\_root nur verwenden, wenn für system\_type der Wert server angegeben wird.

#### **client\_swap-Profilschlüsselwort**

client\_swap *swap\_size*

client\_swap definiert die Größe des Swap-Bereichs in MB (*Swap-Größe*), der den einzelnen Diskless-Clients zugewiesen wird. Wenn Sie client\_swap im Profil nicht angeben, werden standardmäßig 32 MB für den Swap-Bereich zugewiesen.

**Hinweis –** Sie können client\_swap nur verwenden, wenn für system\_type der Wert server angegeben wird.

**BEISPIEL 8–9** client\_swap-Profilschlüsselwort

Im folgenden Beispiel wird festgelegt, dass alle Diskless-Clients einen Swap-Bereich mit 64 MB aufweisen sollen.

client\_swap 64

#### **So wird die swap-Größe festgelegt**

Wenn ein Profil die swap-Größe nicht angibt, legt das JumpStart-Programm die Größe des Swap-Bereichs auf der Grundlage des physischen Hauptspeicher des Systems fest. Tabelle 8–5 zeigt, wie die Größe des Swap-Bereichs während einer benutzerdefinierten JumpStart-Installation festgelegt wird.

**TABELLE 8–5** Festlegen der swap-Größe

| Physischer Hauptspeicher (in MB) | Swap-Bereich (in MB) |
|----------------------------------|----------------------|
| $16 - 64$                        | 32                   |
| $64 - 128$                       | 64                   |
| $128 - 512$                      | 128                  |
| Über 512                         | 256                  |

Das JumpStart-Programm legt als swap-Größe nicht mehr als 20 Prozent der Größe der Festplatte fest, auf der sich swap befindet, es sei denn, die Festplatte enthält nach dem Festlegen des Layouts der anderen Dateisysteme noch freien Speicherplatz. Wenn freier Speicherplatz vorhanden ist, weist das JumpStart-Programm diesen freien Speicherplatz – und, sofern möglich, den in der Tabelle 8–5 angezeigten Bereich – zum Tabelle 8–5-Bereich zu .

**Hinweis –** Der physische Hauptspeicher und der Swap-Bereich müssen zusammen mindestens 32 MB aufweisen.

### **cluster-Schlüsselwort (Hinzufügen von Softwaregruppen) (UFS und ZFS)**

**Hinweis –** Das Schlüsselwort cluster kann verwendet werden, wenn Sie ein UFS-Dateisystem oder einen ZFS-Root-Pool installieren. Die Verwendungsweise für dieses Schlüsselwort ist in UFS- und ZFS-Installationen gleich.

- Eine vollständige Liste der Schlüsselwörter, die in UFS- bzw. ZFS-Installationen verwendet werden können, finden Sie in [Tabelle 8–2.](#page-117-0)
- Informationen zur Verwendung des Schlüsselworts cluster in einem Profil für die Installation eines ZFS-Root-Pools finden Sie in ["JumpStart-Profilbeispiele für einen](#page-175-0) [ZFS-Root-Pool" auf Seite 176.](#page-175-0)

cluster *group\_name*

cluster gibt die zu dem System hinzuzufügende Softwaregruppe an.

Eine Softwaregruppe ist ein Metacluster, der einen Satz von Clustern und Paketen enthält. Die Softwaregruppe wird mittels des Schlüsselworts cluster und der Variable *Gruppenname* installiert. Das cluster-Schlüsselwort kann nur bei einer Erstinstallation verwendet werden. Das Schlüsselwort cluster verweist auf Metacluster aus der Datei clustertoc(4).

Ein Cluster ist ein Satz von Paketen, der einen Namen der Form SUNW *Name* trägt. Ein Cluster wird mittels des Schlüsselworts cluster und der Variable *Clustername* installiert. Cluster können bei einer Erstinstallation oder einem Upgrade zu einer Softwaregruppe (d. h. einem Metacluster) hinzugefügt oder daraus entfernt werden.

Der *Gruppenname* für die einzelnen Softwaregruppen ist in der folgenden Tabelle aufgeführt.

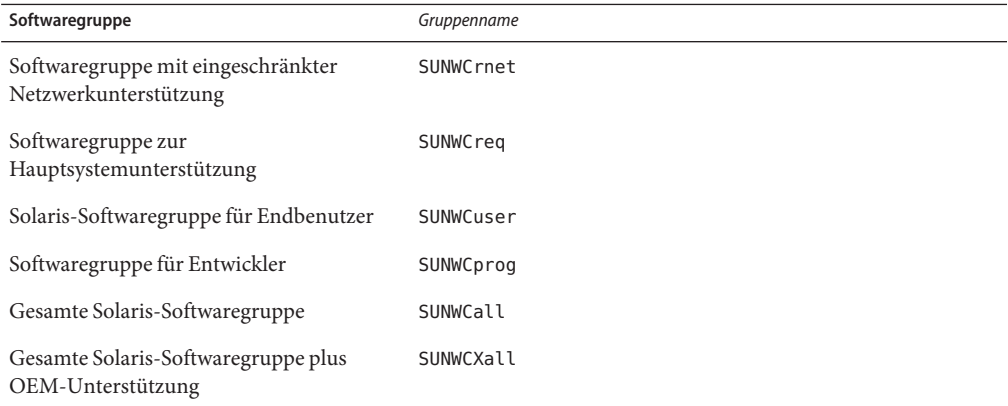

Es gelten die folgenden Einschränkungen:

- Sie können in einem Profil nur eine Softwaregruppe angeben.
- Die Softwaregruppe muss vor anderen cluster- und package-Einträgen angegeben werden.
- Wenn Sie im Profil nicht mit cluster eine Softwaregruppe angeben, wird die Softwaregruppe End User, SUNWCuser, auf dem System installiert.

Weitere Informationen zu Softwaregruppen finden Sie unter ["Empfohlener Festplattenspeicher](http://www.oracle.com/pls/topic/lookup?ctx=E24034&id=esimo) für Softwaregruppen" in *[Oracle Solaris 10 8/11 Installationshandbuch: Planung von](http://www.oracle.com/pls/topic/lookup?ctx=E24034&id=esimo) [Installationen und Upgrades](http://www.oracle.com/pls/topic/lookup?ctx=E24034&id=esimo)*.

# **cluster-Schlüsselwort (Hinzufügen bzw. Löschen von Clustern) (UFS und ZFS)**

cluster *cluster\_name add\_delete\_switch*

**Hinweis –** Das Schlüsselwort cluster kann verwendet werden, wenn Sie ein UFS-Dateisystem oder einen ZFS-Root-Pool installieren. Die Verwendungsweise für dieses Schlüsselwort ist in UFS- und ZFS-Installationen gleich.

- Eine vollständige Liste der Schlüsselwörter, die in UFS- bzw. ZFS-Installationen verwendet werden können, finden Sie in [Tabelle 8–2.](#page-117-0)
- Informationen zur Verwendung des Schlüsselworts cluster in einem Profil für die Installation eines ZFS-Root-Pools finden Sie in ["JumpStart-Profilbeispiele für einen](#page-175-0) [ZFS-Root-Pool" auf Seite 176.](#page-175-0)

cluster legt fest, ob der auf dem System zu installierenden Softwaregruppe ein Cluster hinzugefügt oder daraus gelöscht wird.

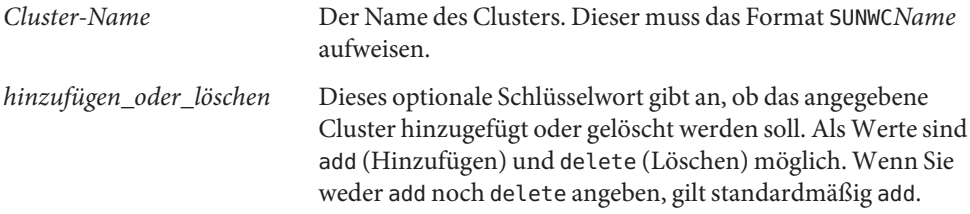

Wenn Sie cluster während eines Upgrades verwenden, gelten die folgenden Bedingungen:

- Alle bereits auf dem System vorhandenen Cluster werden aktualisiert.
- Wenn Sie *Clustername* add angeben und *Clustername* nicht auf dem System installiert ist, wird das Cluster installiert.
- Wenn Sie *Clustername* delete angeben und *Clustername* auf dem System installiert ist, wird das Package gelöscht, *bevor* das Upgrade beginnt.

**Hinweis –** Eine Softwaregruppe ist ein Metacluster, der einen Satz von Clustern und Paketen enthält. Die Softwaregruppe wird mittels des Schlüsselworts cluster und der Variable *Gruppenname* installiert. Das cluster-Schlüsselwort kann nur bei einer Erstinstallation verwendet werden. Das Schlüsselwort cluster verweist auf Metacluster aus der Datei clustertoc(4).

Ein Cluster ist ein Satz von Paketen. Cluster können zu Softwaregruppen (Metaclustern) zusammengefasst werden. Clusternamen haben immer die Form SUNW<Name>. Ein Cluster wird mittels des Schlüsselworts cluster und der Variable *Clustername* installiert. Cluster können bei einer Erstinstallation oder einem Upgrade zu einer Softwaregruppe (d. h. einem Metacluster) hinzugefügt oder daraus entfernt werden.

### **dontuse-Profilschlüsselwort (UFS und ZFS)**

**Hinweis –** Das Schlüsselwort cluster kann verwendet werden, wenn Sie ein UFS-Dateisystem oder einen ZFS-Root-Pool installieren. Die Verwendungsweise für dieses Schlüsselwort ist in UFS- und ZFS-Installationen gleich.

- Eine vollständige Liste der Schlüsselwörter, die in UFS- bzw. ZFS-Installationen verwendet werden können, finden Sie in [Tabelle 8–2.](#page-117-0)
- Informationen zum Ausführen einer ZFS-Installation finden Sie in [Kapitel 9, "Installation](#page-172-0) [eines ZFS-Root-Pools mit JumpStart".](#page-172-0)

#### dontuse *disk\_name* ...

Standardmäßig verwendet das JumpStart-Programm alle betriebsbereiten Festplatten im System, wenn Sie partitioning default angeben. Mit dontuse können Sie Festplatten festlegen, die vom JumpStart-Programm nicht verwendet werden sollen. *Festplattenname* muss das Format c*x*t *y*d*z* oder c *y*d*z* aufweisen, zum Beispiel c0t0d0.

**Hinweis –** Sie können die Schlüsselwörter dontuse und usedisk nicht in demselben Profil verwenden.

## **x86: fdisk-Profilschlüsselwort (UFS und ZFS)**

**Hinweis –** Das Schlüsselwort fdisk kann verwendet werden, wenn Sie ein UFS-Dateisystem oder einen ZFS-Root-Pool installieren. Die Verwendungsweise für dieses Schlüsselwort ist in UFSund ZFS-Installationen gleich.

- Eine vollständige Liste der Schlüsselwörter, die in UFS- bzw. ZFS-Installationen verwendet werden können, finden Sie in [Tabelle 8–2.](#page-117-0)
- Informationen zum Ausführen einer ZFS-Installation finden Sie in [Kapitel 9, "Installation](#page-172-0) [eines ZFS-Root-Pools mit JumpStart".](#page-172-0)

#### fdisk *disk\_name type size*

fdisk definiert, wie die fdisk-Partitionen auf einem x86-basierten System konfiguriert werden. Sie können fdisk mehr als einmal angeben. Bei der Partitionierung eines x86-basierten Systems mit fdisk geschieht Folgendes:

- Alle fdisk-Partitionen auf der Festplatte werden beibehalten, es sei denn, Sie löschen die Partitionen mit dem Schlüsselwort fdisk, indem Sie als *Größe* den Wert delete oder 0 angeben. Außerdem werden alle vorhandenen fdisk-Partitionen gelöscht, wenn *Größe* auf all gesetzt wird.
- Eine Solaris-fdisk-Partition, die ein Root-Dateisystem (/) enthält, wird immer zur aktiven Partition auf der Festplatte.

**Hinweis –** Das System bootet standardmäßig von der aktiven Partition.

■ Wenn das Schlüsselwort fdisk im Profil nicht angegeben wird, gilt das folgende fdisk-Schlüsselwort bei der Installation standardmäßig:

fdisk all solaris maxfree

■ fdisk-Einträge werden in der Reihenfolge verarbeitet, in der sie im Profil aufgeführt sind.

*Festplattenname* Geben Sie mithilfe der folgenden Werte an, wo die fdisk-Partition erstellt oder gelöscht werden soll:

- c*x*t*y*d*z* oder c*y*d*z* Eine bestimmte Festplatte, zum Beispiel c0t3d0.
- rootdisk Die Variable, die den Wert der Root-Festplatte des Systems enthält, auf der die Installation stattfindet. Die Root-Festplatte wird vom JumpStart-Programm wie unter ["So wird die Root-Festplatte des](#page-166-0) [Systems festgelegt" auf Seite 167](#page-166-0) beschrieben ermittelt.
- all Alle ausgewählten Festplatten.

*type* Geben Sie mithilfe der folgenden Werte den Typ der fdisk-Partition an, die auf einer bestimmte Festplatte erstellt oder gelöscht werden soll:

- solaris Eine Solaris-fdisk-Partition (Typ SUNIXOS fdisk).
- dosprimary Ein Alias für primäre DOS-fdisk-Partitionen, nicht für fdisk-Partitionen, die erweitert oder für Daten-DOS reserviert sind. Wenn Sie fdisk-Partitionen löschen, indem Sie für *Größe* den Wert delete angeben, ist dosprimary ein Alias für die fdisk-Typen DOSHUGE, DOSOS12 und DOSOS16. Wenn Sie eine fdisk-Partition erstellen, ist dosprimary ein Alias für die DOSHUGE-fdisk-Partition.
- *DDD* Eine fdisk-Partition als ganzzahliger Wert. *DDD* ist eine ganze Zahl von 1 bis 255 (jeweils einschließlich).

**Hinweis –** Sie können diesen Wert nur angeben, wenn für *Größe* der Wert delete gilt.

■ 0x*HH* – Eine fdisk-Partition als Hexadezimalwert. *HH* ist ein Hexadezimalwert zwischen 01 und FF.

**Hinweis –** Sie können diesen Wert nur angeben, wenn für *Größe* der Wert delete gilt.

Die folgende Tabelle zeigt die ganzzahligen und Hexadezimalwerte für einige fdisk-Typen.

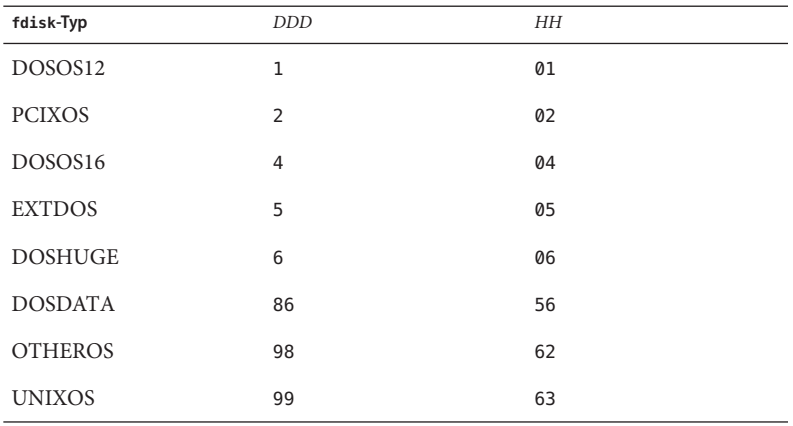

*Größe* Verwenden Sie hier einen der folgenden Werte:

- *DDD* Eine fdisk-Partition der Größe *DDD* in MB wird auf der angegebenen Festplatte erstellt. *DDD* muss eine Ganzzahl sein und das JumpStart-Programm rundet die Zahl automatisch auf die nächste Zylindergrenze auf. Der Wert 0 hat dieselbe Funktion wie der Wert delete.
- all Auf der gesamten Festplatte wird eine fdisk-Partition erstellt. Alle vorhandenen fdisk-Partitionen werden gelöscht.

**x86 nur –** Der Wert all kann nur angegeben werden, wenn für *Typ* der Wert solaris gilt.

■ maxfree – Eine fdisk-Partition wird in dem größten zusammenhängenden freien Speicherbereich auf der angegebenen Festplatte angelegt. Wenn auf der Festplatte bereits eine fdisk-Partition des angegebenen *Typs* vorhanden ist, wird die

vorhandene fdisk-Partition verwendet. Auf der Festplatte wird in diesem Fall *keine* neue fdisk-Partition erstellt.

**x86 nur –** Die Festplatte muss mindestens eine nicht benutzte fdisk-Partition aufweisen. Außerdem muss auf der Festplatte ausreichend freier Speicherplatz vorhanden sein, andernfalls schlägt die Installation fehl. Den Wert maxfree können Sie nur angeben, wenn für *Typ* der Wert solaris oder dosprimary gilt.

delete – Alle fdisk-Partitionen des angegebenen *Typs* auf der angegebenen Festplatte werden gelöscht.

# **filesys-Profilschlüsselwort (Einhängen von Remote-Dateisystemen) (UFS und ZFS)**

**Hinweis –** Das Schlüsselwort filesys kann verwendet werden, wenn Sie ein UFS-Dateisystem oder einen ZFS-Root-Pool installieren. Die Verwendungsweise für dieses Schlüsselwort ist in UFS- und ZFS-Installationen gleich.

- Eine vollständige Liste der Schlüsselwörter, die in UFS- bzw. ZFS-Installationen verwendet werden können, finden Sie in [Tabelle 8–2.](#page-117-0)
- Informationen zum Ausführen einer ZFS-Installation finden Sie in [Kapitel 9, "Installation](#page-172-0) [eines ZFS-Root-Pools mit JumpStart".](#page-172-0)

filesys *server*:*path server\_address mount\_pt\_name mount\_options*

Wenn Sie filesys mit den aufgeführten Werten verwenden, richtet das JumpStart-Programm das installierte System so ein, dass beim Booten des Systems automatisch Remote-Dateisysteme eingehängt werden. Sie können filesys mehr als einmal angeben.

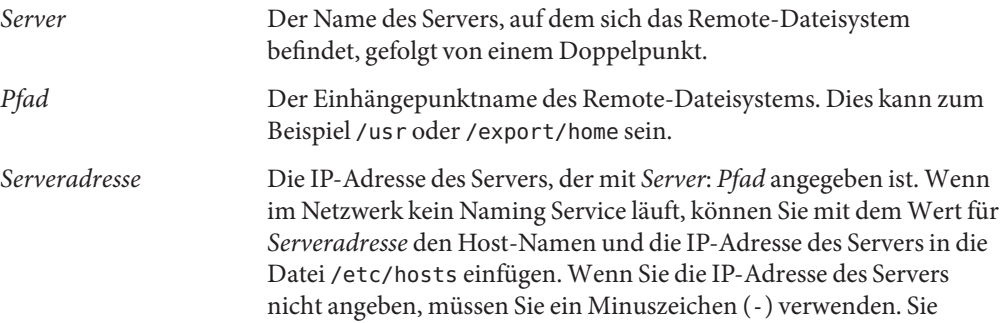

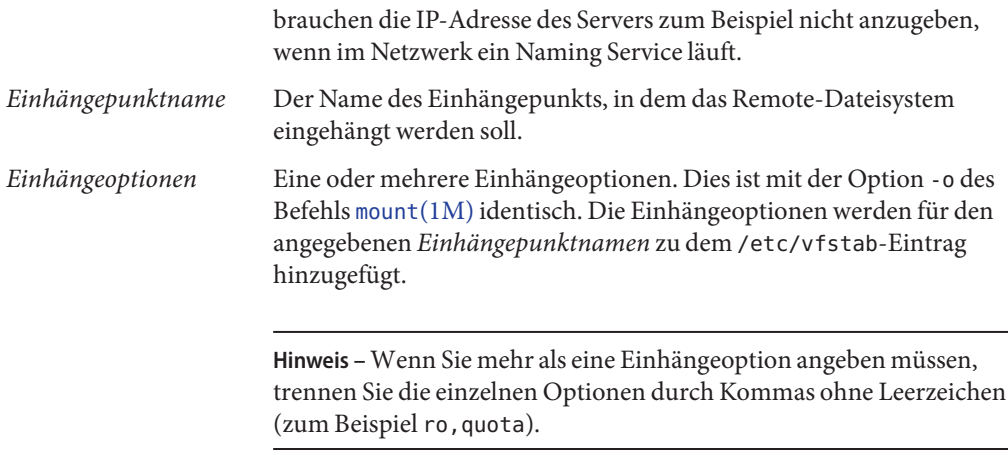

**BEISPIEL 8–10** filesys-Profilschlüsselwort

filesys sherlock:/export/home/user2 - /home

## **filesys-Profilschlüsselwort (Erstellen lokaler Dateisysteme)**

filesys *slice size file\_system optional\_parameters*

Wenn Sie filesys mit den aufgeführten Werten verwenden, erstellt das JumpStart-Programm während der Installation lokale Dateisysteme. Sie können filesys mehr als einmal angeben.

*Bereich* Verwenden Sie hier einen der folgenden Werte:

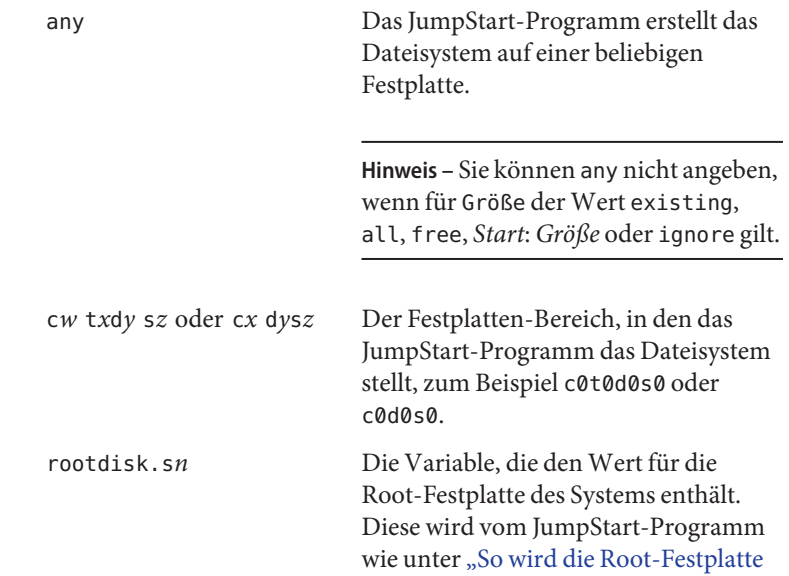

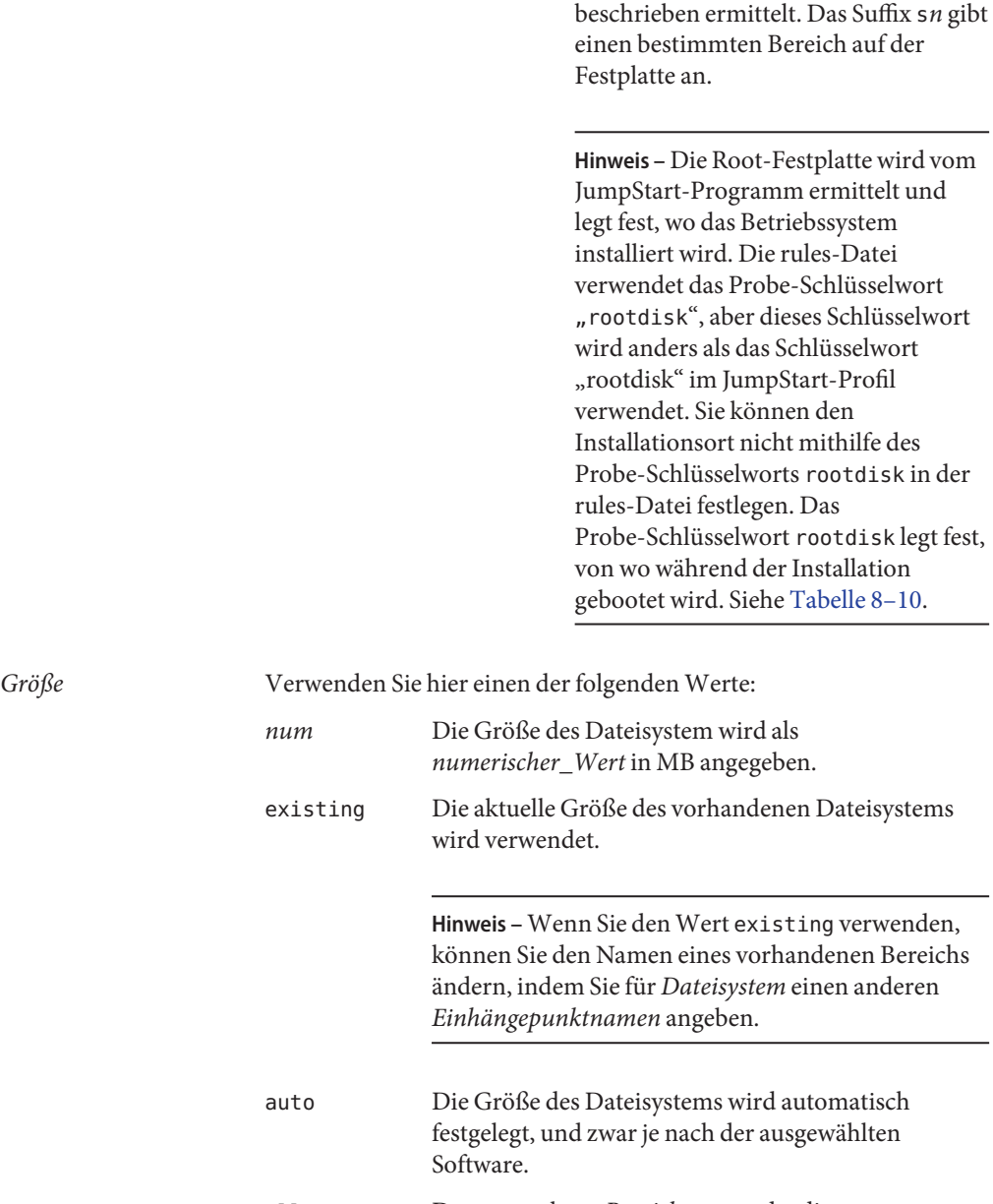

[des Systems festgelegt" auf Seite 167](#page-166-0)

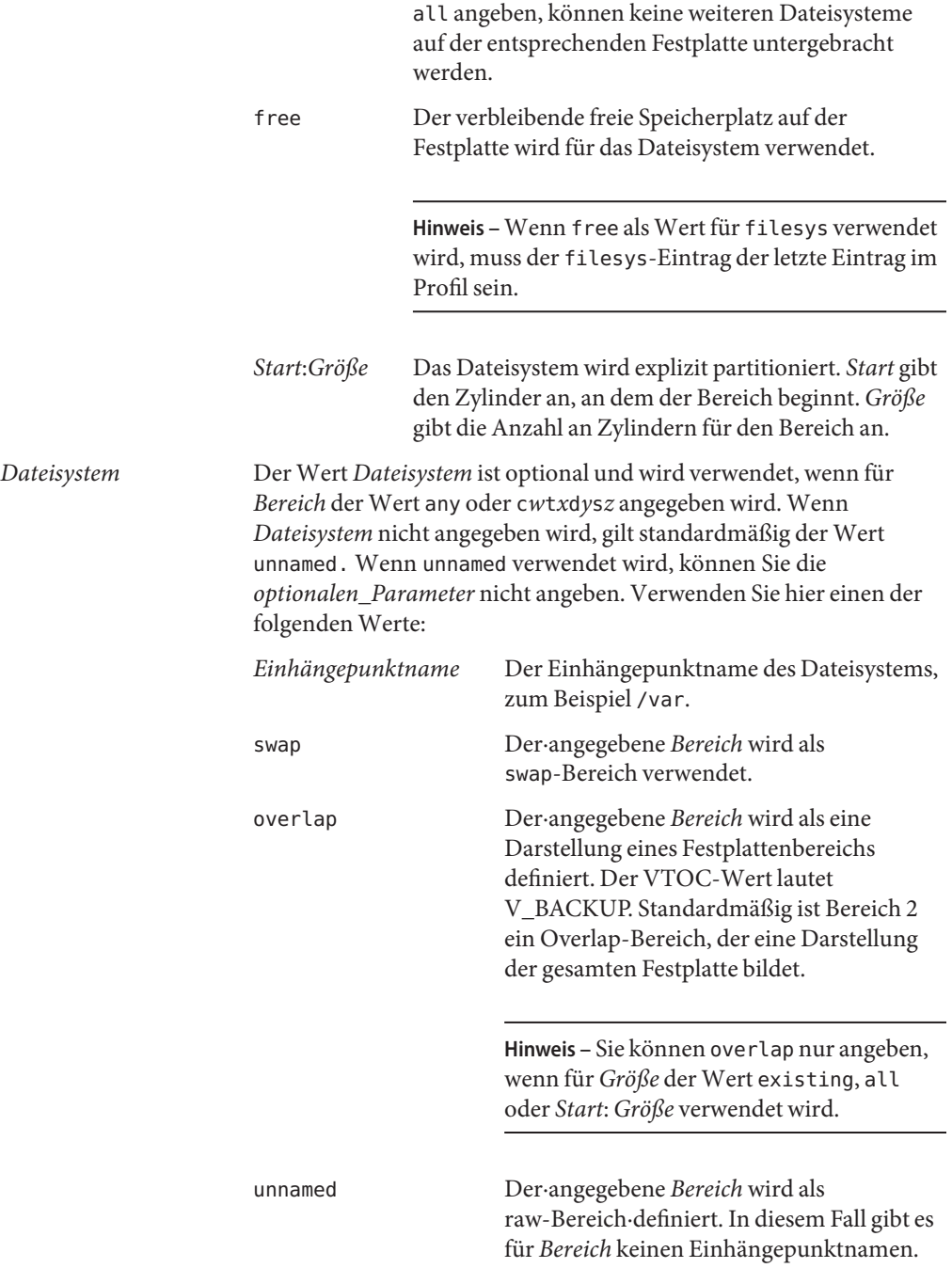

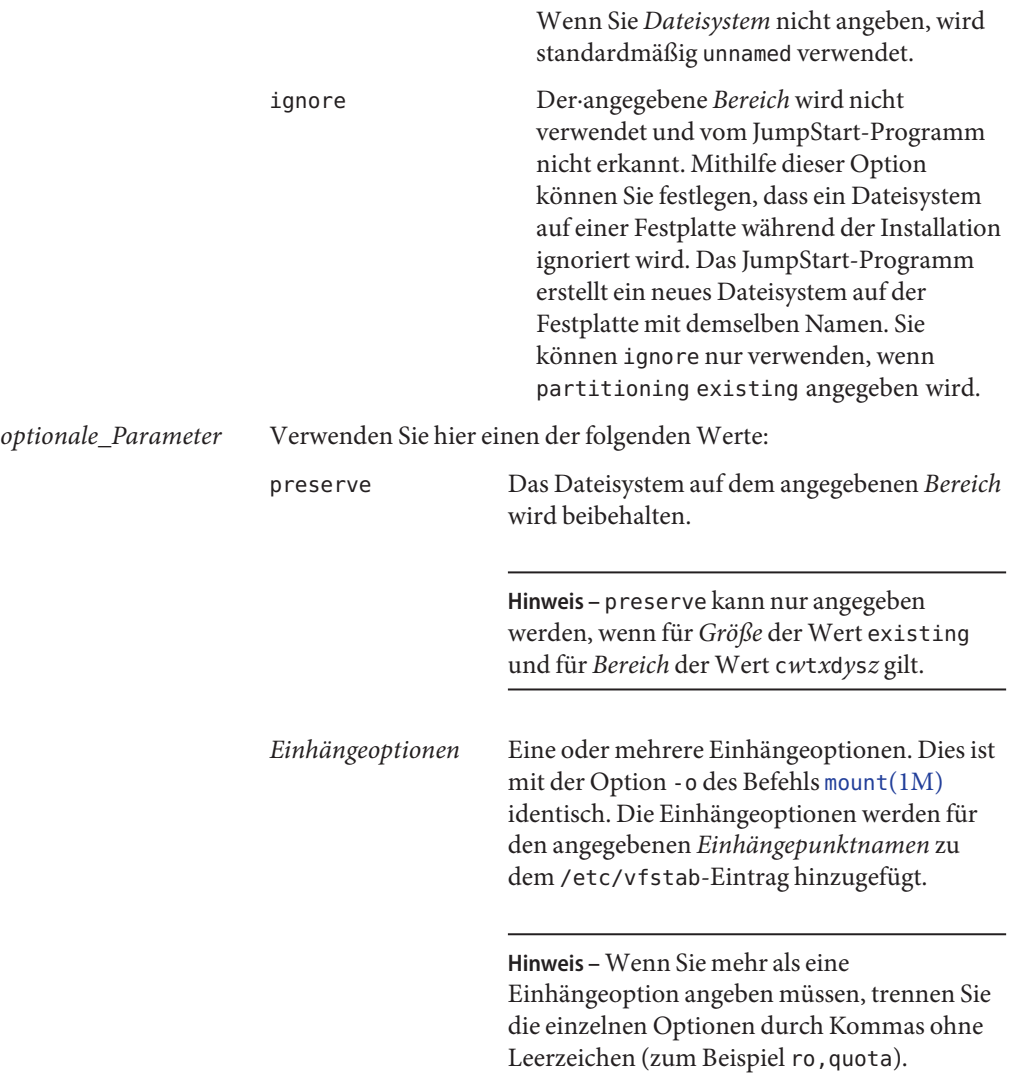

### **filesys-Profilschlüsselwort (Erstellen von RAID-1-Volumes)**

filesys mirror[:*name*]*slice* [*slice*] *size file\_system optional\_parameters*

Durch Verwendung der Schlüsselwörter filesys mirror mit den aufgeführten Werten erzeugt das JumpStart-Programm die zum Erstellen eines gespiegelten Dateisystems erforderlichen RAID-1- und RAID-0-Volumes. Wenn Sie RAID-1-Volumes (Mirrors) für verschiedene Dateisysteme erstellen möchten, können Sie filesys mirror mehrmals angeben.

**Hinweis –** Das Schlüsselwort filesys mirror wird nur bei Neuinstallationen unterstützt.

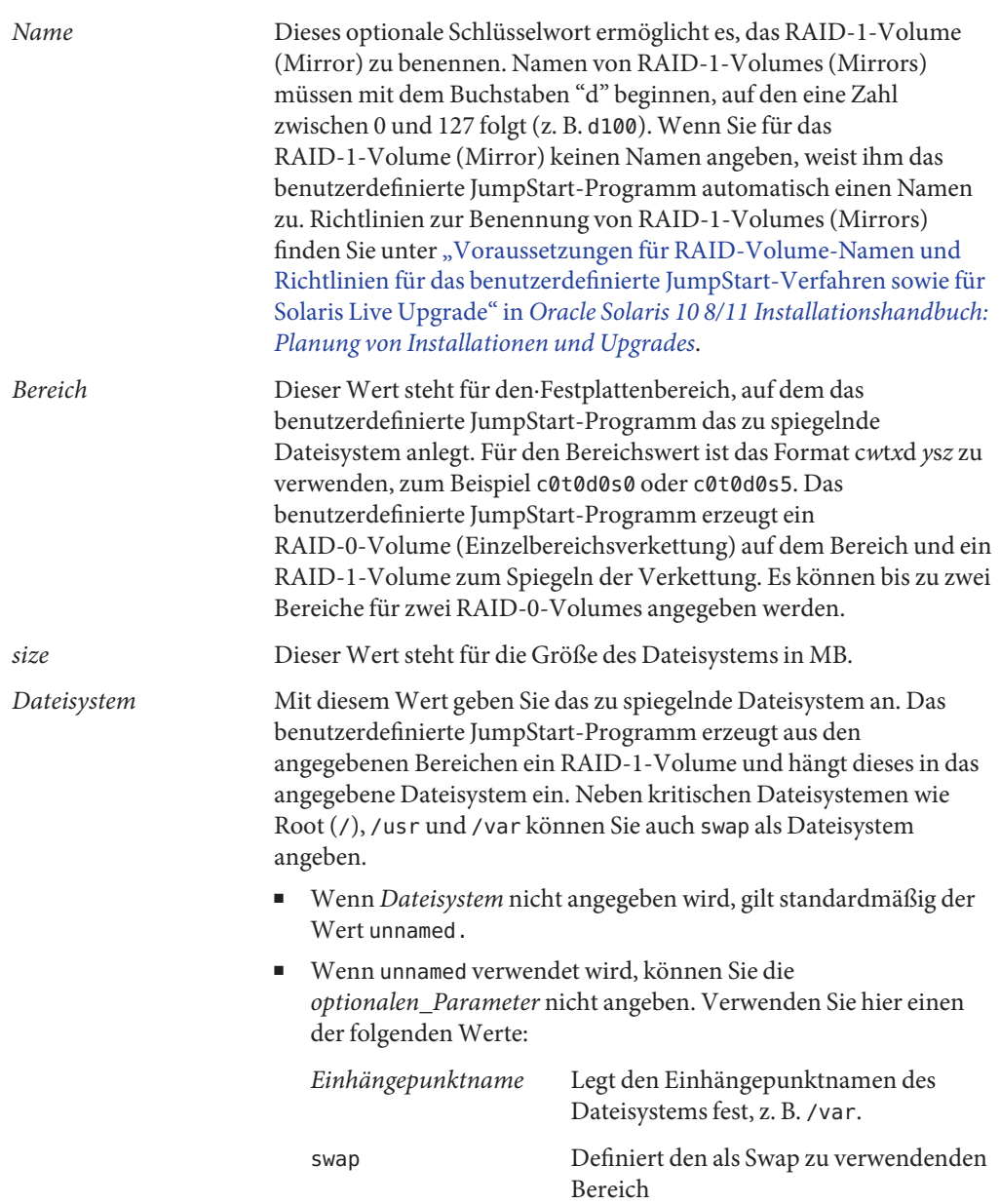

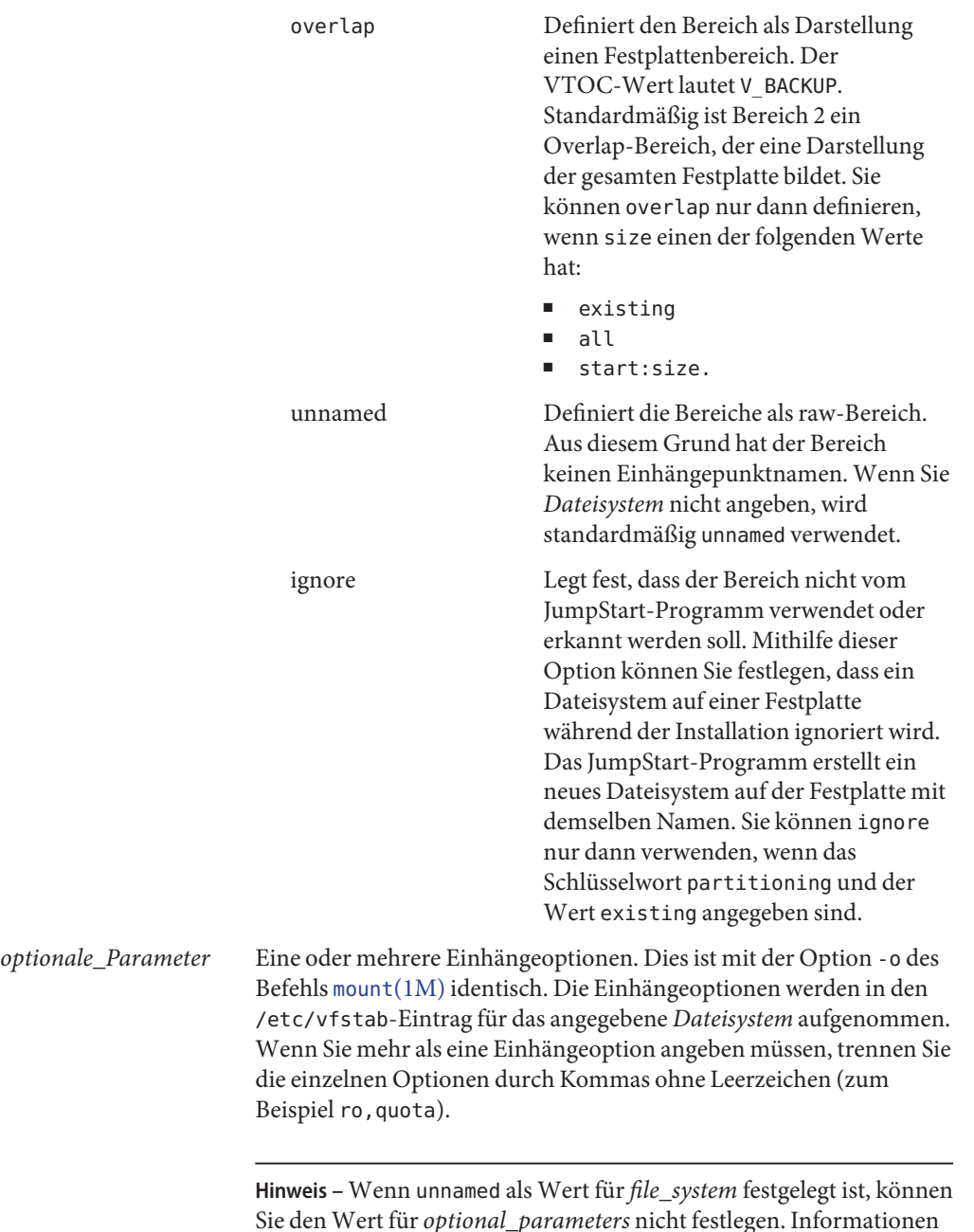

Sie den Wert für *optional\_parameters* nicht festlegen. Informationen zu den einstellbaren Werten finden Sie unter *file\_system*.
Weitere Informationen zum Erstellen gespiegelter Dateisysteme während der Installation finden Sie in [Kapitel 9, "Erstellen von RAID-1-Volumes \(Mirrors\) bei der Installation](http://www.oracle.com/pls/topic/lookup?ctx=E24034&id=mirroroverview-1) (Überblick)" in *[Oracle Solaris 10 8/11 Installationshandbuch: Planung von Installationen und](http://www.oracle.com/pls/topic/lookup?ctx=E24034&id=mirroroverview-1) [Upgrades](http://www.oracle.com/pls/topic/lookup?ctx=E24034&id=mirroroverview-1)*.

## **Das Profilschlüsselwort forced\_deployment (Installation von Solaris Flash-Differenzarchiven)**

forced\_deployment

forced\_deployment erzwingt die Installation eines Solaris Flash-Differenzarchivs auf einem Klonsystem, das die Software als von den Vorgaben abweichend erkennt.

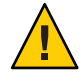

**Achtung –** Bei der Verwendung von forced\_deployment werden alle neuen Dateien gelöscht, um das Klonsystem auf den richtigen Stand zu bringen. Wenn Sie nicht sicher sind, ob Dateien gelöscht werden sollen, verwenden Sie die Standardeinstellung. Dabei werden neue Dateien durch Unterbrechung der Installation geschützt.

## **geo-Profilschlüsselwort (UFS und ZFS)**

**Hinweis –** Das Schlüsselwort geo kann verwendet werden, wenn Sie ein UFS-Dateisystem oder einen ZFS-Root-Pool installieren. Die Verwendungsweise für dieses Schlüsselwort ist in UFSund ZFS-Installationen gleich.

- Eine vollständige Liste der Schlüsselwörter, die in UFS- bzw. ZFS-Installationen verwendet werden können, finden Sie in [Tabelle 8–2.](#page-117-0)
- Informationen zum Ausführen einer ZFS-Installation finden Sie in [Kapitel 9, "Installation](#page-172-0) [eines ZFS-Root-Pools mit JumpStart".](#page-172-0)

#### geo *region*

geo legt die regionale Sprachumgebung bzw. Sprachumgebungen fest, die auf einem System installiert oder beim Upgrade eines Systems hinzugefügt werden. *Region* steht dabei für ein geografisches Gebiet, das die zu installierenden Sprachumgebungen umfasst. In der folgenden Tabelle sind die Werte aufgeführt, die Sie für *Region* angeben können:

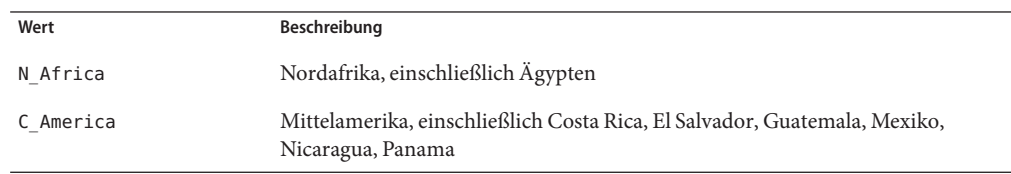

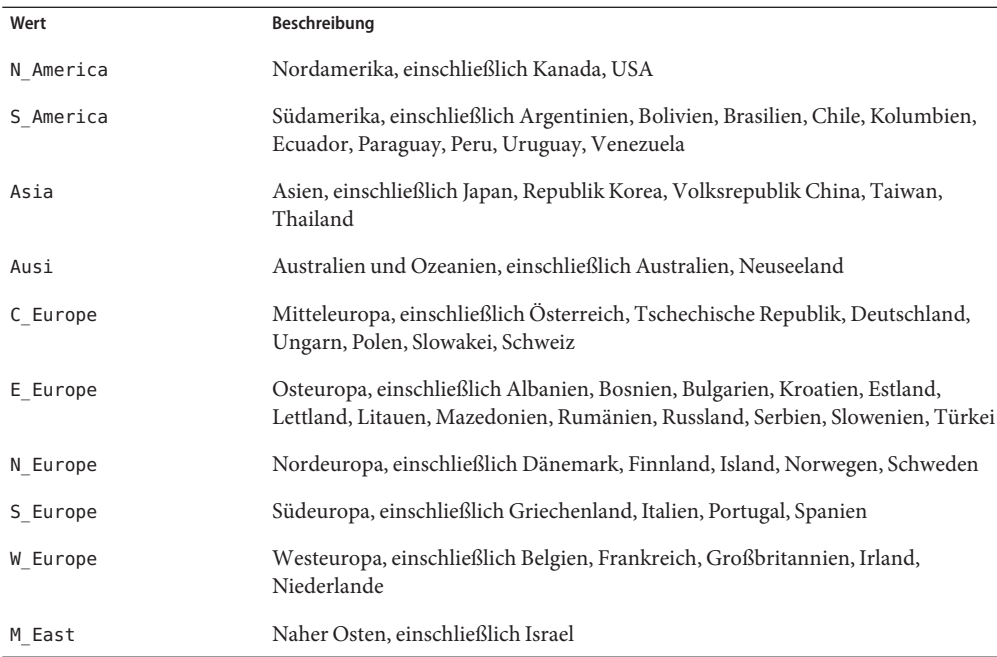

Eine vollständige Liste der Werte für einzelne Sprachumgebungen, die zusammen die oben genannten Sprachumgebungen für die übergeordnete geografische Region bilden, finden Sie im *[International Language Environments Guide](http://docs.sun.com/doc/817-2521)*.

**Hinweis –** Sie können für jede Sprachumgebung, die zu einem System hinzugefügt werden soll, ein geo-Schlüsselwort angeben.

## **install\_type-Profilschlüsselwort (UFS und ZFS)**

**Hinweis –** Das Schlüsselwort install\_type kann für ein UFS-Dateisystem oder die Installation eines ZFS-Root-Pools verwendet werden. Das Schlüsselwort kann nur ZFS-Installationen verwendet werden. Sie können nur die Option intial\_install für eine ZFS-Installation verwenden.

- Wenn Sie ein UFS-Dateisystem auf einen ZFS-Root-Pool migrieren oder ein Upgrade eines ZFS-Root-Pools durchführen möchten, müssen Sie Solaris Live Upgrade verwenden. Siehe [Kapitel 11, "Solaris Live Upgrade und ZFS \(Überblick\)" in](http://www.oracle.com/pls/topic/lookup?ctx=E24061&id=ggavn) *Oracle Solaris 10 8/11 [Installationshandbuch: Solaris Live Upgrade und Planung von Upgrades](http://www.oracle.com/pls/topic/lookup?ctx=E24061&id=ggavn)*.
- Eine vollständige Liste der Schlüsselwörter, die in UFS- bzw. ZFS-Installationen verwendet werden können, finden Sie in [Tabelle 8–2.](#page-117-0)
- Eine Beschreibung zur Verwendung des Schlüsselworts install type für die Installation eines ZFS-Root-Pools finden Sie in ["JumpStart-Schlüsselwörter für ein](#page-178-0) ZFS-Root-Dateisystem (/[\) \(Überblick\)" auf Seite 179.](#page-178-0)

#### install\_type *initial\_upgrade\_flash\_switch*

install\_type definiert, ob das vorhandene Oracle Solaris-Betriebssystem auf dem System gelöscht und ein neues installiert wird, ob ein Upgrade der vorhandenen Oracle Solaris-Installation ausgeführt wird oder ob ein Solaris Flash-Archiv auf dem System installiert wird.

**Hinweis –** Ein Profil muss das Schlüsselwort install\_type enthalten und install\_type muss das erste Profilschlüsselwort in allen Profilen sein.

Für *Neuinstallation\_Upgrade\_Flash* müssen Sie eine der folgenden Optionen verwenden:

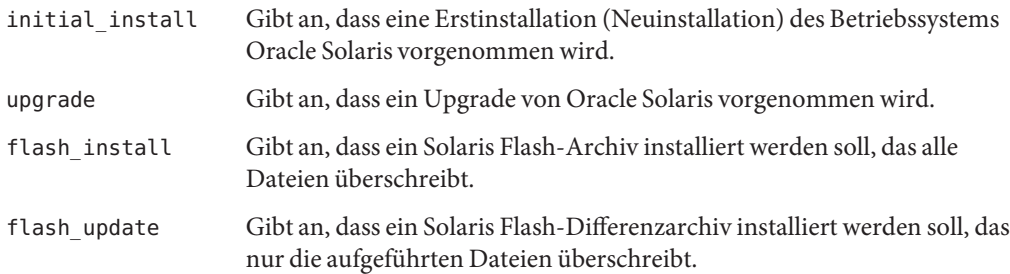

**Hinweis –** Einige Profilschlüsselwörter können nur zusammen mit der Option initial\_install verwendet werden. Einige Profilschlüsselwörter können nur zusammen mit der Option upgrade verwendet werden. Einige Profilschlüsselwörter können nur zusammen mit der Option flash\_install verwendet werden.

#### **layout\_constraint-Profilschlüsselwort**

layout\_constraint *slice constraint minimum\_size*

layout\_constraint legt die Einschränkungen fest, die für Auto-Layout bei einem Dateisystem gelten, wenn Auto-Layout aufgrund von fehlendem Speicherplatz eine Neuzuweisung von Festplattenspeicher vornehmen muss.

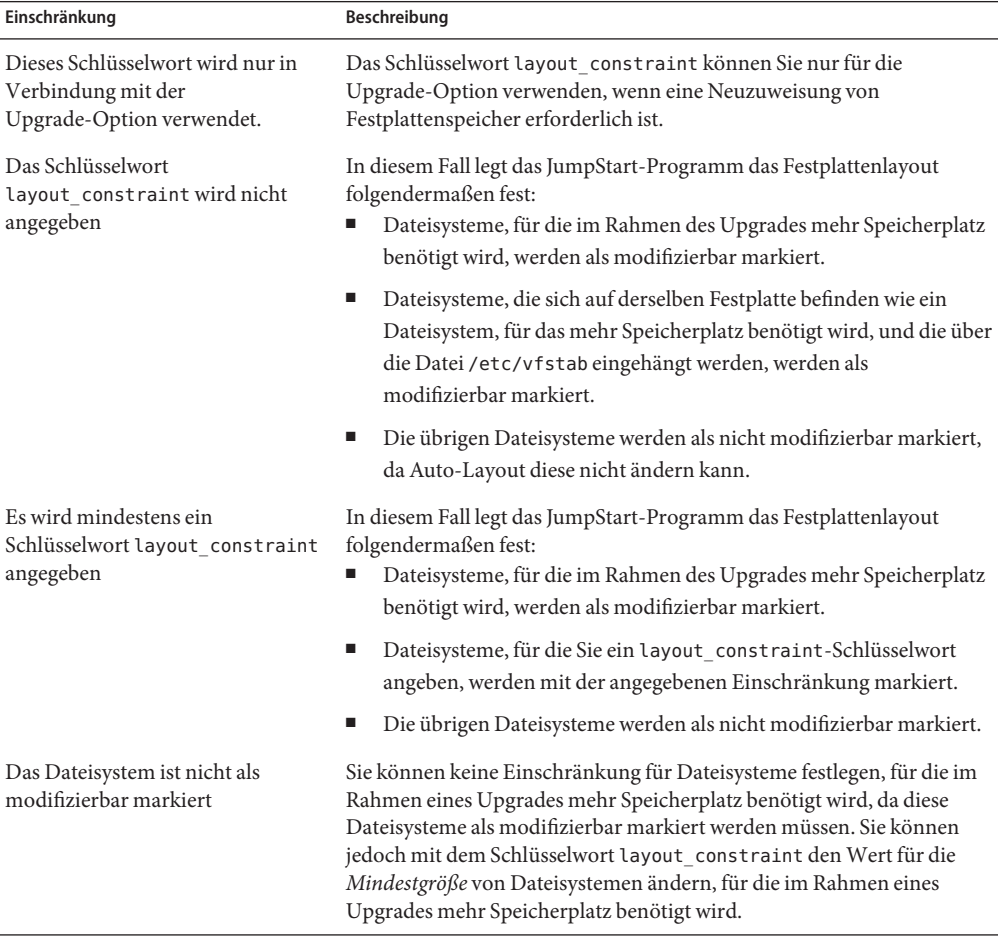

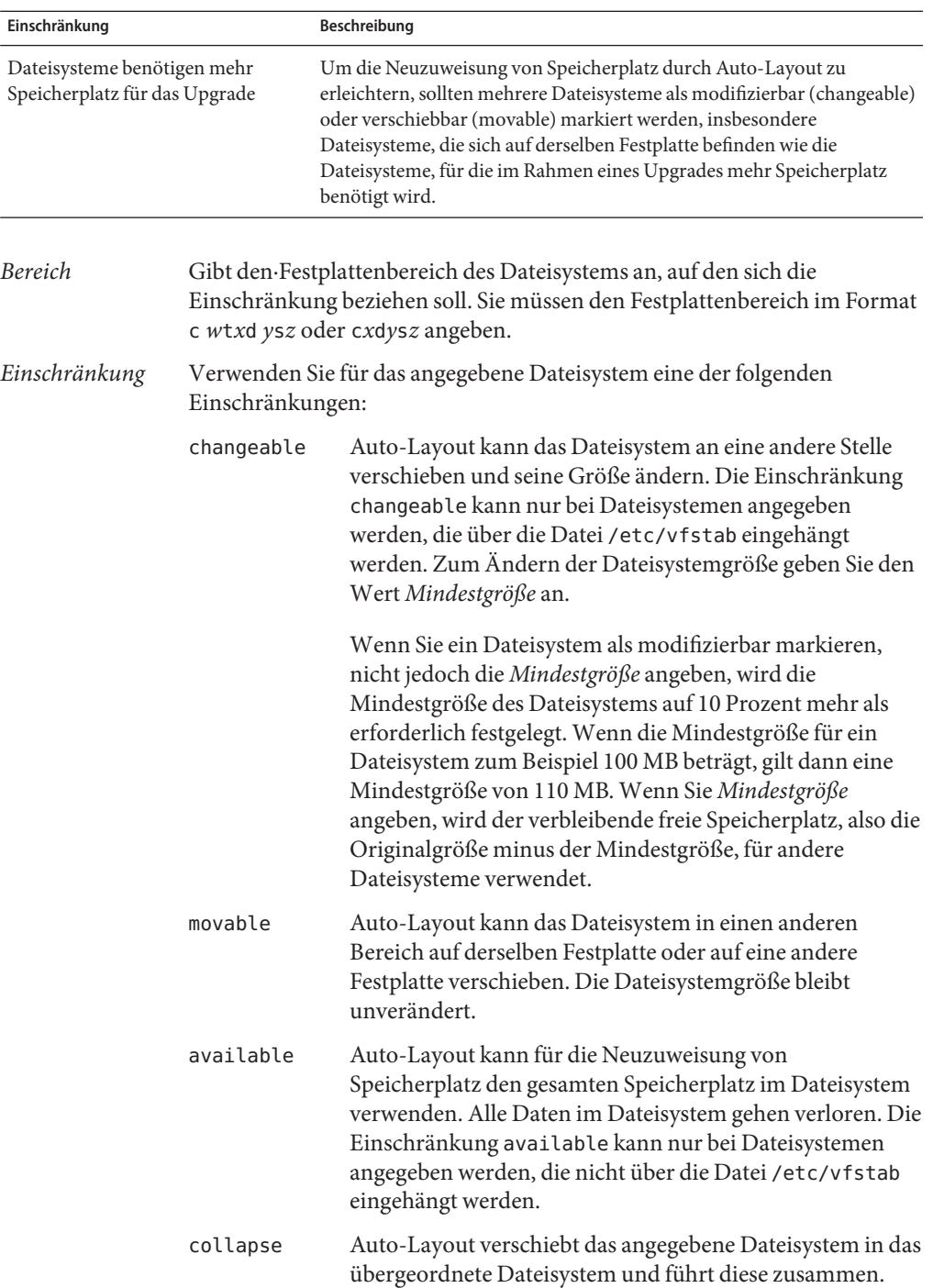

 $\overline{\phantom{0}}$ 

Mit der Option collapse können Sie die Anzahl der Dateisysteme auf einem System im Rahmen eines Upgrades verringern. Wenn auf einem System zum Beispiel die Dateisysteme /usr und /usr/share vorhanden sind und Sie für das Dateisystem /usr/share die Option "collapse" angeben, wird dieses Dateisystem in /usr, das übergeordnete Dateisystem, verschoben. Die Einschränkung collapse kann nur bei Dateisystemen angegeben werden, die über die Datei /etc/vfstab eingehängt werden.

*Mindestgröße* Gibt die Größe des Dateisystems nach der Neuzuweisung von Speicherplatz durch Auto-Layout an. Mit der Option *Mindestgröße* können Sie die Größe eines Dateisystems ändern. Das Dateisystem wird möglicherweise größer, wenn dem Dateisystem freier Speicherplatz zugewiesen wird. Das Dateisystem ist jedoch immer mindestens so groß wie angegeben. Der Wert *Mindestgröße* ist optional. Verwenden Sie diesen Wert nur, wenn Sie ein Dateisystem als modifizierbar markiert haben und die Mindestgröße nicht kleiner als der Speicherplatz sein darf, den der Inhalt des Dateisystems bereits belegt.

```
BEISPIEL 8–11 layout_constraint-Profilschlüsselwort
layout constraint c0t3d0s1 changeable 200
layout constraint c0t3d0s4 movable
layout constraint c0t3d1s3 available
layout_constraint c0t2d0s1 collapse
```
## **Das Profilschlüsselwort local\_customization (Installation von Solaris Flash-Archiven)**

local\_customization *local\_directory*

Vor der Installation eines Solaris Flash-Archivs auf einem Klonsystem können Sie benutzerdefinierte Skripten anwenden, um lokale Konfigurationen des Klonsystems beizubehalten. Das Schlüsselwort local\_customization gibt das Verzeichnis an, in dem Sie diese Skripten gespeichert haben. *lokales\_Verzeichnis* ist der Pfad zu dem Skript auf dem Klonsystem.

Informationen zu Predeployment- und Postdeployment-Skripten finden Sie unter ["Erstellen](http://www.oracle.com/pls/topic/lookup?ctx=E24079&id=flashcreate-65) von Anpassungsskripten" in *[Oracle Solaris 10 8/11 Installationshandbuch: Solaris Flash-Archive](http://www.oracle.com/pls/topic/lookup?ctx=E24079&id=flashcreate-65) [\(Erzeugung und Installation\)](http://www.oracle.com/pls/topic/lookup?ctx=E24079&id=flashcreate-65)*.

### **locale-Profilschlüsselwort (UFS und ZFS)**

**Hinweis –** Das Schlüsselwort locale kann verwendet werden, wenn Sie ein UFS-Dateisystem oder einen ZFS-Root-Pool installieren. Die Verwendungsweise für dieses Schlüsselwort ist in UFS- und ZFS-Installationen gleich.

- Eine vollständige Liste der Schlüsselwörter, die in UFS- bzw. ZFS-Installationen verwendet werden können, finden Sie in [Tabelle 8–2.](#page-117-0)
- Informationen zum Ausführen einer ZFS-Installation finden Sie in [Kapitel 9, "Installation](#page-172-0) [eines ZFS-Root-Pools mit JumpStart".](#page-172-0)

locale *locale\_name*

**Hinweis –** Sie können locale bei einer Neuinstallation und bei einem Upgrade verwenden.

locale legt die Sprachumgebungs-Packages fest, die für den angegebenen *Sprachumgebungsnamen* installiert oder hinzugefügt werden. Die Werte für *Sprachumgebungsname* sind dieselben wie für die Umgebungsvariable \$LANG. Eine Liste der Werte für gültige Sprachumgebungen finden Sie im *[International Language Environments](http://docs.sun.com/doc/817-2521) [Guide](http://docs.sun.com/doc/817-2521)*.

Beachten Sie Folgendes, wenn Sie das Schlüsselwort locale verwenden:

- Wenn Sie eine Standardsprachumgebung vorkonfiguriert haben, wird diese automatisch installiert. Standardmäßig werden die englischen Packages installiert.
- Sie können für jede Sprachumgebung, die zu einem System hinzugefügt werden soll, ein locale-Schlüsselwort angeben.

## **metadb-Profilschlüsselwort (Erstellen von Statusdatenbankreplikationen)**

metadb *slice* [size *size-in-blocks*] [count *number-of-replicas*]

Das Schlüsselwort metadb ermöglicht es, während der benutzerdefinierten JumpStart-Installation Solaris Volume Manager-Statusdatenbankreplikationen zu erstellen. Wenn Sie Statusdatenbankreplikationen auf verschiedenen Festplattenbereichen erstellen möchten, können Sie das Schlüsselwort metadb im Profil mehrmals angeben.

*Bereich* Sie müssen den·Festplattenbereich angeben, auf dem das benutzerdefinierte JumpStart-Programm die Statusdatenbankreplikation erzeugen soll. Der Wert für *Bereich* muss das Format c*w*t*x*d*y*s*z* aufweisen.

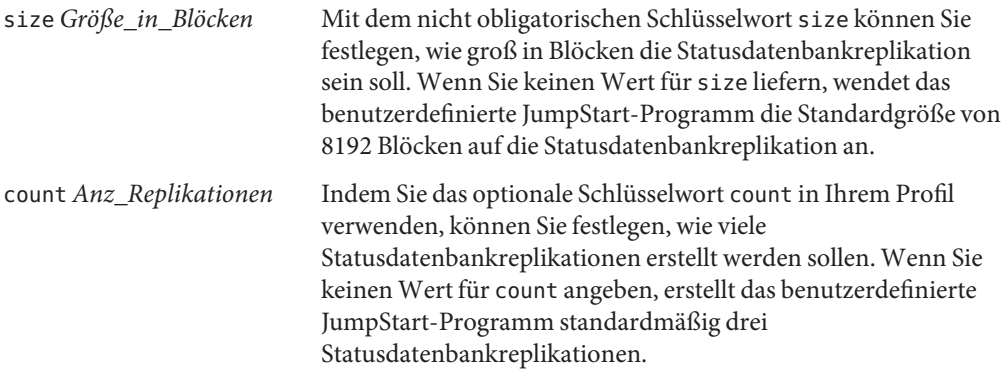

Weitere Informationen zum Erstellen von Solaris Volume Manager-Statusdatenbankreplikationen während der Installation finden Sie unter ["Richtlinien](http://www.oracle.com/pls/topic/lookup?ctx=E24034&id=volumes-10) [und Voraussetzungen für Statusdatenbankreplikationen" in](http://www.oracle.com/pls/topic/lookup?ctx=E24034&id=volumes-10) *Oracle Solaris 10 8/11 [Installationshandbuch: Planung von Installationen und Upgrades](http://www.oracle.com/pls/topic/lookup?ctx=E24034&id=volumes-10)*.

## **Das Profilschlüsselwort no\_content\_check (Installation von Solaris Flash-Archiven)**

no\_content\_check

Für die Installation von Klonsystemen mit einem Solaris Flash-Differenzarchiv können Sie mit dem Schlüsselwort no\_content\_check angeben, dass keine Kontrolle der einzelnen Dateien durchgeführt wird. Bei dieser Kontrolle wird überprüft, ob das Klonsystem eine exakte Kopie des Mastersystems ist. Sofern Sie nicht überzeugt sind, dass das Klonsystem ein Duplikat des ursprünglichen Mastersystems ist, sollten Sie dieses Schlüsselwort nicht verwenden.

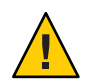

**Achtung –** Bei der Verwendung von no\_content\_check werden alle neuen Dateien gelöscht, um das Klonsystem auf den richtigen Stand zu bringen. Wenn Sie nicht sicher sind, ob Dateien gelöscht werden sollen, verwenden Sie die Standardeinstellung. Dabei werden neue Dateien durch Unterbrechung der Installation geschützt.

Informationen zur Installation von Solaris Flash-Differenzarchiven finden Sie in ["So bereiten](#page-84-0) [Sie die Installation eines Solaris Flash-Archivs mit der benutzerdefinierten](#page-84-0) [JumpStart-Installation vor" auf Seite 85.](#page-84-0)

## **Das Profilschlüsselwort no\_master\_check (Installation von Solaris Flash-Archiven)**

no\_master\_check

Mit dem Schlüsselwort no\_master\_check lässt sich die bei der Installation eines Klonsystems mit einem Solaris Flash-Differenzarchiv normalerweise erfolgende Prüfung umgehen, durch die festgestellt wird, ob das Klonsystem aus dem Original-Mastersystem erzeugt wurde. Sofern Sie nicht überzeugt sind, dass das Klonsystem ein Duplikat des ursprünglichen Mastersystems ist, sollten Sie dieses Schlüsselwort nicht verwenden.

Informationen zur Installation von Solaris Flash-Differenzarchiven finden Sie in ["So bereiten](#page-84-0) [Sie die Installation eines Solaris Flash-Archivs mit der benutzerdefinierten](#page-84-0) [JumpStart-Installation vor" auf Seite 85.](#page-84-0)

#### **num\_clients-Profilschlüsselwort**

num\_clients *client\_num*

Bei der Installation eines Servers wird Speicherplatz für die Root- (/) und swap-Dateisysteme aller Diskless-Clients zugewiesen. num\_clients definiert die Anzahl an Diskless-Clients, *Anzahl\_Clients*, die ein Server unterstützt. Wenn Sie num\_clients im Profil nicht angeben, werden standardmäßig fünf Diskless-Clients zugewiesen.

**Hinweis –** Sie können num\_clients nur verwenden, wenn für system\_type der Wert server angegeben wird.

## **package-Profilschlüsselwort (UFS und ZFS)**

**Hinweis –** Das Schlüsselwort package kann verwendet werden, wenn Sie ein UFS-Dateisystem oder einen ZFS-Root-Pool installieren. Die Verwendungsweise für dieses Schlüsselwort ist in UFS- und ZFS-Installationen gleich.

- Eine vollständige Liste der Schlüsselwörter, die in UFS- bzw. ZFS-Installationen verwendet werden können, finden Sie in [Tabelle 8–2.](#page-117-0)
- Informationen zum Ausführen einer ZFS-Installation finden Sie in [Kapitel 9, "Installation](#page-172-0) [eines ZFS-Root-Pools mit JumpStart".](#page-172-0)

package *package\_name* [add [*retrieval\_type location*]| delete]

Sie können package bei einer Neuinstallation und bei einem Upgrade verwenden. Das Schlüsselwort package bietet Ihnen folgende Möglichkeiten:

- Hinzufügen eines Packages aus der zu installierenden Solaris-Distribution zu einer Softwaregruppe
- Hinzufügen eines Packages aus einer externen Quelle zu einer Softwaregruppe
- Ausschließen bzw. Entfernen eines Pakets aus der Softwaregruppe, die installiert bzw. aktualisiert wird
- Hinzufügen eines Packages aus einer externen Quelle bei der Installation eines Solaris Flash-Archivs

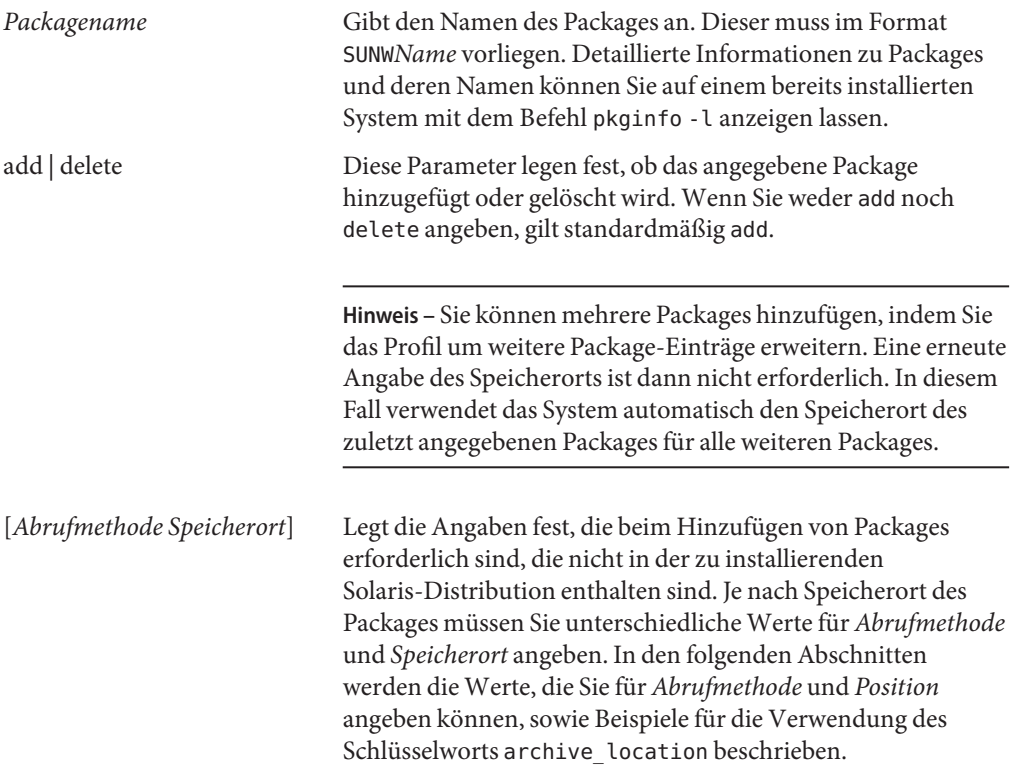

#### **NFS-Server**

Wenn das fragliche Package auf einem NFS-Server gespeichert ist, verwenden Sie für package eine der folgenden Syntaxmöglichkeiten.

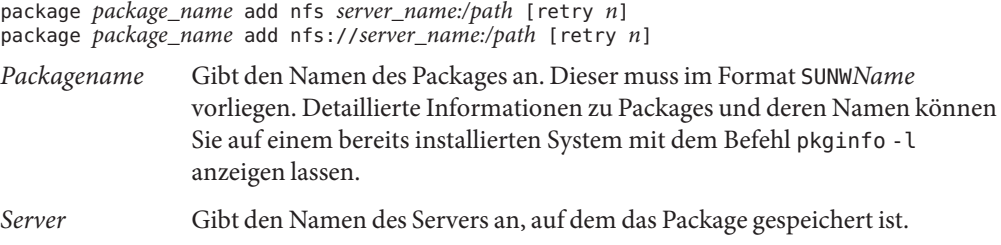

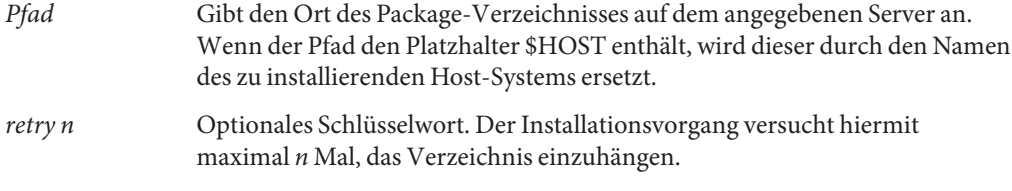

**BEISPIEL 8–12** Hinzufügen eines Packages über NFS

In diesem Beispiel wird mit dem Profilschlüsselwort package das Package SUNWnew vom NFS-Speicherort nfs://golden/packages/Solaris\_10/ hinzugefügt. Sollte das NFS-Einhängen fehlschlagen, werden maximal fünf Versuche unternommen.

package SUNWnew add nfs golden:/packages/Solaris\_10 retry 5

#### **HTTP-Server**

Wenn das fragliche Package auf einem HTTP-Server gespeichert ist, verwenden Sie für package eine der folgenden Syntaxmöglichkeiten.

package *package\_name* add http://*server\_name[:port] path optional\_keywords* package *package\_name* add http *server\_name[:port] path optional\_keywords*

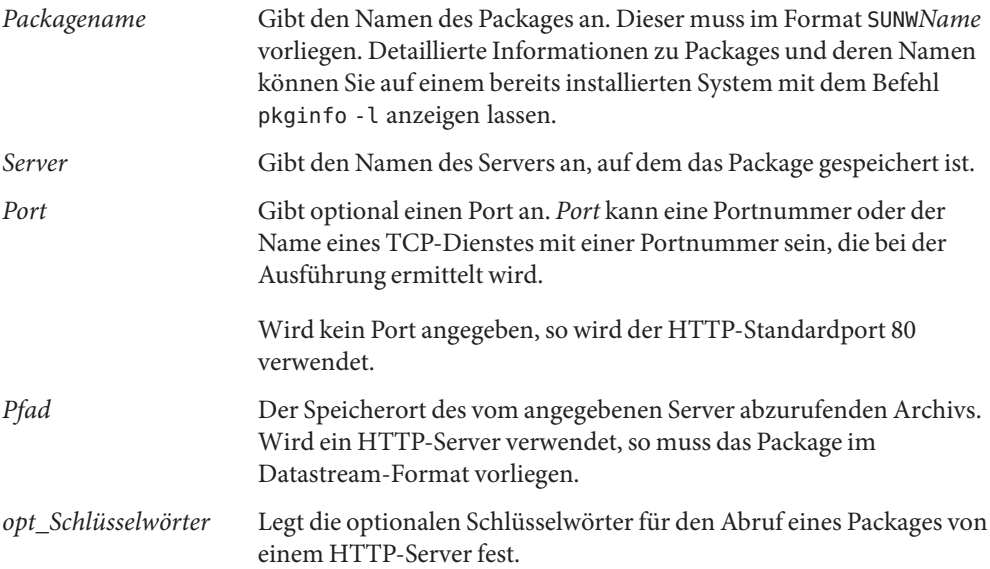

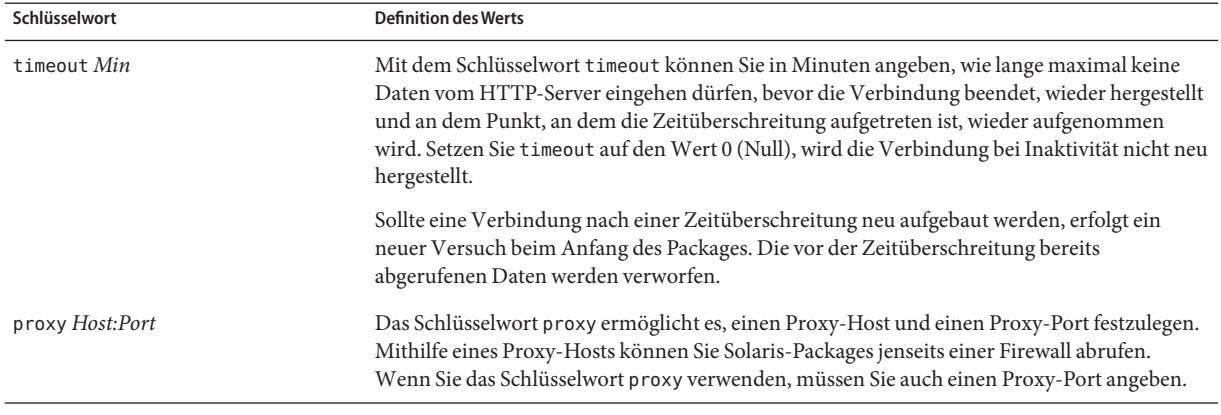

#### **TABELLE 8–6** Optionale package-Schlüsselwörter für die Verwendung mit HTTP

**BEISPIEL 8–13** Hinzufügen eines Packages über HTTP

In diesem Beispiel werden mit dem Profilschlüsselwort package alle Packages hinzugefügt, die sich im Verzeichnis Solaris 10 des HTTP-Speicherorts http://package.central/Solaris\_10 befinden. Sollten über einen Zeitraum von fünf Minuten keine Daten empfangen werden, wird erneut mit der Übertragung des Packages begonnen. Bereits empfangene Daten des betreffenden Packages werden in diesem Fall verworfen. Beide hier angegebenen Formate sind zulässig und möglich.

package SUNWnew add http package.central/Solaris 10 timeout 5

package SUNWnew add http://package.central/Solaris\_10 timeout 5

**BEISPIEL 8–14** Hinzufügen eines Packages über HTTP mit Proxy

In diesem Beispiel werden mit dem Profilschlüsselwort package alle Packages hinzugefügt, die sich im Verzeichnis Solaris\_10 des HTTP-Speicherorts http://package.central/Solaris\_10 befinden. Dabei wird angenommen, dass zwischen den Rechnern eine Firewall installiert ist. Um trotzdem eine Übertragung zu ermöglichen, wird mithilfe des proxy-Schlüsselworts ein Proxy angegeben.

package SUNWnew add http://package.central/Solaris\_10 proxy webcache.east:8080

#### **Lokales Gerät**

Sie können Solaris-Packages auch von einem lokalen Gerät abrufen, wenn es sich dabei um ein dateisystemfähiges Gerät mit wahlfreiem Zugriff handelt, so zum Beispiel eine Diskette oder eine DVD. Verwenden Sie hierfür das Schlüsselwort package mit der folgenden Syntax:

package *package\_name* add local\_device *device path file\_system\_type*

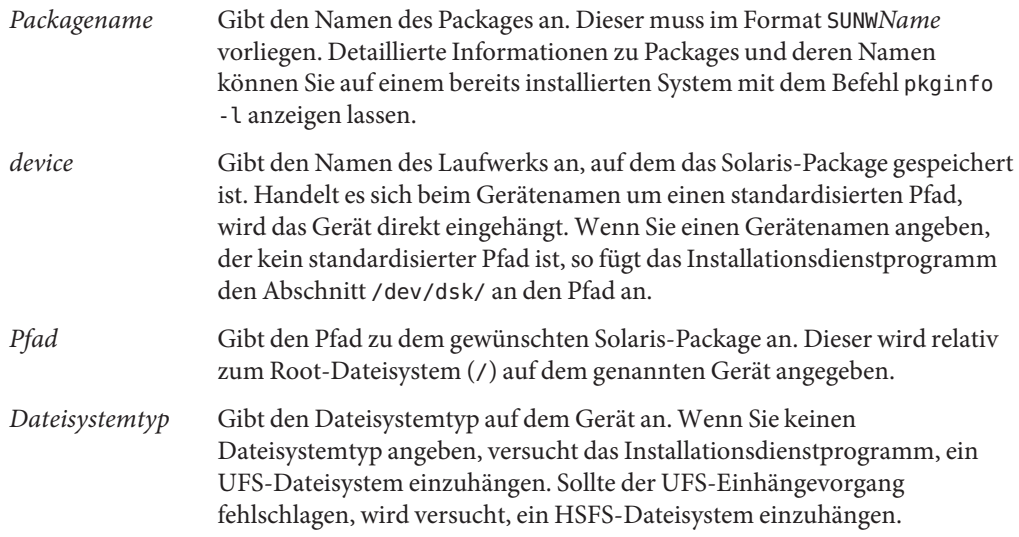

**BEISPIEL 8–15** Hinzufügen eines Packages von einem lokalen Gerät mit UFS-Dateisystem

In diesem Beispiel wird mit dem Profilschlüsselwort package das Package SUNWnew aus dem Verzeichnis /Solaris\_10/Product auf dem lokalen Gerät c0t6d0s0 hinzugefügt. Hierbei handelt es sich um ein UFS-Dateisystem.

package SUNWnew add local device c0t6d0s0 /Solaris 10/Product ufs

**BEISPIEL 8–16** Hinzufügen eines Packages von einem lokalen Gerät mit HSFS-Dateisystem

In diesem Beispiel wird mit dem Profilschlüsselwort package das Package SUNWnew aus dem Verzeichnis /Solaris\_10/Product auf dem lokalen Gerät c0t6d0s0 hinzugefügt. Hierbei handelt es sich um ein HSFS-Dateisystem.

package SUNWnew add local\_device c0t6d0s0 /Solaris\_10/Product hsfs

#### **Lokale Datei**

Sie können ein in dem Miniroot, von welchem Sie das System gebootet haben, gespeichertes Package als lokale Datei abrufen und installieren. Wenn Sie eine benutzerdefinierte JumpStart-Installation vornehmen, booten Sie das System von einer DVD, einer CD-ROM oder einer NFS-basierten Miniroot. Die Installationssoftware wird von dieser Miniroot geladen und ausgeführt. Folglich ist ein Package, das Sie auf der DVD, der CD-ROM oder in der NFS-basierten Miniroot gespeichert haben, als lokale Datei zugänglich. Verwenden Sie hierfür das Schlüsselwort package mit der folgenden Syntax:

package *package\_name* add local\_file *path*

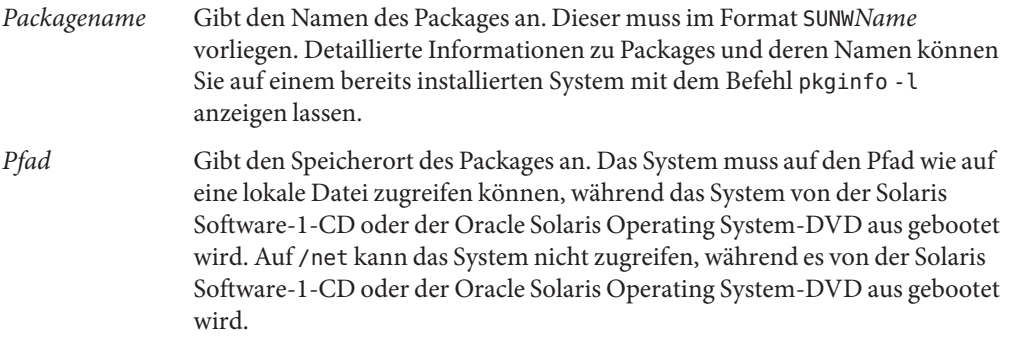

**BEISPIEL 8–17** Hinzufügen eines Packages aus einer lokalen Datei

In diesem Beispiel wird mit dem Profilschlüsselwort package das Package SUNWnew aus dem Verzeichnis /Solaris\_10/Product hinzugefügt.

package SUNWnew add local\_file /Solaris\_10/Product

#### **Einschränkungen bei der Verwendung des Schlüsselworts package**

Bitte achten Sie beim Einsatz des package-Schlüsselworts auf die folgenden Einschränkungen:

- Einige Packages sind erforderlich und können nicht gelöscht werden.
- Mit dem Profilschlüsselwort package können Sie Lokalisierungs-Packages nicht einzeln hinzufügen bzw. löschen. Verwenden Sie zum Hinzufügen von Lokalisierungs-Packages das Profilschlüsselwort locale.
- Es ist nicht möglich, Packages von einem FTP-Server oder einem lokalen Sicherungsmedium (z. B. Bandlaufwerk) abzurufen.
- Packages, die in der zu installierenden Solaris-Distribution enthalten sind, können nicht von anderen Speicherorten abgerufen werden. Wird ein Package aus der Solaris-Distribution angegeben, so darf folglich kein alternativer Speicherort folgen. Auf diese Weise bleibt später die Konsistenz mit dem Rest des installierten Systems gewahrt.
- Wenn eine ungeführte Installation ohne weitere Benutzereingriffe gewünscht ist, muss sich das Package mit dem Befehl pkgadd installieren lassen. Wenn gleichzeitig Softwaregruppen-Packages und Packages aus anderen Speicherorten installiert werden, muss dabei dieselbe admin-Datei verwendet werden.
	- Wenn HTTP als Abrufmethode verwendet wird, muss das Package im Stream-Format vorliegen.
	- Wenn das Package von einem NFS-Server, einem lokalen Gerät oder einer lokalen Datei abgerufen wird, sollte es im normalen Packaging-Format vorliegen. Dabei sollte der Verzeichnisname identisch mit dem Namen des zu installierenden Packages sein.
- Wenn ein Package von einem externen Speicherort installiert werden soll und dieses Package ein anderes, gegenwärtig nicht installiertes Package voraussetzt, so wird es nicht installiert. In diesem Fall wird eine Fehlermeldung in das Installations-/Upgradeprotokoll geschrieben.
- Bei der Installation von Packages mithilfe eines Solaris Flash-Archivs befolgen Sie bitte folgende Richtlinien:
	- Alle installierten Packages müssen mit dem Archiv kompatibel sein.
	- Ist ein Package bereits im Archiv vorhanden, so überschreibt JumpStart das vorhandene Package.

#### **Upgrades in Verbindung mit dem package-Schlüsselwort**

Wenn Sie package für ein Upgrade verwenden, führt das JumpStart-Programm die folgenden Aktionen aus:

- Alle bereits auf dem System installierten Packages·werden automatisch aktualisiert.
- Wenn Sie *Packagename* add angeben und *Packagename* nicht auf dem System installiert ist, wird das Package installiert.
- Wenn Sie *Packagename* delete angeben und *Packagename* auf dem System installiert ist, wird das Package gelöscht, *bevor* das Upgrade beginnt.
- Wenn Sie *Packagename* delete angeben und *Packagename* nicht auf dem System installiert ist, wird das Package nicht installiert, wenn es Teil eines Clusters ist, das installiert werden soll.

## **partitioning-Profilschlüsselwort**

#### partitioning *type*

partitioning definiert, wie die Festplatten während der Installation in Bereiche für Dateisysteme aufgeteilt werden.

Wenn Sie partitioning im Profil nicht angeben, gilt standardmäßig der Partitionierungswert default.

- *type* Verwenden Sie hier einen der folgenden Werte:
	- default Das JumpStart-Programm wählt die Festplatten aus und erstellt die Dateisysteme, in denen die angegebene Software installiert wird, mit Ausnahme aller Dateisysteme, die über das Schlüsselwort filesys angegeben werden. rootdisk wird zuerst ausgewählt. Das JumpStart-Programm verwendet zusätzliche Festplatten, wenn die angegebene Software nicht auf rootdisk passt.

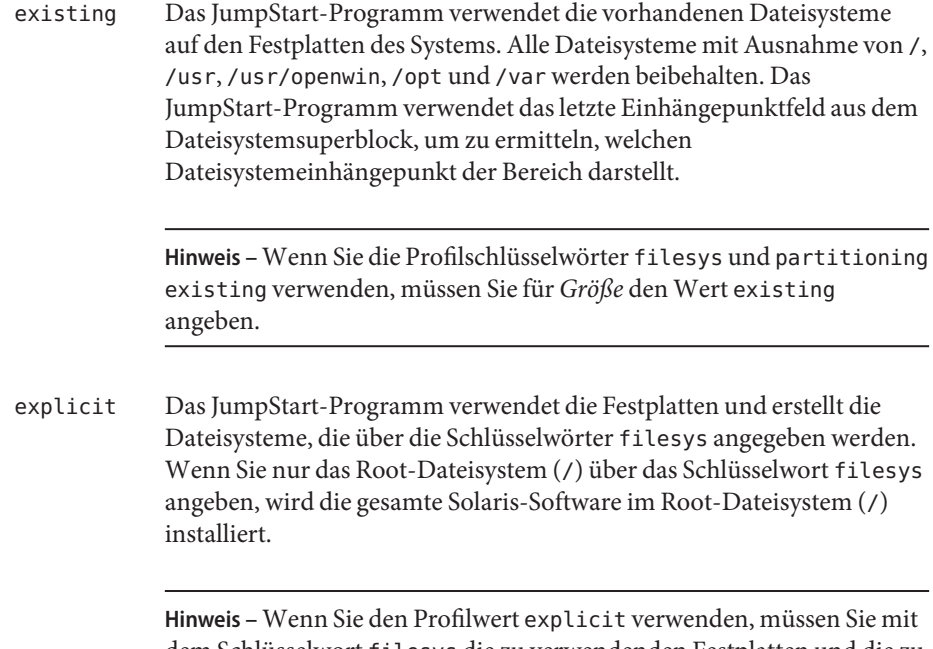

dem Schlüsselwort filesys die zu verwendenden Festplatten und die zu erstellenden Dateisysteme angeben.

## **patch-Profilschlüsselwort**

patch *patch\_id\_list* | *patch\_file patch\_location optional\_keywords*]

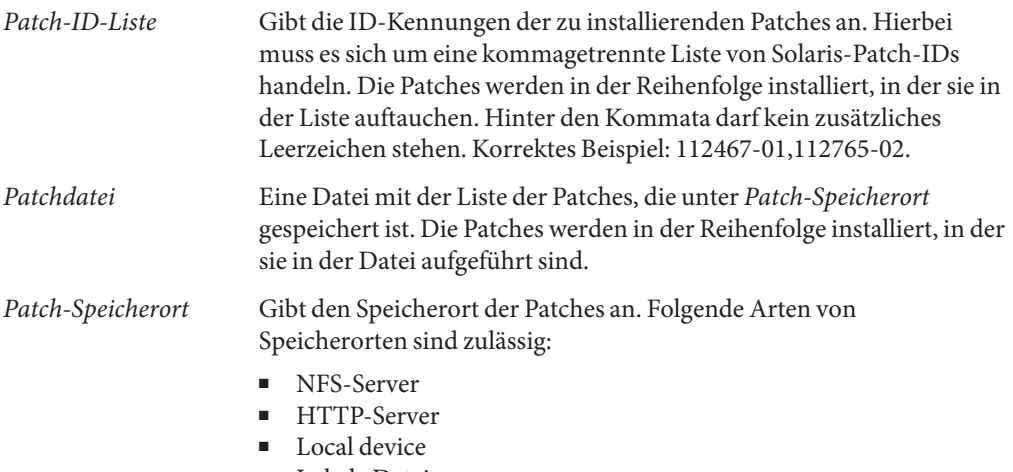

■ Lokale Datei

*opt\_Schlüsselwörter* Je nach Speicherort der Patches können verschiedene optionale Schlüsselwörter angegeben werden. Die folgenden Abschnitte beschreiben die möglichen Speicherorte und die dazugehörigen Schlüsselwörter.

#### **NFS-Server**

Wenn der fragliche Patch auf einem NFS-Server gespeichert ist, verwenden Sie für patch eine der folgenden Syntaxmöglichkeiten.

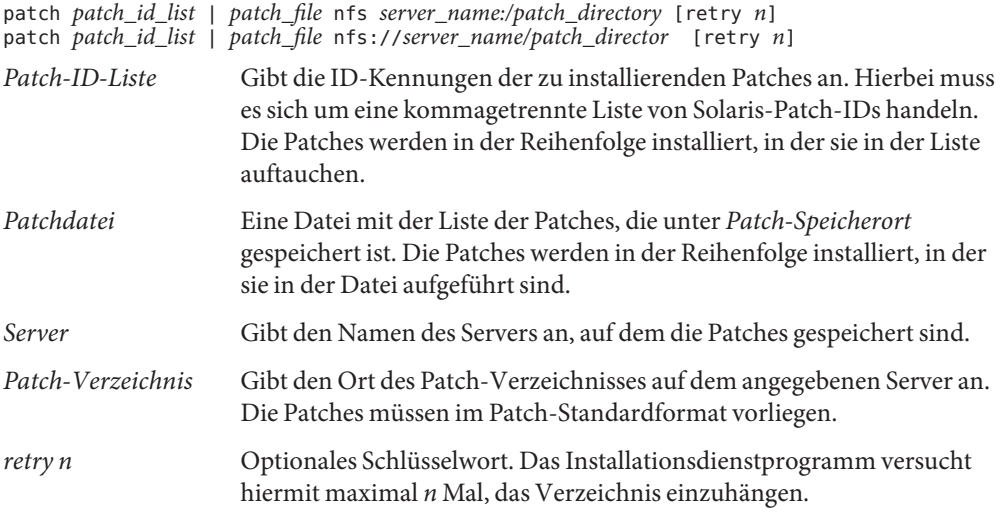

**BEISPIEL 8–18** Hinzufügen von Patches aus einer geordneten Liste über NFS

In diesem Beispiel werden mit dem Profilschlüsselwort patch alle Patches hinzugefügt, die in der Datei patch im NFS-Patchverzeichnis nfs://patch\_master/Solaris/v10/patches aufgeführt sind. Die Patches werden in der Reihenfolge installiert, in der sie in der Datei patch vorkommen. Sollte das NFS-Einhängen fehlschlagen, werden maximal fünf Versuche unternommen.

patch patch\_file nfs://patch\_master/Solaris/v10/patches retry 5

**BEISPIEL 8–19** Hinzufügen eines Patches über NFS

In diesem Beispiel fügt das Profilschlüsselwort patch die Patches 112467–01 und 112765–02 aus dem Patchverzeichnis /Solaris/v10/patches auf dem Server patch\_master hinzu.

patch 112467-01,112765-02 nfs patch\_master:/Solaris/v10/patches

#### **HTTP-Server**

Wenn der fragliche Patch auf einem HTTP-Server gespeichert ist, verwenden Sie für patch eine der folgenden Syntaxmöglichkeiten.

patch *patch\_id\_list* | *patch\_file* http://*server\_name [:port] patch\_directory optional\_http\_keywords*

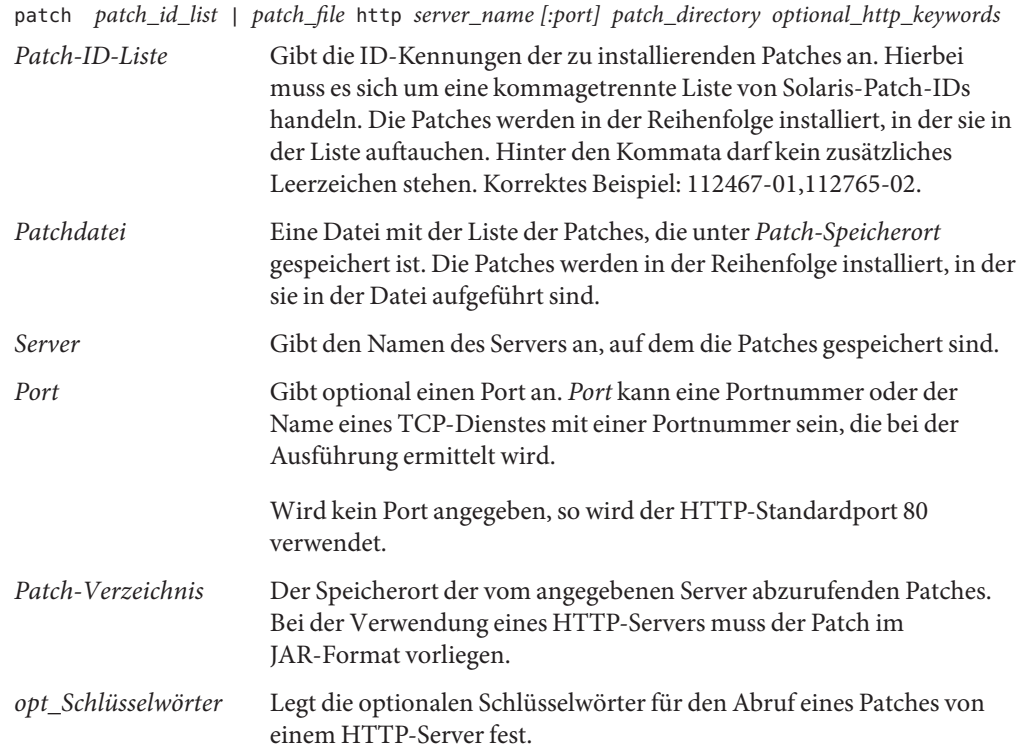

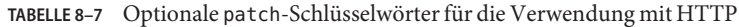

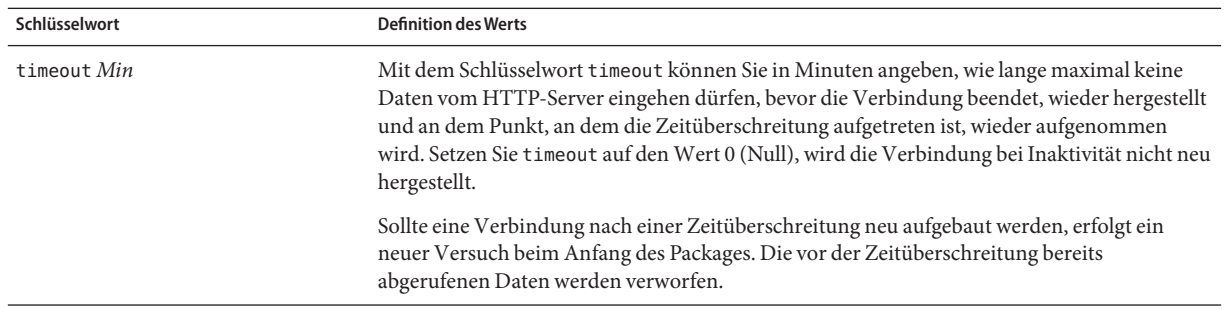

| $1 + 0$ , rubbles in Fig. 1 |                                                                                                    |  |
|-----------------------------|----------------------------------------------------------------------------------------------------|--|
| Schlüsselwort               | <b>Definition des Werts</b>                                                                                                    |  |
| proxy <i>Host:Port</i>      | Das Schlüsselwort proxy ermöglicht es, einen Proxy-Host und einen Proxy-Port festzulegen.<br>Mithilfe eines Proxy-Hosts können Sie Solaris-Packages jenseits einer Firewall abrufen.<br>Wenn Sie das Schlüsselwort proxy verwenden, müssen Sie auch einen Proxy-Port angeben. |  |

**TABELLE 8–7** Optionale patch-Schlüsselwörter für die Verwendung mit HTTP *(Fortsetzung)*

**BEISPIEL 8–20** Hinzufügen von Patches aus einer geordneten Liste über HTTP

In diesem Beispiel werden mit dem Profilschlüsselwort patch alle Patches hinzugefügt, die in der Datei Patchdatei im HTTP-Speicherort http://patch.central/Solaris/v10/patches aufgeführt sind. Die Patches werden in der Reihenfolge installiert, in der sie in der Datei Patchdatei aufgeführt sind. Sollten über einen Zeitraum von fünf Minuten keine Daten empfangen werden, wird erneut mit der Übertragung des Patches begonnen. Bereits empfangene Daten des betreffenden Patches werden in diesem Fall verworfen.

patch patch\_file http://patch.central/Solaris/v10/patches timeout 5

**BEISPIEL 8–21** Hinzufügen eines Patches über HTTP

In diesem Beispiel fügt das Profilschlüsselwort patch die Patches 112467–01 und 112765–02 vom Patchspeicherort http://patch\_master/Solaris/v10/patches hinzu.

patch 112467-01,112765-02 http://patch.central/Solaris/v10/patches

#### **Lokales Gerät**

Sie können Solaris-Packages auch von einem lokalen Gerät abrufen, wenn es sich dabei um ein dateisystemfähiges Gerät mit wahlfreiem Zugriff handelt, so zum Beispiel eine Diskette oder eine DVD. Verwenden Sie hierfür das Schlüsselwort patch mit der folgenden Syntax:

patch *patch\_id\_list* | *patch\_file* local\_device \ *device path file\_system\_type*

| Patch-ID-Liste | Gibt die ID-Kennungen der zu installierenden Patches an. Hierbei muss es<br>sich um eine kommagetrennte Liste von Solaris-Patch-IDs handeln. Die<br>Patches werden in der Reihenfolge installiert, in der sie in der Liste<br>auftauchen. Hinter den Kommata darf kein zusätzliches Leerzeichen stehen.<br>Korrektes Beispiel: 112467-01,112765-02.   |
|----------------|----------------------------------------------------------------------------------------------------|
| Patchdatei     | Eine Datei mit der Liste der Patches, die unter Patch-Speicherort gespeichert<br>ist. Die Patches werden in der Reihenfolge installiert, in der sie in der Datei<br>aufgeführt sind.                                                                                                    |
| device         | Gibt den Namen des Laufwerks an, auf dem das Solaris-Package gespeichert<br>ist. Handelt es sich beim Gerätenamen um einen standardisierten Pfad, wird<br>das Gerät direkt eingehängt. Wenn Sie einen Gerätenamen angeben, der<br>kein standardisierter Pfad ist, so fügt das Installationsdienstprogramm den<br>Abschnitt / dev/dsk/ an den Pfad an. |

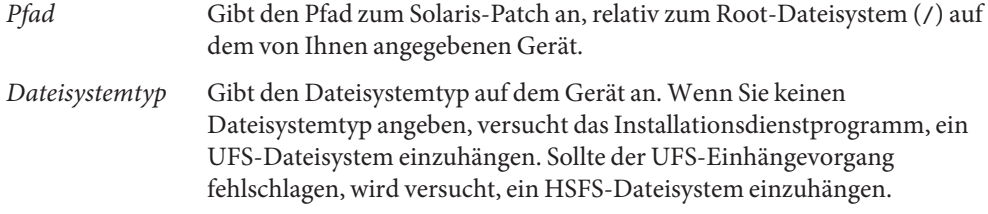

**BEISPIEL 8–22** Hinzufügen von Patches aus einer geordneten Liste von einem lokalen Gerät

In diesem Beispiel fügt das Profilschlüsselwort patch alle Patches, die in der Datei patch\_file des Verzeichnisses /Solaris\_10/patches des Gerätes c0t6d0s0 enthalten sind, hinzu. Die Patches werden in der Reihenfolge installiert, in der sie in der Datei Patchdatei vorkommen.

```
patch patch_file c0t6d0s0 /Solaris_10/patches
```
**BEISPIEL 8–23** Hinzufügen eines Patches von einem lokalen Gerät

In diesem Beispiel fügt das Profilschlüsselwort patch die Patches 112467–01 und 112765–02 aus dem Patchverzeichnis /Solaris\_10/patches vom lokalen Gerät c0t6d0s0 hinzu.

patch 112467-01,112765-02 local\_device c0t6d0s0 /Solaris\_10/patches

#### **Lokale Datei**

Sie können einen in dem Miniroot, von welchem Sie das System gebootet haben, gespeicherten Patch als lokale Datei abrufen und installieren. Wenn Sie eine benutzerdefinierte JumpStart-Installation vornehmen, booten Sie das System von einer DVD, einer CD-ROM oder einer NFS-basierten Miniroot. Die Installationssoftware wird von dieser Miniroot geladen und ausgeführt. Folglich ist ein Patch, den Sie auf der DVD, der CD-ROM oder in der NFS-basierten Miniroot gespeichert haben, als lokale Datei zugänglich. Verwenden Sie hierfür das Schlüsselwort patch mit der folgenden Syntax:

patch *patch\_id\_list* | *patch\_file* local\_file *patch \_directory*

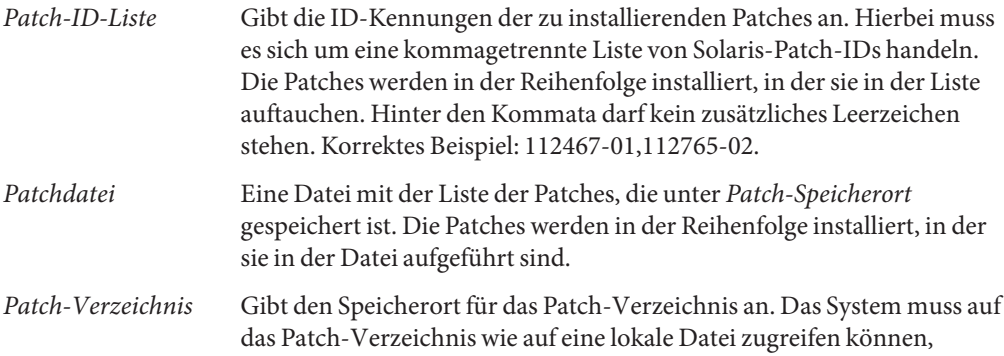

während das System von der Solaris Software-1-CD oder der Oracle Solaris Operating System-DVD aus gebootet wird. Auf /net kann das System nicht zugreifen, während es von der Solaris Software-1-CD oder der Oracle Solaris Operating System-DVD aus gebootet wird.

**BEISPIEL 8–24** Hinzufügen von Patches aus einer geordneten Liste von einer lokalen Datei

In diesem Beispiel werden mit dem Profilschlüsselwort patch alle Patches hinzugefügt, die in der Datei Patchdatei im Verzeichnis /Solaris\_10/patches aufgeführt sind. Die Patches werden in der Reihenfolge installiert, in der sie in der Datei Patchdatei vorkommen.

patch patch\_cal\_file local\_file /Solaris\_10/patches

**BEISPIEL 8–25** Hinzufügen eines Patches aus einer lokalen Datei

In diesem Beispiel fügt das Profilschlüsselwort patch die Patches 112467–01 und 112765–02 aus dem Patchverzeichnis /Solaris\_10/patches hinzu.

patch 112467-01,112765-02 local\_file /Solaris\_10/patches

#### **Einschränkungen bei der Verwendung des Schlüsselworts patch**

Bitte achten Sie beim Einsatz des patch-Schlüsselworts auf die folgenden Einschränkungen:

- Es ist nicht möglich, Patches von einem FTP-Server oder einem lokalen Sicherungsmedium (z. B. Bandlaufwerk) abzurufen.
- Es ist nicht möglich, signierte Patches hinzuzufügen.
- Die Patches müssen sich mit dem Befehl patchadd installieren lassen.
- Patches, die wiederum einen gegenwärtig nicht installierten Patch voraussetzen, werden nicht installiert. In diesem Fall wird eine Fehlermeldung in das Installations-/Upgradeprotokoll geschrieben.
- Die für eine korrekte Installation der Patches erforderliche Reihenfolge müssen Sie selbst ermitteln.

#### **pool-Profilschlüsselwort (nur ZFS)**

Das Schlüsselwort pool definiert die Installation eines ZFS-Root-Pools. Der Pool wird mit einer durch das Schlüsselwort cluster angegebenen Softwaregruppe installiert. Zum Erstellen eines neuen Root-Pools werden die Optionen *poolsize*, *swapsize*, *dumpsize* und *vdevlist* benötigt.

Eine vollständige Beschreibung des Schlüsselworts pool und anderer Schlüsselwörter, die für ZFS-Root-Pools verwendet werden können, finden Sie unter " pool[-Profilschlüsselwort \(nur](#page-181-0) [ZFS\)" auf Seite 182.](#page-181-0)

### **root\_device-Profilschlüsselwort (UFS und ZFS)**

**Hinweis –** Das Schlüsselwort root\_device kann verwendet werden, wenn Sie ein UFS-Dateisystem oder einen ZFS-Root-Pool installieren. Die Verwendung dieses Schlüsselworts ist auf ein Einzelsystem für ZFS-Installationen beschränkt.

- Eine vollständige Liste der Schlüsselwörter, die in UFS- bzw. ZFS-Installationen verwendet werden können, finden Sie in [Tabelle 8–2.](#page-117-0)
- Eine Beschreibung zur Verwendung des Schlüsselworts root device für die Installation eines ZFS-Root-Pools finden Sie in ["JumpStart-Schlüsselwörter für ein](#page-178-0) ZFS-Root-Dateisystem (/[\) \(Überblick\)" auf Seite 179.](#page-178-0)

root\_device *slice*

root device legt die Root-Festplatte des Systems fest. ["So wird die Root-Festplatte des Systems](#page-166-0) [festgelegt" auf Seite 167](#page-166-0) enthält weitere Informationen hierzu.

**Hinweis –** Die Root-Festplatte wird vom JumpStart-Programm ermittelt und legt fest, wo das Betriebssystem installiert wird. Die rules-Datei verwendet das Probe-Schlüsselwort"rootdisk", aber dieses Schlüsselwort wird anders als das Schlüsselwort"rootdisk"im JumpStart-Profil verwendet. Sie können den Installationsort nicht mithilfe des Probe-Schlüsselworts rootdisk in der rules-Datei festlegen. Das Probe-Schlüsselwort rootdisk legt fest, von wo während der Installation gebootet wird. Siehe [Tabelle 8–10.](#page-170-0)

Bei einem Upgrade eines Systems legt root\_device das Root-Dateisystem (/) und die über dessen /etc/vfstab-Datei eingehängten Dateisysteme fest, die aktualisiert werden sollen. Sie müssen root device angeben, wenn mehr als ein Root-Dateisystem (/) auf einem System aktualisiert werden kann. Sie müssen *Bereich* im Format c*w* t*x*d*y* s*z* oder c*x*d*y* s*z* angeben.

Beachten Sie Folgendes, wenn Sie das Schlüsselwort root\_device verwenden:

- Wenn Sie root\_device auf einem System mit nur einer Festplatte angeben, müssen root\_device und die Festplatte übereinstimmen. Außerdem müssen alle filesys-Schlüsselwörter, die das Root-Dateisystem (/) angeben, mit root\_device übereinstimmen.
- Beim Upgrade eines RAID-1-Volumes (Mirrors) sollte es sich bei dem für root device angegebenen Wert um eine Seite des RAID-1-Volumes (Mirrors) handeln. Die andere Seite der gespiegelten Platte wird automatisch aktualisiert.

```
BEISPIEL 8–26 root_device-Profilschlüsselwort
root_device c0t0d0s2
```
#### <span id="page-166-0"></span>**So wird die Root-Festplatte des Systems festgelegt**

Die Root-Festplatte eines Systems ist die Festplatte, die das Root-Dateisystem (/) enthält. In einem Profil können Sie anstelle eines Festplattennamens die Variable rootdisk verwenden, die vom JumpStart-Programm auf die Root-Festplatte des Systems gesetzt wird. Tabelle 8–8 beschreibt, wie das JumpStart-Programm die Root-Festplatte für die Installation festlegt.

**Hinweis –** Das JumpStart-Programm kann die Größe einer Root-Festplatte nur bei einer Neuinstallation festlegen. Bei einem Upgrade kann die Root-Festplatte eines Systems nicht modifiziert werden.

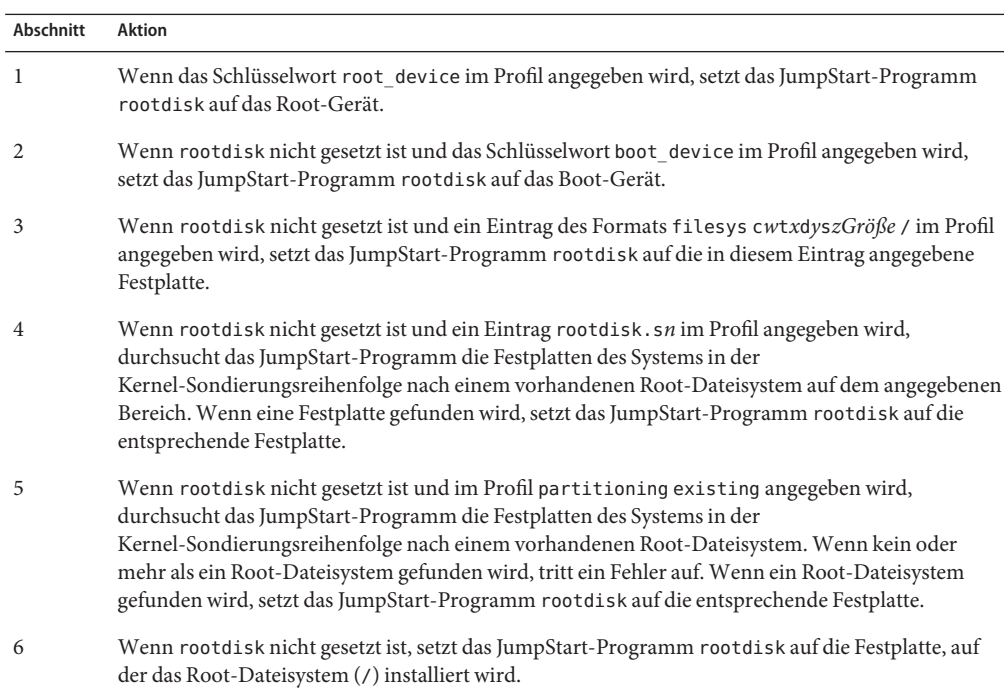

**TABELLE 8–8** So legt JumpStart die Root-Festplatte eines Systems fest (Neuinstallation)

#### **system\_type-Profilschlüsselwort**

system\_type *type\_switch*

system\_type definiert den Typ des Systems, auf dem das Betriebssystem Oracle Solaris installiert werden soll.

*Typ-Schalter*steht für die Option standalone oder server. Hiermit können Sie den Typ des Systems angeben, auf dem die Solaris-Software installiert werden soll. Wenn Sie system\_type in einem Profil nicht angeben, wird standardmäßig standalone verwendet.

#### **usedisk-Profilschlüsselwort (UFS und ZFS)**

**Hinweis –** Das Schlüsselwort usedisk kann verwendet werden, wenn Sie ein UFS-Dateisystem oder einen ZFS-Root-Pool installieren. Die Verwendungsweise für dieses Schlüsselwort ist in UFS- und ZFS-Installationen gleich.

- Eine vollständige Liste der Schlüsselwörter, die in UFS- bzw. ZFS-Installationen verwendet werden können, finden Sie in [Tabelle 8–2.](#page-117-0)
- Informationen zum Ausführen einer ZFS-Installation finden Sie in [Kapitel 9, "Installation](#page-172-0) [eines ZFS-Root-Pools mit JumpStart".](#page-172-0)

usedisk *disk\_name* ...

Jede Festplatteninstanz für dieses Schlüsselwort erfordert einen eigenen Listeneintrag. Geben Sie mehrere zu verwendende Festplatten in Form von getrennten Zeilen ein, wie im folgenden Beispiel zu sehen:

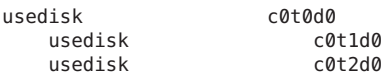

Standardmäßig verwendet das JumpStart-Programm alle betriebsbereiten Festplatten im System, wenn Sie partitioning default angeben. Mit dem Schlüsselwort usedisk können Sie eine oder mehr Festplatten, die vom JumpStart-Programm verwendet werden sollen, explizit angeben. Sie müssen *Festplattenname* im Format c*x*t *y*d*z* oder c *y*d*z* angeben, zum Beispiel c0t0d0 oder c0d0s0.

Wenn Sie usedisk in einem Profil angeben, verwendet das JumpStart-Programm nur die Festplatten, die Sie nach dem Schlüsselwort usedisk angeben.

**Hinweis –** Sie können die Schlüsselwörter usedisk und dontuse nicht in demselben Profil verwenden.

# **Benutzerdefinierte JumpStart-Umgebungsvariablen**

In Begin- und Finish-Skripten können Sie benutzerdefinierte JumpStart-Umgebungsvariablen verwenden. Sie können zum Beispiel ein Begin-Skript schreiben, das die Festplattengröße, SI\_DISKSIZES, extrahiert, und je nach der vom Skript extrahierten Festplattengröße festlegen, ob bestimmte Packages auf einem System installiert werden sollen.

In Umgebungsvariablen werden zu einem System erfasste Informationen gespeichert. Die Variablen werden im Allgemeinen je nach den in der Datei rules verwendeten Rule-Schlüsselwörtern und -Werten gesetzt.

Informationen darüber, welches Betriebssystem bereits auf einem System installiert ist, steht in SI\_INSTALLED erst zur Verfügung, nachdem das Schlüsselwort installed verwendet wurde.

Tabelle 8–9 beschreibt diese Variablen und deren Werte.

**TABELLE 8–9** Umgebungsvariablen für die Installation

| Umgebungsvariable | Wert                                                                                                    |
|-------------------|----------------------------------------------------------------------------------------------------|
| SI ARCH           | Die Hardwarearchitektur des Installationsclients. Die Variable SI_ARCH wird gesetzt, wenn<br>Sie das Schlüsselwort arch in der Datei rules verwenden.                                                                                                    |
| SI_BEGIN          | Der Name des Begin-Skripts, sofern eins verwendet wird.                                                                                                    |
| SI CLASS          | Der Name des Profils, das zur Installation des Installationsclients verwendet wird.                                                                                                    |
| SI DISKLIST       | Eine Liste mit den durch Kommas getrennten Festplattennamen des Installationsclients. Die<br>Variable SI_DISKLIST wird gesetzt, wenn das Schlüsselwort disksize verwendet und in der<br>Datei rules eine Entsprechung gefunden wird. Die Variablen SI_DISKLIST und<br>SI_NUMDISKS dienen zum Festlegen der physischen Festplatte, die für rootdisk verwendet<br>werden soll. rootdisk ist in "So wird die Root-Festplatte des Systems festgelegt" auf Seite 167<br>beschrieben. |
| SI DISKSIZES      | Eine Liste mit den durch Kommas getrennten Festplattengrößen des Installationsclients. Die<br>Variable SI_DISKSIZES wird gesetzt, wenn das Schlüsselwort disksize verwendet und in der<br>Datei rules eine Entsprechung gefunden wird.                                                                                                    |
| SI DOMAINNAME     | Der Domänenname. Die Variable SI DOMAINNAME wird gesetzt, wenn das Schlüsselwort<br>domainname verwendet und in der Datei rules eine Entsprechung gefunden wird.                                                                                                    |
| SI FINISH         | Der Name des Finish-Skripts, sofern eins verwendet wird.                                                                                                    |
| SI HOSTADDRESS    | Die IP-Adresse des Installationsclients.                                                                                                    |
| SI HOSTNAME       | Der Host-Name des Installationsclients. Die Variable SI_HOSTNAME wird gesetzt, wenn das<br>Schlüsselwort hostname verwendet und in der Datei rules eine Entsprechung gefunden<br>wird.                                                                                                    |
| SI INSTALLED      | Der Gerätename einer Festplatte, auf der ein spezifisches Betriebssystem wie z.B. Solaris,<br>SunOS oder System V installiert ist. Die Variable SI_INSTALLED wird gesetzt, wenn das<br>Schlüsselwort installed verwendet wird und in der Datei rules einen entsprechenden Wert<br>besitzt. SI_INST_0S und SI_INST_VER dienen dazu, den Wert von SI_INSTALLED festzulegen.                                                                                                    |
| SI INST OS        | Der Name des Betriebssystems. SI_INST_0S und SI_INST_VER dienen dazu, den Wert von<br>SI_INSTALLED festzulegen.                                                                                                    |
| SI INST VER       | Die Version des Betriebssystems. SI_INST_0S und SI_INST_VER dienen dazu, den Wert von<br>SI INSTALLED festzulegen.                                                                                                    |
| SI KARCH          | Die Kernel-Architektur des Installationsclients. Die Variable SI KARCH wird gesetzt, wenn<br>das Schlüsselwort karch verwendet und in der Datei rules eine Entsprechung gefunden<br>wird.                                                                                                    |

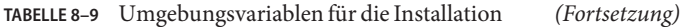

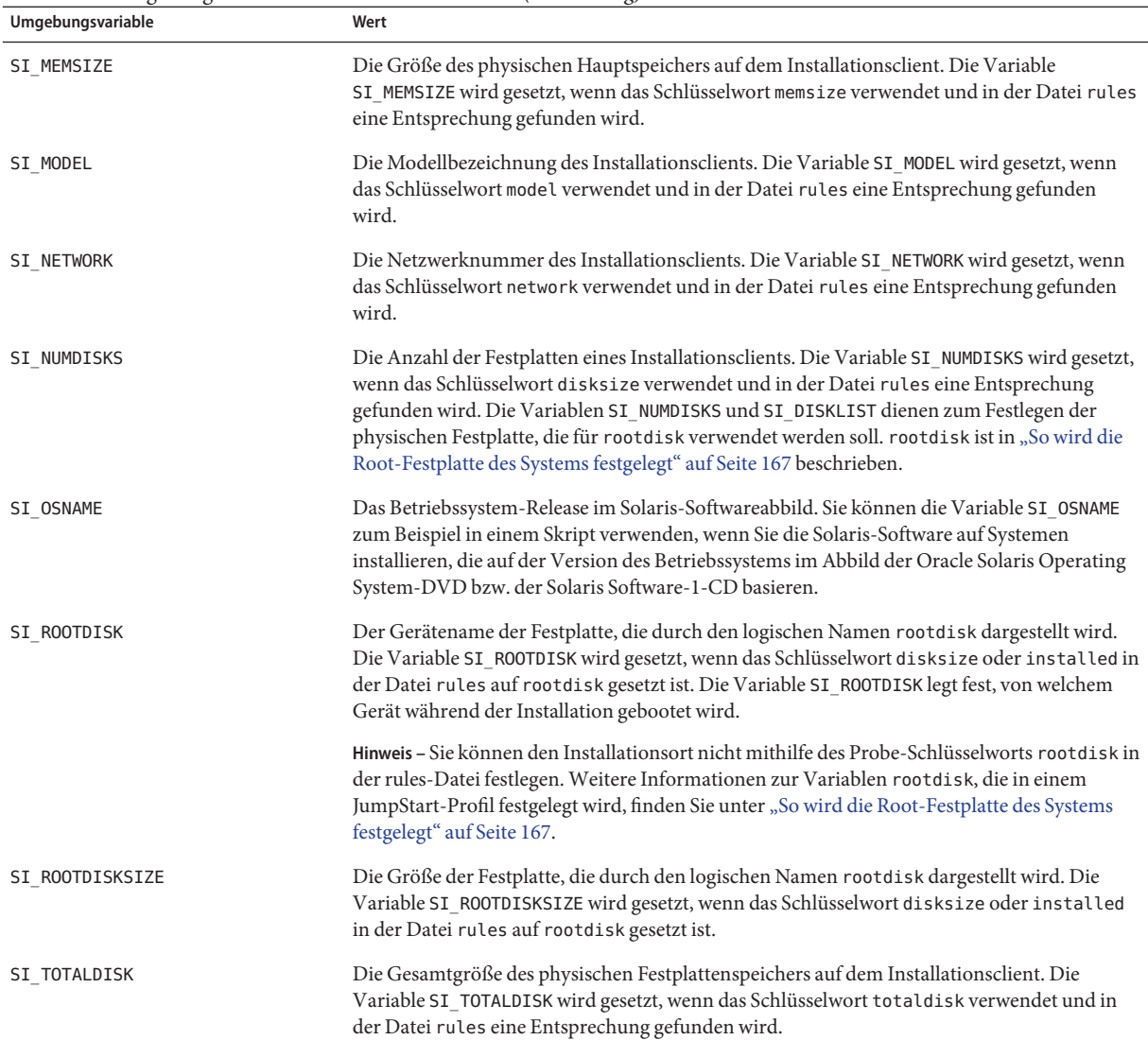

## **Probe-Schlüsselwörter und -Werte**

[Tabelle 8–10](#page-170-0) beschreibt jedes Rule-Schlüsselwort und das entsprechende Probe-Schlüsselwort.

**Hinweis –** Stellen Sie Probe-Schlüsselwörter immer möglichst an den Anfang der Datei rules.

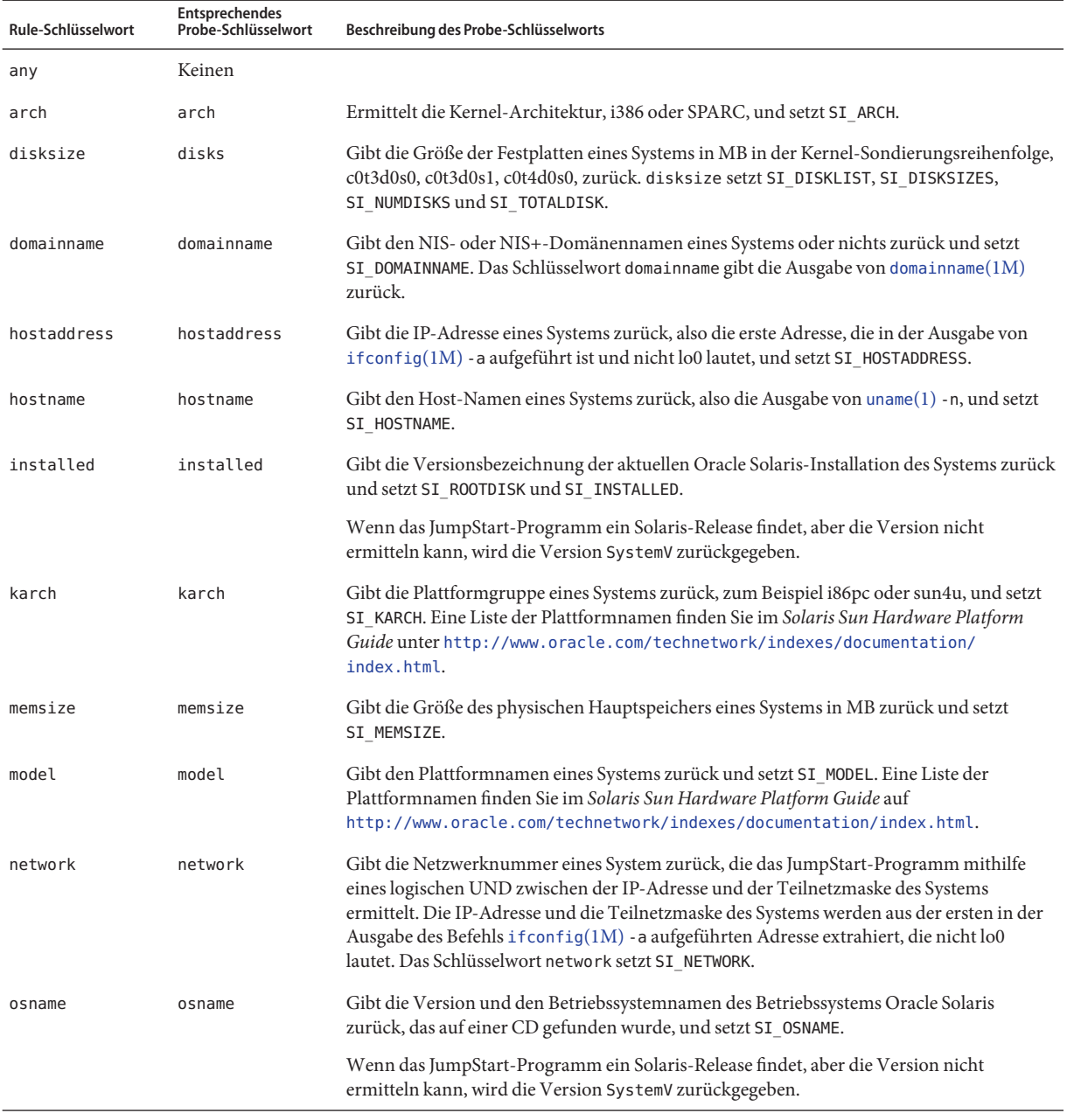

#### <span id="page-170-0"></span>**TABELLE 8–10** Beschreibung von Probe-Schlüsselwörtern

| <b>IABELLE 8-10</b> Descrite fourig voil PTODE-SCHRUSSERWOLLETH<br>(Fortsetzung) |                                              |                                                                                                    |
|----------------------------------------------------------------------------------|----------------------------------------------|----------------------------------------------------------------------------------------------------|
| Rule-Schlüsselwort                                                               | <b>Entsprechendes</b><br>Probe-Schlüsselwort | Beschreibung des Probe-Schlüsselworts                                                                                                    |
|                                                                                  | rootdisk                                     | Gibt den Namen und die Größe in MB der Root-Festplatte eines Systems zurück und setzt<br>SI ROOTDISK.                                                                                                  |
| totaldisk                                                                        | totaldisk                                    | Gibt die Gesamtgröße des Festplattenspeichers eines Systems (in MB) zurück und setzt<br>SI TOTALDISK. Diese Angabe umfasst alle betriebsbereiten Festplatten, die an das System<br>angeschlossen sind. |

**TABELLE 8–10** Beschreibung von Probe-Schlüsselwörtern *(Fortsetzung)*

#### <span id="page-172-0"></span>**KAPITEL 9**

# Installation eines ZFS-Root-Pools mit JumpStart

Dieses Kapitel enthält alle Informationen, die zum Ausführen einer JumpStart-Installation für ZFS-Root-Pools erforderlich sind. Die folgenden Abschnitte enthalten Planungsinformationen, Profilbeispiele sowie Beschreibungen von Profilschlüsselwörtern.

- ["JumpStart-Installation für ein ZFS-Root-Dateisystem \(](#page-173-0)/) (Übersicht und Planung)" [auf Seite 174](#page-173-0)
- ["JumpStart-Profilbeispiele für einen ZFS-Root-Pool" auf Seite 176](#page-175-0)
- ["JumpStart-Schlüsselwörter für ein ZFS-Root-Dateisystem \(](#page-178-0)/) (Überblick)" auf Seite 179

# **Neuerungen bei Solaris 10 10/09**

**Ab Solaris 10 10/09** können Sie ein JumpStart-Profil einrichten, um ein Flash-Archiv eines ZFS-Root-Pools zu identifizieren.

Ein Flash-Archiv kann auf einem System erstellt werden, auf dem ein UFS-Root-Dateisystem oder ein ZFS-Root-Dateisystem ausgeführt wird. Ein Flash-Archiv eines ZFS-Root-Pools beinhaltet die gesamte Pool-Hierarchie außer Swap- und Speicherabzug-Volumes und jeglichen ausgeschlossenen Datensätzen. Die Swap- und Speicherabzug-Volumes werden bei der Installation des Flash-Archivs erstellt.

Sie können bei der Flash-Archiv-Installation wie folgt vorgehen:

- Erstellen Sie ein Flash-Archiv, das zur Installation und zum Starten eines Systems mit einem ZFS-Root-Dateisystem verwendet werden kann.
- Führen Sie eine JumpStart-Installation eines Systems aus, indem Sie ein ZFS-Flash-Archiv verwenden.

<span id="page-173-0"></span>**Hinweis –** Durch die Erstellung eines ZFS-Flash-Archivs wird ein ganzer Root Pool gesichert, nicht nur einzelne Boot-Umgebungen. Einzelne Datensätze innerhalb des Pools können mit der Option flarcreate und flar command's - D ausgeschlossen werden.

Weitere Anweisungen und Einschränkungen finden Sie unter ["Installieren eines](http://www.oracle.com/pls/topic/lookup?ctx=820-2313&id=githk) [ZFS-Root-Dateisystems \(Oracle Solaris Flash-Archiv-Installation\)" in](http://www.oracle.com/pls/topic/lookup?ctx=820-2313&id=githk) *Oracle Solaris [ZFS-Administrationshandbuch](http://www.oracle.com/pls/topic/lookup?ctx=820-2313&id=githk)*.

# **JumpStart-Installation für ein ZFS-Root-Dateisystem (/) (Übersicht und Planung)**

Dieses Kapitel enthält die Informationen, die Sie zum Erstellen eines JumpStart-Profils zur Installation eines ZFS-Root-Pools benötigen.

**Hinweis –** Wenn Sie ein UFS-Root-Dateisystem (/) erstellen möchten, werden alle existierenden Profilschlüsselwörter wie in vorherigen Solaris-Releases verwendet. Eine Liste mit UFS-Profilschlüsselwörtern finden Sie in [Kapitel 8, "Benutzerdefinierte JumpStart-Installation](#page-112-0) [\(Referenz\)".](#page-112-0)

Ein ZFS-spezifisches Profil muss das Schlüsselwort pool enthalten. Das Schlüsselwort pool installiert einen neuen Root-Pool; dabei wird standardmäßig eine neue Boot-Umgebung erstellt. Sie können den Namen der Boot-Umgebung eingeben und einen eigenen /var-Dataset mit den vorhandenen Schlüsselwörtern bootenv installbe und den neuen bename- und dataset -Optionen erstellen. Einige in UFS-spezifischen Profilen gültige Schlüsselwörter sind in einem ZFS-spezifischen Profil nicht zulässig, so z.B. Schlüsselwörter zum Erstellen von UFS-Einhängepunkten.

Umfassende Informationen zur ZFS-Planung finden Sie in [Kapitel 6, "Installation eines](http://www.oracle.com/pls/topic/lookup?ctx=E24034&id=planzfs-1) ZFS-Root-Dateisystems (Planung)" in *[Oracle Solaris 10 8/11 Installationshandbuch: Planung](http://www.oracle.com/pls/topic/lookup?ctx=E24034&id=planzfs-1) [von Installationen und Upgrades](http://www.oracle.com/pls/topic/lookup?ctx=E24034&id=planzfs-1)*.

## **Einschränkungen für eine JumpStart-Installation für einen ZFS-Root-Pool**

Berücksichtigen Sie folgende Aspekte, bevor Sie sich für eine JumpStart-Installation eines bootfähigen ZFS-Root-Pools entscheiden.

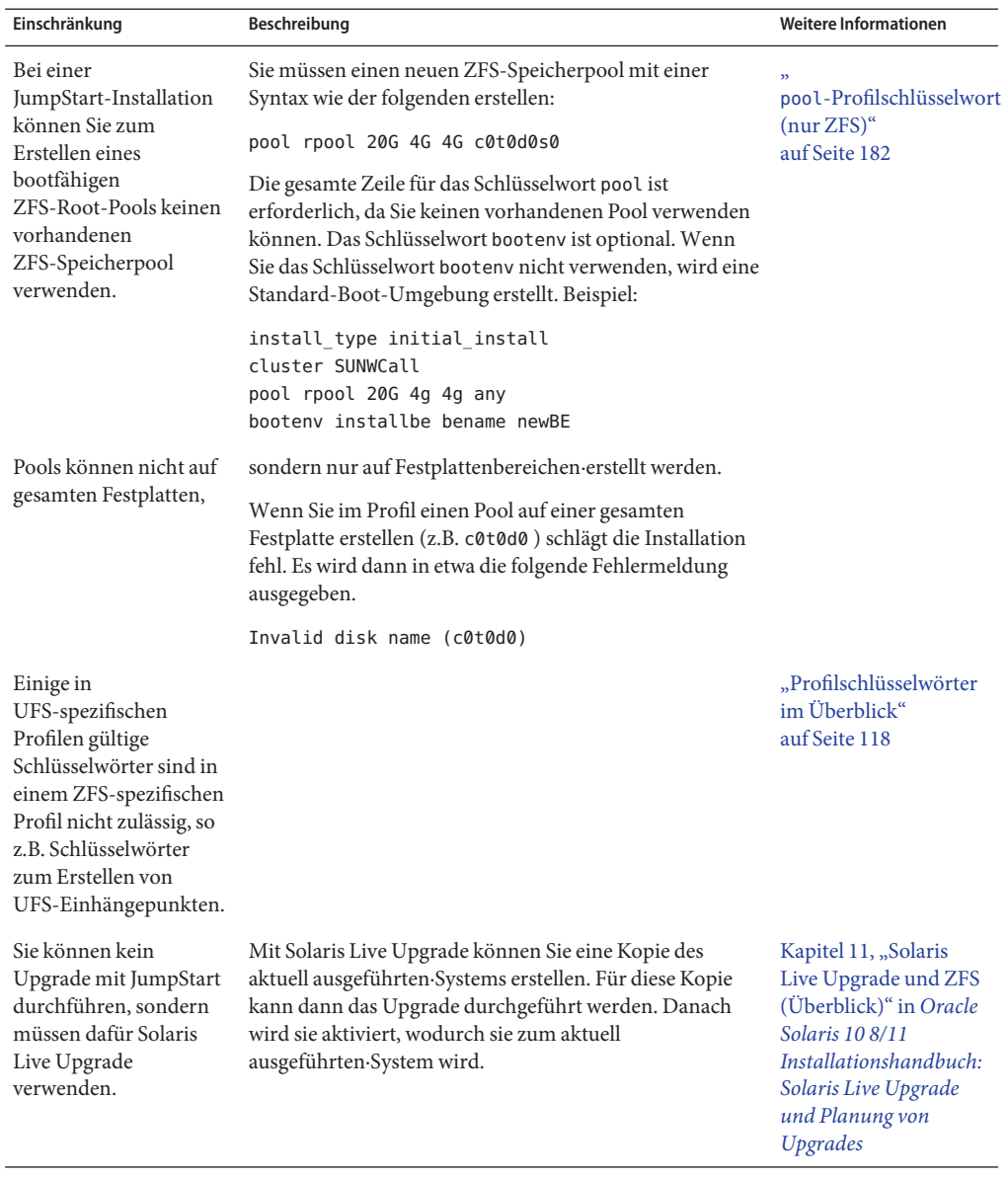

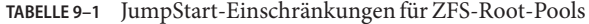

## <span id="page-175-0"></span>**JumpStart-Profilbeispiele für einen ZFS-Root-Pool**

Dieser Abschnitt enthält Beispiele für ZFS-spezifische JumpStart-Profile.

**Hinweis –** Damit ein ZFS-Root-Pool upgrade- und bootfähig ist, darf er nicht auf einer gesamten Festplatte, sondern muss auf Festplattenbereichen erstellt werden. Wenn Sie in einem Profil einen Pool auf einer gesamten Festplatte wie z.B. c0t0d0 erstellen, wird eine Fehlermeldung wie die folgende ausgegeben.

```
Invalid disk name (c0t0d0)
```
**BEISPIEL 9–1** Installation eines gespiegelten ZFS-Root-Pools install\_type initial\_install cluster SUNWCall pool newpool auto auto auto mirror c0t0d0s0 c0t1d0s0 bootenv installbe bename solaris10\_6

In der folgenden Liste sind einige Schlüsselwörter und Werte aus diesem Beispiel beschrieben.

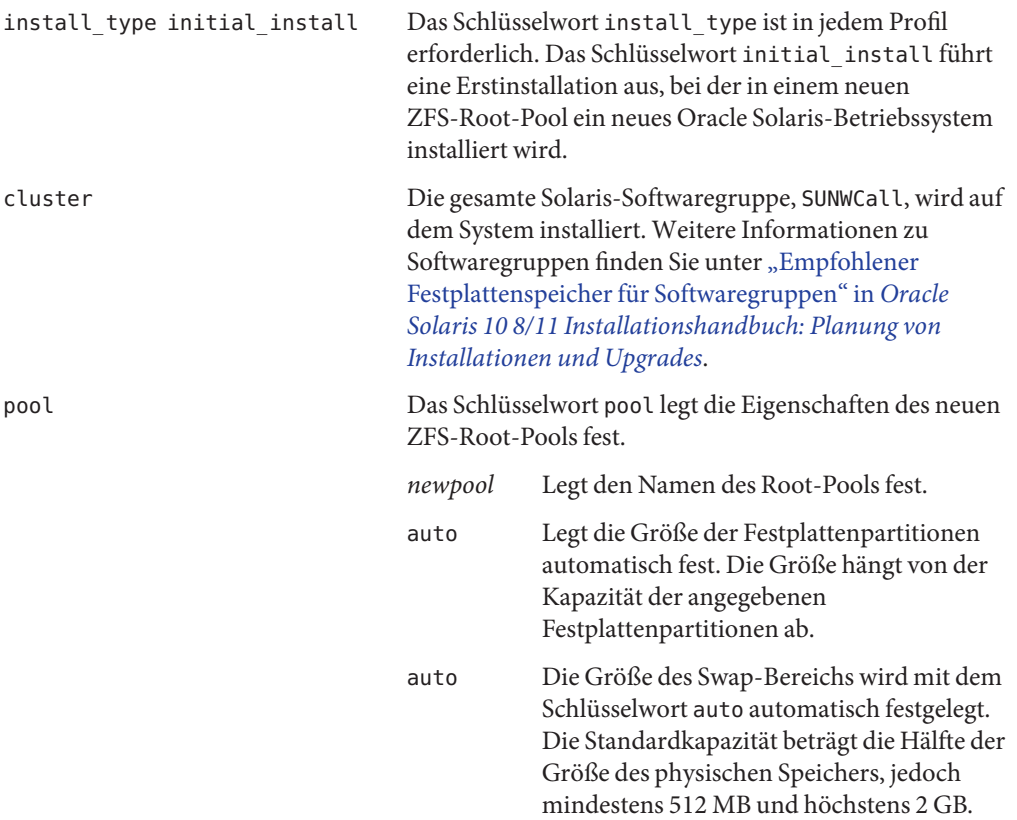

**BEISPIEL 9–1** Installation eines gespiegelten ZFS-Root-Pools *(Fortsetzung)*

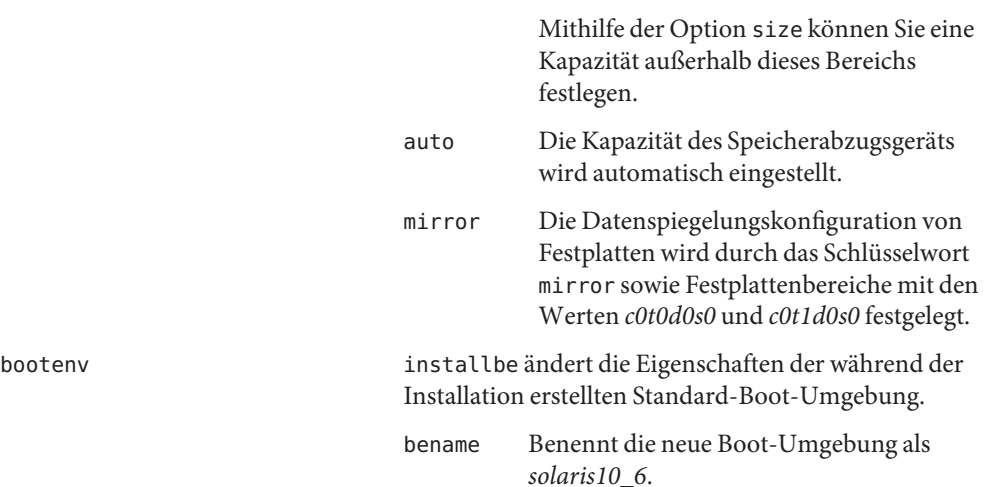

**BEISPIEL 9–2** Anpassen der Festplattenkapazität für einen ZFS-Root-Pool

install\_type initial\_install cluster SUNWCall pool newpool 80g 2g 2g mirror any any bootenv installbe bename solaris10\_6

In der folgenden Liste sind einige Schlüsselwörter und Werte aus diesem Beispiel beschrieben.

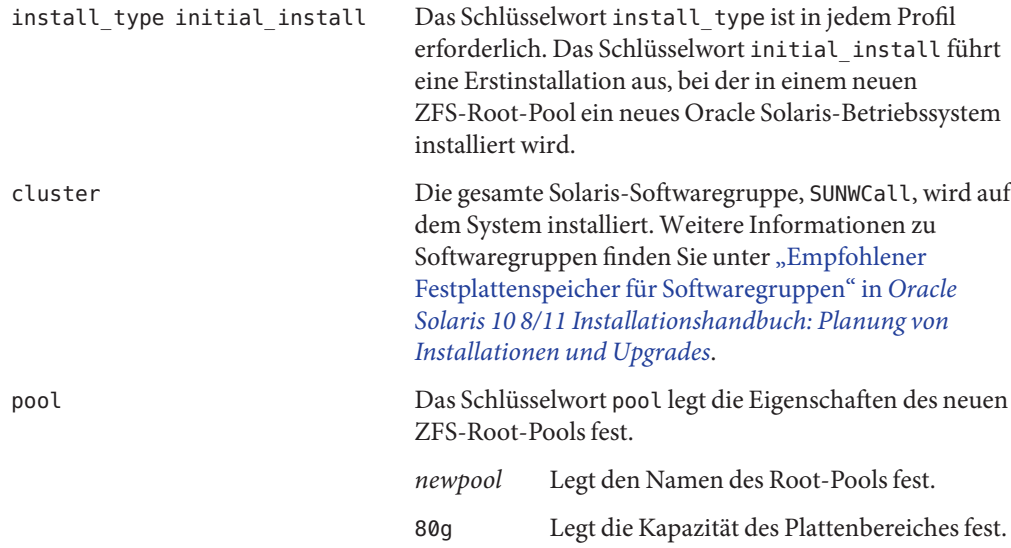

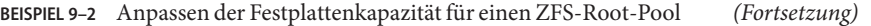

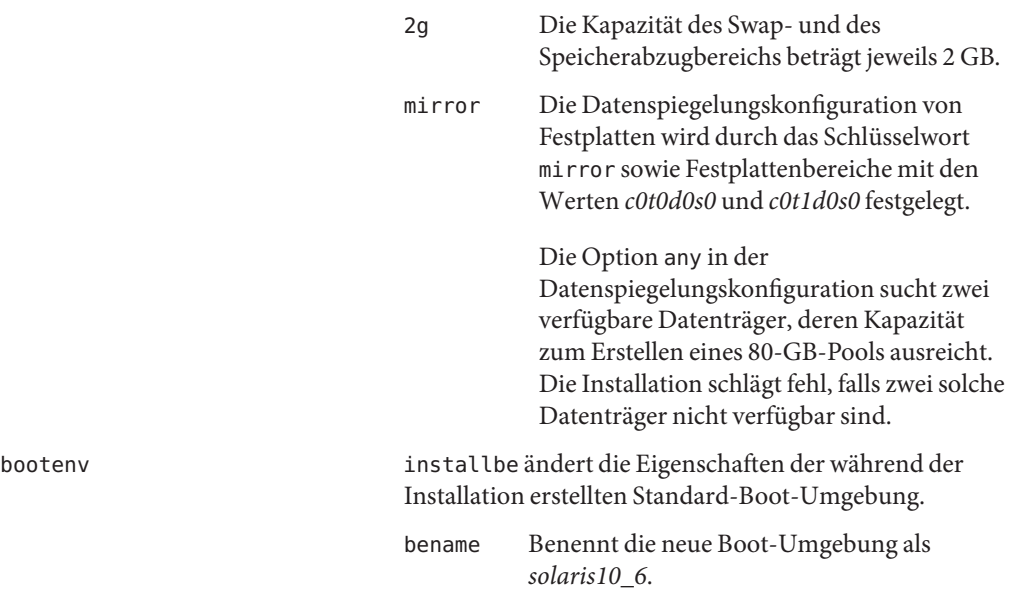

**BEISPIEL 9–3** Festlegen des Betriebssystem-Installationsorts

install\_type initial\_install cluster SUNWCall root\_device c0t0d0s0 pool nrpool auto auto auto rootdisk.s0 bootenv installbe bename bnv dataset /var

In der folgenden Liste sind einige Schlüsselwörter und Werte aus diesem Beispiel beschrieben.

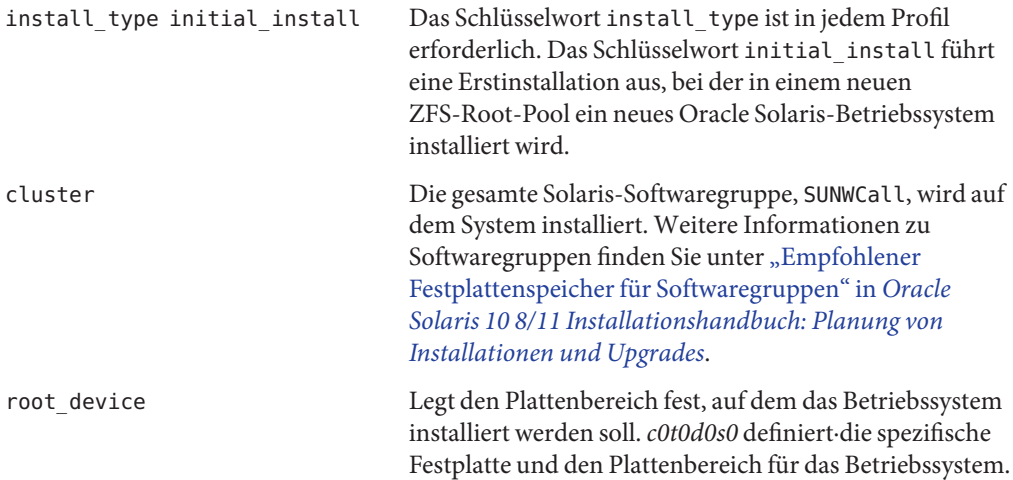

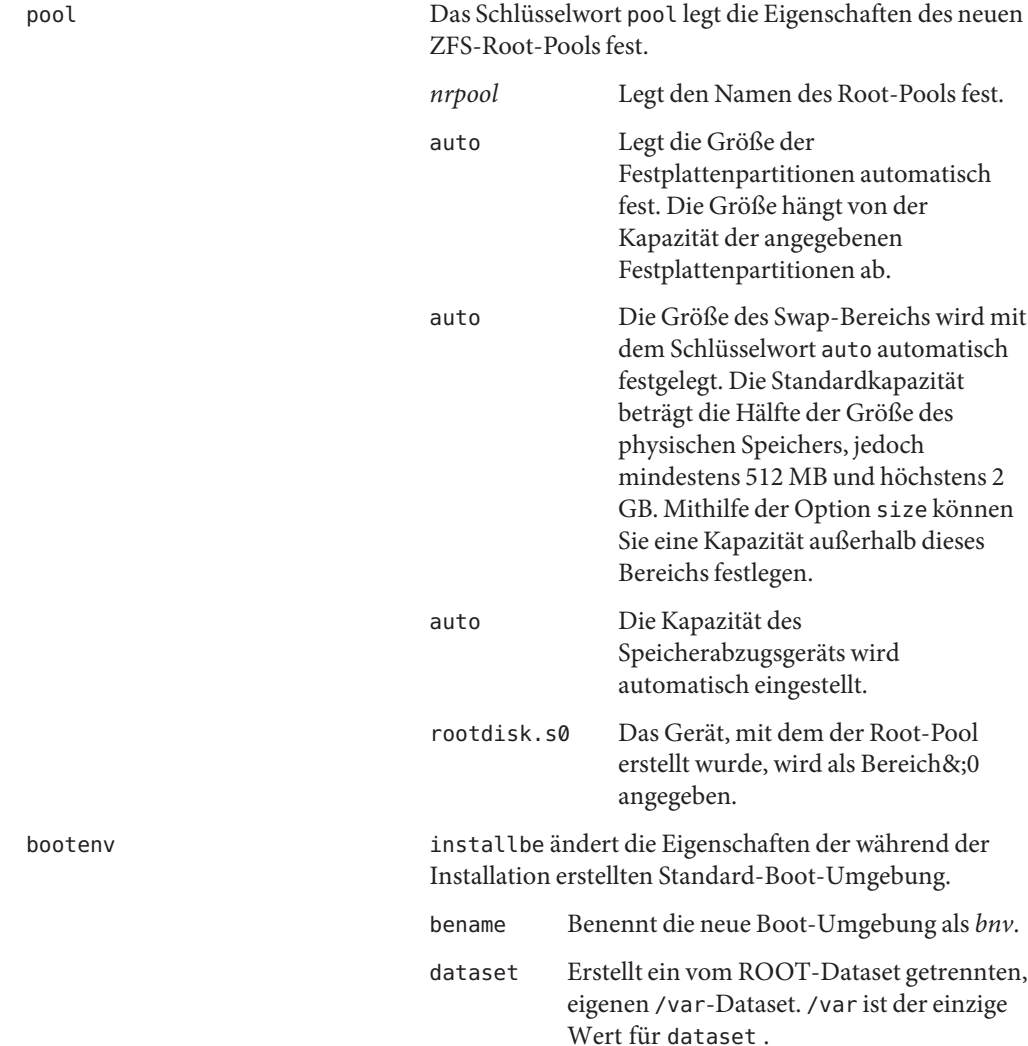

<span id="page-178-0"></span>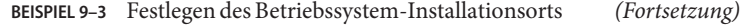

# **JumpStart-Schlüsselwörter für ein ZFS-Root-Dateisystem (/) (Überblick)**

Dieser Abschnitt enthält Beschreibungen einiger ZFS-spezifischer Schlüsselwörter, die in einem JumpStart-Profil verwendet werden können. Die Verwendungsweise der in diesem Abschnitt beschriebenen Schlüsselwörter unterscheidet sich von der Verwendung in einem UFS-Profil, oder diese Schlüsselwörter gelten nur für ZFS-Profile.

- Einen Überblick über Schlüsselwörter für UFS- und ZFS-Profile finden Sie unter ["Profilschlüsselwörter im Überblick" auf Seite 118.](#page-117-0)
- In der folgenden Liste finden Sie alle Schlüsselwörter, die in einem ZFS-Profil verwendet werden können. Die Syntax ist für UFS- und ZFS-Profile gleich. Eine Beschreibung dieser Schlüsselwörter finden Sie in ["Profilschlüsselwörter - Beschreibung und Beispiele"](#page-119-0) [auf Seite 120.](#page-119-0)
	- boot device
	- cluster
	- dontuse
	- fdisk
	- filesys (Einhängen von Remote-Dateisystemen)
	- geo
	- locale
	- package
	- usedisk

# **bootenv-Profilschlüsselwort (ZFS und UFS)**

Das Schlüsselwort bootenv legt die Eigenschaften der Boot-Umgebung fest. Eine Boot-Umgebung wird standardmäßig während der Installation mithilfe des Schlüsselworts pool erstellt. Wenn Sie das Schlüsselwort bootenv mit der Option installbe verwenden, können Sie die neue Boot-Umgebung benennen und innerhalb dieser Boot-Umgebung ein /var-Dataset erstellen.

Dieses Schlüsselwort kann in einem Profil zur Installation eines UFS-Dateisystems oder eines ZFS-Root-Pools verwendet werden.

- In einem UFS-Dateisystem dient dieses Schlüsselwort zum Erstellen einer leeren Boot-Umgebung zur späteren Installation eines Solaris Flash-Archivs. Eine vollständige Beschreibung des Schlüsselworts bootenv für UFS finden Sie unter "bootenv[-Profilschlüsselwort \(UFS und ZFS\)" auf Seite 129.](#page-128-0)
- Bei einem ZFS-Root-Pool ändert das Schlüsselwort bootenv die Eigenschaften der·während der Installation erstellten Boot-Umgebung. Diese Boot-Umgebung ist eine Kopie des Root-Dateisystems, das Sie installieren.

Das Schlüsselwort bootenv kann mit den Optionen installbe, bename und dataset verwendet werden. Diese Optionen benennen die Boot-Umgebung und erstellen ein getrenntes /var-Dataset.

bootenv installbe bename *new-BE-name* [dataset *mount-point*]
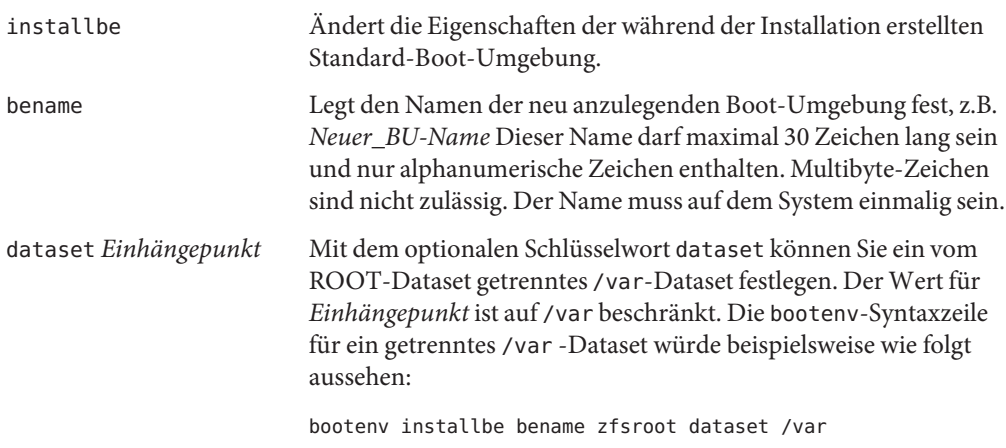

Weitere Informationen zum Aktualisieren und zum Aktivieren einer Boot-Umgebung finden Sie unter [Kapitel 11, "Solaris Live Upgrade und ZFS \(Überblick\)" in](http://www.oracle.com/pls/topic/lookup?ctx=E24061&id=ggavn) *Oracle Solaris 10 8/11 [Installationshandbuch: Solaris Live Upgrade und Planung von Upgrades](http://www.oracle.com/pls/topic/lookup?ctx=E24061&id=ggavn)*.

### **install\_type-Schlüsselwort (ZFS und UFS)**

Das Schlüsselwort install\_type muss in jedem Profil enthalten sein. Für eine UFS-Installation stehen verschiedene Optionen·zur Verfügung. Das einzige für eine ZFS-Installation verfügbare Schlüsselwort ist initial\_install . Diese Option installiert auf einem System ein neues Oracle Solaris-Betriebssystem. Die Profilsyntax ist wie folgt:

```
install_type initial_install
```
**Hinweis –** Die folgenden UFS-Optionen sind für ZFS-Installationen nicht verfügbar.

- upgrade Sie müssen Solaris Live Upgrade zum Upgrade eines ZFS-Root-Pools verwenden. Siehe [Kapitel 11, "Solaris Live Upgrade und ZFS \(Überblick\)" in](http://www.oracle.com/pls/topic/lookup?ctx=E24061&id=ggavn) *Oracle Solaris 10 8/11 [Installationshandbuch: Solaris Live Upgrade und Planung von Upgrades](http://www.oracle.com/pls/topic/lookup?ctx=E24061&id=ggavn)*.
- flash install Es können keine Solaris Flash-Archive installiert werden.
- flash update Es können keine Solaris Flash-Archive installiert werden.

### **pool-Profilschlüsselwort (nur ZFS)**

Das Schlüsselwort pool definiert den neu zu erstellenden Root-Pool. Der Pool wird dann mit einer durch das Schlüsselwort cluster angegebenen Softwaregruppe installiert. Zum Erstellen eines neuen Root-Pools werden die Optionen *Poolgröße*, *Swapgröße*, *Speicherabzugsgröße* und *Virtuelle\_Geräteliste* benötigt.

#### pool *poolname poolsize swapsize dumpsize vdevlist*

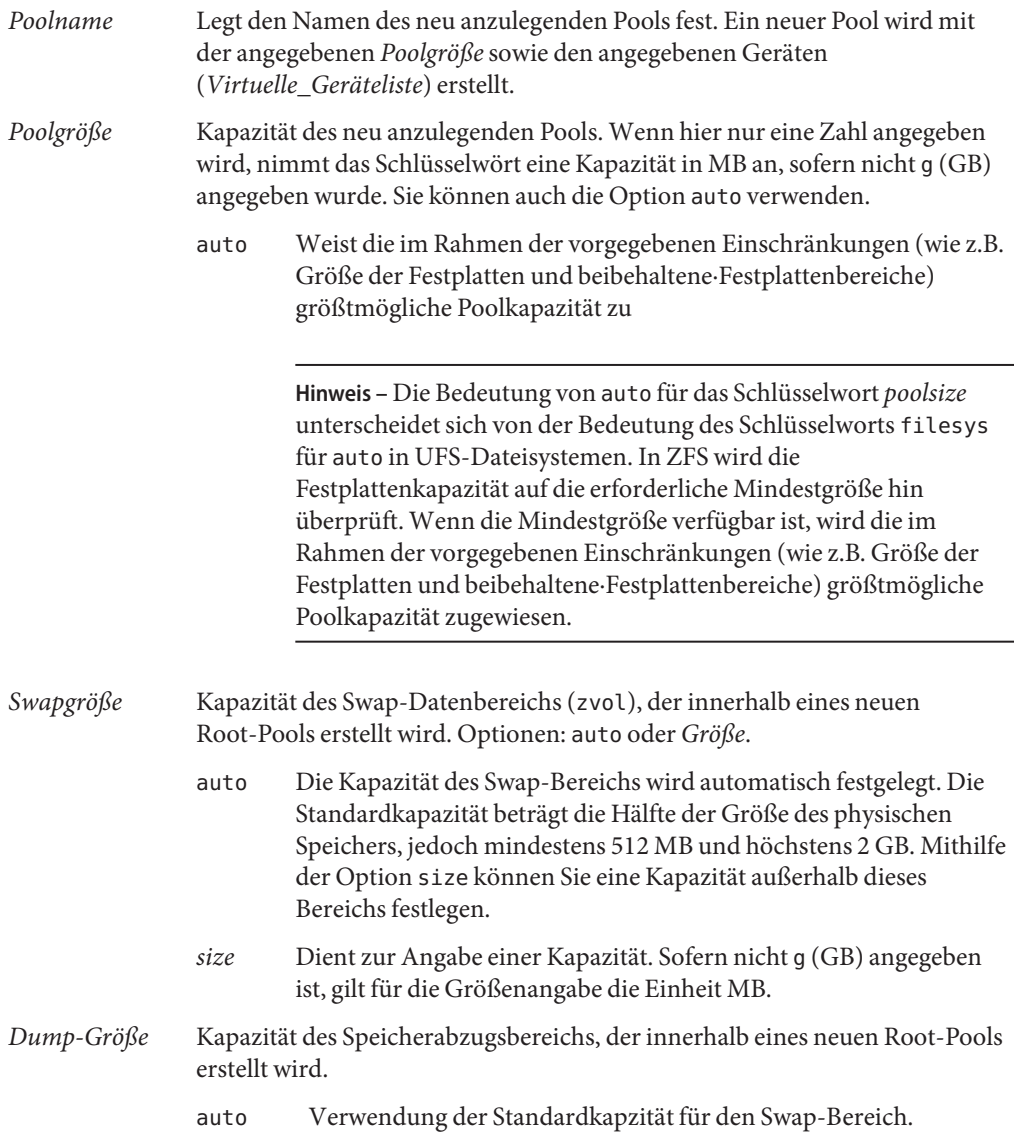

*Größe* Dient zur Angabe einer Kapazität. Sofern nicht g (GB) angegeben ist, gilt für die Größenangabe die Einheit MB.

*vdev-Liste* Ein oder mehrere Geräte, die zum Erstellen des Pools verwendet werden.

Geräte in *Virtuelle\_Geräteliste* müssen Bereiche des Root-Pools sein. *Virtuelle\_Geräteliste* kann entweder ein *einzelner Gerätename* im Format c*w*t*x*d *y*s*z* sein, oder es können die Optionen mirror bzw. any angegeben werden.

**Hinweis –** Das Format des Parameters *Virtuelle\_Geräteliste* entspricht dem Format des Befehls zpool create.

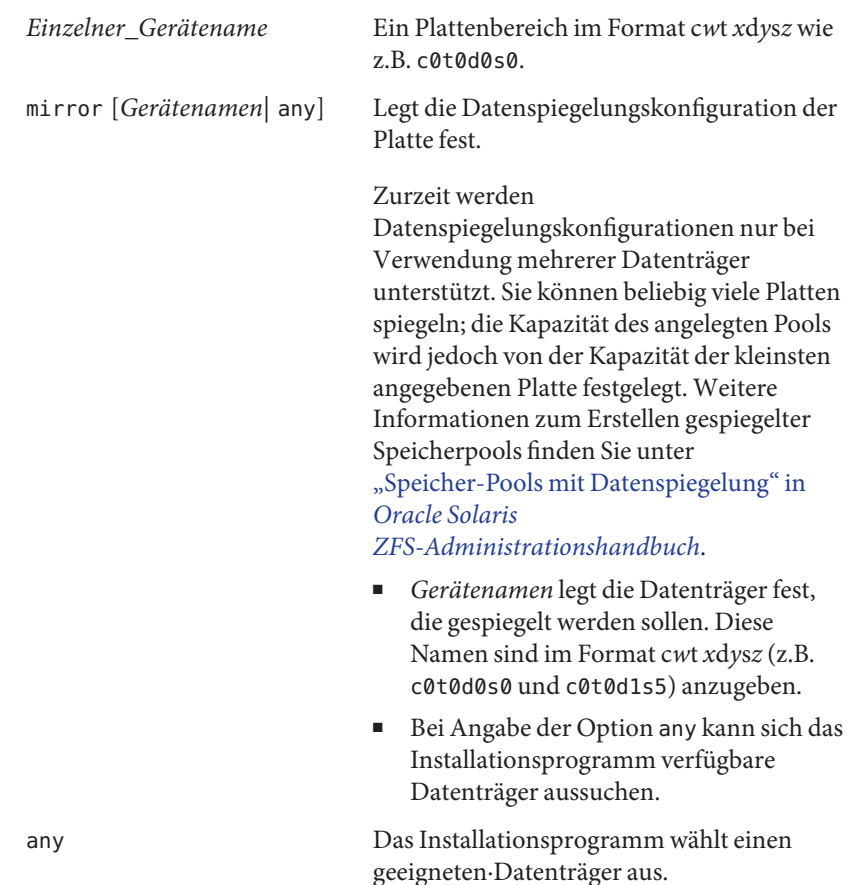

# **root\_device-Profilschlüsselwort (ZFS und UFS)**

root\_device c*w*t*x*d*y*s*z*

root\_device legt den Datenträger fest, der für den Root-Pool verwendet werden soll. Das Schlüsselwort root\_device bestimmt, wo das Betriebssystem installiert wird. Der Gebrauch dieses Schlüsselworts ist (mit einigen Einschränkungen) für UFS- und ZFS-Dateisysteme gleich. Bei ZFS-Root-Pools ist das Root-Gerät auf ein einzelnes System beschränkt. Dieses Schlüsselwort eignet sich nicht für gespiegelte Pools.

c*w*t*x*d *y*s*z* Legt die Root-Platte fest, auf der das Betriebssystem installiert werden soll.

### **Weitere Ressourcen**

Weitere Informationen zu den in diesem Kapitel enthaltenen Themen finden Sie in den in Tabelle 9–2 aufgeführten Ressourcen.

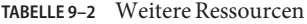

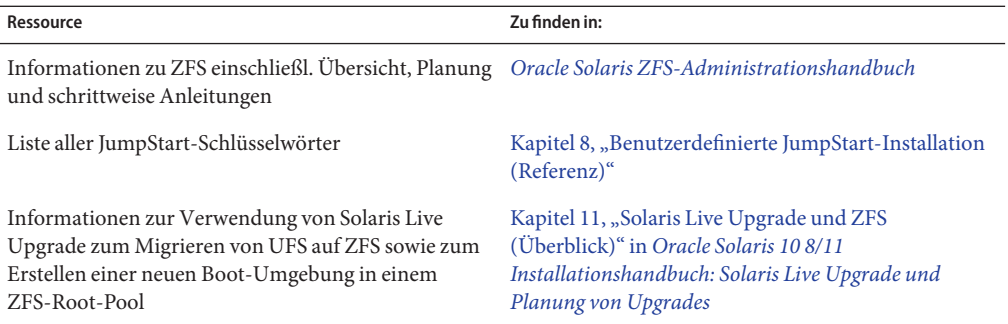

### **TEIL II**

# Anhänge

Dieser Teil enthält Hinweise zur Fehlerbehebung sowie Referenzinformationen.

**ANHANG A** A

# Fehlerbehebung (Vorgehen)

Dieses Kapitel enthält eine Liste spezifischer Fehlermeldungen und allgemeiner Probleme, die beim Installieren der Oracle Solaris 10 8/11-Software auftreten könnten. In diesem Kapitel wird außerdem erläutert, wie Sie Probleme beheben können. Die Erläuterungen in diesem Kapitel sind in die folgenden Abschnitte eingeteilt, je nachdem, wo im Installationsprozess das Problem auftrat.

- "Probleme beim Einrichten von Netzwerkinstallationen" auf Seite 187
- ["Probleme beim Booten eines Systems" auf Seite 188](#page-187-0)
- ["Neuinstallation des Betriebssystems Oracle Solaris" auf Seite 194](#page-193-0)
- ["Upgrade des Betriebssystems Oracle Solaris" auf Seite 196](#page-195-0)

**Hinweis –** Der Text "bootable media" bezieht sich auf das Solaris-Installationsprogramm und die JumpStart-Installationsmethode.

### **Probleme beim Einrichten von Netzwerkinstallationen**

Unbekannter Client "*Host-Name*"

**Grund:** Das Argument *Host-Name* im Befehl add\_install\_client bezieht sich nicht auf einen Host in diesem Naming Service.

**Lösung:** Fügen Sie den Host *Host-Name* zum Naming Service hinzu und führen Sie den Befehl add\_install\_client erneut aus.

Fehler: <system name> ist in der NIS ethers Map nicht vorhanden

Fügen Sie ihn hinzu, und führen Sie den Befehl add\_install\_client erneut aus. **Beschreibung:** Beim Ausführen von add\_install\_client schlägt der Befehl mit der oben aufgeführten Fehlermeldung fehl.

**Grund:** Der Client, den Sie zum Installationsserver hinzufügen, ist in der Datei /etc/ethers des Servers nicht vorhanden.

<span id="page-187-0"></span>**Lösung:** Fügen Sie die erforderlichen Informationen zur Datei /etc/ethers auf dem Installationsserver hinzu, und führen Sie den Befehl add\_install\_client erneut aus.

1. Melden Sie sich als Superuser an oder nehmen Sie eine entsprechende Rolle an.

**Hinweis –** Rollen umfassen Autorisierungen und privilegierte Befehle. Weitere Informationen zu Rollen finden Sie unter ["Konfigurieren von RBAC \(Übersicht der](http://www.oracle.com/pls/topic/lookup?ctx=E23287&id=rbactask-15) Schritte)" in *[Systemverwaltungshandbuch: Sicherheitsservices](http://www.oracle.com/pls/topic/lookup?ctx=E23287&id=rbactask-15)*.

2. Suchen Sie die ethers-Adresse auf dem Client.

```
# ifconfig -a grep ethers
ether 8:0:20:b3:39:1d
```
- 3. Öffnen Sie die /etc/ethers-Datei in einem Editor auf dem Installationsserver. Fügen Sie die Adresse der Liste hinzu.
- 4. Führen Sie erneut den Befehl add\_install\_client auf dem Client aus.
	- # **./add\_install\_client bluegill sun4u**

### **Probleme beim Booten eines Systems**

### **Booten von Medien, Fehlermeldungen**

le0: No carrier - transceiver cable problem **Grund:** Das System ist nicht mit dem Netzwerk verbunden.

**Lösung:** Handelt es sich hierbei um ein nicht vernetztes System, ignorieren Sie diese Meldung. Handelt es sich um ein vernetztes System, vergewissern Sie sich, dass die Ethernet-Verkabelung stimmt.

Die gerade geladene Datei scheint nicht ausführbar zu sein **Grund:** Das System findet das richtige Medium zum Booten nicht.

**Lösung:** Überprüfen Sie, ob das System ordnungsgemäß für die Installation der Oracle Solaris 10 8/11-Software über das Netzwerk von einem Installationsserver aus eingerichtet wurde. Sie können beispielsweise folgende Überprüfungen durchführen:

- Wenn Sie die Abbilder der Oracle Solaris Operating System-DVD oder der Solaris Software-CDs auf den Installationsserver kopiert haben, vergewissern Sie sich, dass Sie bei der Einrichtung die richtige Plattformgruppe des Systems angegeben haben.
- Wenn Sie mit DVD oder CD vorgehen, vergewissern Sie sich, dass die Oracle Solaris Operating System-DVD bzw. Solaris Software-1 CD eingehängt und auf dem Installationsserver zugänglich ist.

#### boot: cannot open <**Dateiname**> (**nur SPARC-Systeme**)

**Grund:** Dieser Fehler tritt auf, wenn Sie den Speicherort von boot -file für das Booten überschreiben, indem Sie diesen explizit angeben.

**Hinweis –** *Dateiname* ist eine Variable für den Namen der betreffenden Datei.

**Lösung:** Gehen Sie wie folgt vor:

- Setzen Sie boot -file im PROM auf" "(leer).
- Stellen Sie sicher, dass "diag-switch" auf "off" und auf "true" gesetzt ist.

Kann von Datei/Gerät nicht booten

**Grund:** Das Installationsmedium findet das Boot-Medium nicht.

**Lösung:** Stellen Sie sicher, dass folgende Bedingungen erfüllt sind:

- Das DVD-ROM- oder CD-ROM-Laufwerk muss ordnungsgemäß installiert und eingeschaltet sein.
- Die Oracle Solaris Operating System-DVD oder die Solaris Software-1 CD muss ins Laufwerk eingelegt sein.
- Der Datenträger ist unbeschädigt und nicht verschmutzt.

WARNING: clock gained *xxx* days -- CHECK AND RESET DATE! (**nur SPARC-basierte Systeme**)

**Beschreibung:** Diese Meldung dient zu Ihrer Information.

**Lösung:** Ignorieren Sie die Meldung und fahren Sie mit der Installation fort.

Kein UFS-Dateisystem (**nur x86-basierte Systeme**)

**Grund:** Bei der Installation von Oracle Solaris 10 8/11 (mit dem Solaris-Installationsprogramm oder benutzerdefiniertem JumpStart) wurde keine Boot-Diskette ausgewählt. Sie müssen jetzt das BIOS bearbeiten, um das System zu booten.

**Lösung:** Wählen Sie das BIOS, das gebootet werden soll. Erläuterungen dazu finden Sie in der BIOS-Dokumentation.

### **Booten von Medien, allgemeine Probleme**

Das System wird nicht gebootet.

**Beschreibung:** Wenn Sie zum ersten Mal einen benutzerdefinierten JumpStart-Server einrichten, kann es beim Booten zu Problemen kommen, bei denen keine Fehlermeldung ausgegeben wird. Verwenden Sie den Boot-Befehl mit der Option -v, um Informationen

über das System und den Boot-Vorgang abzurufen. Wenn Sie die Option -v verwenden, gibt der Boot-Befehl Fehlerbehebungsinformationen am Bildschirm aus.

**Hinweis –** Wenn diese Option nicht angegeben wird, werden die Meldungen zwar ausgegeben, aber die Ausgabe wird in die Systemprotokolldatei umgeleitet. Weitere Informationen entnehmen Sie bitte der Manpage [syslogd](http://www.oracle.com/pls/topic/lookup?ctx=816-5166&id=syslogd-1m)(1M).

**Lösung:** Für SPARC-Systeme geben Sie an der Eingabeaufforderung ok folgenden Befehl ein.

```
ok boot net -v - install
```
Das Booten von DVD schlägt bei Systemen mit einem DVD-ROM-Laufwerk SD-M 1401 von Toshiba fehl.

**Beschreibung:** Wenn das System mit einem DVD-ROM-Laufwerk SD-M1401 von Toshiba mit Firmware-Revision 1007 ausgestattet ist, kann das System nicht von der Oracle Solaris Operating System-DVD booten.

**Lösung:** Wenden Sie Patch 111649–03 oder später an, um die Firmware des Toshiba SD-M1401 DVD-ROM-Laufwerks zu aktualisieren. Das Patch 111649–03 ist verfügbar auf <http://support.oracle.com> (My Oracle Support) auf der Registerkarte Patches and Updates.

Das System hängt sich auf oder eine Panik tritt auf, wenn

Nicht-Speicher-PC-Karten eingelegt werden. (**Nur x86-basierte Systeme**) **Grund:** Nicht-Speicher-PC-Karten können nicht die gleichen Speicherressourcen verwenden wie andere Geräte.

**Lösung:** Um das Problem zu beheben, schlagen Sie in den Anweisungen zu Ihrer PC-Karte nach und überprüfen Sie den Adressbereich.

Das System hängt sich auf, bevor die Systemeingabeaufforderung angezeigt wird. (**Nur x86-basierte Systeme**)

**Lösung:** Es ist Hardware vorhanden, die nicht unterstützt wird. Lesen Sie hierzu in der Dokumentation des Hardware-Herstellers nach.

### **Booten vom Netzwerk, Fehlermeldungen**

WARNING: getfile: RPC failed: error 5 (RPC Timed out).

**Beschreibung:** Dieser Fehler tritt auf, wenn zwei oder mehr Server in einem Netzwerk auf die Boot-Anforderung eines Installations-Clients reagieren. Der Installations-Client stellt eine Verbindung zum falschen Boot-Server her und die Installation hängt. Zu diesem Fehler kann es aus folgenden Gründen kommen:

**Grund:** *Grund&;1:*Möglicherweise sind auf verschiedenen Servern /etc/bootparams-Dateien mit einem Eintrag für diesen Installationsclient vorhanden.

**Lösung:** *Grund 1:* Stellen Sie sicher, dass die Server im Netzwerk nicht mehrere /etc/bootparams-Einträge für den Installations-Client haben. Haben sie jedoch mehrere Einträge, entfernen Sie alle doppelten Client-Einträge in der Datei /etc/bootparams auf allen Installations- und Boot-Servern außer dem, den der Installationsclient verwenden soll.

**Grund:** *Grund 2:* Für den Installations-Client liegen möglicherweise mehrere /tftpbootoder /rplboot-Verzeichniseinträge vor.

**Lösung:** *Grund 2:* Stellen Sie sicher, dass für den Installations-Client nicht mehrere /tftpboot- oder /rplboot-Verzeichniseinträge auf den Servern im Netzwerk vorliegen. Ist dies jedoch der Fall, entfernen Sie doppelte Client-Einträge aus den Verzeichnissen /tftpboot oder /rplboot auf allen Installations- und Boot-Servern außer auf dem, den der Installationsclient verwenden soll.

**Grund:** *Grund 3:* Möglicherweise liegt ein Installations-Client-Eintrag in der Datei /etc/bootparams auf einem Server und ein Eintrag in einer anderen Datei /etc/bootparams vor, der es allen Systemen ermöglicht, auf den Profilserver zuzugreifen. Ein solcher Eintrag sieht ungefähr folgendermaßen aus:

\* install\_config=*profile\_server*:*path*

Dieser Fehler kann auch durch eine Zeile wie die oben genannte in der bootparams-Tabelle von NIS oder NIS+ verursacht werden.

**Lösung:** *Grund 3:* If a wildcard entry is in the naming service bootparams map or table (for example, \* install\_config=), delete it and add it to the /etc/bootparams file on the boot server.

No network boot server. Unable to install the system. See installation instructions. (**nur SPARC-basierte Systeme**)

**Grund:** Dieser Fehler tritt auf einem System auf, das Sie über das Netzwerk zu installieren versuchen. Das System ist nicht korrekt konfiguriert.

**Lösung:** Sorgen Sie dafür, dass das System korrekt für eine Installation über das Netzwerk eingerichtet wird. Siehe ["Hinzufügen der über das Netzwerk zu installierenden Systeme mit](http://www.oracle.com/pls/topic/lookup?ctx=E24052&id=netinstall-40778) einem CD-Abbild" in *[Oracle Solaris 10 8/11 Installationshandbuch: Netzwerkbasierte](http://www.oracle.com/pls/topic/lookup?ctx=E24052&id=netinstall-40778) [Installation](http://www.oracle.com/pls/topic/lookup?ctx=E24052&id=netinstall-40778)*.

prom\_panic: Could not mount file system (**nur SPARC-basierte Systeme**) **Grund:** Dieser Fehler tritt auf, wenn Sie Solaris über ein Netzwerk installieren, aber die Boot-Software Folgendes nicht finden kann:

■ Oracle Solaris Operating System-DVD, entweder die DVD oder eine Kopie des DVD-Abbildes auf dem Installationsserver

■ Abbild der Solaris Software-1 CD, entweder die Solaris Software-1 CD oder eine Kopie des CD-Abbildes auf dem Installationsserver.

**Lösung:** Vergewissern Sie sich, dass die Installationssoftware eingehängt und freigegeben ist.

- Bei der Installation von Solaris vom DVD-ROM- oder CD-ROM-Laufwerk des Installationsservers aus müssen Sie sicherstellen, dass die Oracle Solaris Operating System-DVD oder die Solaris Software-1 CD ins CD-ROM-Laufwerk eingelegt, eingehängt und in der Datei /etc/dfs/dfstab freigegeben ist.
- Bei der Installation von einer Kopie des Oracle Solaris Operating System-DVD-Abbildes oder des Solaris Software-1 CD-Abbildes auf der Festplatte des Installationsservers aus stellen Sie sicher, dass der Verzeichnispfad zu der Kopie in der Datei /etc/dfs/dfstab freigegeben ist.
- Timeout waiting for ARP/RARP packet...(**nur SPARC-basierte Systeme**) **Grund:** *Grund 1:* Der Client versucht, vom Netzwerk zu booten, kann aber kein System finden, das den Client kennt.

**Lösung:** *Grund 1:* Überprüfen Sie den Host-Namen des Systems im Naming Service NIS oder NIS+. Überprüfen Sie auch die bootparams-Suchreihenfolge in der Datei /etc/nsswitch.conf des Boot-Servers.

Beispielsweise bedeutet die folgende Zeile in der Datei /etc/nsswitch.conf, dass JumpStart oder das Solaris-Installationsprogramm zuerst in den NIS-Maps nach bootparams-Informationen sucht. Wenn das Programm keine Informationen findet, erfolgt eine Suche in der Datei /etc/bootparams auf dem Boot-Server.

bootparams: nis files

**Grund:** *Grund 2:* Die Ethernet-Adresse des Clients ist nicht korrekt.

**Lösung:** *Grund 2:* Stellen Sie sicher, dass die Ethernet-Adresse des Clients in der Datei /etc/ethers des Installationsservers korrekt angegeben ist.

**Grund:** *Grund 3:* In einer benutzerdefinierten JumpStart-Installation gibt der Befehl add install client die Plattformgruppe an, die einen bestimmten Server als Installationsserver verwendet. Wenn der falsche Architekturwert mit dem Befehl add\_install\_client verwendet wird, tritt dieses Problem auf. Beispiel: Der Rechner, der installiert werden soll, ist ein sun4u-Rechner, aber Sie haben i86pc verwendet.

**Lösung:** *Grund 3:* Führen Sie den Befehl add\_install\_client nochmals mit dem korrekten Architekturwert aus.

IP: joining multicasts failed on tr0 - will use link layer broadcasts for multicast (**nur x86-basierte Systeme**)

**Grund:** Diese Fehlermeldung erscheint beim Booten eines Systems mit einer Token Ring-Karte. Ethernet-Multicast und Token Ring-Multicast funktionieren nicht auf die gleiche Weise. Der Treiber gibt diese Fehlermeldung zurück, weil ihm eine ungültige Multicast-Adresse zur Verfügung gestellt wurde.

**Lösung:** Ignorieren Sie diese Fehlermeldung. Wenn Multicast nicht funktioniert, verwendet IP stattdessen Layer-Broadcasts, und die Installation schlägt deswegen nicht fehl.

Requesting Internet address for *Ethernet\_Address* (**nur x86-basierte Systeme**) **Grund:** Der Client versucht, vom Netzwerk zu booten, kann aber kein System finden, das den Client kennt.

**Lösung:** Überprüfen Sie, ob der Systemname im Naming Service enthalten ist. Wenn der Host-Name des Systems im Naming Service NIS oder NIS+ aufgelistet ist und das System weiterhin diese Fehlermeldung ausgibt, versuchen Sie es mit einem Neustart.

RPC: Timed out No bootparams (whoami) server responding; still trying... (**nur x86-basierte Systeme**)

**Grund:** Der Client versucht, über das Netzwerk zu booten, aber er findet kein System mit einem Eintrag in der Datei /etc/bootparams auf dem Installationsserver.

**Lösung:** Geben Sie den Befehl add\_install\_client auf dem Installationsserver ein. Dieser Befehl fügt den entsprechenden Eintrag in die Datei /etc/bootparams ein und ermöglicht dem Client damit das Booten vom Netzwerk.

Still trying to find a RPL server... (**nur x86-basierte Systeme**) **Grund:** Das System versucht, vom Netzwerk zu booten, aber der Server ist nicht so konfiguriert, dass er dieses System booten kann.

**Lösung:** Führen Sie auf dem Installationsserver für das zu installierende System add install client aus. Der Befehl add install client richtet ein Verzeichnis /rplboot ein, das das nötige Netzwerk-Boot-Programm enthält.

CLIENT MAC ADDR: FF FF FF FF FF FF (**nur Netzwerkinstallationen per DHCP**) **Grund:** Der DHCP-Server ist nicht richtig konfiguriert. Dieser Fehler kann auftreten, wenn die Optionen oder Makros in der DHCP-Manager-Software nicht richtig definiert sind.

**Lösung:** Überprüfen Sie die Definition der Optionen und Makros in der DHCP-Manager-Software. Vergewissern Sie sich, dass die Router-Option definiert ist und den Wert für das Teilnetz aufweist, das bei der Netzwerkinstallation verwendet wird.

### **Booten vom Netzwerk, allgemeine Probleme**

Das System bootet über das Netzwerk, aber von einem anderen als dem angegebenen Installationsserver.

**Grund:** Auf einem anderen System ist ein Eintrag in /etc/bootparams und eventuell auch in /etc/ethers für den Client enthalten.

<span id="page-193-0"></span>**Lösung:** Aktualisieren Sie den Eintrag /etc/bootparams für das zu installierende System auf dem Namensserver. Der Eintrag muss folgende Syntax haben:

*install\_system* root=*boot\_server*:*path* install=*install\_server*:*path*

Stellen Sie außerdem sicher, dass für den Installationsclient nur ein bootparams-Eintrag im Teilnetz vorliegt.

Das System bootet nicht über das Netzwerk (**gilt nur für Installationen über das Netzwerk mit DHCP**).

**Grund:** Der DHCP-Server ist nicht richtig konfiguriert. Dieser Fehler kann auftreten, wenn das System auf dem DHCP-Server nicht als Installationsclient konfiguriert wurde.

**Lösung:** Überprüfen Sie im DHCP Manager, dass für das betreffende Client-System Installationsoptionen und Makros definiert sind. Weitere Informationen finden Sie unter ["Vorkonfiguration der Systemkonfigurationsinformationen mit dem DHCP-Service](http://www.oracle.com/pls/topic/lookup?ctx=E24052&id=dhcp-admin-38) (Vorgehen)" in *[Oracle Solaris 10 8/11 Installationshandbuch: Netzwerkbasierte Installation](http://www.oracle.com/pls/topic/lookup?ctx=E24052&id=dhcp-admin-38)*.

### **Neuinstallation des Betriebssystems Oracle Solaris**

Die Neuinstallation schlägt fehl.

**Lösung:** Wenn die Solaris-Installation fehlschlägt, müssen Sie sie neu starten. Um die Installation neu zu starten, booten Sie das System von der Oracle Solaris Operating System-DVD, der Solaris Software-1 CD oder über das Netzwerk.

Sie können die Solaris-Software nicht deinstallieren, wenn sie teilweise installiert wurde. Sie müssen das System von einer Sicherungskopie wiederherstellen oder den Solaris-Installationsprozess erneut ausführen.

/cdrom/cdrom0///SUNW *xxxx*/reloc.cpio: Gebrochene Pipe

**Beschreibung:** Diese Fehlermeldung ist informativer Natur und hat keine Auswirkung auf die Installation. Die Bedingung tritt ein, wenn für einen Schreibzugriff auf ein Pipe kein Leseprozess vorhanden ist.

**Lösung:** Ignorieren Sie die Meldung und fahren Sie mit der Installation fort.

WARNING: STANDARD-BOOT-GERÄT WECHSELN **(nur x86-basierte Systeme) Grund:** Diese Meldung dient zu Ihrer Information. Als Standard-Boot-Gerät ist im BIOS des Systems möglicherweise ein Gerät eingestellt, das zum Booten des Systems die Solaris Device Configuration Assistant erfordert.

**Lösung:** Fahren Sie mit der Installation fort und ändern Sie gegebenenfalls das Standard-Boot-Gerät des Systems, das im BIOS angegeben ist, nachdem Sie die Solaris-Software auf einem Gerät installiert haben, für das die Solaris Device Configuration Assistant nicht erforderlich ist.

**x86 nur –** Wenn Sie zum Testen eines benutzerdefinierten JumpStart-Profils für eine Erstinstallation das Schlüsselwort locale verwenden, schlägt der Test des Profils mithilfe des Befehls pfinstall -D fehl. Die Beschreibung einer Abhilfe finden Sie in der Erläuterung zur Fehlermeldung "could not select locale" im Abschnitt ["Upgrade des Betriebssystems Oracle](#page-195-0) [Solaris" auf Seite 196.](#page-195-0)

# ▼ **x86: So überprüfen Sie eine IDE-Festplatte auf fehlerhafte Blöcke**

IDE-Festplatten weisen fehlerhaften Blöcke nicht automatisch aus, wie andere von Solaris-Software unterstützte Festplatten. Bevor Sie Solaris auf einer IDE-Festplatte installieren, sollten Sie unter Umständen eine Oberflächenanalyse der Festplatte durchführen. Gehen Sie dazu folgendermaßen vor.

**Melden Sie sich als Superuser an oder nehmen Sie eine entsprechende Rolle an. 1**

Rollen umfassen Autorisierungen und privilegierte Befehle. Weitere Informationen zu Rollen finden Sie unter ["Konfigurieren von RBAC \(Übersicht der Schritte\)" in](http://www.oracle.com/pls/topic/lookup?ctx=E23287&id=rbactask-15) *[Systemverwaltungshandbuch: Sicherheitsservices](http://www.oracle.com/pls/topic/lookup?ctx=E23287&id=rbactask-15)*.

- **Booten Sie vom Installationsdatenträger. 2**
- **Wählen Sie Option 6 (Single User Shell), wenn Sie zur Auswahl einer Installationsart aufgefordert werden. 3**
- **Siehe hierzu die Manpage [format](http://www.oracle.com/pls/topic/lookup?ctx=816-5166&id=format-1m)(1M). 4**

# **format**

- **Geben Sie das IDE-Laufwerk an, für das die Oberflächenanalyse durchgeführt werden soll.** # **c***x***d***y* **5**
	- c*x* ist die Controller-Nummer
	- d*y* ist die Gerätenummer
- **Ermitteln Sie, ob eine fdisk-Partition vorhanden ist. 6**
	- Wenn bereits eine Solaris-Partition fdisk vorhanden ist, fahren Sie mit [Schritt 7](#page-195-0) fort.
	- Wenn noch keine Solaris-fdisk-Partition existiert, legen Sie mit dem Befehl fdisk eine Solaris-Partition auf der Festplatte an.

format> **fdisk**

- <span id="page-195-0"></span>**Um die Oberflächenanalyse zu starten, geben Sie folgenden Befehl ein:** format> **analyze 7**
- **Um die aktuellen Einstellungen zu ermitteln, geben Sie folgenden Befehl ein: 8** analyze> **config**
- **(Optional)Wenn Sie die Einstellungen ändern wollen, geben Sie Folgendes ein:** analyze> **setup 9**
- **Um nach fehlerhaften Blöcken zu suchen, geben Sie Folgendes ein: 10** analyze> *type\_of\_surface\_analysis Typ\_der\_Oberflächenanalyse* kann "read", "write" oder "compare" sein Wenn format fehlerhafte Blöcke findet, weist es diese neu zu.
- **Um die Analyse zu beenden, geben Sie Folgendes ein: 11** analyze> **quit**
- **Wollen Sie Blöcke zum erneuten Zuweisen angeben? 12**
	- Wenn nicht, fahren Sie mit Schritt 13 fort.
	- Wenn ja, geben Sie Folgendes ein:

format> **repair**

- **Um das Programm format zu beenden, geben Sie folgendes ein: quit 13**
- **Booten Sie vom Datenträger im Mehrfachbenutzermodus durch Eingeben des folgenden 14 Befehls.**

# **exit**

# **Upgrade des Betriebssystems Oracle Solaris**

# **Durchführen eines Upgrade, Fehlermeldungen**

No upgradable disks

**Grund:** Ein Swap-Eintrag in der Datei /etc/vfstab verursacht das Fehlschlagen der Aktualisierung.

**Lösung:** Setzen Sie die folgenden Zeilen in der Datei /etc/vfstab auf Kommentar:

- Alle Swap-Dateien und -Bereiche auf Platten, die nicht aktualisiert werden
- Swap-Dateien, die nicht mehr vorhanden sind
- Nicht verwendete Swap-Bereiche

#### usr/bin/bzcat not found

**Grund:** Solaris Live Upgrade schlägt fehl, da ein benötigtes Patch-Cluster fehlt.

**Lösung:** Für die Installation von Solaris Live Upgrade ist ein Patch erforderlich. Stellen Sie auf [http://support.oracle.com](http://support.oracle.com/) (My Oracle Support) sicher, dass Sie die neueste Patch-Liste verfügbar haben. Suchen Sie auf My Oracle Support nach dem Support-Dokument 1004881.1 - Solaris Live Upgrade Software Patch Requirements (früher 206844).

Es wurden aktualisierbare Solaris-Root-Geräte, jedoch keine geeigneten Partitionen für das Solaris-Installationsprogramm gefunden. Ein Upgrade mit dem Solaris-Installationsprogramm ist nicht möglich. Unter Umständen kann ein Upgrade mit der Solaris Software 1-CD durchgeführt werden. (Nur x86-basierte Systeme)

**Grund:** Ein Upgrade mit der Solaris Software-1 ist nicht möglich, da nicht genug Platz vorhanden ist.

**Lösung:** Um ein Upgrade durchzuführen, können Sie entweder einen Swap-Bereich erstellen, der größer oder gleich 512 MB ist, oder ein anderes Upgrade-Verfahren verwenden, zum Beispiel das Solaris-Installationsprogramm von der Oracle Solaris Operating System-DVD, ein Netzwerk-Installationsabbild oder JumpStart.

#### ERROR: Could not select locale (**nur x86-basierte Systeme**)

**Grund:** Wenn Sie ein JumpStart-Profil mithilfe des Befehls pfinstall -D testen, schlägt der Dry Run-Test in den folgenden Situationen fehl:

- . "Das Profil enthält das Schlüsselwort "locale
- Sie testen ein Release, das GRUB-Software enthält **Ab Solaris 10 1/06** erleichtert der GRUB-Bootloader das Booten unterschiedlicher Betriebssysteme mithilfe des GRUB-Menüs.

Mit der Einführung der GRUB-Software wurde die Miniroot komprimiert. Die Software findet deswegen in der komprimierten Miniroot nicht mehr die Liste der Gebietsschemata. Die Miniroot ist das kleinstmögliche Solaris root-Dateisystem (/). Sie befindet sich auf dem Solaris-Installationsdatenträger.

**Lösung:** Führen Sie die folgenden Schritte aus. Geben Sie die folgenden Werte ein:

- MEDIA DIR is /cdrom/cdrom0/
- MINIROOT\_DIR ist \$MEDIA\_DIR /Solaris\_10/Tools/Boot
- MINIROOT ARCHIVE is \$MEDIA DIR /boot/x86.miniroot
- TEMP\_FILE\_NAME is /tmp/test

1. Melden Sie sich als Superuser an oder nehmen Sie eine entsprechende Rolle an.

Rollen umfassen Autorisierungen und privilegierte Befehle. Weitere Informationen zu Rollen finden Sie unter ["Konfigurieren von RBAC \(Übersicht der Schritte\)" in](http://www.oracle.com/pls/topic/lookup?ctx=E23287&id=rbactask-15) *[Systemverwaltungshandbuch: Sicherheitsservices](http://www.oracle.com/pls/topic/lookup?ctx=E23287&id=rbactask-15)*.

2. Entpacken Sie das Miniroot-Archiv.

```
# /usr/bin/gzcat $MINIROOT_ARCHIVE > $TEMP_FILE_NAME
```
3. Erstellen Sie mithilfe des Befehls lofiadm das Miniroot-Gerät.

```
# LOFI_DEVICE=/usr/sbin/lofiadm -a $TEMP_FILE_NAME
# echo $LOFI_DEVICE
/dev/lofi/1
```
4. Hängen Sie die Miniroot mithilfe des Befehls lofi unter dem Miniroot-Verzeichnis ein.

# **/usr/sbin/mount -F ufs \$LOFI\_DEVICE \$MINIROOT\_DIR**

5. Testen Sie das Profil.

```
# /usr/sbin/install.d/pfinstall -D -c $MEDIA_DIR $path-to-jumpstart_profile
```
6. Hängen Sie nach dem Abschluss des Tests das lofi-Gerät wieder aus.he lofi device.

```
# umount $LOFI_DEVICE
```
7. Löschen Sie das lofi-Gerät.

```
# lofiadm -d $TEMP_FILE_NAME
```
### **Durchführen eines Upgrade, allgemeine Probleme**

Die Upgrade-Option wird nicht angeboten, obwohl auf dem System eine Upgrade-Version der Solaris-Software vorhanden ist.

**Grund:** *Grund 1:* Das Verzeichnis /var/sadm ist ein symbolischer Link oder wurde von einem anderen Dateisystem aus eingehängt.

**Lösung:** *Grund 1:* Verschieben Sie das Verzeichnis /var/sadm in das Root-Dateisystem (/) oder in das Dateisystem /var.

**Grund:** *Grund 2:* Die Datei /var/sadm/softinfo/INST\_RELEASE fehlt.

**Lösung:** *Grund 2:* Erstellen Sie eine neue Datei INST\_RELEASE. Verwenden Sie dazu folgende Vorlage:

```
OS=Solaris
VERSION=x REV=0
```
*x* ist die Version der Solaris-Software auf dem System

**Grund:** *Grund 3:* SUNWusr ist in /var/sadm/softinfo nicht vorhanden.

**Lösung:** *Lösung 3:* Sie müssen eine Neuinstallation durchführen. Ein Upgrade der Solaris-Software ist nicht möglich.

Der md-Treiber lässt sich nicht herunterfahren oder initialisieren. **Lösung:** Gehen Sie wie folgt vor:

- Handelt es sich bei dem Dateisystem nicht um ein RAID-1-Volume, so setzen Sie den entsprechenden Teil der Datei vsftab auf Kommentar.
- Handelt es sich um ein RAID-1-Volume, brechen Sie den Mirror-Verbund auf und führen Sie die Installation erneut durch. Informationen zum Aufbrechen des Mirror-Verbunds finden Sie in ["Removing RAID-1 Volumes \(Unmirroring\)" in](http://www.oracle.com/pls/topic/lookup?ctx=816-4520&id=tasks-mirrors-26) *Solaris [Volume Manager Administration Guide](http://www.oracle.com/pls/topic/lookup?ctx=816-4520&id=tasks-mirrors-26)*.

Das Upgrade schlägt fehl, weil das Solaris-Installationsprogramm ein Dateisystem nicht einhängen kann.

**Grund:** Bei einem Upgrade wird durch das Skript versucht, alle in der Datei /etc/vfstab des Systems aufgeführten Dateisysteme in das Root-Dateisystem (/) einzuhängen, an dem das Upgrade durchgeführt wird. Wenn das Installationsskript ein Dateisystem nicht einhängen kann, schlägt es fehl und wird abgebrochen.

**Lösung:** Stellen Sie sicher, dass alle Dateisysteme in der Datei /etc/vfstab des Systems eingehängt werden können. Setzen Sie alle Dateisysteme in der Datei /etc/vfstab auf Kommentar, die nicht eingehängt werden können oder die das Problem anderweitig verursachen könnten, so dass das Solaris-Installationsprogramm beim Upgrade nicht versucht, sie einzuhängen. Systembasierte Dateisysteme jedoch, die zu aktualisierende Software enthalten (beispielsweise /usr), können nicht auf Kommentar gesetzt werden.

Das Upgrade schlägt fehl.

**Beschreibung:** Das System verfügt nicht über genügend Speicherplatz für das Upgrade.

**Grund:** Suchen Sie unter ["Upgrade mit Neuzuweisung von Festplattenspeicher" in](http://www.oracle.com/pls/topic/lookup?ctx=E24034&id=esimx) *Oracle [Solaris 10 8/11 Installationshandbuch: Planung von Installationen und Upgrades](http://www.oracle.com/pls/topic/lookup?ctx=E24034&id=esimx)* nach Informationen zum Speicherplatzproblem und versuchen Sie, ob Sie es ohne ein Auto-Layout zum Neuzuweisen des Speicherplatzes beseitigen können.

Probleme beim Aktualisieren von RAID-1-Volumes als Root-Dateisysteme (/) **Lösung:** Sollten sich beim Upgrade mit Solaris Volume Manager RAID-1-Volumes als Root-Dateisystem (/) Probleme ergeben, schlagen Sie in [Kapitel 25, "Troubleshooting](http://www.oracle.com/pls/topic/lookup?ctx=816-4520&id=troubleshoottasks-33506) Solaris Volume Manager (Tasks)" in *[Solaris Volume Manager Administration Guide](http://www.oracle.com/pls/topic/lookup?ctx=816-4520&id=troubleshoottasks-33506)* nach.

### ▼ **So setzen Sie ein Upgrade nach einem Fehlschlag fort**

Das Upgrade ist fehlgeschlagen und das System lässt sich nicht über die Software booten. Der Grund für den Fehlschlag liegt außerhalb Ihres Einflussbereichs, zum Beispiel ein Stromausfall oder der Ausfall einer Netzwerkverbindung.

- **Starten Sie das System von der Oracle Solaris Operating System-DVD, der Solaris Software-1 CD oder über das Netzwerk neu. 1**
- **Wählen Sie die Upgrade-Option für die Installation. 2**

Das Solaris-Installationsprogramm ermittelt, ob das System teilweise aufgerüstet wurde, und setzt das Upgrade fort.

### **x86: Probleme mit Solaris Live Upgrade bei der Verwendung von GRUB**

Bei Verwendung von Solaris Live Upgrade und dem GRUB-Bootloader auf x86-basierten Systemen können die folgenden Fehler auftreten.

ERROR: Das Tools-Installationsverzeichnis *Installationsverzeichnis* ist auf dem Produktmedium nicht vorhanden.

ERROR: The media *dirctory* does not contain an operating system upgrade image. **Beschreibung:** Dieser Fehlermeldungen werden angezeigt, wenn mithilfe des Befehls luupgrade ein Upgrade auf eine neue Boot-Umgebung durchgeführt wird.

**Grund:** Es wird eine ältere Version Solaris Live Upgrade verwendet. Die auf Ihrem System installierten Packages von Solaris Live Upgrade sind mit dem Datenträger und dessen Softwareversion nicht kompatibel.

**Lösung:** Sie müssen stets die Solaris Live Upgrade-Packages des Releases verwenden, auf den Sie upgraden möchten.

**Beispiel:** Im folgenden Beispiel zeigt die Fehlermeldung an, dass die auf dem System installierten Packages von Solaris Live Upgrade nicht der auf dem Datenträger befindlichen Version entsprechen.

```
# luupgrade -u -n s10u1 -s /mnt
    Validating the contents of the media </mnt>.
    The media is a standard Solaris media.
    ERROR: The media product tools installation directory
</mnt/Solaris_10/Tools/Boot/usr/sbin/install.d/install_config> does
not exist.
    ERROR: The media </mnt> does not contain an operating system upgrade
image.
```
ERROR: Cannot find or is not executable: </sbin/biosdev>.

ERROR: One or more patches required by Solaris Live Upgrade has not been installed.

**Grund:** Eines oder mehrere, für Solaris Live Upgrade erforderliche Patches sind nicht auf Ihrem System installiert. Bitte beachten Sie, dass mit dieser Fehlermeldung nicht alle fehlenden Patches erkannt werden.

**Lösung:** Vor dem Arbeiten mit Solaris Live Upgrade müssen Sie erst alle erforderlichen Patches installieren. Stellen Sie auf <http://support.oracle.com> (My Oracle Support) sicher, dass Sie die neueste Patch-Liste verfügbar haben. Suchen Sie auf My Oracle Support nach dem Support-Dokument 1004881.1 - Solaris Live Upgrade Software Patch Requirements (früher 206844).

ERROR: Device mapping command </sbin/biosdev> failed. Please reboot and try again.

**Grund:** *Grund 1:* Solaris Live Upgrade kann aufgrund vorheriger administrativer Aufgaben keine Geräte zuweisen.

**Lösung:** *Grund 1:* Booten Sie das System neu und starten Sie Solaris Live Upgrade erneut.

**Grund:** *Grund 2:* Wenn nach einem erneuten Booten des Systems diese Fehlermeldung wieder angezeigt wird, heißt das, dass sich im System zwei identische Festplatten befinden. Der Befehl zum Zuweisen von Geräten kann diese beiden Platten nicht unterscheiden.

**Lösung:** *Grund 2:* Erstellen Sie auf einer der beiden Festplatten eine fdisk-Dummypartition. Weitere Informationen entnehmen Sie bitte der Manpage [fdisk](http://www.oracle.com/pls/topic/lookup?ctx=816-5166&id=fdisk-1m)(1M) Booten Sie dann das System neu.

Cannot delete the boot environment that contains the GRUB menu **Grund:** Solaris Live Upgrade besitzt die Einschränkung, dass Boot-Umgebungen, die das GRUB-Menü enthalten, nicht gelöscht werden können.

**Lösung:** Mit den Befehlen [lumake](http://www.oracle.com/pls/topic/lookup?ctx=816-5166&id=lumake-1m)(1M) oder [luupgrade](http://www.oracle.com/pls/topic/lookup?ctx=816-5166&id=luupgrade-1m)(1M) können Sie diese Boot-Umgebung wiederverwenden.

The file system containing the GRUB menu was accidentally remade. However, the disk has the same slices as before. For example, the disk was not re-sliced. **Grund:** Das Dateisystem, das das GRUB-Menü enthält, wird zum Booten des Systems benötigt. Solaris Live Upgrade-Befehle zerstören das GRUB-Menü nicht. Wenn das GRUB-Menü jedoch mit anderen, nicht zu Solaris Live Upgrade gehörenden Befehlen versehentlich oder aus anderen Gründen überschrieben bzw. zerstört wird, versucht die Software zur Wiederherstellung des Systems, das GRUB-Menü neu zu installieren. Diese Software kopiert das GRUB-Menü beim nächsten Booten des Systems in das gleiche Dateisystem. Es kann zum Beispiel sein, dass Sie mit den Befehlen newfs oder mkfs das

GRUB-Menü versehentlich zerstört haben. Damit das GRUB-Menü ordnungsgemäß wiederhergestellt werden kann, muss der Bereich die folgenden Bedingungen erfüllen:

- Es muss ein einhängbares Dateisystem besitzen.
- Er muss zur gleichen Boot-Umgebung von Solaris Live Upgrade wie vorher gehören.

Nehmen Sie vor einem Systemneustart am Bereich die erforderlichen Korrekturen vor.

**Lösung:** Starten Sie das System neu. Es wird automatisch eine Sicherungskopie des GRUB-Menüs installiert.

The GRUB menu's menu.lst file was accidentally deleted.

**Lösung:** Starten Sie das System neu. Es wird automatisch eine Sicherungskopie des GRUB-Menüs installiert.

### **Systempanik bei einem Upgrade mit Solaris Live Upgrade und Veritas VxVm**

Wenn Sie bei einem Upgrade Solaris Live Upgrade benutzen und Veritas VxVM läuft, kommt es beim Neustart zu einer Systempanik. Um diese zu vermeiden, müssen Sie das Upgrade mit dem folgenden Verfahren durchführen. Das Problem tritt auf, wenn Packages nicht den neuen Solaris-Richtlinien für Packages entsprechen.

**Melden Sie sich als Superuser an oder nehmen Sie eine entsprechende Rolle an. 1**

Rollen umfassen Autorisierungen und privilegierte Befehle. Weitere Informationen zu Rollen finden Sie unter ["Konfigurieren von RBAC \(Übersicht der Schritte\)" in](http://www.oracle.com/pls/topic/lookup?ctx=E23287&id=rbactask-15) *[Systemverwaltungshandbuch: Sicherheitsservices](http://www.oracle.com/pls/topic/lookup?ctx=E23287&id=rbactask-15)*.

- **Erstellen Sie eine inaktive Boot-Umgebung. Siehe ["Erstellen einer neuen Boot-Umgebung" in](http://www.oracle.com/pls/topic/lookup?ctx=E24061&id=chapter-33) 2** *[Oracle Solaris 10 8/11 Installationshandbuch: Solaris Live Upgrade und Planung von Upgrades](http://www.oracle.com/pls/topic/lookup?ctx=E24061&id=chapter-33)***.**
- **Vor dem Upgrade der inaktiven Boot-Umgebung müssen Sie in der inaktiven Boot-Umgebung 3 die vorhandene Veritas-Software deaktivieren.**
	- **a. Hängen Sie die inaktive Boot-Umgebung ein.**

# **lumount** *inactive\_boot\_environment\_name mount\_point* Beispiel:

- # **lumount solaris8 /mnt**
- **b. Wechseln Sie in das Verzeichnis, das die vfstab enthält. Beispiel:**
	- # **cd /mnt/etc**

**c. Erstellen Sie eine Kopie der Datei vfstab der inaktiven Boot-Umgebung. Beispiel:**

# **cp vfstab vfstab.501**

**d. Setzen Sie in der kopierten Datei vfstab alle Veritas-Dateisystemeinträge auf Kommentar. Beispiel:**

# **sed '/vx\/dsk/s/^/#/g' < vfstab > vfstab.novxfs**

Als erstes Zeichen erscheint in den entsprechenden Zeilen ein #. Dadurch gelten diese Zeilen als Kommentarzeilen. Beachten Sie, dass diese Kommentarzeilen sich von den Kommentarzeilen in der Systemdatei unterscheiden.

- **e. Kopieren Sie die geänderte Datei vfstab. Beispiel:**
	- # **cp vfstab.novxfs vfstab**
- **f. Wechseln Sie in das Verzeichnis mit der Systemdatei der inaktiven Boot-Umgebung. Beispiel:**

# **cd /mnt/etc**

**g. Erstellen Sie eine Kopie der Systemdatei der inaktiven Boot-Umgebung. Beispiel:**

# **cp system system.501**

**h. Kennzeichnen Sie alle Einträge desTyps"forceload:" als Kommentare, die drv/vx enthalten.**

# **sed '/forceload: drv\/vx/s/^/\*/' <system> system.novxfs**

Als erstes Zeichen erscheint in den entsprechenden Zeilen ein \*. Dadurch gelten diese Zeilen als Befehlszeilen. Beachten Sie, dass diese Kommentarzeilen sich von den Kommentarzeilen in der Datei vfstab unterscheiden.

- **i. Erstellen Sie die Veritas-Datei install-db. Beispiel:**
	- # **touch vx/reconfig.d/state.d/install-db**
- **j. Hängen Sie die inaktive Boot-Umgebung aus.**

# **luumount** *inactive\_boot\_environment\_name*

- **Führen Sie das Upgrade der inaktiven Boot-Umgebung durch. Siehe [Kapitel 5,"Ausführen eines](http://www.oracle.com/pls/topic/lookup?ctx=E24061&id=liveupgrade-1) 4 [Upgrades mit Solaris Live Upgrade \(Vorgehen\)" in](http://www.oracle.com/pls/topic/lookup?ctx=E24061&id=liveupgrade-1)** *Oracle Solaris 10 8/11 Installationshandbuch: [Solaris Live Upgrade und Planung von Upgrades](http://www.oracle.com/pls/topic/lookup?ctx=E24061&id=liveupgrade-1)***.**
- **Aktivieren Sie die inaktive Boot-Umgebung. Siehe ["Aktivieren einer Boot-Umgebung" in](http://www.oracle.com/pls/topic/lookup?ctx=E24061&id=luupgrade-84)** *Oracle* **5** *[Solaris 10 8/11 Installationshandbuch: Solaris Live Upgrade und Planung von Upgrades](http://www.oracle.com/pls/topic/lookup?ctx=E24061&id=luupgrade-84)***.**
- **Fahren Sie das System herunter. 6**

# **init 0**

**Booten Sie die inaktive Boot-Umgebung im Einzelbenutzermodus: 7**

#### OK **boot -s**

Mehrere Meldungen und Fehlermeldungen, die "vxvm" oder "VXVM" enthalten, werden angezeigt. Ignorieren Sie diese. Die inaktive Boot-Umgebung wird aktiv.

- **Führen Sie ein Upgrade von Veritas durch. 8**
	- **a. Entfernen Sie das Package Veritas VRTSvmsa vom System. Beispiel:** # **pkgrm VRTSvmsa**
	- **b. Wechseln Sie in das Verzeichnis mit den Veritas-Packages.**
		- # **cd /***location\_of\_Veritas\_software*
	- **c. Fügen Sie die neuesten Veritas-Packages zum System hinzu:**
		- # **pkgadd -d 'pwd' VRTSvxvm VRTSvmsa VRTSvmdoc VRTSvmman VRTSvmdev**
- **Stellen Sie die ursprüngliche Datei vfstab und die ursprünglichen Systemdateien wieder her: 9**

```
# cp /etc/vfstab.original /etc/vfstab
# cp /etc/system.original /etc/system
```
**Starten Sie das System neu. 10**

# **init 6**

### **x86: Service-Partition wird auf Systemen ohne bereits vorhandene Service-Partition nicht standardmäßig erzeugt**

Wenn Sie Oracle Solaris 10 8/11 auf einem System installieren, das noch keine Service- bzw. Diagnosepartition enthält, wird eine solche unter Umständen nicht automatisch vom Installationsprogramm erzeugt. Wenn auf der Festplatte mit der Solaris-Partition auch eine Service-Partition enthalten sein soll, dann müssen Sie die Service-Partition vor der Installation von Oracle Solaris 10 8/11 neu erstellen.

Bei der Installation von Solaris 8 2/02 auf einem System mit Service-Partition behält das Installationsprogramm die Service-Partition u. U. nicht bei. Sofern Sie das Layout der Boot-Partition fdisk nicht manuell bearbeiten, um die Service-Partition beizubehalten, wird die Service-Partition vom Installationsprogramm gelöscht.

**Hinweis –** Wenn Sie die Service-Partition bei der Installation des Betriebssystems Solaris 8 2/02 nicht ausdrücklich beibehalten haben, dann ist es u. U. nicht möglich, die Service-Partition wiederherzustellen und ein Upgrade auf das Betriebssystem Oracle Solaris 10 8/11 durchzuführen.

Um auf der Festplatte mit der Solaris-Partition auch eine Service-Partition einzurichten, wählen Sie eine der nachfolgenden Problemlösungen.

# ▼ **So installieren Sie die Software von einem Netzwerk-Installationsabbild oder der Oracle Solaris Operating System-DVD**

Zur Installation von einem Netzwerk-Installationsabbild oder von der Oracle Solaris Operating System-DVD über das Netzwerk gehen Sie wie folgt vor:

- **Löschen Sie den Inhalt der Festplatte. 1**
- **Legen Sie vor der Installation die Service-Partition an. Verwenden Sie hierzu die Diagnose-CD 2 für Ihr System.**

Wie Sie die Service-Partition erzeugen, entnehmen Sie bitte der Dokumentation zur jeweiligen Hardware.

#### **Booten Sie das System über das Netzwerk. 3**

Der Bildschirm für die Anpassung der fdisk-Partitionen wird angezeigt.

. "Um das Standard-Layout für die Bootplatten-Partitionen zu laden, klicken Sie auf "Default Das Installationsprogramm behält die Service-Partition bei und erzeugt die Solaris-Partition.

# ▼ **So installieren Sie von der Solaris Software-1 CD oder einem Netzwerk-Installationsabbild**

Zur Installation von der Solaris Software-1 CD oder von einem Netzwerkinstallationsabbild auf einem Boot-Server mithilfe des Solaris-Installationsprogramms gehen Sie wie folgt vor:

**Löschen Sie den Inhalt der Festplatte. 1**

**Legen Sie vor der Installation die Service-Partition an. Verwenden Sie hierzu die Diagnose-CD 2 für Ihr System.**

Wie Sie die Service-Partition erzeugen, entnehmen Sie bitte der Dokumentation zur jeweiligen Hardware.

- **Das Installationsprogramm fordert Sie dazu auf, eine Methode zur Erstellung der Solaris-Partition auszuwählen. 3**
- **Booten Sie das System. 4**
- **Wählen Sie die Option Use rest of disk for Solaris partition.** Das Installationsprogramm behält die Service-Partition bei und erzeugt die Solaris-Partition. **5**
- **Schließen Sie die Installation ab. 6**

#### **ANHANG B** B

# Zusätzliche SVR4-Packaging-Anforderungen (Referenz)

Dieser Anhang richtet sich an Systemadministratoren, die mit dem benutzerdefinierten JumpStart-Programm oder Solaris Live Upgrade Packages installieren bzw. entfernen müssen, insbesondere Packages von Drittherstellern. Die Beachtung dieser Packaging-Anforderungen bewirkt:

- Das aktuell ausgeführte System wird nicht verändert. Sie können also ein Upgrade mit Solaris Live Upgrade durchführen und nicht-globale Zonen sowie Diskless-Clients erzeugen und warten.
- Es wird verhindert, dass Packages bei der Verwendung von Installationsprogrammen wie der benutzerdefinierten Jump-Start-Installation interaktiv ausgeführt werden; d. h. die automatisierte Installation ohne Benutzereingriff ist möglich.

Dieses Kapitel enthält die folgenden Abschnitte:

- "Verhindern einer Modifikation des aktuellen BS" auf Seite 207
- ["Verhindern der Benutzerinteraktion bei Installation oder Upgrade" auf Seite 211](#page-210-0)
- ["Einstellen von Package-Parametern für Zonen" auf Seite 213](#page-212-0)

# **Verhindern einer Modifikation des aktuellen BS**

Wenn Sie die in diesem Abschnitt beschriebenen Anforderungen erfüllen, bleibt das aktuell ausgeführte BS unverändert.

# **Verwenden absoluter Pfade**

Für eine erfolgreiche Installation eines Betriebssystems müssen die Packages alternative Root-Dateisysteme (/) wie z. B. eine inaktive Solaris Live Upgrade-Boot-Umgebung erkennen und fehlerfrei behandeln.

Packages können in der Datei pkgmap (Package-Map) absolute Pfade enthalten. Sind die Dateien vorhanden, werden sie relativ zu dem Verzeichnis geschrieben, das mit der Option -R des Befehls pkgadd angegeben wird. Packages, die absolute und relative (verschiebbare) Pfade enthalten, können ebenfalls in einem alternativen Root-Dateisystem (/) installiert werden. \$PKG\_INSTALL\_ROOT wird absoluten und verschiebbaren Dateien vorangestellt, so dass alle Pfade bei der Installation mit pkgadd korrekt aufgelöst werden.

### **Verwenden des Befehls pkgadd -R**

Packages, die mit dem Befehl pkgadd und der Option -R installiert bzw. mit dem Befehl pkgrm und der Option -R entfernt werden, dürfen das zurzeit laufende System nicht modifizieren. Dieses Leistungsmerkmal kommt in der benutzerdefinierten JumpStart-Installation, in Solaris Live Upgrade, nicht-globalen Zonen und Diskless-Clients zum Einsatz.

Prozedurskripten, die in den mit dem Befehl pkgadd und der Option -R installierten bzw. mit dem Befehl pkgrm und der Option -R entfernten Packages enthalten sind, dürfen das zurzeit laufende System nicht modifizieren. Von Ihnen zur Verfügung gestellte Installationsskripten müssen alle Verzeichnisse und Dateien mit vorangestellter \$PKG\_INSTALL\_ROOT-Variable referenzieren. Das Package muss alle Verzeichnisse und Dateien mit dem vorangestellten \$PKG\_INSTALL\_ROOT-Präfix schreiben. Das Package darf keine Verzeichnisse ohne \$PKG\_INSTALL\_ROOT-Präfix entfernen.

Tabelle B–1 zeigt Beispiele der Skriptsyntax.

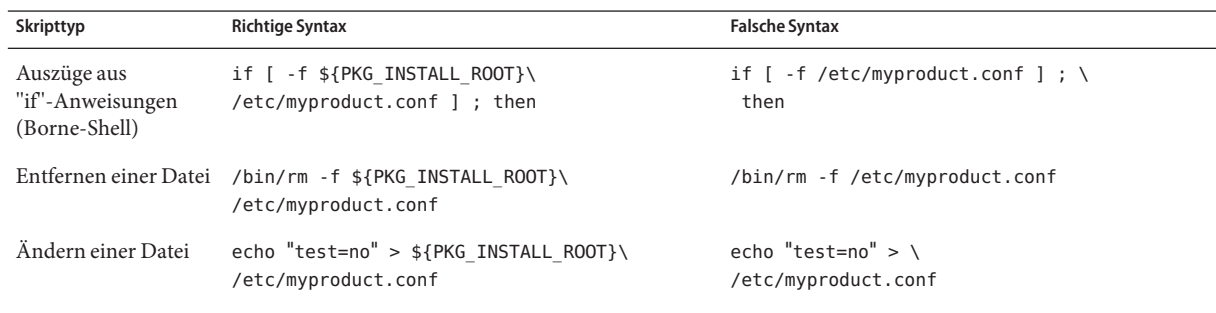

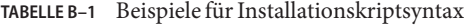

# **Unterschiede zwischen \$PKG\_INSTALL\_ROOT und \$BASEDIR - Übersicht**

\$PKG\_INSTALL\_ROOT ist der Speicherort des Root-Dateisystems (/) auf dem Rechner, zu dem Sie das Package hinzufügen. Der Speicherort wird auf das -R-Argument des Befehls pkgadd gesetzt. So wird beispielsweise beim Aufruf des folgenden Befehls \$PKG\_INSTALL\_ROOT während der Package-Installation zu /a.

#### # **pkgadd -R /a SUNWvxvm**

\$BASEDIR verweist auf das *verschiebbare* Basisverzeichnis, in dem verschiebbare Package-Objekte installiert werden. Hier werden nur verschiebbare Objekte installiert. Nicht verschiebbare Objekte (Objekte mit *absoluten* Pfaden in der Datei pkgmap) werden immer relativ zur inaktiven Boot-Umgebung installiert, nicht jedoch relativ zum aktuellen \$BASEDIR. Wenn ein Package keine verschiebbaren Objekte aufweist, wird es als absolutes bzw. nicht verschiebbares Package bezeichnet. \$BASEDIR ist nicht definiert und steht Package-Prozedurskripten nicht zur Verfügung.

Angenommen, die Datei pkgmap eines Packages enthält zwei Einträge:

1 f none sbin/ls 0555 root sys 3541 12322 1002918510 1 f none /sbin/ls2 0555 root sys 3541 12322 2342423332

In der Datei pkginfo ist \$BASEDIR definiert:

BASEDIR=/opt

Bei Installation dieses Packages mit dem folgenden Befehl wird ls in /a/opt/sbin/ls, aber ls2 als /a/sbin/ls2 installiert.

# **pkgadd -R /a SUNWtest**

### **Richtlinien zum Schreiben von Skripten**

Package-Prozedurskripten müssen vom aktuell ausgeführten BS unabhängig sein, damit eine Änderung des BS verhindert werden kann. Prozedurskripten definieren Aktionen, die an bestimmten Punkten während der Installation bzw. der Deinstallation von Packages auftreten. Mit diesen vordefinierten Namen können vier Prozedurskripten erstellt werden: preinstall, postinstall, preremove und postremove.

#### **TABELLE B–2** Richtlinien zum Erstellen von Skripten

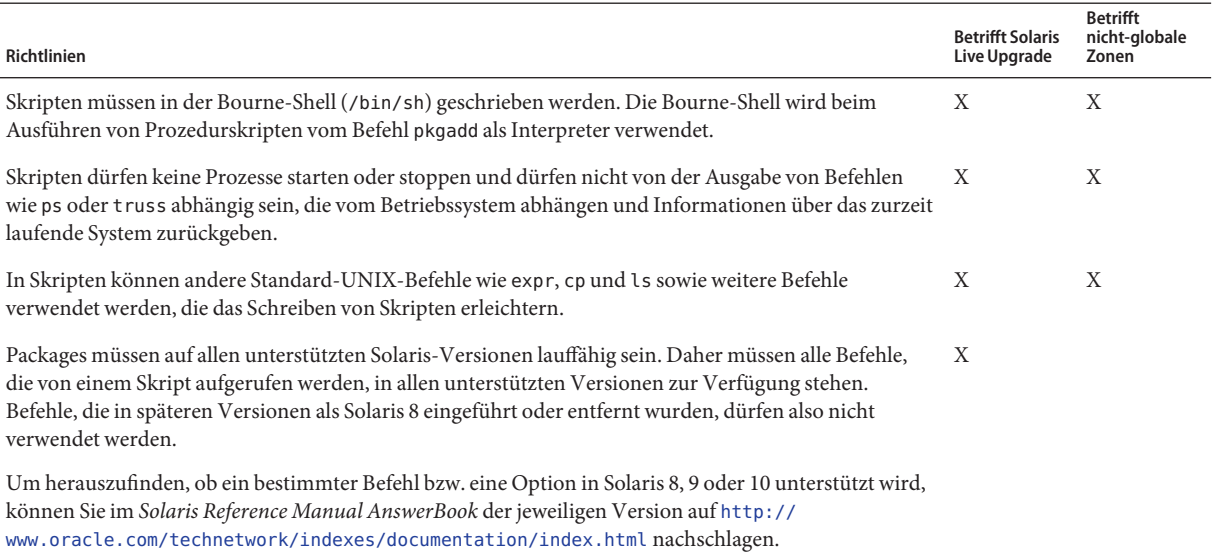

### **Erhalten der Diskless-Client-Kompatibilität**

Packages dürfen keine Befehle ausführen, die vom Package selbst geliefert werden. Dadurch wird die Diskless-Client-Kompatibilität gewährleistet und sichergestellt, dass keine Befehle ausgeführt werden, für die gemeinsam genutzte Bibliotheken benötigt werden, die noch nicht installiert sind.

# **Überprüfen von Packages**

Alle Packages müssen mit pkgchk validiert werden. Nachdem Sie ein Package erstellt haben, müssen Sie es vor der Installation mit dem folgenden Befehl überprüfen:

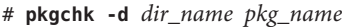

*Verz\_name* Gibt den Namen des Verzeichnisses an, in dem sich das Package befindet

*Pkg-Name* Gibt den Namen des Packages an

#### **BEISPIEL B–1** Testen von Packages

Nachdem Sie ein Package erstellt haben, müssen Sie es testen, indem Sie es mit der Option R -Verz\_name des Befehls *pkgadd* in einem alternativen Root-Dateisystem (/) installieren. Nach der Installation des Packages ist es wie in diesem Beispiel mit dem Befehl pkgchk auf Fehler zu überprüfen.

<span id="page-210-0"></span>**BEISPIEL B–1** Testen von Packages *(Fortsetzung)*

```
# pkgadd -d . -R /a SUNWvxvm
# pkgchk -R /a SUNWvxvm
```
Es sollten keine Fehler angezeigt werden.

**BEISPIEL B–2** Testen eines Packages in /export/SUNWvxvm

Wenn ein Package in /export/SUNWvxvm gespeichert ist, führen Sie den folgenden Befehl aus:

#### # **pkgchk -d /export SUNWvxvm**

Es sollten keine Fehler angezeigt werden.

Beim Erstellen, Bearbeiten und Löschen von Dateien können andere Befehle das Package überprüfen. Die folgenden Befehle sind ein Beispiel hierfür.

- Mit dem Befehl dircmp und fssnap können Sie zum Beispiel verifizieren, ob sich Packages wie gewünscht verhalten.
- Mit dem Befehl ps können Sie außerdem die Konformität von Dämonen testen, indem Sie sicherstellen, dass das Package keine Dämonen stoppt oder startet.
- Mit den Befehlen truss, pkgadd -v und pkgrm können Sie testen, ob die Konformität der Package-Installation zur Laufzeit gegeben ist, doch dies funktioniert möglicherweise nicht in allen Situationen. Im folgenden Beispiel entfernt der Befehl truss alle schreibgeschützten Nicht-\$TEMPDIR-Zugriffe und zeigt nur die nicht schreibgeschützten Zugriffe auf Pfade an, die nicht in der angegebenen inaktiven Boot-Umgebung liegen.

```
# TEMPDIR=/a; export TEMPDIR
# truss -t open /usr/sbin/pkgadd -R ${TEMPDIR} SUNWvxvm \
2>&1 > /dev/null | grep -v O_RDONLY | grep -v \
'open("'${TEMPDIR}
```
### **Verhindern der Benutzerinteraktion bei Installation oder Upgrade**

Bei der Verwendung der folgenden Solaris-Standarddienstprogramme müssen Packages hinzugefügt oder entfernt werden, ohne dass der Benutzer zu Eingaben aufgefordert wird:

- Benutzerdefiniertes JumpStart-Programm
- Solaris Live Upgrade
- Programm Solaris-Installationsprogramm
- Solaris-Zonen

Um zu testen, dass sich ein Package ohne Benutzereingriffe installieren lässt, können Sie mit dem Befehl pkgadd und der Option - a eine neue Administrationsdatei einrichten. Die Option -a definiert eine Installationsadministrationsdatei, die anstelle der Standardadministrationsdatei verwendet wird. Bei Verwendung der Standarddatei wird der Benutzer möglicherweise zur Eingabe weiterer Informationen aufgefordert. Sie können eine Administrationsdatei erstellen, in der pkgadd angewiesen wird, diese Abfragen auszulassen und das Package ohne Bestätigung seitens des Benutzers zu installieren. Genaueres hierzu entnehmen Sie bitte der Manpage [admin](http://www.oracle.com/pls/topic/lookup?ctx=816-5174&id=admin-4)(4) oder [pkgadd](http://www.oracle.com/pls/topic/lookup?ctx=816-5166&id=pkgadd-1m)(1M).

An den folgenden Beispielen wird deutlich, wie der Befehl pkgadd die Administrationsdatei verwendet.

- Wenn keine Administrationsdatei zur Verfügung gestellt wird, verwendet pkgadd die Datei /var/sadm/install/admin/default. Dabei werden jedoch möglicherweise Benutzereingriffe erforderlich.
	- # **pkgadd**
- Wenn Sie über die Befehlszeile eine relative Administrationsdatei angeben, sucht pkgadd in /var/sadm/install/admin nach dem Dateinamen. In diesem Beispiel lautet der Name der relativen Administrationsdatei nocheck, und pkgadd sucht nach /var/sadm/install/admin/nocheck.
	- # **pkgadd -a nocheck**
- Wenn eine absolute Datei angegeben wird, verwendet pkgadd diese. In diesem Beispiel sucht pkgadd in /tmp nach der Administrationsdatei nocheck.

```
# pkgadd -a /tmp/nocheck
```
**BEISPIEL B–3** Installations-Administrationsdatei

Sie sehen hier ein Beispiel für eine Installations-Administrationsdatei, die im Zusammenhang mit dem Dienstprogramm pkgadd nur sehr wenig Benutzerinteraktion erfordert. Sofern das Package nicht mehr Festplattenspeicher benötigt, als auf dem System verfügbar ist, greift pkgadd auf diese Datei zu und installiert das Package, ohne den Benutzer zur Eingabe von Informationen aufzufordern.

```
mail=
instance=overwrite
partial=nocheck
runlevel=nocheck
idepend=nocheck
space=ask
setuid=nocheck
confiict=nocheck
action=nocheck
basedir=default
```
### <span id="page-212-0"></span>**Einstellen von Package-Parametern für Zonen**

Pakete enthalten Parameter, mit denen festgelegt wird, wie ihr Inhalt verteilt wird und in einem System mit installierten nicht-globalen Zonen sichtbar gemacht wird. Die Paketparameter SUNW\_PKG\_ALLZONES, SUNW\_PKG\_HOLLOW und SUNW\_PKG\_THISZONE definieren die Eigenschaften von Paketen auf einem System mit installierten Zonen. Diese Parameter sind so einzustellen, dass Packages auf einem System mit nicht-globalen Zonen verwaltet werden können.

In der folgenden Tabelle sind vier gültige Kombinationen für das Einstellen von Paketparameter aufgeführt. In dieser Tabelle nicht aufgeführte Kombinationen sind unzulässig und haben zur Folge, das Packages nicht ordnungsgemäß installiert werden.

**Hinweis –** Achten Sie darauf, alle drei Paketparameter einzustellen. Sie können alle drei Paketparameter frei lassen. Die Package-Tools interpretieren leer gelassene Package-Parameter für Zonen als Wert "false"; es wird jedoch davon abgeraten, Package-Parameter nicht einzustellen. Durch das Einstellen aller drei Paketparameter geben Sie das exakte Verhalten der Paket-Tools beim Installieren oder Deinstallieren eines Pakets vor.

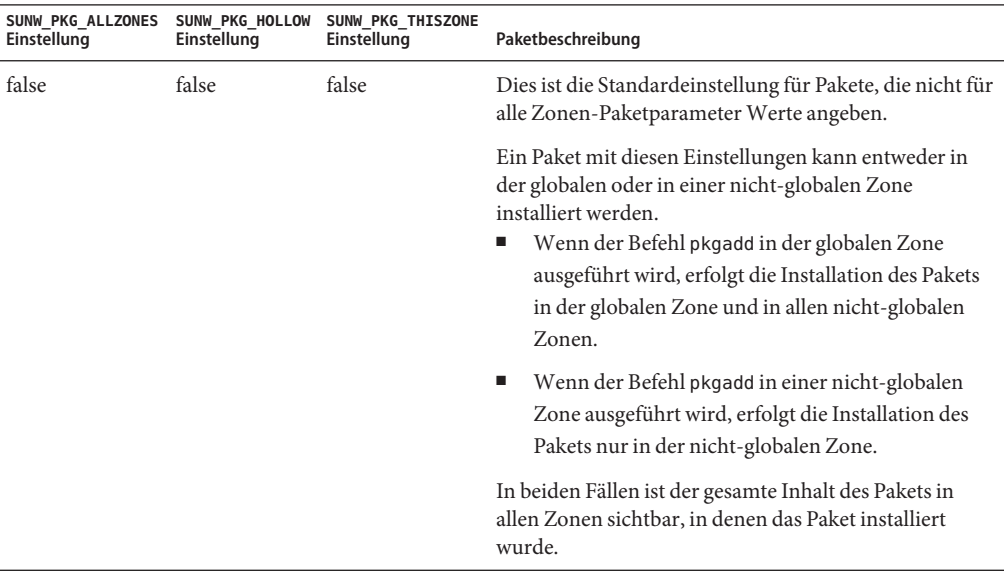

**TABELLE B–3** Zulässige Einstellungen für Package-Parameter auf Systemen mit Zonen

| Einstellung | Einstellung | SUNW PKG ALLZONES SUNW PKG HOLLOW SUNW PKG THISZONE<br>Einstellung | Paketbeschreibung                                                                                                    |
|-------------|-------------|--------------------------------------------------------------------|----------------------------------------------------------------------------------------------------|
| false       | false       | true                                                               | Ein Paket mit diesen Einstellungen kann entweder in<br>der globalen oder in einer nicht-globalen Zone<br>installiert werden. Wenn nach der Installation neue<br>nicht-globale Zonen erstellt werden, wird das Paket<br>nicht auf diese neuen nicht-globalen Zonen installiert.<br>Wenn der Befehl pkgadd in der globalen Zone<br>■<br>ausgeführt wird, erfolgt die Installation des Pakets<br>nur in der globalen Zone. |
|             |             |                                                                    | Wenn der Befehl pkgadd in einer nicht-globalen<br>п<br>Zone ausgeführt wird, erfolgt die Installation des<br>Pakets nur in der nicht-globalen Zone.                                                                                                    |
|             |             |                                                                    | In beiden Fällen ist der gesamte Inhalt des Pakets in der<br>Zone sichtbar, in der das Paket installiert wurde.                                                                                                    |
| true        | false       | false                                                              | Ein Paket mit diesen Einstellungen kann nur in der<br>globalen Zone installiert werden. Wenn der Befehl<br>pkgadd ausgeführt wird, erfolgt die Installation des<br>Pakets in der globalen Zone und in allen nicht-globalen<br>Zonen. Der gesamte Inhalt des Pakets ist in allen Zonen<br>sichtbar.                                                                                                    |
|             |             |                                                                    | Hinweis - Jeder Versuch, das Paket in einer<br>nicht-globalen Zone zu installieren, schlägt fehl.                                                                                                    |

**TABELLE B–3** Zulässige Einstellungen für Package-Parameter auf Systemen mit Zonen *(Fortsetzung)*

| Einstellung | Einstellung | Einstellung | Paketbeschreibung                                                                                                    |
|-------------|-------------|-------------|----------------------------------------------------------------------------------------------------|
| true        | true        | false       | Ein Paket mit diesen Einstellungen kann nur vom<br>globalen Administrator und nur in der globalen Zone<br>installiert werden. Wenn der Befehl pkgadd ausgeführt<br>wird, erfolgt die Installation des Paketinhalts<br>vollständig in der globalen Zone. Wenn die<br>Paketparameter eines Pakets auf diese Werte gesetzt<br>sind, wird der Paketinhalt nicht an eine nicht-globale<br>Zone geliefert. In den nicht-globalen Zonen werden<br>lediglich die Paket-Installationsinformationen<br>installiert, die für die Anzeige des Pakets erforderlich<br>sind. Dies ermöglicht die Installation anderer Pakete,<br>deren Installation von diesem Paket abhängt. Weitere<br>Informationen zu diesen sog. "hohlen" Packages finden<br>Sie in Kapitel 25, "Allgemeine Informationen zu den<br>Paketen und Patches auf einem Solaris-System mit<br>installierten Zonen" in Systemverwaltungshandbuch:<br>Oracle Solaris Container – Ressourcenverwaltung und<br>Solaris Zones |
|             |             |             | Für die Paketabhängigkeitsprüfung scheint das Paket in<br>allen Zonen installiert zu sein.<br>In der globalen Zone ist der gesamte Inhalt des<br>Е<br>Pakets sichtbar.                                                                                                    |
|             |             |             | In nicht-globalen Whole Root Zones ist der<br>п<br>gesamte Inhalt des Pakets nicht sichtbar.                                                                                                    |
|             |             |             | п<br>Wenn eine nicht-globale Zone ein Dateisystem von<br>der globalen Zone übernimmt, ist ein in diesem<br>Dateisystem installiertes Paket auch in einer<br>nicht-globalen Zone sichtbar. Alle anderen<br>Dateien, die aus dem Paket stammen, sind<br>innerhalb der nicht-globalen Zone nicht sichtbar.<br>Beispielsweise kann eine nicht-globale Sparse Root<br>Zone bestimmte Verzeichnisse gemeinsam mit der<br>globalen Zone nutzen. Diese Verzeichnisse sind<br>schreibgeschützt. Nicht-globale Sparse Root Zones<br>nutzen unter anderem das Dateisystem /platform<br>gemeinsam mit der globalen Zone. Ein weiteres<br>Beispiel sind Pakete mit Dateien, die nur für die<br>Boot-Hardware relevant sind.                                                                                                    |
|             |             |             | Hinweis – Jeder Versuch, das Paket in einer<br>nicht-globalen Zone zu installieren, schlägt fehl.                                                                                                    |

**TABELLE B–3** Zulässige Einstellungen für Package-Parameter auf Systemen mit Zonen *(Fortsetzung)*

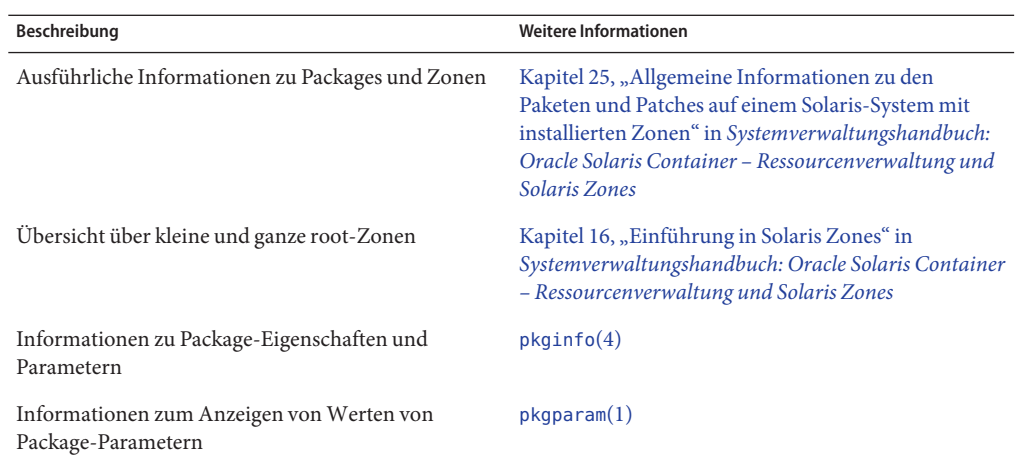

# **Hintergrundinformationen**

An den folgenden Stellen finden Sie Hintergrundinformationen zu Packaging-Anforderungen und spezifischer Befehlssyntax.

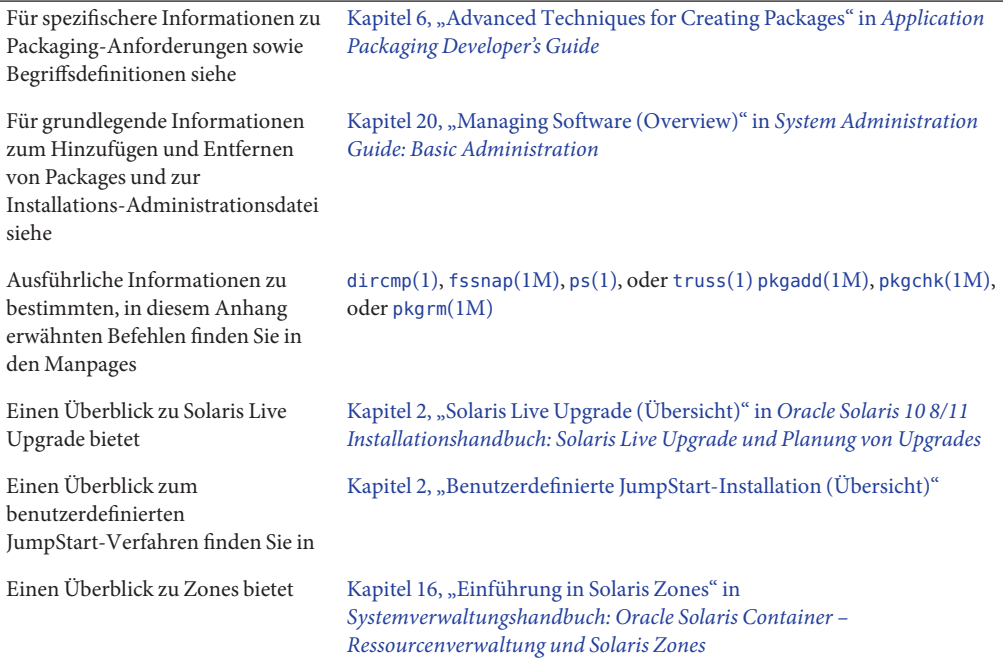
# Glossar

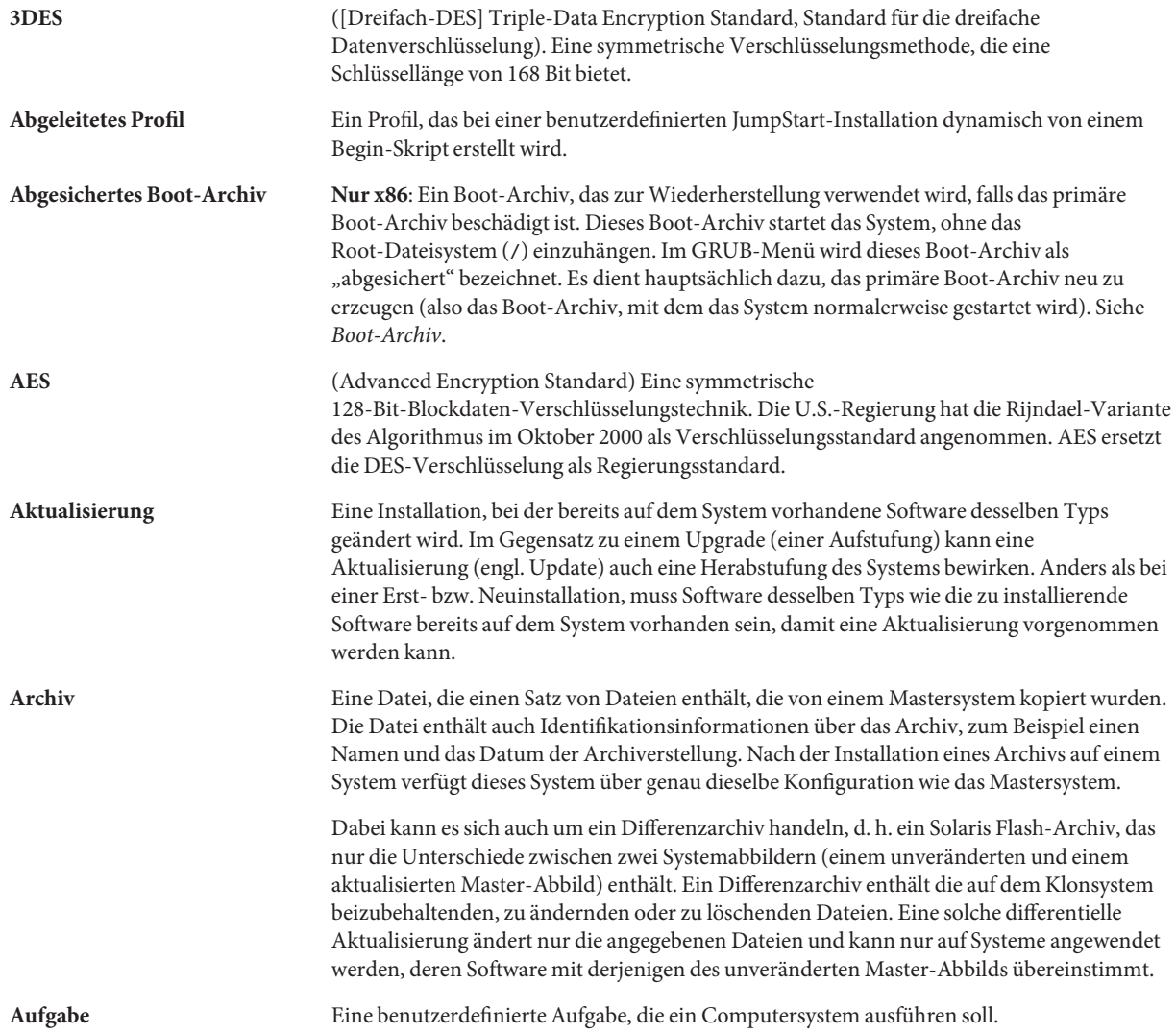

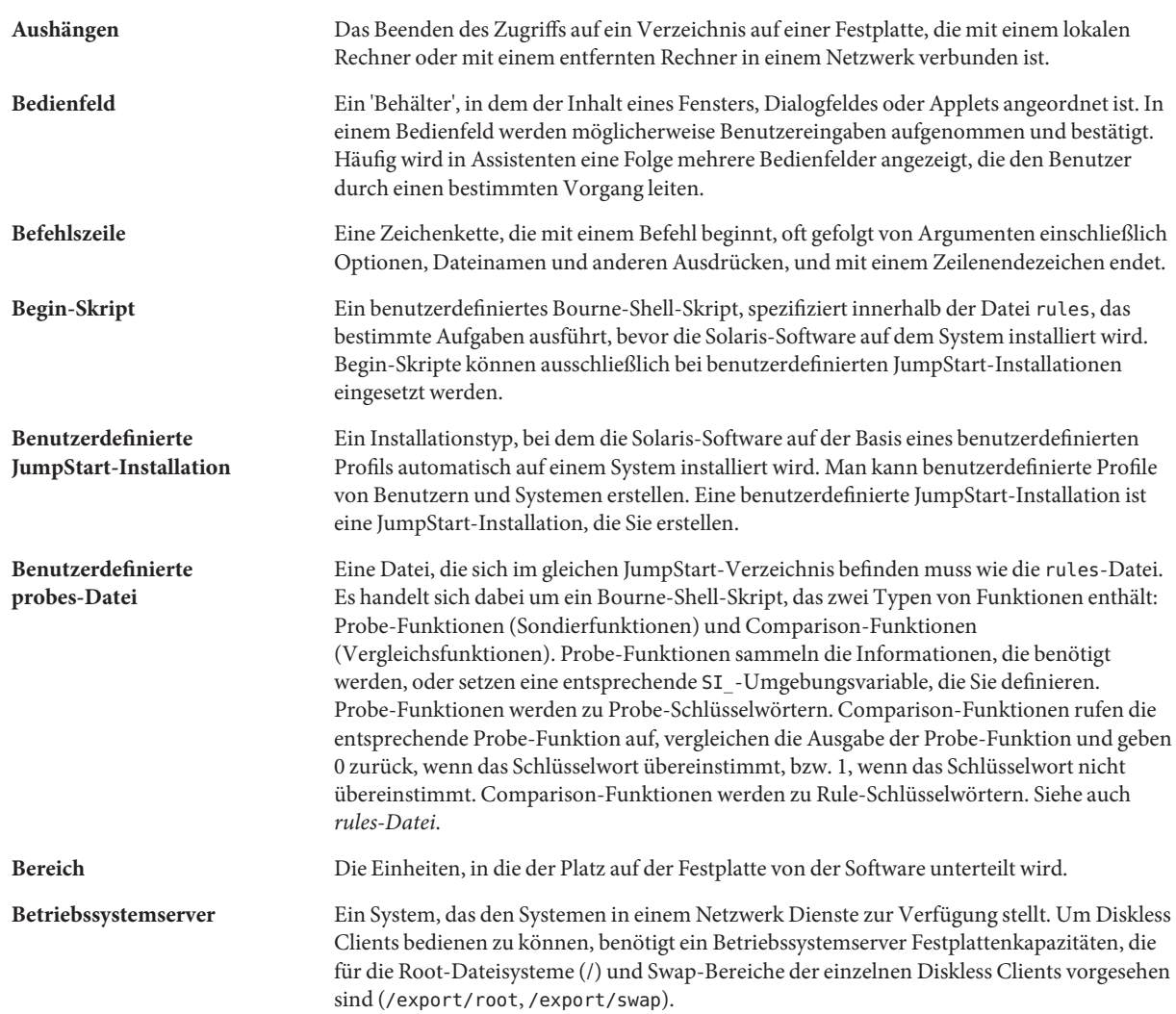

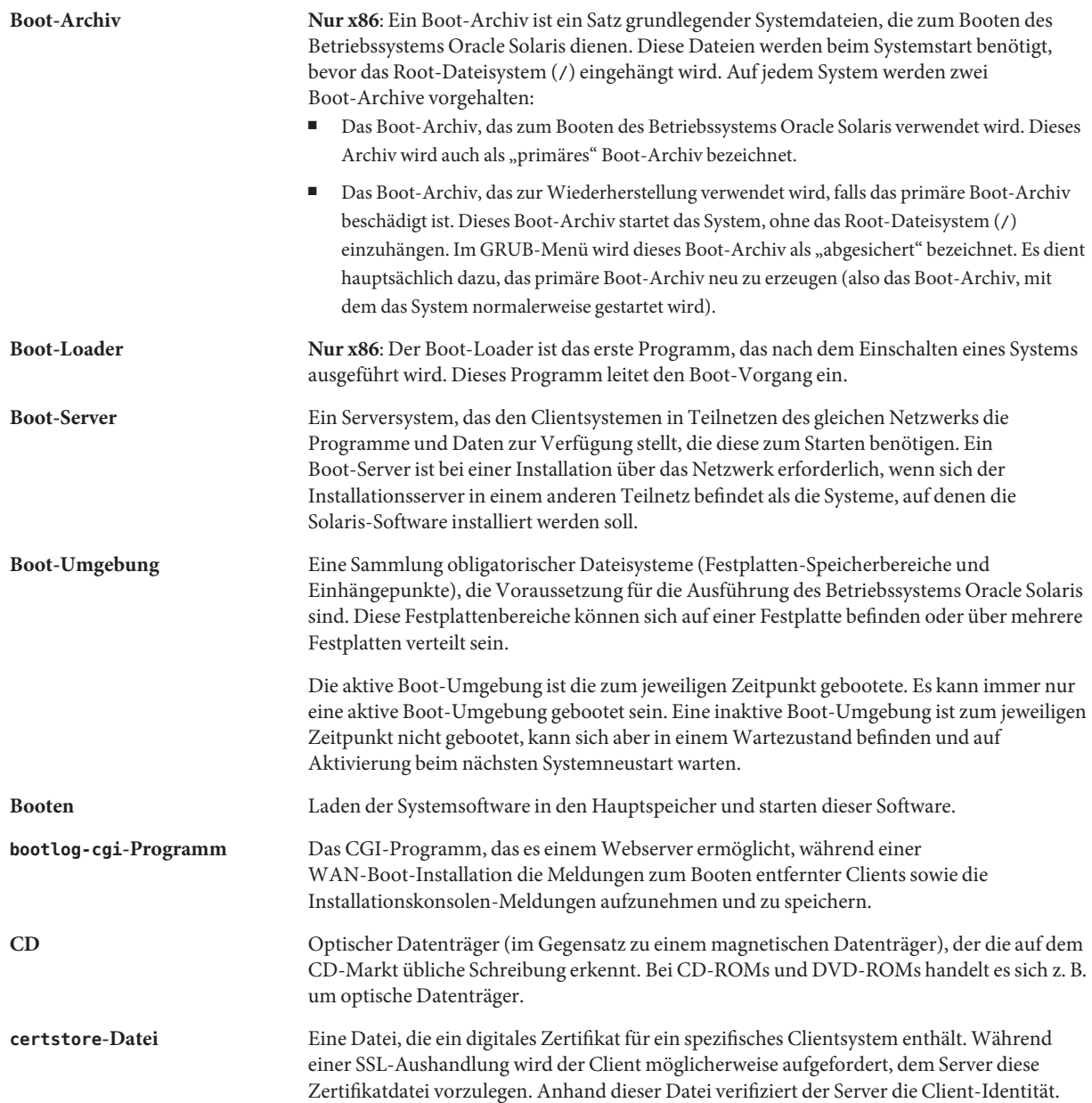

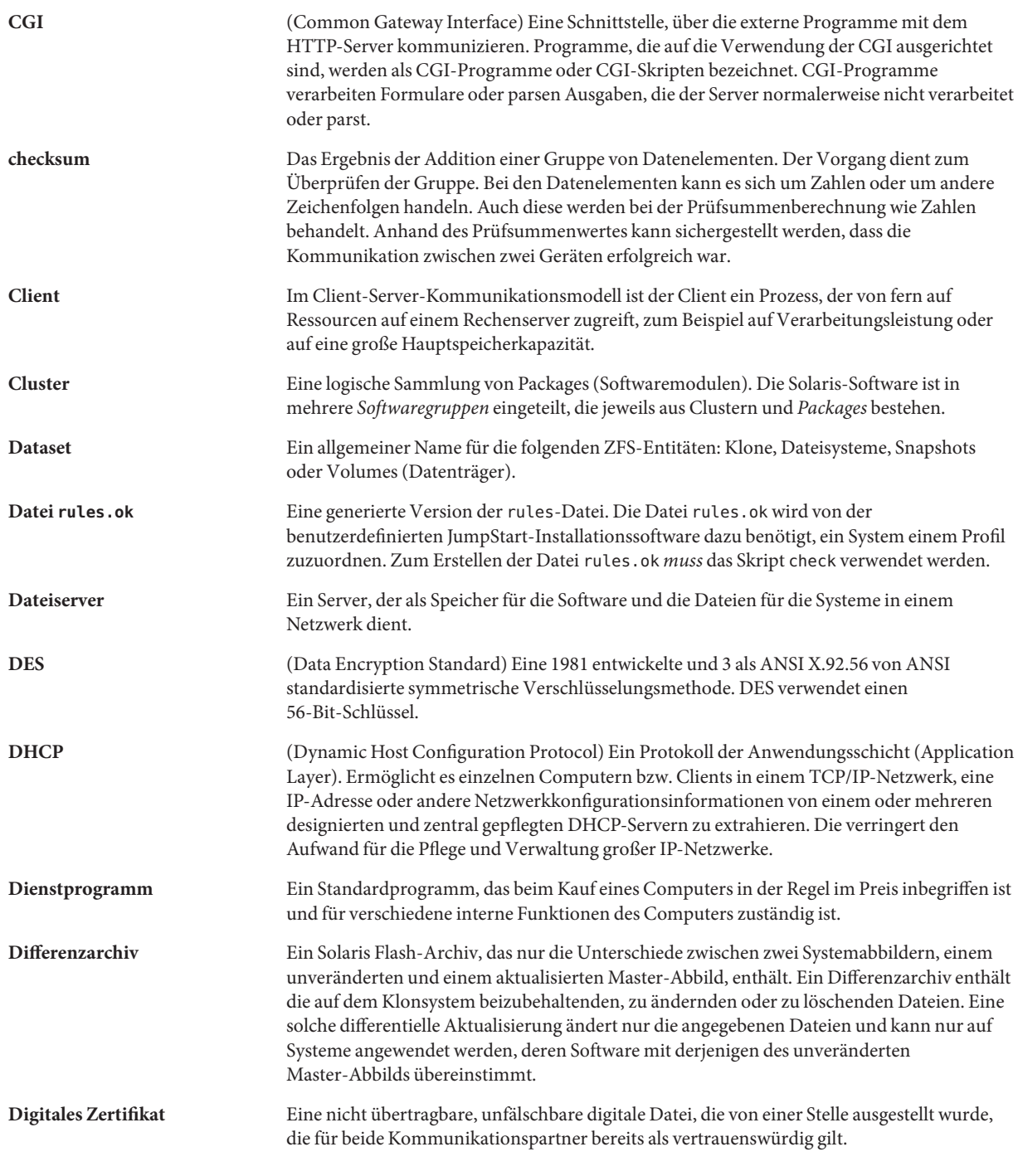

<span id="page-220-0"></span>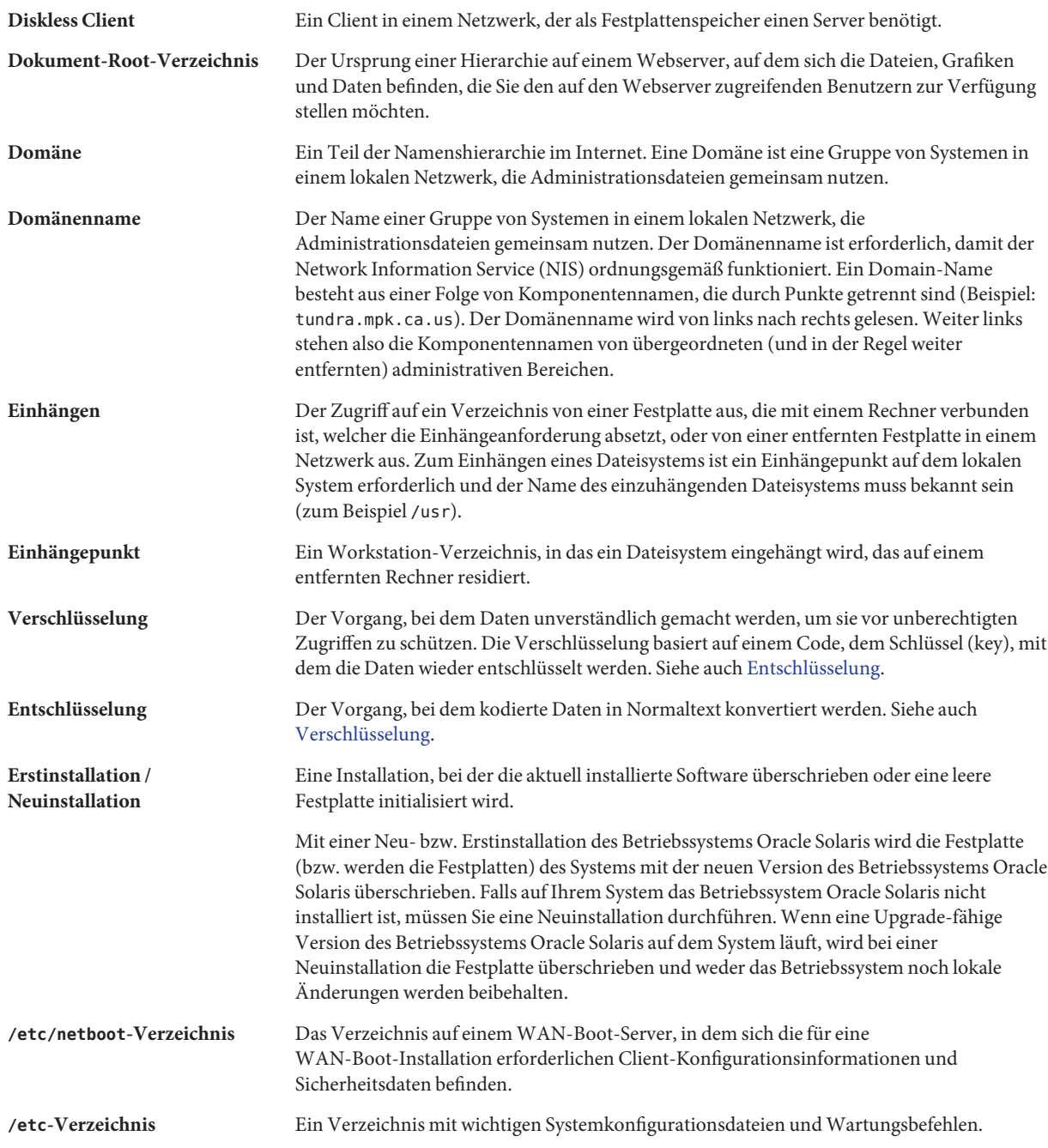

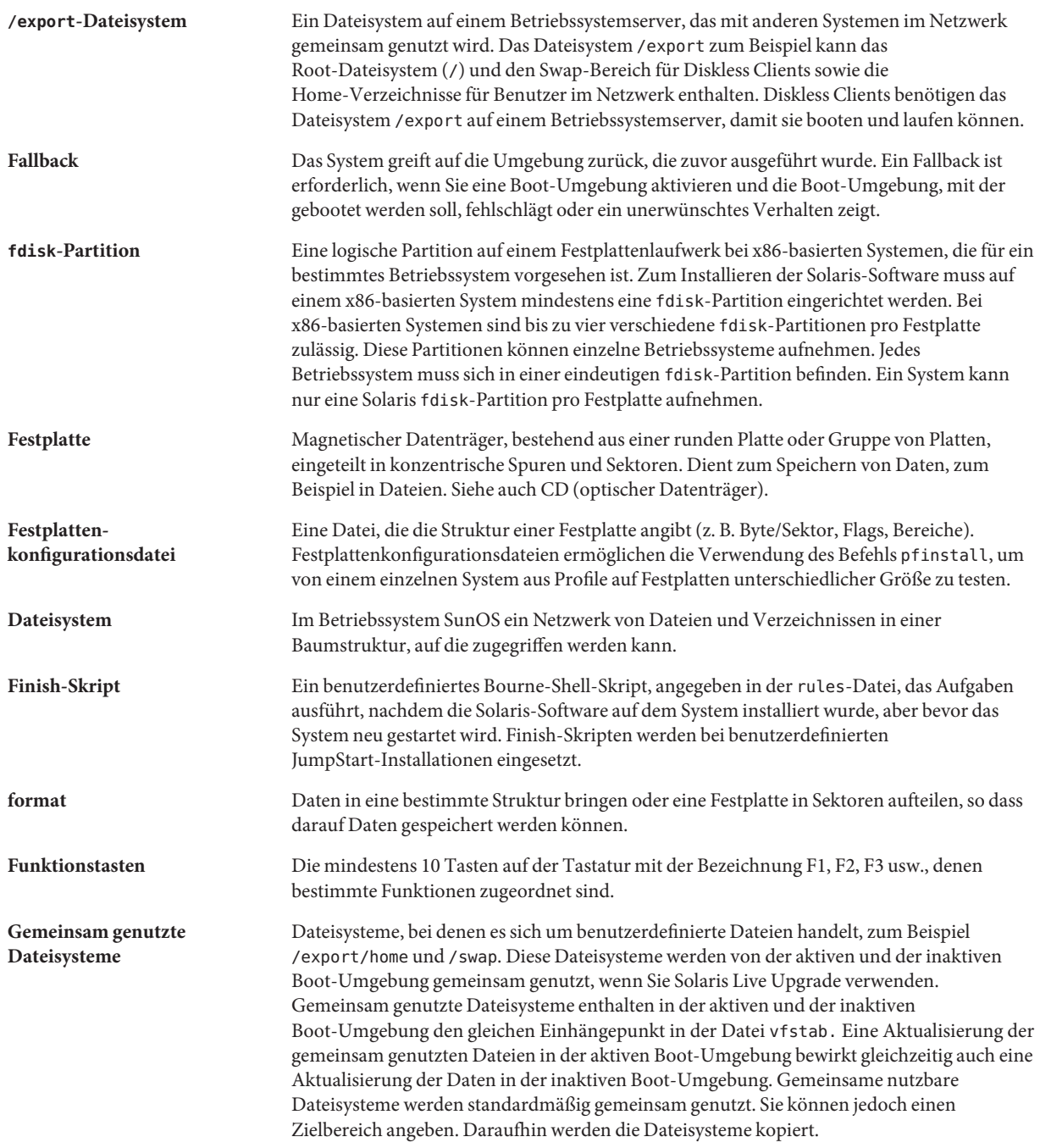

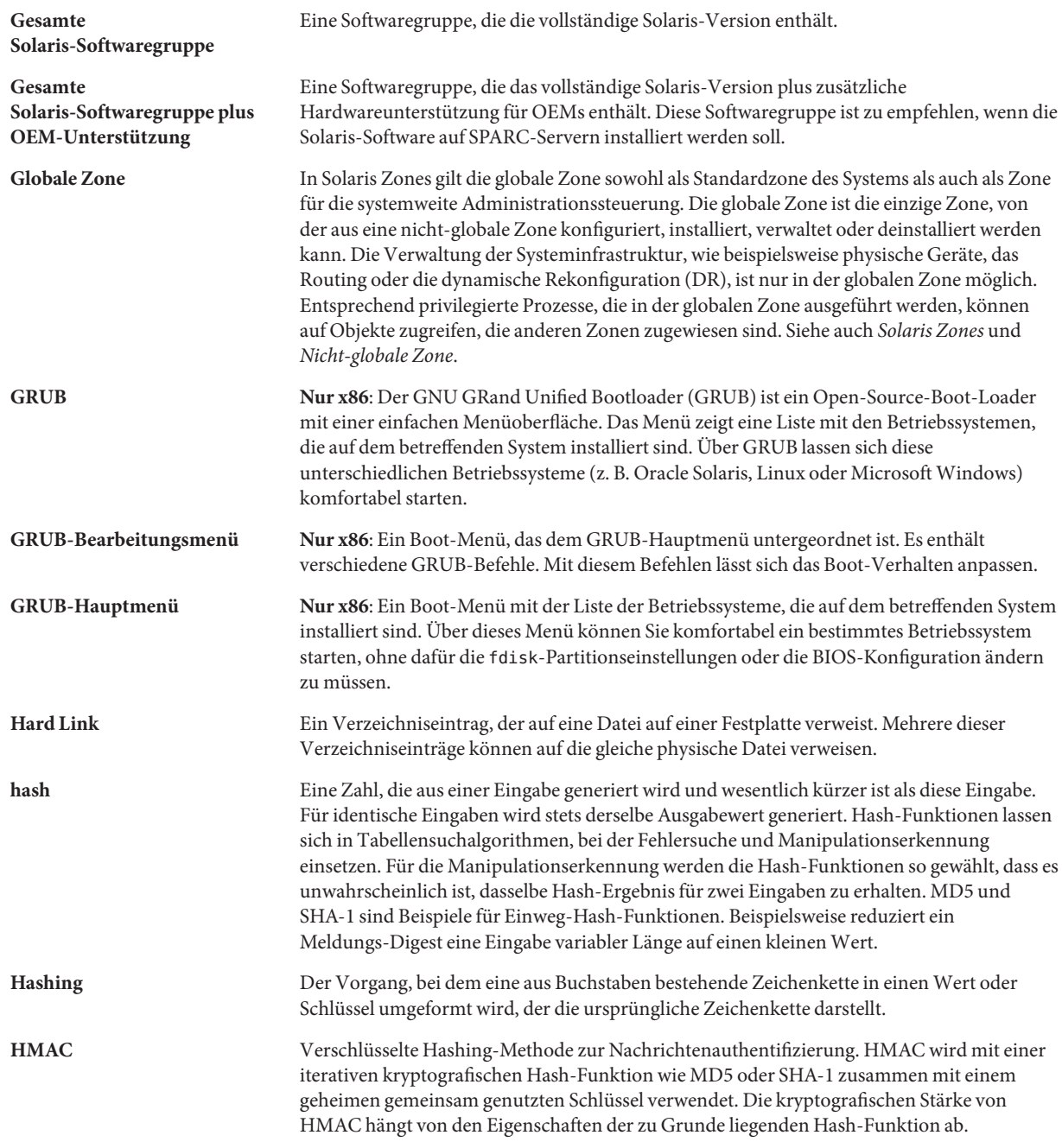

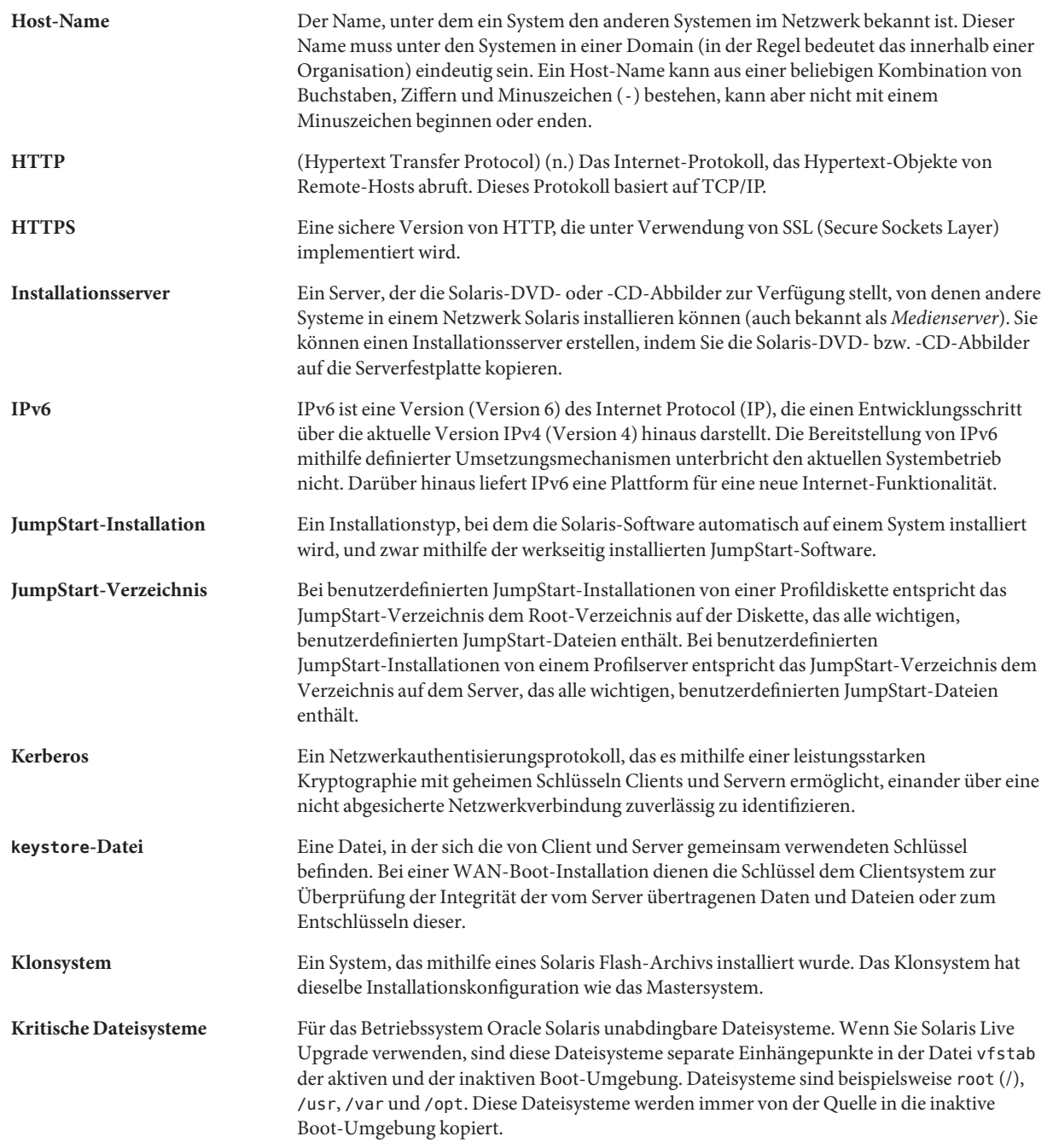

<span id="page-224-0"></span>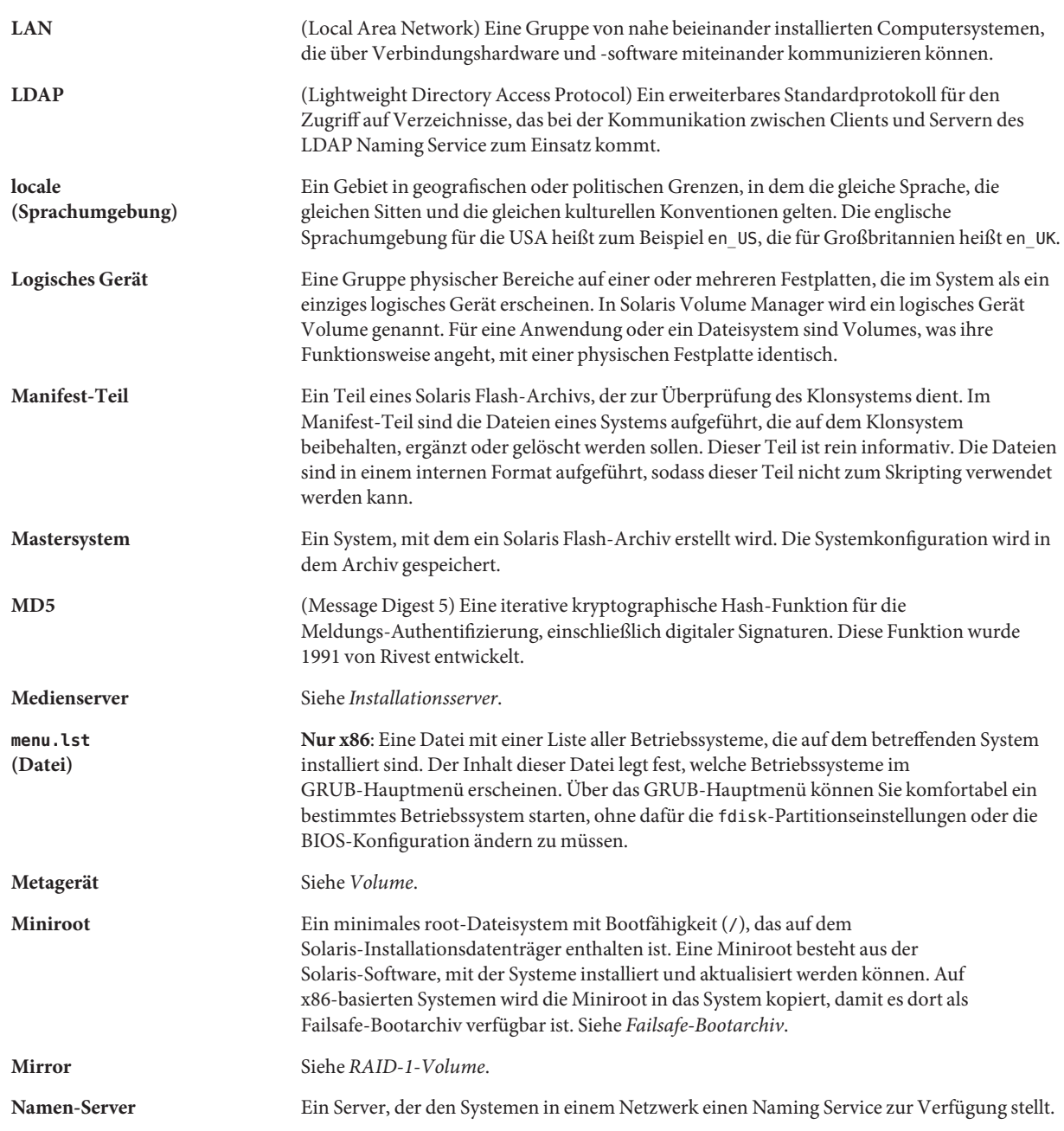

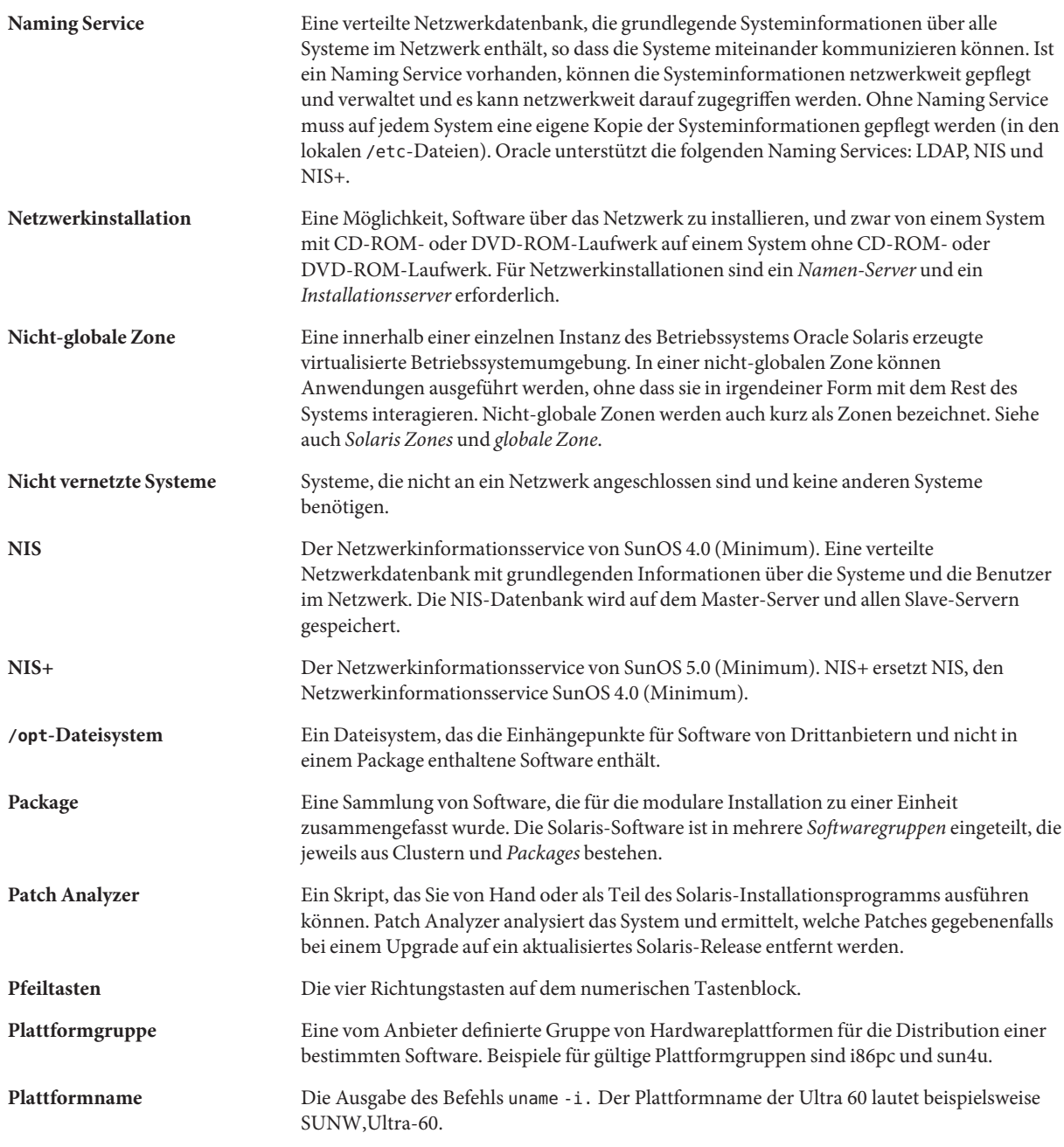

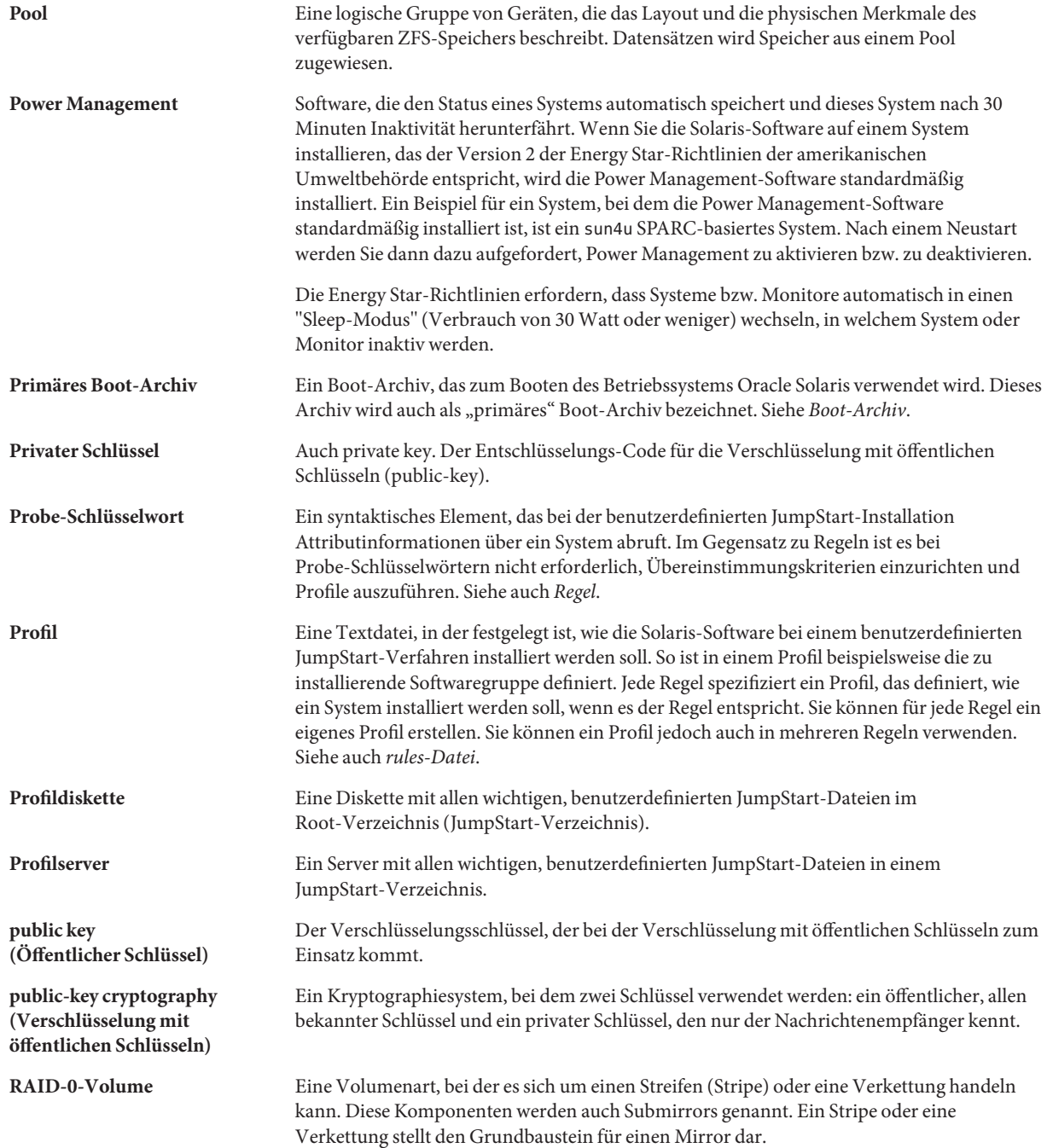

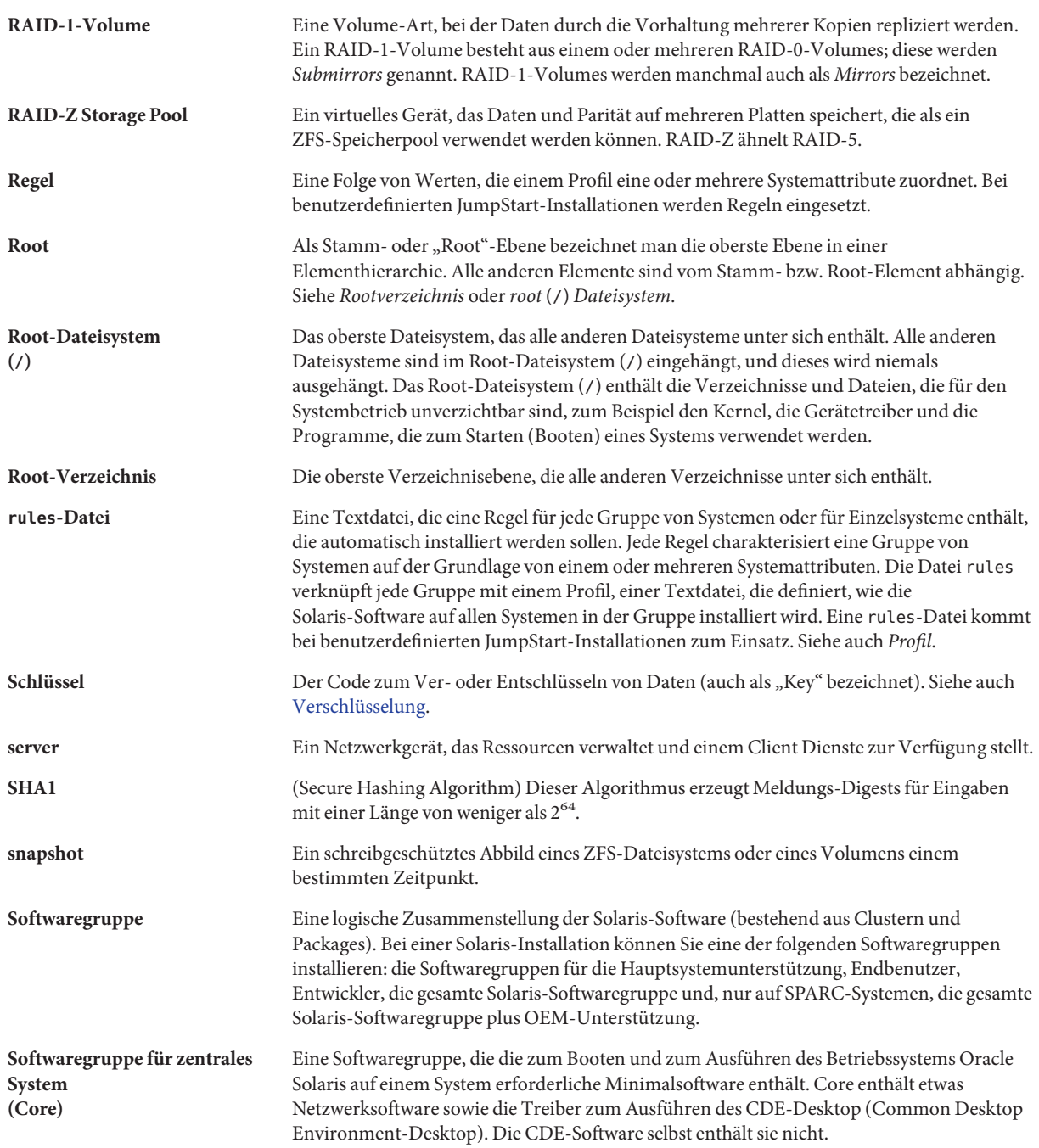

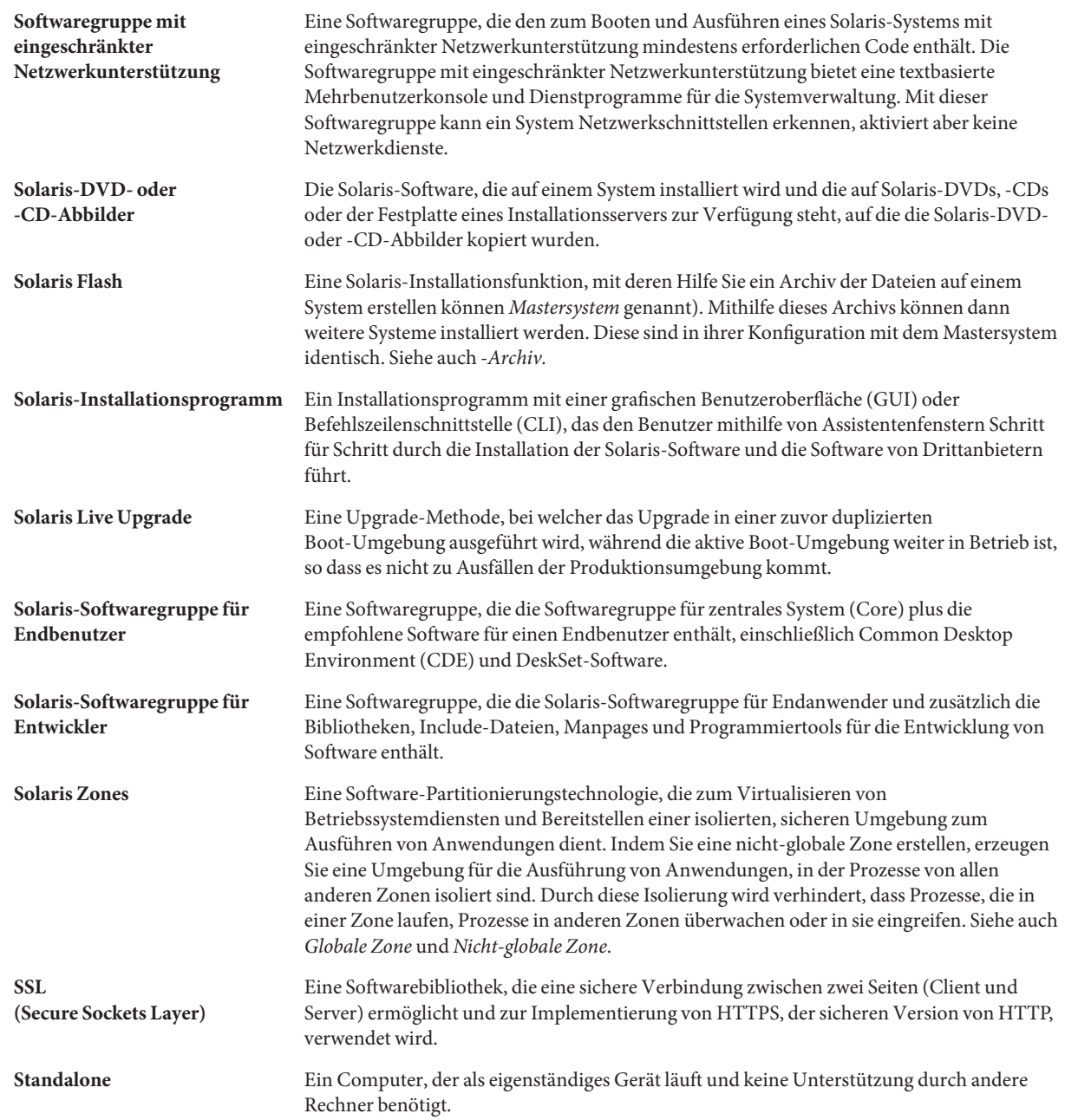

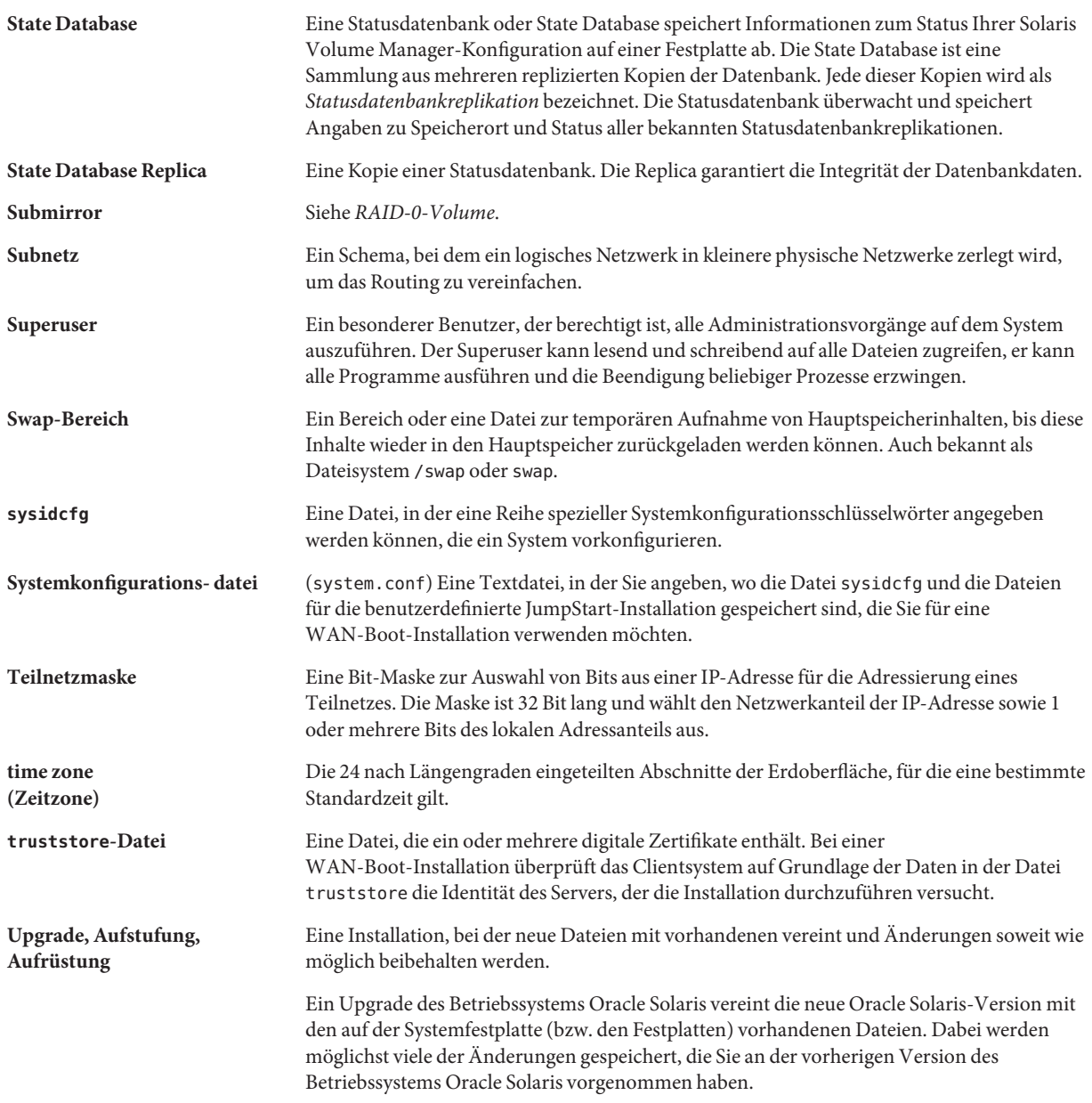

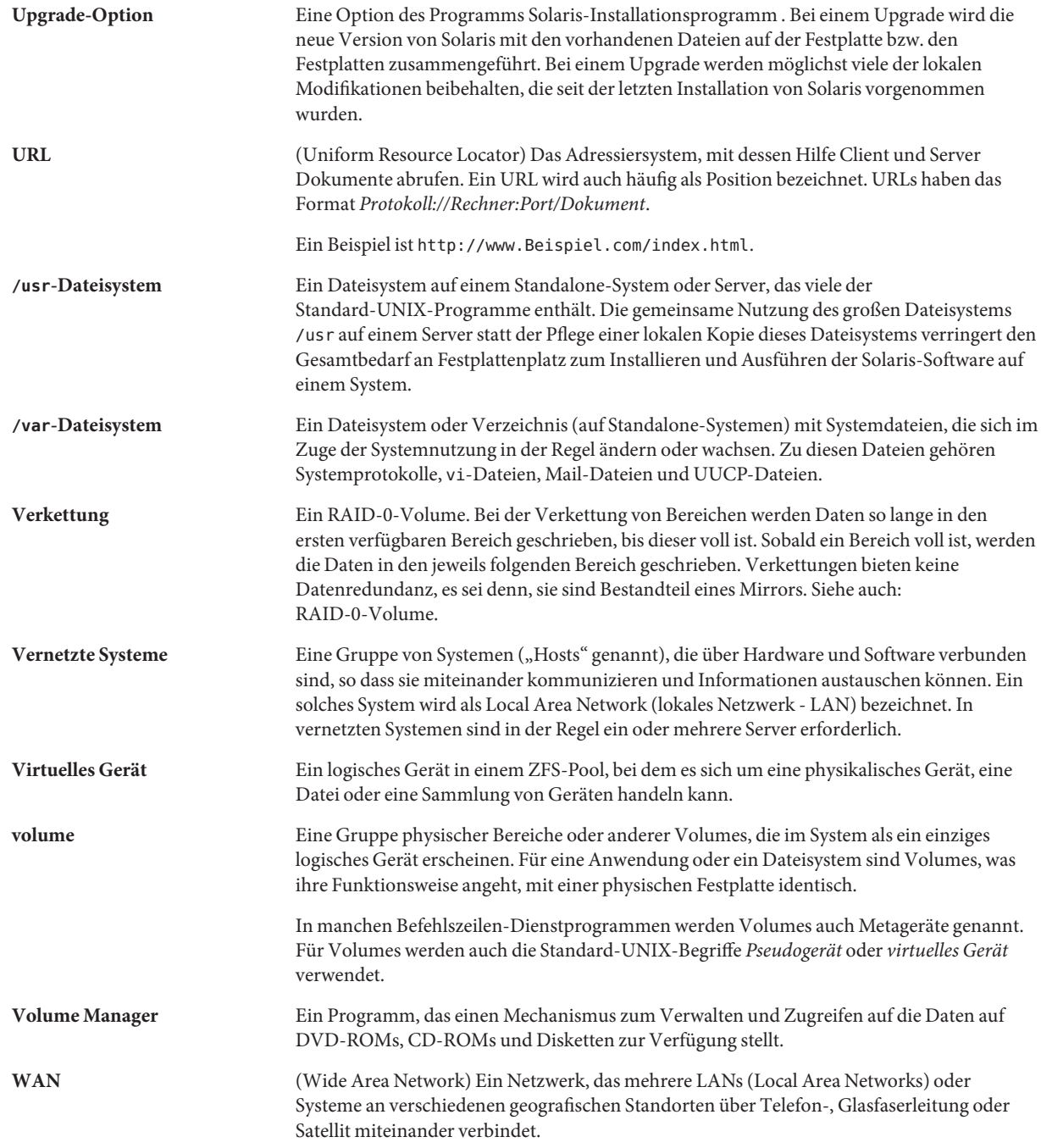

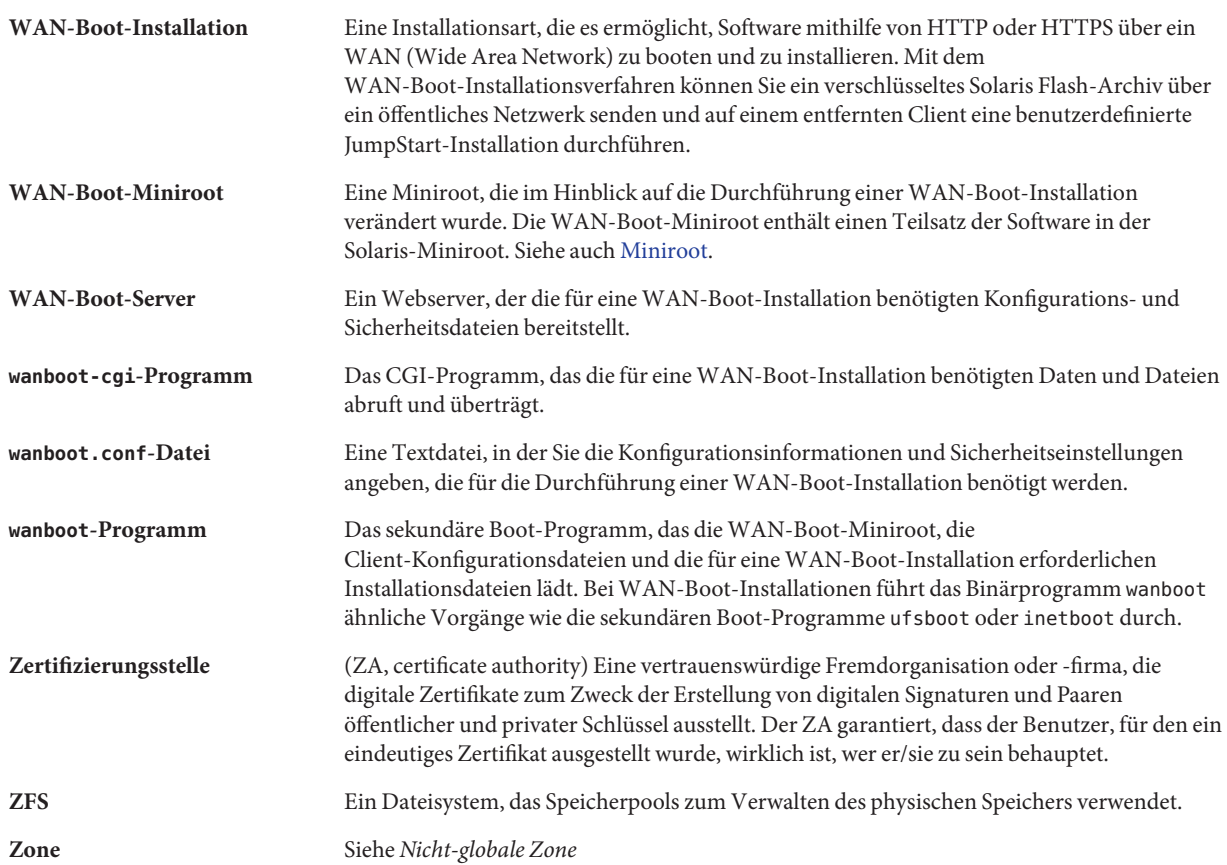

## Index

#### **Zahlen und Symbole**

#

in Profilen, [39](#page-38-0) in rules-Dateien, [35](#page-34-0) && (Ampersands) Regelfeld, [36](#page-35-0) (/) Dateisysteme von JumpStart gesetzter Wert, [167](#page-166-0) ! (Ausrufezeichen) rule-Feld, [35](#page-34-0) = (Gleichheitszeichen) in Profilfeld, [61](#page-60-0)

## **A**

Abgeleitete Profile, [60](#page-59-0) abgeleitete Profile, [61](#page-60-0) Abgleich, abgeleitete Profile, [61](#page-60-0) Abgleichen Reihenfolge für Regeln, [37,](#page-36-0) [85,](#page-84-0) [92](#page-91-0) add\_install\_client-Befehl, JumpStart-Verzeichniszugriff, [28](#page-27-0) Alternative Installationsprogramme, [74](#page-73-0) Ampersands (&&) Regelfeld, [36](#page-35-0) AND-Regelfeld, [36](#page-35-0) any Probe-Schlüsselwort, Beschreibung und Werte, [172](#page-171-0) Rule-Schlüsselwort, Beschreibung und Werte, [113,](#page-112-0) [171](#page-170-0) Anzeige Voraussetzungen für tip-Verbindung, [88,](#page-87-0) [93](#page-92-0) Arbeitsspeicher, und Größe des Swap-Speicherplatzes, [132](#page-131-0) arch, Probe-Schlüsselwort, [171](#page-170-0)

arch, Rule-Schlüsselwort, [113,](#page-112-0) [171](#page-170-0) Archiv JumpStart-Profilbeispiel, [44,](#page-43-0) [45,](#page-44-0) [46](#page-45-0) Schlüsselwörter, benutzerdefiniertes JumpStart, [120–126](#page-119-0) archive\_location-Schlüsselwort, [120–126](#page-119-0) Ausgabedateien Finish-Skript-Protokoll, [63](#page-62-0) Protokoll für Begin-Skript, [60](#page-59-0) Ausrufezeichen (!) rule-Feld, [35](#page-34-0) auto\_install\_sample-Verzeichnis check-Skript, [57,](#page-56-0) [79](#page-78-0) Dateien in JumpStart-Verzeichnis kopieren, [27,](#page-26-0) [32,](#page-31-0) [33](#page-32-0)

## **B**

-b, Option des setup\_install\_server-Befehls, [105](#page-104-0) Backslash in rules-Dateien, [35](#page-34-0) backup\_media-Schlüsselwort, [126–128](#page-125-0) begin.log-Datei, [60](#page-59-0) Begin-Regelfeld, Beschreibung, [36](#page-35-0) Begin-Skripten abgeleitete Profile erstellen, [60,](#page-59-0) [61](#page-60-0) Berechtigungen, [60](#page-59-0) Installationsdauer aufzeichnen, [61](#page-60-0) Regelfeld, [36](#page-35-0) standortspezifische Installationsprogramme, [74](#page-73-0) Überblick, [59](#page-58-0) Benennung, custom\_probes-Datei, [76](#page-75-0) Benutzerdefinierte JumpStart-Installation, [81](#page-80-0)

Benutzerdefinierte JumpStart-Installation *(Fortsetzung)* Beispiele, [101,](#page-100-0) [110](#page-109-0) Booten und Installieren, [110](#page-109-0) check-Skript, [108](#page-107-0) eng\_profile erstellen, [106](#page-105-0) Entwicklungssysteme einrichten, [108](#page-107-0) JumpStart-Verzeichnis, [105,](#page-104-0) [106](#page-105-0) marketing\_profile erstellen, [107](#page-106-0) Marketing-Systeme einrichten, [105,](#page-104-0) [109](#page-108-0) Netzwerk, [20](#page-19-0) nicht vernetzte Systeme, [19](#page-18-0) Profile für RAID-1-Volumes, [47,](#page-46-0) [50](#page-49-0) rules-Datei bearbeiten, [107,](#page-106-0) [108](#page-107-0) Solaris Flash-Profil, [44,](#page-43-0) [45,](#page-44-0) [46](#page-45-0) Standalone-Systeme, [19](#page-18-0) Standortkonfiguration, [102](#page-101-0) WAN-Boot-Installationsprofil, [45](#page-44-0) Beschreibung, [21](#page-20-0) Booten und Installieren, [81](#page-80-0) optionale Funktionen, [59](#page-58-0) Begin-Skripten, [59,](#page-58-0) [61](#page-60-0) Finish-Skripten, [62](#page-61-0) standortspezifische Installationsprogramme, [74](#page-73-0) Überblick, [59](#page-58-0) Profilschlüsselwörter, [118](#page-117-0) Überblick, [21](#page-20-0) Voraussetzungen für tip-Verbindung, [88,](#page-87-0) [93](#page-92-0) vorbereiten, [21,](#page-20-0) [57](#page-56-0) Berechtigungen Begin-Skripten, [60](#page-59-0) Finish-Skripten, [63](#page-62-0) JumpStart-Verzeichnis, [25,](#page-24-0) [30](#page-29-0) Bereich, Profilbeispiele, [40](#page-39-0) Bereiche Probe-Schlüsselwort, [171](#page-170-0) Profilbeispiele, [40](#page-39-0) Rule-Schlüsselwort, [115,](#page-114-0) [171](#page-170-0) boot: cannot open /kernel/unix, Meldung, [188](#page-187-0) boot\_device-Schlüsselwort, [128](#page-127-0) Booten mit GRUB, Befehlsreferenz, [97](#page-96-0) mit GRUB installieren, [93,](#page-92-0) [96](#page-95-0) Profildiskette erstellen, [32](#page-31-0) bootenv createbe-Schlüsselwort, [129](#page-128-0)

bootparams, Datei, aktualisieren, [194](#page-193-0) bootparams-Datei, JumpStart-Verzeichniszugriff gewähren, [29](#page-28-0) Bourne-Shell-Skripten in Regelfeldern, [36](#page-35-0)

#### **C**

-c, Option pfinstall-Befehl, [55](#page-54-0) add\_install\_client-Befehl, [108,](#page-107-0) [109](#page-108-0) Can't boot from file/device, Meldung, [188](#page-187-0) check script, custom\_probes-Datei validieren, [79](#page-78-0) check-Skript abgeleitete Profile und, [61](#page-60-0) custom\_probes-Datei validieren, [80](#page-79-0) custom\_probes.ok-Datei erstellen, [79](#page-78-0) Regeln testen, [57,](#page-56-0) [80](#page-79-0) rules-Datei validieren, [57,](#page-56-0) [80](#page-79-0) Check-Skript, Rules-Datei Validierung, [56](#page-55-0) check-Skript rules.ok-Datei erstellen, [57](#page-56-0) client\_arch-Schlüsselwort, [131](#page-130-0) CLIENT MAC ADDR, Fehlermeldung, [193](#page-192-0) client\_root profile-Schlüsselwort, [131](#page-130-0) clock gained xxx days, Meldung, [188](#page-187-0) cluster-Profilschlüsselwort Beispiele, [40](#page-39-0) Beschreibung und Werte, [132–133,](#page-131-0) [134](#page-133-0) CPUs (Prozessoren) Probe-Schlüsselwörter, [171](#page-170-0) Rule-Schlüsselwörter, [113,](#page-112-0) [171](#page-170-0) .cshrc-Datei, [66](#page-65-0) custom\_probes-Datei benennen, [76](#page-75-0) custom\_probes, [80](#page-79-0) mit check-Skript validieren, [79,](#page-78-0) [80](#page-79-0) Voraussetzungen, [76](#page-75-0) custom\_probes.ok-Datei Beschreibung, [79](#page-78-0) erstellen, [79](#page-78-0)

#### **D**

Dateien oder Dateisysteme Ausgabe von Begin-Skript, [60](#page-59-0) Finish-Skript-Ausgabe, [63](#page-62-0) kopieren JumpStart-Verzeichnisdateien mittels Finish-Skripten, [63](#page-62-0) Dateien und Dateisysteme erstellen lokale Dateisysteme, [139–142](#page-138-0) RAID-1-Volumes, [142–145](#page-141-0) Erstellen eines UFS, [31](#page-30-0) kopieren JumpStart-Installationsdateien, [27,](#page-26-0) [32,](#page-31-0) [33](#page-32-0) Remote-Dateisysteme einhängen, [138–139](#page-137-0) dfstab-Datei, [26,](#page-25-0) [106](#page-105-0) Disketten JumpStart-Verzeichniszugriff, [28](#page-27-0) x86: JumpStart-Verzeichnis, [30](#page-29-0) Diskless-Clients Plattformen, [131](#page-130-0) Swap-Speicherplatz, [131](#page-130-0) disks, Probe-Schlüsselwort, Beschreibung und Werte, [171](#page-170-0) disksize, Rule-Schlüsselwort, Beschreibung und Werte, [114,](#page-113-0) [171](#page-170-0) domainname, Probe-Schlüsselwort, [171](#page-170-0) domainname, Rule-Schlüsselwort, [114,](#page-113-0) [171](#page-170-0) Domänen Probe-Schlüsselwort, [171](#page-170-0) Rule-Schlüsselwort, [114,](#page-113-0) [171](#page-170-0) dontuse-Profilschlüsselwort, [135,](#page-134-0) [168](#page-167-0)

## **E**

Einhängen durch Solaris-Installation, [63](#page-62-0) Remote-Dateisysteme, [138–139](#page-137-0) Vorsichtsmaßnahmen bei Begin-Skripten, [60](#page-59-0) Einschränkungen für ZFS, [174](#page-173-0) eng\_profile, Beispiel, [106](#page-105-0) Erstellen custom\_probes.ok-Datei, [79](#page-78-0) Festplattenkonfigurationsdateien, [68](#page-67-0)

Erstellen *(Fortsetzung)* JumpStart-Verzeichnis, auf dem Server, [25](#page-24-0) lokale Dateisysteme, [139–142](#page-138-0) Profile abgeleitet, [60](#page-59-0) Beschreibung, [38](#page-37-0) RAID-1-Volumes, [142–145](#page-141-0) rules-Datei, [34](#page-33-0) rules.ok-Datei, [56,](#page-55-0) [57,](#page-56-0) [79](#page-78-0) UFS, [31](#page-30-0) /etc/bootparams, Datei, JumpStart-Verzeichniszugriff aktivieren, [194](#page-193-0) /etc/bootparams-Datei, JumpStart-Verzeichniszugriff gewähren, [29](#page-28-0) /etc/dfs/dfstab-Datei, [26,](#page-25-0) [106](#page-105-0) /etc/mnttab-Datei, [31](#page-30-0)

## **F**

fdisk-Befehl, [71](#page-70-0) fdisk-Profilschlüsselwort Beispiel, [40](#page-39-0) Beschreibung und Werte, [135–138](#page-134-0) Fehlerbehebung allgemeine Installationsprobleme Booten des Systems, [193](#page-192-0) Booten über das Netzwerk mit DHCP, [193](#page-192-0) Booten über das Netzwerk mit DHCP, [193](#page-192-0) Booten vom falschen Server, [193](#page-192-0) Festplatten einhängen, [138–139](#page-137-0) Größe Probe-Schlüsselwörter, [171,](#page-170-0) [172](#page-171-0) Root-Speicherplatz, [131](#page-130-0) Rule-Schlüsselwörter, [114,](#page-113-0) [118,](#page-117-0) [171,](#page-170-0) [172](#page-171-0) Partitionierung Beispiele, [40](#page-39-0) für Standardpartitionierung auswählen, [168](#page-167-0) Profilschlüsselwort, [159](#page-158-0) von Standardpartitionierung ausschließen, [135](#page-134-0) rootdisk-Werte, [167](#page-166-0) Swap-Bereich Profil-Beispiele, [21](#page-20-0)

Festplatten *(Fortsetzung)* Swap-Speicherplatz Diskless-Client, [131](#page-130-0) Maximalgröße, [132](#page-131-0) Profilbeispiele, [40](#page-39-0) Festplattenkonfigurationsdateien Beschreibung, [52,](#page-51-0) [69](#page-68-0) erstellen SPARC-basierte Systeme, [69](#page-68-0) x86-basierte Systeme, [71](#page-70-0) filesys-Profilschlüsselwort Beispiele, [40](#page-39-0) Beschreibung und Werte, [138–139](#page-137-0) filesys-Schlüsselwort, [139–142,](#page-138-0) [142–145](#page-141-0) finish.log-Datei, [63](#page-62-0) Finish-Regelfeld, Beschreibung, [36](#page-35-0) Finish-Skripten Installationsdauer aufzeichnen, [61](#page-60-0) Packages und Patches hinzufügen, [64](#page-63-0) Regelfeld, [36](#page-35-0) Root-Umgebung anpassen, [66](#page-65-0)

#### **G**

geo-Schlüsselwort, [145](#page-144-0) Gesamte Solaris-Softwaregruppe, [132–133](#page-131-0) Gesamte Solaris-Softwaregruppe plus OEM-Unterstützung, [132–133](#page-131-0) getfile: RPC failed: error 5: RPC Timed out, Meldung, [30](#page-29-0) Gleichheitszeichen (=) in Profilfeld, [61](#page-60-0) Größe Arbeitsspeicher, [116,](#page-115-0) [171](#page-170-0) Fenstergröße für tip-Verbindung, [88,](#page-87-0) [93](#page-92-0) Festplatte Probe-Schlüsselwörter, [171,](#page-170-0) [172](#page-171-0) Root-Speicherplatz, [131](#page-130-0) Rule-Schlüsselwörter, [114,](#page-113-0) [118,](#page-117-0) [171,](#page-170-0) [172](#page-171-0) Swap-Bereich Profil-Beispiele, [21](#page-20-0) Swap-Speicherplatz Diskless-Client, [131](#page-130-0) Maximalgröße, [132](#page-131-0)

GRUB-basiertes Booten Befehlsreferenz, [97](#page-96-0) installieren, [93,](#page-92-0) [96](#page-95-0) Profildiskette erstellen, [32](#page-31-0)

#### **H**

Hinzufügen Cluster bei einem Upgrade, [134](#page-133-0) Packages und Patches mittels Finish-Skript, [64](#page-63-0) Pakages aus Softwaregruppen, [153](#page-152-0) Regeln zur rules-Datei, [35](#page-34-0) hostaddress, Probe-Schlüsselwort, [171](#page-170-0) hostaddress, Rule-Schlüsselwort, [114,](#page-113-0) [171](#page-170-0) hostname, Probe-Schlüsselwort, Beschreibung und Werte, [171](#page-170-0) hostname, Rule-Schlüsselwort Beispiel, [113–118](#page-112-0) Beschreibung und Werte, [114,](#page-113-0) [171](#page-170-0)

## **I**

install\_config-Befehl, [29,](#page-28-0) [30](#page-29-0) install\_type-Profilschlüsselwort Beispiele, [40](#page-39-0) Profile testen, [56](#page-55-0) Voraussetzung, [39,](#page-38-0) [40](#page-39-0) install\_type-Schlüsselwort, [147](#page-146-0) Installation vorbereiten, mit benutzerdefiniertem JumpStart, [21](#page-20-0) Installationsvorbereitung, bei benutzerdefiniertem JumpStart, [57](#page-56-0) installed, Probe-Schlüsselwort, Beschreibung und Werte, [171](#page-170-0) installed, Rule-Schlüsselwort, Beschreibung und Werte, [115,](#page-114-0) [171](#page-170-0) IP-Adressen Probe-Schlüsselwort, [171](#page-170-0) Rule-Schlüsselwort, [114,](#page-113-0) [171](#page-170-0)

#### **J**

JumpStart-Verzeichnis Beispiel einer rules-Datei, [35](#page-34-0) Berechtigungen, [25,](#page-24-0) [30](#page-29-0) Dateien kopieren Installationsdateien, [27,](#page-26-0) [32,](#page-31-0) [33](#page-32-0) mittels Finish-Skripten, [63](#page-62-0) Dateien mittels Finish-Skripten hinzufügen, [64](#page-63-0) erstellen Beispiel, [105](#page-104-0) Diskette für SPARC-basierte Systeme, [30](#page-29-0) Diskette für x86-basierte Systeme, [30,](#page-29-0) [33](#page-32-0) Server, [25](#page-24-0) gemeinsam nutzen, [25,](#page-24-0) [106](#page-105-0) JumpStart-Verzeichnis freigeben, [26](#page-25-0) JumpStart-Verzeichnis gemeinsam nutzen, [106](#page-105-0)

#### **K**

karch, Probe-Schlüsselwort, [171](#page-170-0) karch, Rule-Schlüsselwort, [115,](#page-114-0) [171](#page-170-0) Kommentare in Profilen, [39](#page-38-0) in rules-Dateien, [35](#page-34-0) Konfigurieren, Festplattenkonfigurationsdateien erstellen, [68](#page-67-0) Kopieren JumpStart-Installationsdateien, [27,](#page-26-0) [32,](#page-31-0) [33](#page-32-0) JumpStart-Verzeichnisdateien, [63](#page-62-0)

#### **L**

layout\_constraint-Schlüsselwort, [148–150](#page-147-0) le0: No carrier - transceiver cable problem, Meldung, [188](#page-187-0) locale-Schlüsselwort, [151](#page-150-0) logisches UND-Regelfeld, [36](#page-35-0) Löschen, Cluster bei einem Upgrade, [134](#page-133-0)

#### **M**

marketing\_profile, Beispiel, [107](#page-106-0)

Mehrere Zeilen in rules-Dateien, [35](#page-34-0) memsize, Probe-Schlüsselwort, Beschreibung und Werte, [171](#page-170-0) memsize, Rule-Schlüsselwort, Beschreibung und Werte, [116,](#page-115-0) [171](#page-170-0) metadb-Profilschlüsselwort, [151–152](#page-150-0) Mikroprozessoren Probe-Schlüsselwörter, [171](#page-170-0) Rule-Schlüsselwörter, [113,](#page-112-0) [171](#page-170-0) mnttab-Datei, [31](#page-30-0) model, Probe-Schlüsselwort, Beschreibung und Werte, [171](#page-170-0) model, Rule-Schlüsselwort, Beschreibung und Werte, [116,](#page-115-0) [171](#page-170-0)

#### **N**

Namen/Benennung abgeleitete Profilnamen, [61](#page-60-0) Host-Name, [114,](#page-113-0) [171](#page-170-0) rules-Datei, [35](#page-34-0) System-Modellnamen, [116,](#page-115-0) [171](#page-170-0) network, Probe-Schlüsselwort, Beschreibung und Werte, [171](#page-170-0) network, Rule-Schlüsselwort, Beschreibung und Werte, [116,](#page-115-0) [171](#page-170-0) Netzwerkinstallation, Benutzerdefinierte JumpStart-Installation, Beispiel, [20](#page-19-0) Netzwerknummer, [116,](#page-115-0) [171](#page-170-0) No carrier - transceiver cable problem, Meldung, [188](#page-187-0) no\_master\_check-Schlüsselwort, [153](#page-152-0) noneuclidean-Profilschlüsselwort, [153](#page-152-0) Not a UFS filesystem, Meldung message, [188](#page-187-0)

#### **O**

osname, Probe-Schlüsselwort, [171](#page-170-0) osname, Rule-Schlüsselwort, [117,](#page-116-0) [171](#page-170-0)

#### **P**

-p, Option des check-Skript, [57](#page-56-0)

-p, Option von check-Skript, [79](#page-78-0) Packages Administrationsdatei, [59](#page-58-0) Anforderungen bei der Verwendung der benutzerdefinierten JumpStart-Installation, [207](#page-206-0) hinzufügen mittels chroot, [66](#page-65-0) mittels Finish-Skript, [64](#page-63-0) Solaris Live Upgrade Anforderungen, [207](#page-206-0) Partitionierung Beispiele, [40](#page-39-0) fdisk-Partitionen, [40,](#page-39-0) [135–138](#page-134-0) Festplatten ausschließen, [135](#page-134-0) Profilschlüsselwort, [168](#page-167-0) partitioning, Profilschlüsselwort, [159](#page-158-0) partitioning-Schlüsselwort, [159](#page-158-0) Patches hinzufügen mittels chroot, [66](#page-65-0) mittels Finish-Skript, [64](#page-63-0) Pfade, check-Skript, [57,](#page-56-0) [79](#page-78-0) pfinstall-Befehl, [52](#page-51-0) Plattformen Diskless-Client, [131](#page-130-0) Probe-Schlüsselwörter, [171](#page-170-0) Rule-Schlüsselwörter, [115,](#page-114-0) [171](#page-170-0) System-Modellnamen, [116,](#page-115-0) [171](#page-170-0) Systemattribute und Profile abgleichen, [37,](#page-36-0) [85,](#page-84-0) [92](#page-91-0) probe, Rule-Schlüsselwort, Beschreibung und Werte, [117](#page-116-0) Probe-Schlüsselwörter arch, [171](#page-170-0) disks, [171](#page-170-0) domainname, [171](#page-170-0) hostaddress, [171](#page-170-0) hostname, [171](#page-170-0) installed, [171](#page-170-0) karch, [171](#page-170-0) memsize, [171](#page-170-0) model, [171](#page-170-0) network, [171](#page-170-0) osname, [171](#page-170-0) rootdisk, [172](#page-171-0)

Probe-Schlüsselwörter*(Fortsetzung)* totaldisk, [172](#page-171-0) Profile abgeleitete Profile, [60,](#page-59-0) [61](#page-60-0) Beispiele, [40](#page-39-0) eng\_profile, [106](#page-105-0) marketing profile, [107](#page-106-0) Solaris Flash, [44,](#page-43-0) [45,](#page-44-0) [46](#page-45-0) WAN-Boot-Installation, [45](#page-44-0) ZFS, [176](#page-175-0) benennen, [39](#page-38-0) Beschreibung, [38](#page-37-0) erstellen, [38](#page-37-0) Kommentare in, [39](#page-38-0) mit Systemen abgleichen, [37,](#page-36-0) [85,](#page-84-0) [92](#page-91-0) Regelfeld, [36](#page-35-0) testen, [56](#page-55-0) Voraussetzungen, [35,](#page-34-0) [39](#page-38-0) Profilschlüsselwörter, [118,](#page-117-0) [168](#page-167-0) archive\_location, [120–126](#page-119-0) backup\_media, [126–128](#page-125-0) Beschreibung und Werte, [132–133,](#page-131-0) [135](#page-134-0) boot device, [128](#page-127-0) bootenv createbe, [129](#page-128-0) bootenv installbe für ZFS, [180](#page-179-0) client\_arch, [131](#page-130-0) client\_root, [131](#page-130-0) client\_swap, [131](#page-130-0) cluster Beispiele, [40](#page-39-0) Beschreibung und Werte, [134](#page-133-0) dontuse usedisk und, [168](#page-167-0) fdisk Beispiel, [40](#page-39-0) Beschreibung und Werte, [135–138](#page-134-0) filesys Beispiele, [40](#page-39-0) Beschreibung und Werte, [138–139](#page-137-0) lokale Dateisysteme, [139–142](#page-138-0) RAID-1-Volumes, [142–145](#page-141-0) Remote-Dateisysteme, [138–139](#page-137-0) forced\_deployment, Beschreibung und Werte, [145](#page-144-0) Profilschlüsselwörter*(Fortsetzung)* geo Beschreibung und Werte, [145](#page-144-0) Groß- und Kleinschreibung, [118](#page-117-0) install\_type Beispiele, [40](#page-39-0) Beschreibung und Werte, [147](#page-146-0) für ZFS, [181](#page-180-0) Voraussetzung, [39,](#page-38-0) [40](#page-39-0) layout\_constraint, Beschreibung und Werte, [148–150](#page-147-0) local\_customization, Beschreibung und Werte, [150](#page-149-0) locale, Beschreibung und Werte, [151](#page-150-0) metadb Beispiele, [40](#page-39-0) Beschreibung und Werte, [151–152](#page-150-0) no\_master\_check, Beschreibung und Werte, [153](#page-152-0) noneuclidean, [153](#page-152-0) Partitionierung Beispiele, [40](#page-39-0) Festplatten ausschließen, [135](#page-134-0) Festplatten auswählen, [168](#page-167-0) partitioning Beschreibung und Werte, [159](#page-158-0) Pool für ZFS, [182](#page-181-0) root device, [166](#page-165-0) root\_device für ZFS, [184](#page-183-0) Schnellreferenz, [118](#page-117-0) Statusdatenbankreplikationen erstellen (meatball), [151–152](#page-150-0) system\_type Beispiele, [40](#page-39-0) Beschreibung und Werte, [167](#page-166-0) usedisk, Beschreibung und Werte, [168](#page-167-0) Protokolldateien Ausgabe von Begin-Skript, [60](#page-59-0) Finish-Skript-Ausgabe, [63](#page-62-0) Prozessoren Probe-Schlüsselwörter, [171](#page-170-0) Rule-Schlüsselwörter, [113,](#page-112-0) [171](#page-170-0) prtvtoc-Befehl SPARC: Festplattenkonfigurationsdatei erstellen, [69](#page-68-0) x86: Festplattenkonfigurationsdatei erstellen, [71](#page-70-0)

## **R**

-r, Option des check-Skripts, [57](#page-56-0) -r, Option von check-Skript, [80](#page-79-0) Regeln abgeleitete Profile, [60](#page-59-0) Abgleichsreihenfolge, [85,](#page-84-0) [92](#page-91-0) Beispiele, [37](#page-36-0) Feldbeschreibungen, [37](#page-36-0) Gültigkeit prüfen, [57,](#page-56-0) [80](#page-79-0) mehrzeilige Regeln, [35](#page-34-0) Reihenfolge abgleichen, [37](#page-36-0) rootdisk matching rules, [167](#page-166-0) Übereinstimmungsregeln für rootdisk, [167](#page-166-0) Remote-Dateisysteme, einhängen, [138–139](#page-137-0) Root (/)-Dateisysteme, Profil-Beispiel, [21](#page-20-0) Root-Dateisysteme (/), Package-Anforderungen für eine inaktive Boot-Umgebung, [207](#page-206-0) root\_device-Schlüsselwort, [166](#page-165-0) Root-Umgebung, mit Finish-Skript anpassen, [66](#page-65-0) rootdisk Bereichswert für filesys, [139](#page-138-0) Definition, [167](#page-166-0) von JumpStart gesetzter Wert, [167](#page-166-0) RPC failed: error 5: RPC Timed out, Meldung, [30](#page-29-0) RPC-Fehler mit Zeitüberschreitung, [193](#page-192-0) RPC Timed out, Meldung, [30,](#page-29-0) [193](#page-192-0) rule\_keyword-Regelfeld, [36](#page-35-0) Rule-Schlüsselwörter, [113](#page-112-0) any, Beschreibung und Werte, [113,](#page-112-0) [171](#page-170-0) arch, [113,](#page-112-0) [171](#page-170-0) disksize, Beschreibung und Werte, [114,](#page-113-0) [171](#page-170-0) domainname, [114,](#page-113-0) [171](#page-170-0) hostaddress, [114,](#page-113-0) [171](#page-170-0) rule-Schlüsselwörter, hostname, [113–118](#page-112-0) Rule-Schlüsselwörter hostname, [114,](#page-113-0) [171](#page-170-0) installed, Beschreibung und Werte, [115,](#page-114-0) [171](#page-170-0) karch, [115,](#page-114-0) [171](#page-170-0) memsize, [116,](#page-115-0) [171](#page-170-0) model, [116,](#page-115-0) [171](#page-170-0) network, [116,](#page-115-0) [171](#page-170-0) osname, [117,](#page-116-0) [171](#page-170-0) probe, [117](#page-116-0) totaldisk, [118,](#page-117-0) [172](#page-171-0)

rule\_value-Regelfeld, [36](#page-35-0) rules abgeleitete Profile, [61](#page-60-0) Feldbeschreibungen, [35](#page-34-0) Syntax, [35](#page-34-0) rules-Datei Beispiel, [35](#page-34-0) benennen, [35](#page-34-0) benutzerdefinierte JumpStart-Installation, Beispiel, [107,](#page-106-0) [108](#page-107-0) Beschreibung, [34](#page-33-0) erstellen, [34](#page-33-0) Kommentare in, [35](#page-34-0) mehrzeilige Regeln, [35](#page-34-0) mit check-Skript validieren abgeleitete Profile und, [61](#page-60-0) benutzerdefinierte JumpStart-Installation, Beispiel, [108](#page-107-0) mittels check validieren, [57](#page-56-0) Regeln hinzufügen, [35](#page-34-0) Regeln testen, [57](#page-56-0) Syntax, [35](#page-34-0) rules.ok-Datei Abgleichsreihenfolge für Regeln, [85,](#page-84-0) [92](#page-91-0) rules.ok-Datei Beschreibung, [56](#page-55-0) erstellen, [56,](#page-55-0) [57](#page-56-0) rules.ok-Datei, Reihenfolge für Regeln abgleichen, [37](#page-36-0)

## **S**

-s, Option des Befehls add\_install\_client, [109](#page-108-0) Schlüsselwörter Probe, [75](#page-74-0) Solaris Flash-Archive, benutzerdefiniertes JumpStart, [120–126](#page-119-0) Server JumpStart-Verzeichnis erstellen, [25](#page-24-0) Root-Speicherplatz, [131](#page-130-0) share-Befehl JumpStart-Verzeichnis freigeben, [26](#page-25-0) JumpStart-Verzeichnis gemeinsam nutzen, [106](#page-105-0) shareall, Befehl, [106](#page-105-0) shareall-Befehl, [26](#page-25-0)

SI\_PROFILE, Umgebungsvariable, [61](#page-60-0) Skripten Begin-Skripten, [59,](#page-58-0) [61,](#page-60-0) [74](#page-73-0) Bourne-Shell-Skripten in Regelfeldern, [36](#page-35-0) Finish-Skripten, [62,](#page-61-0) [74](#page-73-0) Softwaregruppe mit eingeschränkter Netzwerkunterstützung, [132–133](#page-131-0) Softwaregruppen aktualisieren, [134](#page-133-0) für Profile, [132–133](#page-131-0) Profilbeispiele, [40](#page-39-0) Solaris-Software Gruppen, [132–133](#page-131-0) aktualisieren, [134](#page-133-0) Profilbeispiele, [40](#page-39-0) Release oder Version installed, Probe-Schlüsselwort, [171](#page-170-0) installed, Rule-Schlüsselwort, [115,](#page-114-0) [171](#page-170-0) osname, Probe-Schlüsselwort, [171](#page-170-0) osname, Rule-Schlüsselwort, [117,](#page-116-0) [171](#page-170-0) Solaris-Softwaregruppe für Endbenutzer, [132–133](#page-131-0) Solaris-Softwaregruppe für Entwickler, [132–133](#page-131-0) Profilbeispiel, [40](#page-39-0) Solaris-Softwaregruppe zur Hauptsystemunterstützung, [132–133](#page-131-0) Solaris-Softwareversion installed, Probe-Schlüsselwort, [171](#page-170-0) installed, Rule-Schlüsselwort, [115,](#page-114-0) [171](#page-170-0) osname, Probe-Schlüsselwort, [171](#page-170-0) osname, Rule-Schlüsselwort, [117,](#page-116-0) [171](#page-170-0) Speicher Probe-Schlüsselwort, [171](#page-170-0) Rule-Schlüsselwort, [116,](#page-115-0) [171](#page-170-0) Standalone-Systeme Beispiel für benutzerdefinierte JumpStart-Installation, [19](#page-18-0) Profilbeispiele, [40](#page-39-0) STANDARD-BOOT-GERÄT WECHSELN, Meldung, [194](#page-193-0) standortspezifische Installationsprogramme, [74](#page-73-0) Starten, check-Skript, [57](#page-56-0) stty-Befehl, [88,](#page-87-0) [93](#page-92-0) SUNWCall-Gruppe, [132–133](#page-131-0) SUNWCprog-Gruppe, [132–133](#page-131-0)

SUNWCreq-Gruppe, [132–133](#page-131-0) SUNWCrnet-Gruppe, [132–133](#page-131-0) SUNWCuser-Gruppe, [132–133](#page-131-0) SUNWCXall-Gruppe, [132–133](#page-131-0) Swap-Dateisysteme Größe ermitteln, [132](#page-131-0) Profil-Beispiele, [21](#page-20-0) Swap-Speicherplatz für Diskless-Clients, [131](#page-130-0) und Speichergröße, [132](#page-131-0) system\_type-Profilschlüsselwort Beispiele, [40](#page-39-0) Beschreibung und Werte, [167](#page-166-0)

## **T**

Testen custom\_probes-Dateien , [80](#page-79-0) custom\_probes-Dateien validieren mit check-Skript, [79](#page-78-0) Profile, [52,](#page-51-0) [56](#page-55-0) rules-Dateien validieren abgeleitete Profile und, [61](#page-60-0) benutzerdefinierte JumpStart-Installation, Beispiel, [108](#page-107-0) mit check-Skript, [80](#page-79-0) mittels check, [57](#page-56-0) Regeln testen, [57](#page-56-0) Validieren Rules-Dateien Check verwenden, [56](#page-55-0) Token-Ring-Karte, Fehler beim Booten, [192](#page-191-0) totaldisk, Probe-Schlüsselwort, [172](#page-171-0) totaldisk, Rule-Schlüsselwort, [118,](#page-117-0) [172](#page-171-0) transceiver cable problem, Meldung, [188](#page-187-0)

#### **U**

Übereinstimmung rootdisk-Werte, [167](#page-166-0) UFS, [31](#page-30-0) Unbekannter Client (Fehlermeldung), [187](#page-186-0) Upgrade benutzerdefinierte JumpStart-Installation, [81](#page-80-0) Upgrade *(Fortsetzung)* Profilschlüsselwörter, [134,](#page-133-0) [147,](#page-146-0) [159](#page-158-0) Upgrade fehlgeschlagen, [199](#page-198-0) Upgrade fehlgeschlagen, Probleme beim Neustart, [199](#page-198-0) usedisk-Profilschlüsselwort, Beschreibung und Werte, [168](#page-167-0)

#### **V**

Validieren custom\_probes-Datei mit check-Skript, [80](#page-79-0) rules-Dateien abgeleitete Profile und, [61](#page-60-0) benutzerdefinierte JumpStart-Installation, Beispiel, [108](#page-107-0) Rules-Dateien Check verwenden, [56](#page-55-0) rules-Dateien mit check-Skript, [80](#page-79-0) mittels check, [57](#page-56-0) Regeln testen, [57](#page-56-0) validieren Validieren custom\_probes-Datei testen, [80](#page-79-0) /var/sadm/system/logs/begin.log-Datei, [60](#page-59-0) /var/sadm/system/logs/finish.log-Datei, [63](#page-62-0) Variablen SI\_PROFILE, [61](#page-60-0) SYS\_MEMSIZE, [54](#page-53-0) Version der Solaris-Software installed, Probe-Schlüsselwort, [171](#page-170-0) installed, Rule-Schlüsselwort, [115,](#page-114-0) [171](#page-170-0) osname, Probe-Schlüsselwort, [171](#page-170-0) osname Rule-Schlüsselwort, [117,](#page-116-0) [171](#page-170-0) Verzeichnisse JumpStart Beispiel einer rules-Datei, [35](#page-34-0) Berechtigungen, [25,](#page-24-0) [30](#page-29-0) Dateien hinzufügen, [64](#page-63-0) Dateien kopieren, [63](#page-62-0) für Systeme erstellen, [30](#page-29-0) Installationsdateien kopieren, [27,](#page-26-0) [32,](#page-31-0) [33](#page-32-0) Verzeichnis erstellen, [105](#page-104-0)

Verzeichnisse, JumpStart *(Fortsetzung)* Verzeichnis freigeben, [26](#page-25-0) Verzeichnis gemeinsam nutzen, [106](#page-105-0) wechseln zu JumpStart-Verzeichnis, [57,](#page-56-0) [79](#page-78-0) zu Solaris-Softwareabbild auf lokalem Datenträger, [27](#page-26-0) zu Solaris *SPARC*-Softwareabbild auf lokaler Festplatte, [31](#page-30-0) zu Solaris x86-Softwareabbild auf lokaler Festplatte, [33](#page-32-0) Verzeichniswechsel Solaris *SPARC*-Softwareabbild auf lokaler Festplatte, [31](#page-30-0) zu JumpStart-Verzeichnis, [57,](#page-56-0) [79](#page-78-0) zu Solaris-Softwareabbild auf lokalem Datenträger, [27](#page-26-0) zu Solaris x86-Softwareabbild auf lokaler Festplatte, [33](#page-32-0) volcheck-Befehl, [31,](#page-30-0) [33](#page-32-0) Voraussetzungen custom\_probes-Datei, [76](#page-75-0) Profile, [35,](#page-34-0) [39](#page-38-0) Voraussetzungen für tip-Verbindung, [88,](#page-87-0) [93](#page-92-0) Vorgaben abgeleiteter Profilname, [61](#page-60-0) installierte Softwaregruppe, [133](#page-132-0) Partitionierung Festplatten ausschließen, [135](#page-134-0) Festplatten auswählen, [168](#page-167-0)

#### **W**

WARNING: clock gained xxx days, Meldung, [188](#page-187-0) WARNUNG: BOOT-GERÄT WECHSELN, [194](#page-193-0)

## **Z**

Zeilenumbruch in rules-Dateien, [35](#page-34-0) ZFS Einschränkungen, [174](#page-173-0) Profilbeispiele, [176](#page-175-0)

ZFS *(Fortsetzung)* Profilschlüsselwörter Schnellreferenz, [118](#page-117-0) Schlüsselwörter, Beschreibung, [180](#page-179-0) Übersicht und Planung, [174](#page-173-0)